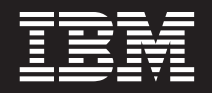

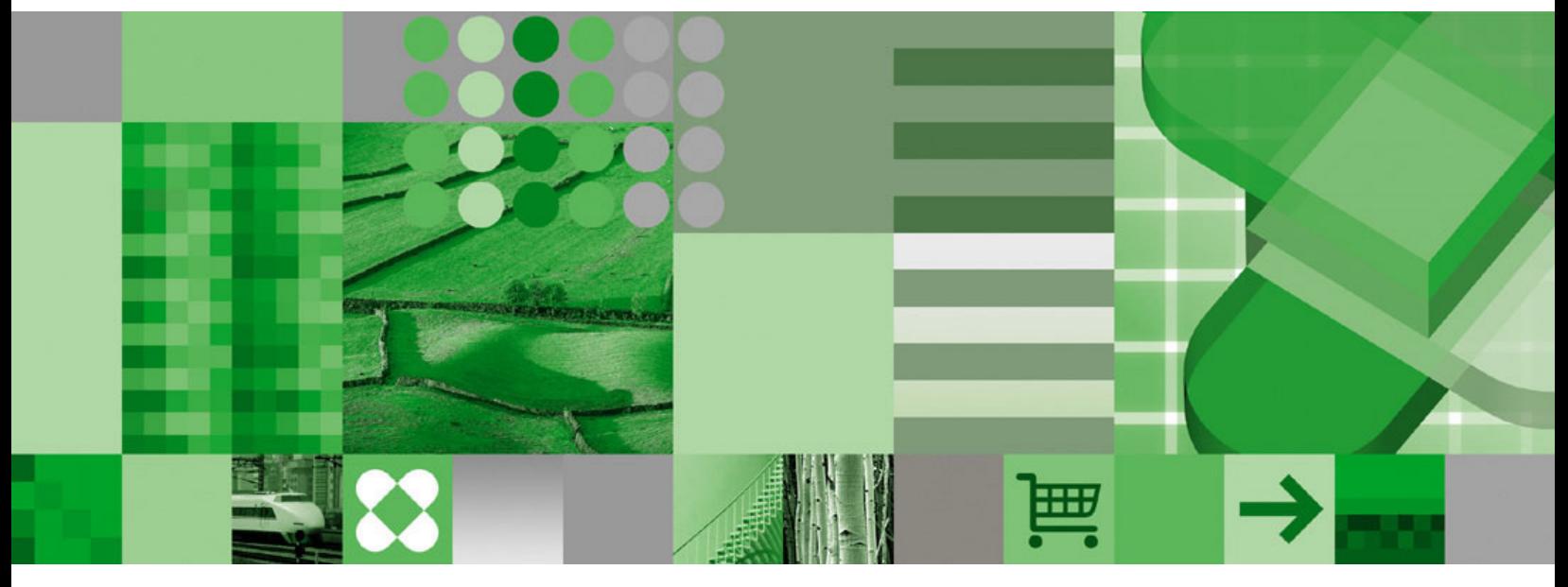

**Windows** クライアント・カスタマイズ・ガイド

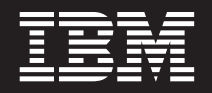

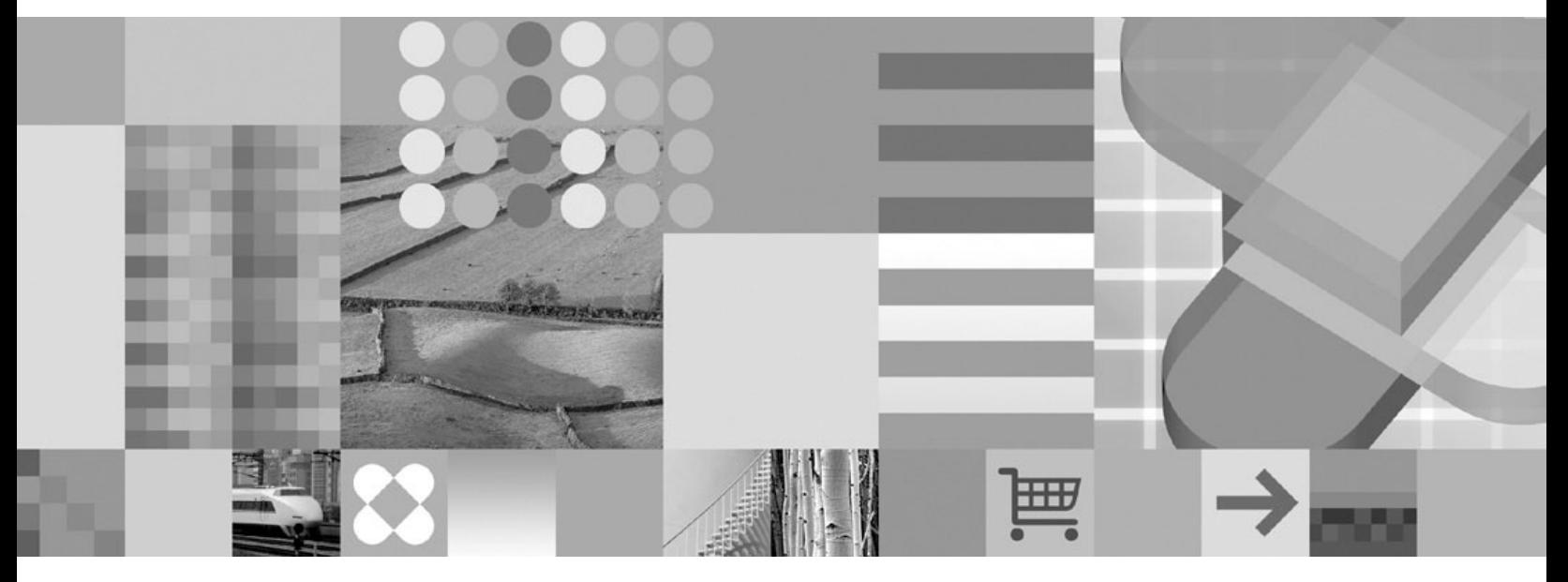

**Windows** クライアント・カスタマイズ・ガイド

ご注意

本書および本書で紹介する製品をご使用になる前に、 299 [ページの『特記事項』に](#page-314-0)記載されている情報をお読みください。

本書は、SC88-8840-02 の改訂版です。

本書は IBM DB2 Content Manager OnDemand for z/OS and OS/390 バージョン 7 リリース 1 (プロダクト番号 5655-H39)、 IBM DB2 Content Manager OnDemand for Multiplatforms バージョン 8 リリース 3 (プロダクト番号 5724-J33)、および IBM DB2 Content Manager OnDemand for iSeries Common Server バージョン 5 (プロダクト番号 5722-RD1) および新しい版で明記されていない限り、以降のすべてのリリースおよびモディフィケーションに適用さ れます。

この製品には、Apache Software Foundation (http://www.apache.org/) により開発されたソフトウェアが含まれてい ます。

本マニュアルに関するご意見やご感想は、次の URL からお送りください。今後の参考にさせていただきます。

http://www.ibm.com/jp/manuals/main/mail.html

なお、日本 IBM 発行のマニュアルはインターネット経由でもご購入いただけます。詳しくは

http://www.ibm.com/jp/manuals/ の「ご注文について」をご覧ください。

(URL は、変更になる場合があります)

お客様の環境によっては、資料中の円記号がバックスラッシュと表示されたり、バックスラッシュが円記号と表示さ れたりする場合があります。

 原 典: SC27–0837–03 IBM DB2 Content Manager OnDemand Windows Client Customization Guide

発 行: 日本アイ・ビー・エム株式会社

担 当: ナショナル・ランゲージ・サポート

第1刷 2004.10

この文書では、平成明朝体™W3、平成明朝体™W9、平成角ゴシック体™W3、平成角ゴシック体™W5、および平成角 ゴシック体™W7を使用しています。この(書体\*)は、(財)日本規格協会と使用契約を締結し使用しているものです。 フォントとして無断複製することは禁止されています。

注∗ 平成明朝体™W3、平成明朝体™W9、平成角ゴシック体™W3、 平成角ゴシック体™W5、平成角ゴシック体™W7

**© Copyright International Business Machines Corporation 1996, 2004. All rights reserved.**

© Copyright IBM Japan 2004

# 目次

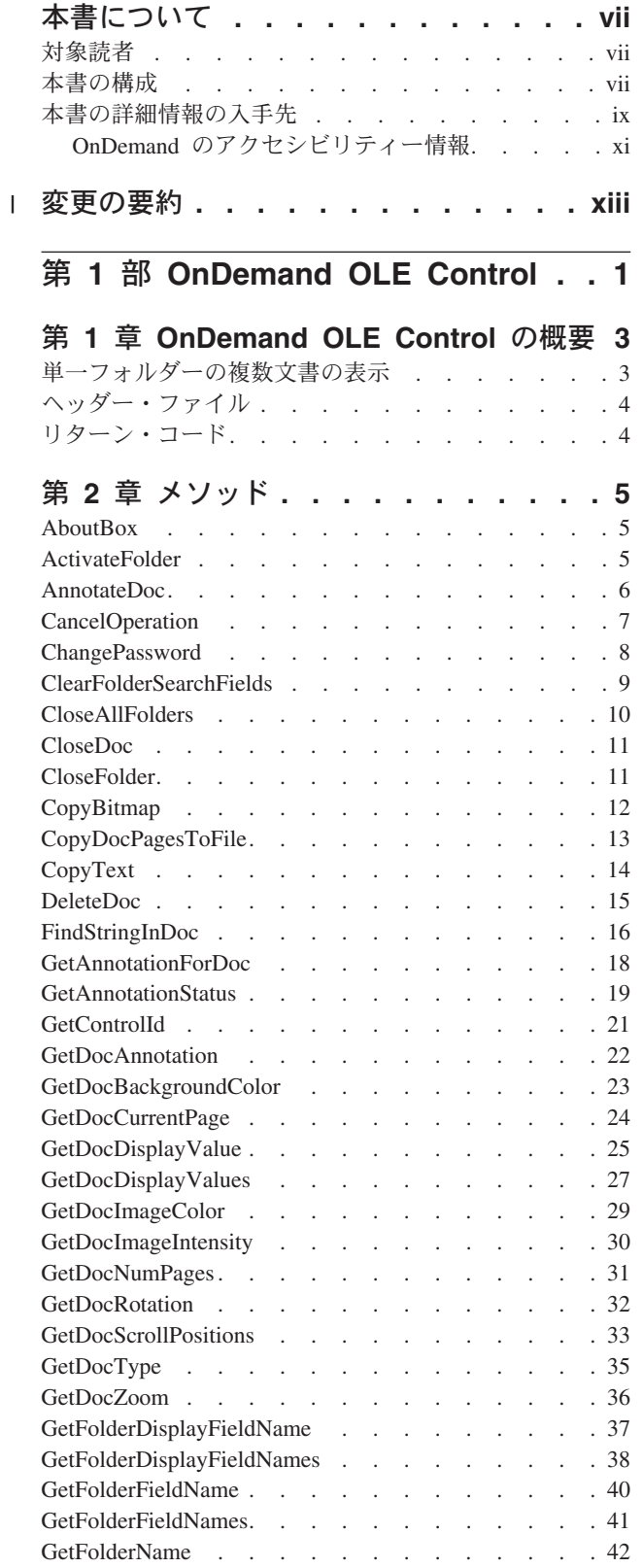

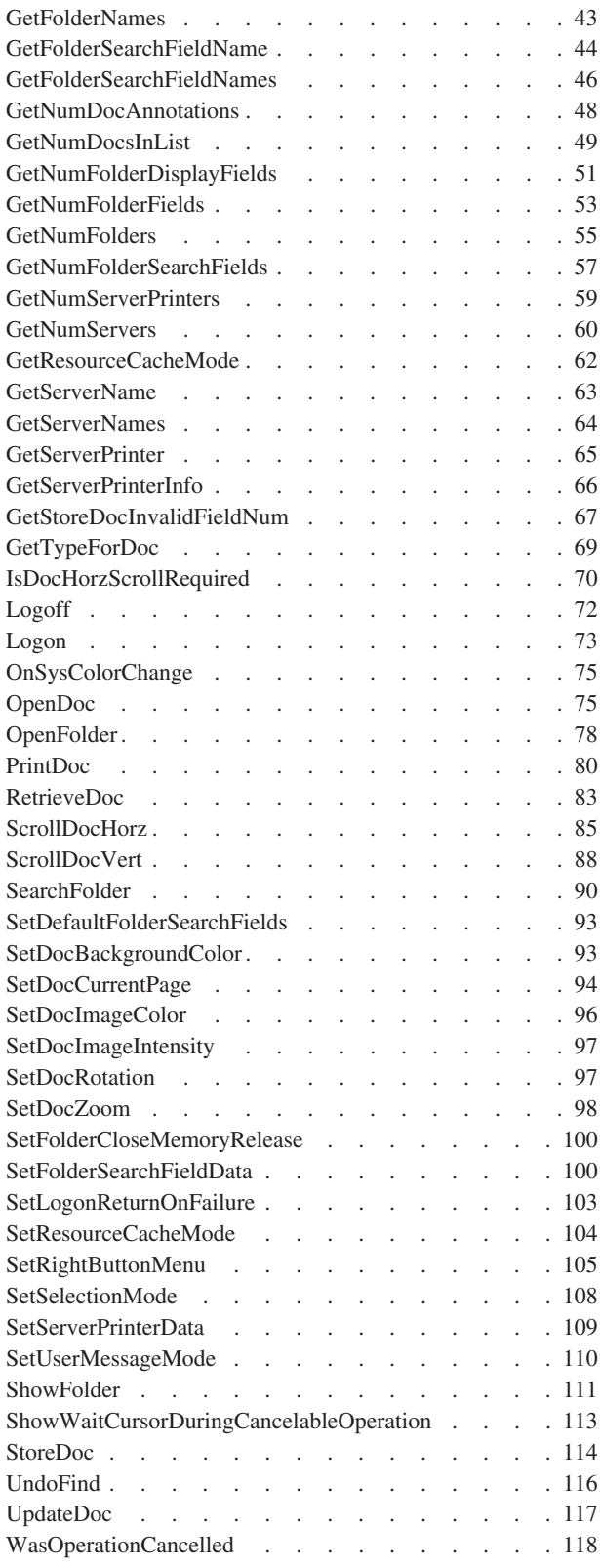

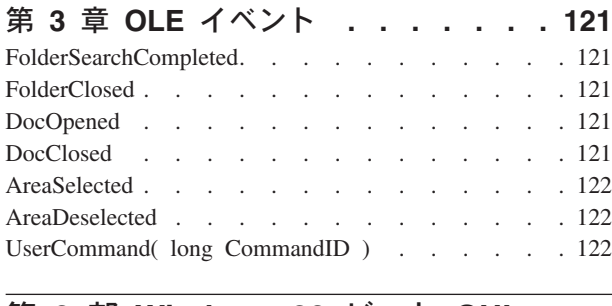

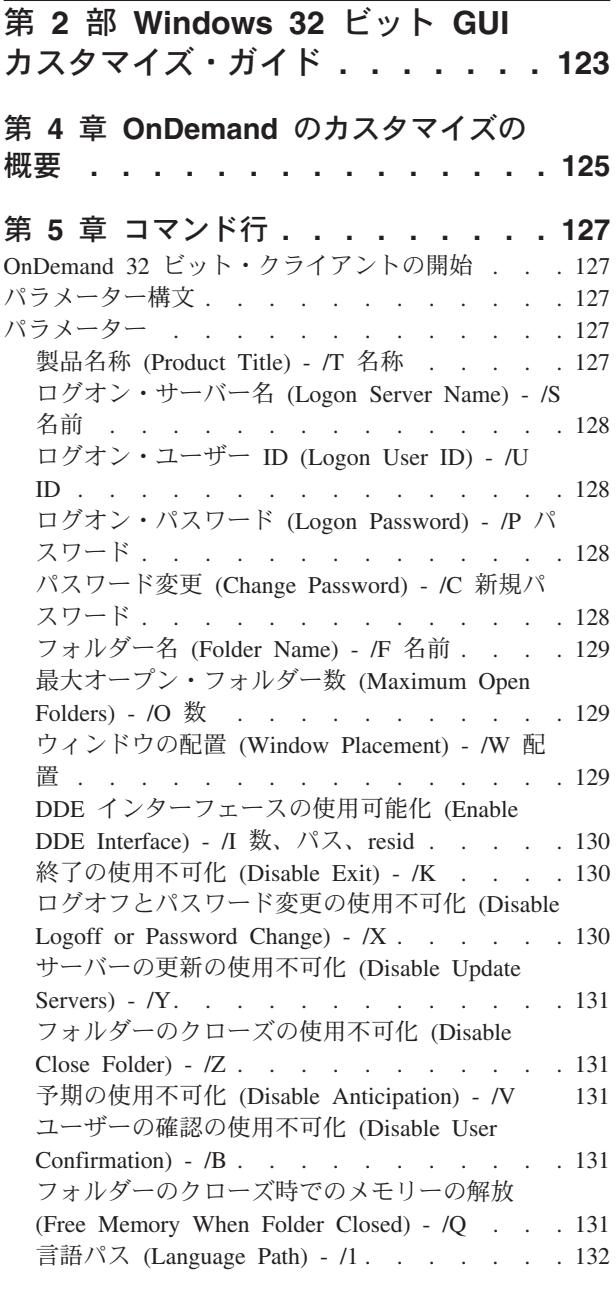

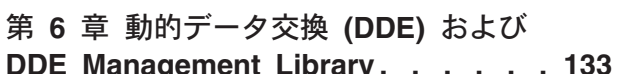

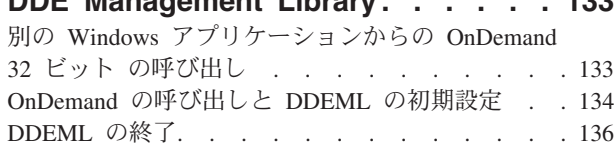

DDEML トランザクション [. . . . . . . . . 136](#page-151-0)

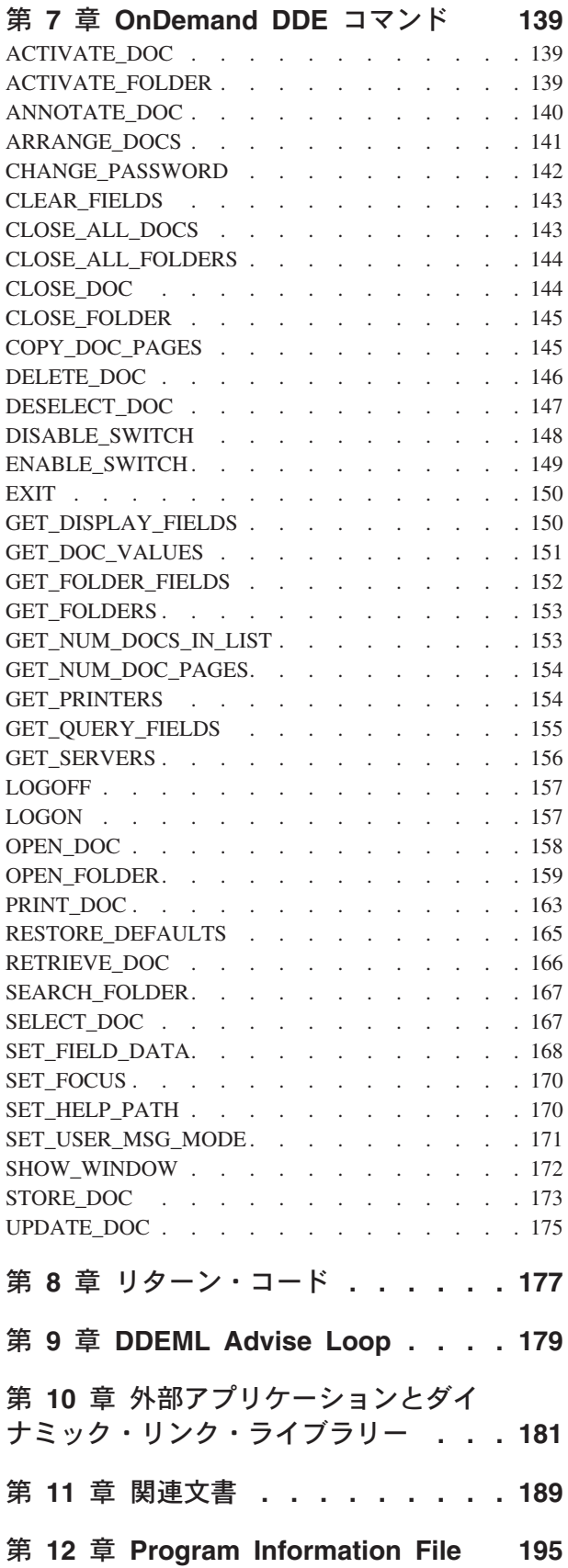

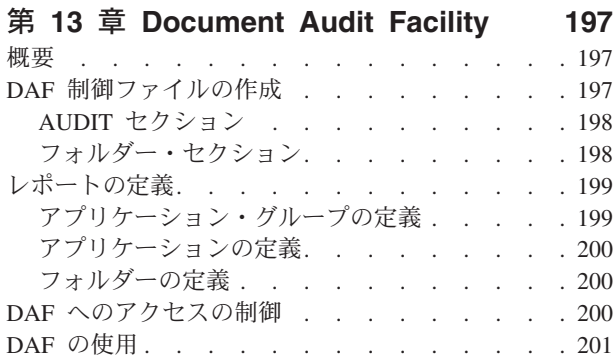

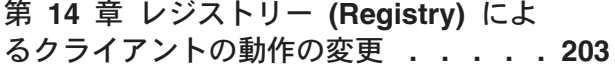

#### 第 **15** 章 **Monarch** [バージョン](#page-220-0) **5** との

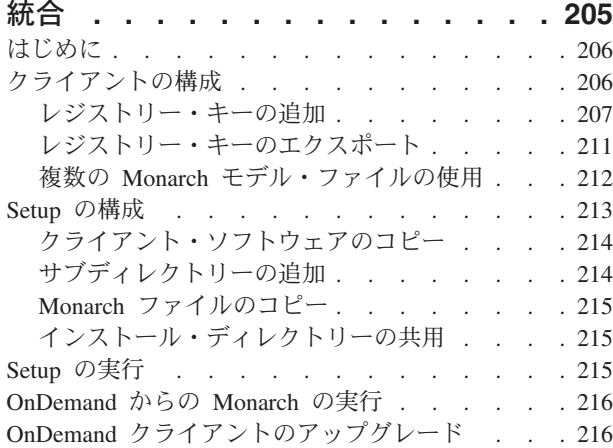

# 第 **16** [章 ネットワーク上のクライアン](#page-232-0)

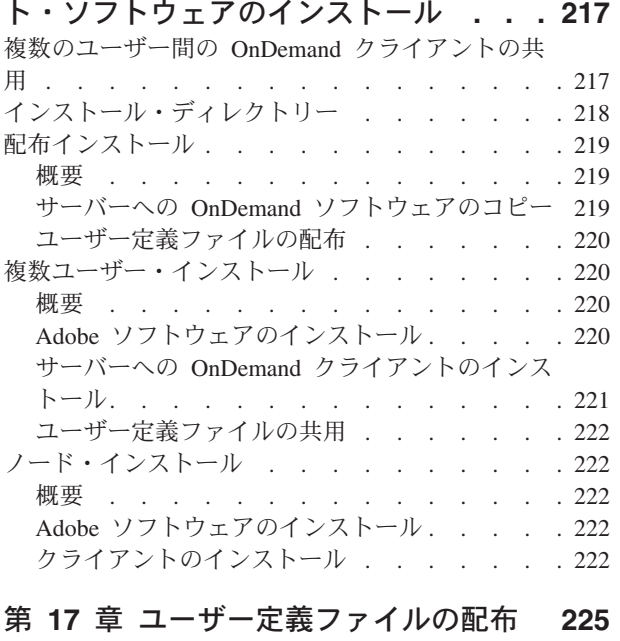

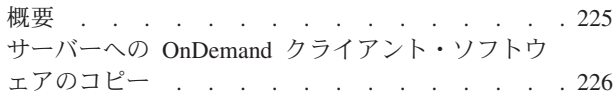

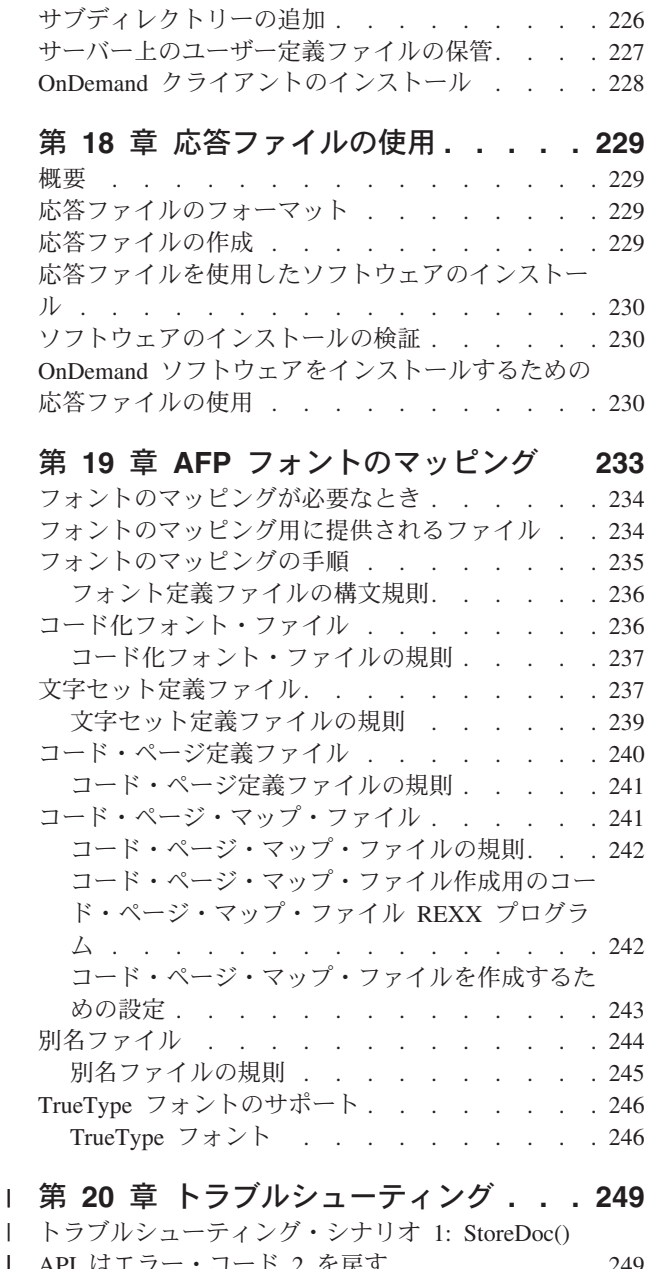

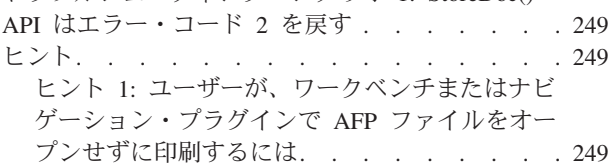

| || | | |

 $\mathbf{I}$  $\mathbf{I}$ 

> 付録 **[A. Microsoft Visual Basic 5.0](#page-266-0) DDE** [サンプル・プログラム](#page-266-0)**. . . . . . [251](#page-266-0)** [サンプル・プログラムによって使用されるグローバ](#page-266-0) ル変数[. . . . . . . . . . . . . . . . 251](#page-266-0) [サンプル・プログラム用のエントリー・ポイント](#page-267-0) [252](#page-267-0) 付録 **[B. Microsoft Visual C++ 5.0](#page-280-0) DDE** [サンプル・プログラム](#page-280-0)**. . . . . . [265](#page-280-0)**

> 付録 **[C. Microsoft Visual Basic 5.0](#page-290-0) OLE** [サンプル・プログラム](#page-290-0) **. . . . . . [275](#page-290-0)**

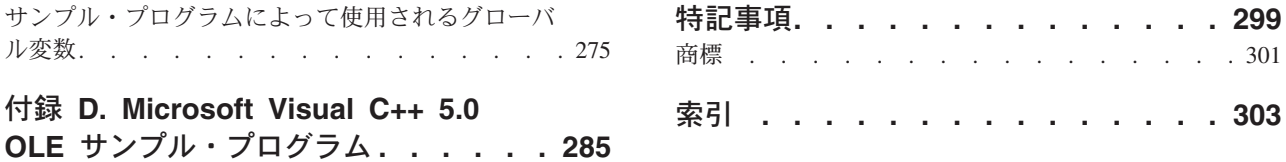

# <span id="page-8-0"></span>本書について

本書には、IBM® DB2® Content Manager OnDemand (OnDemand) Object Linking and Embedding (OLE) Control に関する情報と、OnDemand Windows クライアントをカ スタマイズする方法が記載されています。カスタマイズは、コマンド行パラメータ ーを指定するか、動的データ交換 (DDE) インターフェースで別の Windows® アプ リケーションから OnDemand Windows クライアントを呼び出して操作するか、 Program Information File (PIF) を作成して、行います。 本書には、ネットワークを 介して複数のユーザーに OnDemand Windows クライアント・ソフトウェアおよび ファイルを配布するときに管理者が利用できる情報も記載されています。

注**:** *OnDemand Windows* クライアント (または単にクライアント) という用語は、 Windows 2000、Windows XP、および Windows 2003 の下で実行される OnDemand エンド・ユーザー・クライアント・ソフトウェアを指します。 サー バー という用語は、OnDemand for iSeries™ バージョン 5、OnDemand for Multiplatforms バージョン 8.3、および OnDemand for z/OS<sup>®</sup> および OS/390<sup>®</sup> バージョン 7.1 ソフトウェアを実行しているシステムを指します。

## 対象読者

| | | | | |

> 本書は、OnDemand と他の Windows アプリケーションとの統合を図るプログラマ ー、およびソフトウェア製品のインストールと配布を担当する管理者を主な対象読 者としています。

### 本書の構成

本書には、次の情報があります。

- v 1 ページの『第 1 部 [OnDemand OLE Control](#page-16-0)』には、次のセクションがありま す。
	- 3 ページの『第 1 章 [OnDemand OLE Control](#page-18-0) の概要』では、OnDemand OLE Control の概要を説明します。
	- 5 ページの『第 2 [章 メソッド』で](#page-20-0)は、OnDemand OLE Control で使用できる メソッドについて説明します。
	- 121 [ページの『第](#page-136-0) 3 章 OLE イベント』では、OnDemand OLE Control によ って引き起こされるイベントを説明します。
- v 123 ページの『第 2 部 Windows 32 ビット GUI [カスタマイズ・ガイド』に](#page-138-0)は、 次のセクションがあります。
	- 125 ページの『第 4 章 OnDemand [のカスタマイズの概要』で](#page-140-0)は、クライアン トのカスタマイズ方法について概説します。
	- 127 ページの『第 5 [章 コマンド行』で](#page-142-0)は、クライアントの開始方法、コマン ド行パラメーターに使用されるパラメーター構文規則、およびクライアントで 認識されるパラメーターについて説明します。
- 133 ページの『第 6 [章 動的データ交換](#page-148-0) (DDE) および DDE Management [Library](#page-148-0)』 では、OnDemand で動的データ交換 (DDE、Dynamic Data Exchange) を使用する方法を説明し、OnDemand DDE コマンドをリストします。
- 139 ページの『第 7 章 [OnDemand DDE](#page-154-0) コマンド』では、OnDemand DDE コ マンドについて説明します。
- 177 ページの『第 8 [章 リターン・コード』で](#page-192-0)は、OnDemand リターン・コー ドについて説明します。
- 179 ページの『第 9 章 [DDEML Advise Loop](#page-194-0)』では、特定のイベントが発生 した時に通知を行うために、クライアント・アプリケーションが作成する可能 性のある、DDEML アドバイス・ループについて説明します。
- 181 ページの『第 10 [章 外部アプリケーションとダイナミック・リンク・ラ](#page-196-0) [イブラリー』で](#page-196-0)は、エンド・ユーザーが別の Windows アプリケーションを呼 び出したり、ダイナミック・リンク・ライブラリー (DLL) の関数を実行する ことができるメニューおよびツールバー拡張機能について説明します。
- 189 ページの『第 11 [章 関連文書』で](#page-204-0)は、エンド・ユーザーが現在表示中の 文書に関連した文書の取り出しおよび表示を行うことができるメニューおよび ツールバー拡張機能について説明します。
- 195 ページの『第 12 章 [Program Information File](#page-210-0)』では、Product Information File (PIF) を使用して「製品情報」ダイアログ・ボックスの OnDemand アプリ ケーションの表題と外観をカスタマイズする方法について説明します。
- 197 ページの『第 13 章 [Document Audit Facility](#page-212-0)』では、Document Audit Facility (DAF) について説明します。DAF を使用して、クライアントで文書を 監査することができます。
- 203 ページの『第 14 章 レジストリー (Registry) [によるクライアントの動作](#page-218-0) [の変更』で](#page-218-0)は、レジストリーを使ってクライアントの振る舞いを変更する方法 を説明します。
- 205 [ページの『第](#page-220-0) 15 章 Monarch バージョン 5 との統合』では、Monarch デ ータ・マイニング・ソフトウェアを扱うためのクライアントの構成方法につい て説明します。
- 217 ページの『第 16 [章 ネットワーク上のクライアント・ソフトウェアのイ](#page-232-0) [ンストール』で](#page-232-0)は、複数のユーザーがネットワークを介して共用するクライア ント・ソフトウェアのインストールについて説明します。
- 225 ページの『第 17 [章 ユーザー定義ファイルの配布』で](#page-240-0)は、ユーザー定義 ファイルを配布するためのクライアント・インストール・プログラムの構成方 法について説明します。
- 229 ページの『第 18 [章 応答ファイルの使用』で](#page-244-0)は、クライアント・インス トール・プロセスを自動化するときに役立つ情報を提供します。
- 233 ページの『第 19 章 AFP [フォントのマッピング』で](#page-248-0)は、文書の作成時に 使用した 拡張機能表示™ (AFP™) フォントを、クライアントが表示できるフ ォントにマップするときに役立つ情報を提供します。
- 249 ページの『第 20 [章 トラブルシューティング』に](#page-264-0)は、トラブルシューテ ィング・シナリオ、および『ヒント』セクションが含まれています。
- v 『付録』は、次のサンプル・プログラムを含みます。 251 ページの『付録 [A. Microsoft Visual Basic 5.0 DDE](#page-266-0) サンプル・プログラ [ム』](#page-266-0)

265 ページの『付録 [B. Microsoft Visual C++ 5.0 DDE](#page-280-0) サンプル・プログラ [ム』](#page-280-0) 275 ページの『付録 [C. Microsoft Visual Basic 5.0 OLE](#page-290-0) サンプル・プログラ [ム』](#page-290-0) 285 ページの『付録 [D. Microsoft Visual C++ 5.0 OLE](#page-300-0) サンプル・プログラ [ム』](#page-300-0)

# <span id="page-10-0"></span>本書の詳細情報の入手先

製品パッケージには、完全セットの情報が含まれており、システムの計画、インス トール、管理、および使用の際に役立ちます。すべての製品資料は、PDF 形式で提 供されています。オペレーティング・システムに合った Adobe Acrobat Reader を使 用して、PDF ファイルをオンラインで表示できます。 Acrobat Reader がインスト ールされていない場合は、www.adobe.com の Adobe Web サイトからダウンロード できます。

製品資料は、OnDemand Web サイト (www.ibm.com/software/data/ondemand/) および IBM 資料オーダー・システム (www.ibm.com/shop/publications/order) から入手するこ ともできます。

次の表に、プラットフォームごとの OnDemand 資料をリストします。

| 資料タイトル                                                                                                    | 資料番号      |
|----------------------------------------------------------------------------------------------------|-----------|
| IBM DB2 Content Manager OnDemand for<br>z/OS and OS/390 アドミニストレーション・<br>ガイド バージョン 7.1                                     | SC88-9080 |
| IBM DB2 Content Manager OnDemand for<br>z/OS and OS/390 構成ガイド バージョン 7.1                                                   | GC88-9075 |
| IBM DB2 Content Manager OnDemand for<br>z/OS and OS/390 索引付けリファレンス バ<br>ージョン 7.1                                          | SC88-9076 |
| IBM DB2 Content Manager OnDemand for<br>z/OS and OS/390 紹介および計画ガイド バ<br>ージョン 7.1                                          | GC88-9079 |
| <b>IBM DB2</b> Content Manager OnDemand $\forall y$<br>セージとコード                                                            | SC88-9781 |
| IBM DB2 Content Manager OnDemand for<br>z/OS: Migration Guide                                                             | LY37-3746 |
| IBM DB2 Content Manager OnDemand for<br>z/OS and OS/390 OnDemand Distribution<br>Facility インストールとリファレンス・ガイ<br>ド バージョン 7.1 | SC88-9078 |
| IBM DB2 Content Manager OnDemand $\Box$ -<br>ザーズ・ガイド                                                                      | SC88-8839 |
| IBM DB2 Content Manager OnDemand for<br>z/OS and OS/390 インストールおよび構成ガ<br>イド バージョン 7.1                                      | SC88-9077 |

表 *1. IBM DB2 Content Manager OnDemand for z/OS and OS/390* バージョン *7* 資料

表 *1. IBM DB2 Content Manager OnDemand for z/OS and OS/390* バージョン *7* 資料 *(*続き*)*

| 資料タイトル                                                                  | 資料番号      |  |
|-------------------------------------------------------------------------|-----------|--|
| <b>IBM DB2 Content Manager OnDemand</b>                                 | SC88-8840 |  |
| Windows クライアント・カスタマイズ・ガイ                                                |           |  |
| $\mathcal{F}$                                                           |           |  |
| 注: 「IBM DB2 Content Manager OnDemand for z/OS: Migration Guide」は、ライセンス出 |           |  |
| 版物です。この資料は、OnDemand for OS/390 バージョン 2.1 から OnDemand for z/OS           |           |  |
| and OS/390、バージョン 7.1 へのマイグレーションを行うお客様のみを対象としています。                       |           |  |

資料の入手については、IBM 担当員にお問い合わせください。

「*IBM DB2 Content Manager OnDemand for z/OS and OS/390* 紹介および計画ガイ ド バージョン *7.1*」には、OnDemand ライブラリーの用語集が付属しています。 「*IBM DB2 Content Manager OnDemand* ユーザーズ・ガイド バージョン *8.3*」に 掲載されているのは、OnDemand 管理者ではなく、 OnDemand ユーザーを対象とし た、比較的小さな用語集です。「*IBM DB2 Content Manager OnDemand for z/OS and OS/390 OnDemand Distribution Facility* インストールと リファレンス・ガイド バージョン *7.1*」には、OnDemand Distribution Facility に特化した用語集が付属して います。

表 *2. IBM DB2 Content Manager OnDemand for Multiplatforms* バージョン *8.3* 資料

| 資料タイトル                                                                                   | 資料番号      |
|------------------------------------------------------------------------------------------|-----------|
| IBM DB2 Content Manager OnDemand for<br>Multiplatforms 管理ガイド バージョン 8.3                   | SD88-6411 |
| IBM DB2 Content Manager OnDemand for<br>Multiplatforms 索引付けリファレンス バージ<br>$\pi > 8.3$     | SD88-6409 |
| IBM DB2 Content Manager OnDemand for<br><i>Multiplatforms インストールと構成ガイド バ</i><br>ージョン 8.3 | SD88-6407 |
| IBM DB2 Content Manager OnDemand for<br>Multiplatforms 紹介と計画ガイドバージョン<br>8.3              | GD88-6410 |
| IBM DB2 Content Manager OnDemand $\forall y$<br>セージとコード バージョン 8.3                        | SC88-9781 |
| IBM DB2 Content Manager OnDemand for<br>Multiplatforms インストール、使用、および<br>リファレンス バージョン 8.3 | SD88-6408 |
| IBM DB2 Content Manager OnDemand $\Box$<br>ザーズ・ガイド バージョン 8.3                             | SC88-8839 |
| IBM DB2 Content Manager OnDemand for<br>Multiplatforms インプリメンテーション・ガ<br>イド バージョン 8.3     | SD88-6406 |
| IBM DB2 Content Manager OnDemand<br>Windows クライアント・カスタマイズ・ガイ<br>ド バージョン 8.3              | SC88-8840 |

<span id="page-12-0"></span>「*IBM DB2 Content Manager OnDemand for Multiplatforms* 紹介と計画ガイドバージ ョン *8.3*」には、OnDemand ライブラリーの用語集が付属しています。「*IBM DB2 Content Manager OnDemand* ユーザーズ・ガイド バージョン *8.3*」に掲載されてい るのは、OnDemand 管理者ではなく、 OnDemand ユーザーを対象とした、比較的小 さな用語集です。「*IBM DB2 Content Manager OnDemand for Multiplatforms* インス トール、使用、およびリファレンス バージョン *8.3*」には、OnDemand Report Distribution フィーチャーに特化した用語集が付属しています。

表 *3. IBM DB2 Content Manager OnDemand for iSeries Common Server* バージョン *5* 資料

| 資料タイトル                                                                                                    | 資料番号      |
|----------------------------------------------------------------------------------------------------|-----------|
| eserver IBM Content Manager OnDemand for<br>iSeries 管理の手引き バージョン5                                                         | SD88-5029 |
| IBM Content Manager OnDemand for iSeries<br>Common Server 管理ガイド バージョン5 リ<br>$11 - 72$                                     | SC88-4011 |
| IBM Content Manager OnDemand for iSeries<br>Common Server 索引付けリファレンス バー<br>ジョン5 リリース2                                     | SC88-4010 |
| IBM Content Manager OnDemand for iSeries<br>Common Server 計画とインストール バージ<br>ョン5 リリース2                                      | SC88-4008 |
| IBM Content Manager OnDemand for iSeries<br>Common Server Web Enablement Kit $\Delta Z$<br>トールおよび構成ガイド バージョン5 リリ<br>$-72$ | SC88-4013 |
| IBM Content Manager OnDemand for iSeries<br>導入の手引き バージョン5 リリース2                                                           | SD88-5070 |
| <b>IBM DB2</b> Content Manager OnDemand $\forall y$<br>ヤージとコード                                                            | SC88-9781 |
| IBM Content Manager OnDemand $\Box - \mathcal{F}$<br>ズ・ガイド                                                                | SC88-8839 |
| IBM DB2 Content Manager OnDemand<br>Windows クライアント・カスタマイズ・ガイ<br>$\mathcal{F}$                                             | SC88-8840 |

# **OnDemand** のアクセシビリティー情報

本製品でサポートされるアクセシビリティー機能についての完全な情報は、 「OnDemand 管理ガイド」を参照してください。

# 変更の要約 |

<span id="page-14-0"></span>|

本書「*Windows* クライアント・カスタマイズ・ガイド」(SC88-8840-03) には、 www.ibm.com に掲載されている技術情報から採用した新規のトラブルシューティン グ・シナリオが 1 つとヒント情報が含まれています。  $\|$  $\|$  $\overline{\phantom{a}}$ 

# <span id="page-16-0"></span>第 **1** 部 **OnDemand OLE Control**

# <span id="page-18-0"></span>第 **1** 章 **OnDemand OLE Control** の概要

注**:** 『OLE Control の概要』を利用するには、OLE Control をアプリケーションに 組み込む方法を知っておく必要があります。

OnDemand によって OLE (Object Linking and Embedding) Control が使用可能にな り、OnDemand データベースの文書が表示できるようになります。OLE Control は、ARSOLE.OCX 内でインプリメントされます。OnDemand のインストール時 に、このファイルは、他の OnDemand 実行可能ファイルと同じディレクトリーに入 れられ、OLE Control は Windows システムに登録されます。OnDemand がインス トールされたディレクトリー以外のディレクトリーからコンテナー・アプリケーシ ョンを実行するには、OnDemand ディレクトリーをパスに追加する必要がありま す。

OLE Control を使用するときは、以下の規則が適用されます。

- v 各コントロールが一度に表示できる文書は 1 つだけです。表示されている文書を クローズしてからでないと、別の文書を表示できません。
- v 文書データのスクロールを制御するスクロール・バーは、コンテナー・アプリケ ーションによって制御される対象です。スクロール・バーは、必ず OLE Control ウィンドウの外側に表示されていなければなりません。OLE Control には、文書 データのスクロールを指示するためのメソッドがあります。スクロール・バーの 範囲を ARS\_OLE\_SCROLL\_RANGE に設定すると、そのメソッドが比較的使用し やすくなります。
- 複数のフォルダーが同時にオープン状態になることはあっても、アクティブ・フ ォルダーになるのは、それらのフォルダーのうちの 1 つだけです。OLE Control には、フォルダーのオープン、クローズ、およびアクティブ化を行うためのメソ ッドがあります。
- v コンテナー・アプリケーションは、ログオン、フォルダー・オープン、フォルダ ー検索、フォルダー・クローズ、および文書オープンの各操作の制御をすべて実 行できますが、これらの操作を実行するために、通常の OnDemand ダイアログ・ ボックスを使用できるようにする場合もあります。

# 単一フォルダーの複数文書の表示

それぞれの OnDemand OLE Control に固有の実行時コントロール ID があります。 このコントロール ID は、GetControlId メソッドで取り出すことができます。

コントロール ID によって、複数の OnDemand OLE Control が単一フォルダーの文 書リストの文書を同時に表示できるようになります。このため、ログオン、フォル ダー・オープン、フォルダー検索の操作を複数回行うことによるオーバーヘッドが なくなります。

1 つのアプリケーションに複数の OnDemand OLE Control を組み込むことができま す。そのアプリケーションは、複数のコントロールの 1 つを使用してログオン、フ ォルダーのオープン、およびフォルダーの検索を行って、文書リストを作成できま す。そのコントロール ID が使用可能になると、それ以外のコントロールは、

OpenDoc メソッドを使用するときに、そのコントロール ID を参照して単一の文書 リストの文書を表示することができます。

# <span id="page-19-0"></span>ヘッダー・ファイル

ARSOLEEX.H ヘッダー・ファイルには、このあと説明する OLE コントロール・メ ソッドで使用される記号値の定義が含まれています。このファイルは、C/C++ イン プリメンテーションに組み込むことができ、その他の言語では参照ファイルとして 使用することができます。

このヘッダー・ファイルは、OnDemand インストール・ディレクトリーの INC サ ブディレクトリーにインストールされます。そのディレクトリーを組み込みファイ ル・パスに追加することも、このヘッダー・ファイルを別のディレクトリーにコピ ーすることもできます。

# リターン・コード

ほとんどの OnDemand OLE Control メソッドでは、short 値が戻ります。 ARS OLE RC SUCCESS などのリターン・コード値のリストは、ARSOLEEX.H の 中にあります。

# <span id="page-20-0"></span>第 **2** 章 メソッド

これ以降の項では、OnDemand OLE Control で使用できるメソッドについて説明し ます。

### **AboutBox**

```
メソッド:
      void AboutBox( )
説明: 「OnDemand About Box」を表示します。
リターン値:
      なし
例: 以下の例では、「OnDemand About Box」を表示します。
      C/C + + の例
      CArsOle * pArsCtrl;
        .
        .
       pArsCtrl->AboutBox( );
        .
        .
      Visual Basic の例
       .
       .
       .
      ArsOle.AboutBox
       .
       .
       .
```
# **ActivateFolder**

メソッド**:** short ActivateFolder( char \* **pFolderName** ) パラメーター**: pFolderName** アクティブにするフォルダーの名前を含むヌル終了文字ストリングを指しま す。 説明**:** 指定したフォルダーがアクティブ・フォルダーになります。

#### <span id="page-21-0"></span>リターン値**:**

リターン・コードの説明については、 4 [ページの『リターン・コード』を](#page-19-0)参 照してください。

- 参照**:** OpenFolder, CloseFolder, CloseAllFolders
- 例 以下の例では、フォルダーをアクティブにします。

#### **C/C + +** の例

```
CArsOle * pArsCtrl;
 short rc;
   .
   .
  rc = pArsCtrl->ActivateFolder( "Henry's Folder" );
  if ( rc != ARS_OLE_RC_SUCCESS )
   ERROR;
   .
   .
Visual Basic の例
Dim rc As Integer
 .
 .
 .
rc = ArsOle.ActivateFolder("Henry's Folder")
```

```
If rc <> ARS OLE RC SUCCESS Then
  MsgBox "ERROR"
  End
End If
```
### **AnnotateDoc**

メソッド**:**

. . .

short AnnotateDoc(

```
long Index,
```
char \* **pText**,

```
long page,
```
boolean **Public**,

boolean **CanBeCopied** )

### パラメーター**:**

#### **Index**

アクティブ・フォルダーの文書リストに入っている文書の 0 を基準とした 索引を指定します。この値がゼロ未満であれば、開いている文書に注釈が関 連付けられます。

**pText**

<span id="page-22-0"></span>注釈のテキストを含むヌル終了文字ストリングを指します。テキストの文字 数が 32,700 を超える場合は切り捨てられます。

#### **page**

注釈に関連付けられるページ番号を指定します。

#### **Public**

注釈が共通かどうかを指示します。

#### **CanBeCopied**

注釈を他のサーバーにコピーできるかどうかを指示します。

説明**:** 注釈がデータベース内に作成され、指定した文書に関連付けられます。

#### リターン値**:**

リターン・コードの説明については、 4 [ページの『リターン・コード』を](#page-19-0)参 照してください。

- 参照**:** OpenDoc
- 例 以下の例では、文書の注釈を作成します。

```
C/C + + の例
```
. .

> . .

```
CArsOle * pArsCtrl;
short rc;
```

```
rc = pArsCtrl->AnnotateDoc( 3, "This is the text.", 5, TRUE, FALSE );
if ( rc != ARS OLE RC SUCCESS )
 ERROR;
```
#### **Visual Basic** の例

Dim rc As Integer

```
.
 .
 .
rc = ArsOle.AnnotateDoc(3, "This is the text.", 5, True, False)
If rc <> ARS_OLE_RC_SUCCESS Then
   MsgBox "ERROR"
   End
End If
 .
 .
 .
```
## **CancelOperation**

#### メソッド**:**

short CancelOperation( )

説明**:** SearchFolder、OpenDoc または RetrieveDoc メソッドで開始した操作を取り 消します。

### <span id="page-23-0"></span>リターン値**:**

リターン・コードの説明については、 4 [ページの『リターン・コード』を](#page-19-0)参 照してください。

- 参照**:** SearchFolder, OpenDoc, WasOperationCancelled, ShowWaitCursorDuringCancelableOperation
- 例**:** 以下の例では、操作を取り消します。

#### **C/C + +** の例

```
CArsOle * pArsCtrl;
short rc;
  .
  .
 rc = pArsCtrl->CancelOperation( );
 if ( rc != ARS_OLE_RC_SUCCESS )
  ERROR;
  .
  .
```
#### **Visual Basic** の例

Dim rc As Integer

.

.

```
.
rc = ArsOle.CancelOperation ()
If rc \leq ARS OLE RC SUCCESS Then
   MsgBox "ERROR"
   End
End If
 .
```
### **ChangePassword**

メソッド**:**

short **ChangePassword**(

- char \* **pCurrentPassword**,
- char \* **pNewPassword1**,
- char \* **pNewPassword2** )

#### パラメーター**:**

#### **pCurrentPassword**

ユーザーの現行パスワードを指定します。

#### **pNewPassword1**

ユーザーの新規パスワードを指定します。

#### **pNewPassword2**

ユーザーの新規パスワードをもう一度指定します。これは、確認を行うため です。

説明**:** OnDemand は、現行ユーザーのログオン・パスワードを変更します。

#### <span id="page-24-0"></span>リターン値**:**

```
リターン・コードの説明については、 4 ページの『リターン・コード』を参
照してください。
```
参照**:** Logon

例**:**

#### **C/C++** の例

```
CArsOle * pArsCtrl;
short rc;
 .
 .
rc = pArsCtrl->ChangePassword( "tt1sd",
                                "sfd45r",
                                "sfd45r" );
if ( rc != ARS_OLE_RC_SUCCESS )
   ERROR;
  .
```
#### **Visual Basic** の例

Dim rc As Integer

.

.

```
.
rc = ArsOle.ChangePassword ( "tt1sd", _
                                    "sfd45r", _
                                   "sfd45r", -<br>"sfd45r" ) <sup>-</sup>
if rc <> ARS OLE RC SUCCESS Then
   MsgBox "ERROR"
   End
End If
  .
  .
```
**ClearFolderSearchFields**

### メソッド**:**

short ClearFolderSearchFields( )

説明**:** アクティブ・フォルダーの検索フィールドをクリアします。

#### リターン値**:**

リターン・コードの説明については、 4 [ページの『リターン・コード』を](#page-19-0)参 照してください。

- 参照**:** OpenFolder, SearchFolder
- 例**:** 以下の例では、アクティブ・フォルダーの検索フィールドをクリアします。

#### **C/C + +** の例

. .

CArsOle \* pArsCtrl; short rc;

```
rc = pArsCtrl->ClearFolderSearchFields( );
  if ( rc != ARS_OLE_RC_SUCCESS )
   ERROR;
   .
   .
Visual Basic の例
Dim rc As Integer
 .
 .
 .
rc = ArsOle.ClearFolderSearchFields()
If rc <> ARS_OLE_RC_SUCCESS Then
  MsgBox "ERROR"
  End
End If
 .
 .
 .
```
# **CloseAllFolders**

メソッド**:**

short CloseAllFolders( )

説明**:** 開いているフォルダーすべてをクローズします。この結果、フォルダーに関 連したオープン中の文書もすべてクローズします。

リターン値**:**

- リターン・コードの説明については、 4 [ページの『リターン・コード』を](#page-19-0)参 照してください。
- 参照**:** OpenFolder, CloseFolder
- 例**:** 以下の例では、すべてのフォルダーをクローズします。

#### **C/C + +** の例

```
CArsOle * pArsCtrl;
short rc;
 .
 .
 rc = pArsCtrl->CloseAllFolders( );
 if ( rc != ARS_OLE_RC_SUCCESS )
  ERROR;
  .
  .
```
#### **Visual Basic** の例

Dim rc As Integer

. . .

```
rc = ArsOle.CloseAllFolders()
If rc <> ARS_OLE_RC_SUCCESS Then
   MsgBox "ERROR"
   End
End If
 .
 .
```

```
CloseDoc
```
メソッド**:** short CloseDoc( ) 説明**:** 開いている文書をクローズし、コントロール・ウィンドウを白の背景で再描 画します。 リターン値**:** リターン・コードの説明については、 4 [ページの『リターン・コード』を](#page-19-0)参 照してください。 参照**:** OpenDoc 例**:** 以下の例では、文書をクローズします。 **C/C + +** の例 CArsOle \* pArsCtrl; short rc; . . rc = pArsCtrl->CloseDoc( ); if ( rc != ARS\_OLE\_RC\_SUCCESS ) ERROR; . . **Visual Basic** の例 Dim rc As Integer . . .

.

#### rc = ArsOle.CloseDoc() If rc <> ARS OLE RC SUCCESS Then MsgBox "ERROR" End End If . . .

**CloseFolder**

メソッド**:** short CloseFolder( ) <span id="page-27-0"></span>説明**:** アクティブ・フォルダーをクローズします。この結果、そのフォルダーに関 連したオープン中の文書もすべてクローズします。ほかのフォルダーが開い ている場合、そのうちの 1 つがアクティブ・フォルダーになります。ほか のフォルダーが複数開いている場合は、コンテナー・アプリケーションは、 ActivateFolder メソッドを呼び出してアクティブになるフォルダーを指定す る必要があります。

#### リターン値**:**

リターン・コードの説明については、 4 [ページの『リターン・コード』を](#page-19-0)参 照してください。

- 参照**:** OpenFolder, CloseAllFolders
- 例**:** 以下の例では、アクティブ・フォルダーをクローズします。

#### **C/C + +** の例

```
CArsOle * pArsCtrl;
short rc;
  .
  .
 rc = pArsCtrl->CloseFolder( );
 if ( rc != ARS_OLE_RC_SUCCESS )
  ERROR;
```
#### **Visual Basic** の例

. .

Dim rc As Integer

. . rc = ArsOle.CloseFolder() If rc <> ARS OLE RC SUCCESS Then MsgBox "ERROR" End End If .

# **CopyBitmap**

メソッド**:**

.

short CopyBitmap( )

説明**:** 文書中の選択した領域をクリップボードにビットマップ・フォーマットでコ ピーします。

リターン値**:**

リターン・コードの説明については、 4 [ページの『リターン・コード』を](#page-19-0)参 照してください。

- 参照**:** CopyText, SetSelectionMode
- 例**:** 以下の例では、文書中の選択した領域をクリップボードにビットマップ・フ ォーマットでコピーします。

#### <span id="page-28-0"></span>**C/C + +** の例

CArsOle \* pArsCtrl; short rc; . . rc = pArsCtrl->CopyBitmap( ); if ( rc != ARS\_OLE\_RC\_SUCCESS ) ERROR; . .

#### **Visual Basic** の例

Dim rc As Integer

. . rc = ArsOle.CopyBitmap () If rc <> ARS OLE RC SUCCESS Then MsgBox "ERROR" End End If .

# **CopyDocPagesToFile**

メソッド**:**

.

short CopyDocPagesToFile(

```
char * pPath,
```

```
long page,
```
boolean **AsIs** )

#### パラメーター**:**

#### **page**

コピーするページ番号を指定します。このパラメーターがゼロ以下のときに は、文書全体がコピーされます。

#### **pPath**

データのコピー先となるファイルの完全修飾パスを含むヌル終了文字ストリ ングを指します。そのファイルがすでに存在している場合、データは、その ファイルに付加されます。

**AsIs** (AFP および行データ専用)

値が非ゼロであれば、データを「現状のまま」コピーするよう指示します。 ゼロであれば、データを ASCII に変換するよう指示します。

説明**:** 開いている文書の 1 ページまたは複数のページのデータを、指定のファイ ルにコピーします。

リターン値**:**

リターン・コードの説明については、 4 [ページの『リターン・コード』を](#page-19-0)参 照してください。

参照**:** SearchFolder, GetNumDocsInList

<span id="page-29-0"></span>例**:** 以下の例では、開いている文書の 5 ページ目を ASCII フォーマットでファ イルにコピーします。

#### **C/C + +** の例

```
CArsOle * pArsCtrl;
 short rc;
   .
   .
 rc = pArsCtrl->CopyDocPagesToFile( "C:¥¥FILES¥¥MYDATA.FIL", 5, FALSE );
 if ( rc != ARS OLE RC SUCCESS )
  ERROR;
   .
   .
Visual Basic の例
Dim rc As Integer
 .
 .
rc = ArsOle.CopyDocPagesToFile("C:¥FILES¥MYDATA.FIL", 5, False)
If rc <> ARS_OLE_RC_SUCCESS Then
  MsgBox "ERROR"
  End
End If
 .
```
# **CopyText**

メソッド**:**

.

short CopyText( )

説明**:** 文書中の選択した領域をクリップボードにテキスト・フォーマットでコピー します。

#### リターン値**:**

リターン・コードの説明については、 4 [ページの『リターン・コード』を](#page-19-0)参 照してください。

- 参照**:** CopyBitmap, SetSelectionMode
- 例**:** 以下の例では、文書中の選択した領域をクリップボードにテキスト・フォー マットでコピーします。

#### **C/C + +** の例

```
CArsOle * pArsCtrl;
short rc;
  .
  .
 rc = pArsCtrl->CopyText( );
 if ( rc != ARS_OLE_RC_SUCCESS )
  ERROR;
  .
  .
```
**Visual Basic** の例

```
Dim rc As Integer
 .
 .
rc = ArsOle.CopyText ()
If rc <> ARS_OLE_RC_SUCCESS Then
  MsgBox "ERROR"
   End
End If
 .
 .
```
### **DeleteDoc**

メソッド**:**

short **DeleteDoc**(

long **DocIndex** )

パラメーター**:**

#### **DocIndex**

アクティブ・フォルダーの文書リスト内の 0 を基準とした相対文書番号を 指定します。

説明**:** OnDemand は、指定した文書をデータベースから削除します。文書番号が変 更されていることがあるので、直前の GetDocDisplayValues メソッドからの 情報がすでに無効になっている場合があります。

#### リターン値**:**

リターン・コードの説明については、 4 [ページの『リターン・コード』を](#page-19-0)参 照してください。

- 参照**:** GetNumDocsInList
- 例**:** 以下の例では、アクティブ・フォルダーの文書リスト内の最初の文書を削除 します。

#### **C/C++** の例

CArsOle \* pArsCtrl; short rc; . . rc = pArsCtrl->DeleteDoc( 0 ); if ( rc != ARS OLE RC SUCCESS ) ERROR; . . **Visual Basic** の例 Dim rc As Integer . . rc = ArsOle.DeleteDoc (0)

If rc <> ARS OLE RC SUCCESS Then

```
MsgBox "ERROR"
   End
End If
  .
  .
```
### <span id="page-31-0"></span>**FindStringInDoc**

#### メソッド**:**

short FindStringInDoc(

char \* **pString**,

long **page**,

short **Type**,

boolean **CaseSensitive**,

VARIANT \* **pFound**,

VARIANT \* **pHorzPosition**,

VARIANT \* **pVertPosition** )

### パラメーター**:**

### **pString**

検索するテキストを含むヌル終了文字ストリングを指します。

#### **page**

検索を開始するページを指定します。Type で ARS\_OLE\_FIND\_PREV また は ARS OLE FIND NEXT を指定する場合、そのページは現在検索された ものが強調表示されているページと同じでなければなりません。

#### **Type**

検索操作のタイプを指定します。このタイプは、ARSOLEEX.H の中にある 以下のタイプ値の 1 つでなければなりません。

ARS\_OLE\_FIND\_FIRST ARS OLE FIND PREV ARS\_OLE\_FIND\_NEXT

#### **CaseSensitive**

値が非ゼロであれば、大文字小文字を区別して検索するよう指示します。ゼ ロであれば、大文字小文字を無視するよう指示します。

#### **pFound**

見つかった、または見つからなかったという指示を受け取る変数を指しま す。リターン時に、この変数は、タイプ VT\_I2 に設定されます。

#### **pHorzPosition**

新規水平スクロール位置を受け取る変数を指します。リターン時に、この変 数は、タイプ VT\_I2 に設定されます。

#### **pVertPosition**

新規垂直スクロール位置を受け取る変数を指します。リターン時に、この変 数は、タイプ VT\_I2 に設定されます。

説明**:** 指定したページで始まっているテキスト・ストリングを検索します。検索が 成功した場合は、pFound が指す変数は非ゼロに設定されます。失敗した場 合は、ゼロに設定されます。検索が成功した場合、ストリングが見つかった ページが現行ページになり、そのストリングは強調表示され、スクロールさ れて表示されます。また、指定した変数に新規スクロール位置が戻されま す。そのスクロール位置は、スクロール範囲が ARS\_OLE\_SCROLL\_RANGE に設定されていることを前提としています。

常に、文書の末尾から先頭または先頭から末尾へと「折り返して」検索が行 われます。直前を検索または次を検索の場合、失敗することは決してありま せん。文書内にストリングが 1 回だけ出現している場合、直前を検索と次 を検索の両方で同じストリングが検索されます。

```
リターン値:
```
リターン・コードの説明については、 4 [ページの『リターン・コード』を](#page-19-0)参 照してください。

参照**:** OpenDoc, UndoFind

例**:** 以下の例では、検索を実行します。

```
C/C + + の例
```

```
CArsOle * pArsCtrl;
CScrollBar * pHorzScrollBar, * pVertScrollBar;
VARIANT found, horz position, vert position;
char * pString;
short rc;
  .
  .
  .
 rc = pArsCtrl->FindStringInDoc( pString,
                                  1,
                                  ARS OLE FIND FIRST,
                                  FALSE,
                                  &found,
                                  &horz_position,
                                  &vert position );
 if ( rc != ARS_OLE_RC_SUCCESS )
   ERROR;
 if ( found.iVal )
 {
   pHorzScrollBar->SetScrollPos( (int)horz_position.iVal );
   pVertScrollBar->SetScrollPos( (int)vert_position.iVal );
    .
    .
 }
 else
 {
    .
    .
 }
  .
  .
```
#### <span id="page-33-0"></span>**Visual Basic** の例

```
Dim rc As Integer
Dim found, horz_pos, vert_pos As Variant
Dim Temp As String
 .
>
 .
rc = ArsOle.FindStringInDoc( Temp,
                              1,
                              ARS OLE FIND FIRST,
                              False,
                              found,
                              horz_pos,
                              vert pos )
If rc <> ARS OLE RC SUCCESS Then
   MsgBox "ERROR"
   End
End If
If found <> 0 Then
   hScrollBar.Value = horz_pos
   vScrollBar.Value = vert_pos
End If
 .
 .
```
# **GetAnnotationForDoc**

注**:** これは、Visual Basic で使用するためのメソッドです。 メソッド**:**

short GetAnnotationForDoc(

short **Index**,

BSTR \* **pText**,

BSTR \* **pUserId**,

BSTR \* **pDateTime**,

VARIANT \* **pPage**,

VARIANT \* **pPublic**,

VARIANT \* **pCanBeCopied** )

### パラメーター**:**

**Index**

戻される注釈の 0 を基準とした索引を指定します。0 以上かつ GetNumDocAnnotations によって戻される値未満の数値を指定する必要があ ります。

#### **pText**

注釈のテキストを受け取る BSTR を指します。

#### **pUserId**

注釈のユーザー ID を受け取る BSTR を指します。

#### **pDateTime**

注釈の日時を受け取る BSTR を指します。

#### <span id="page-34-0"></span>**pPage**

注釈の文書ページ番号を受け取る変数を指します。リターン時に、この変数 は、タイプ VT\_I4 に設定されます。

#### **pPublic**

注釈が共通または専用のどちらであるかを指示するブール・フラグを受け取 る変数を指します。リターン時に、この変数は、タイプ VT\_I2 に設定され ます。

#### **pCanBeCopied**

注釈を別のサーバーにコピーできるかどうかを指示するブール・フラグを受 け取る変数を指します。リターン時に、この変数は、タイプ VT\_I2 に設定 されます。

説明**:** 注釈を取り出します。

#### リターン値**:**

リターン・コードの説明については、 4 [ページの『リターン・コード』を](#page-19-0)参 照してください。

- 参照**:** GetNumDocAnnotations, GetDocAnnotation
- 例 以下の例では、文書の注釈を取り出します。

```
Dim rc, j As Integer
Dim num notes, page, ispublic, canbecopied As Variant
Dim text As String
Dim userid As String
Dim datetime As String
rc = ArsOle.GetNumDocAnnotations( num_notes )
if rc <> ARS_OLE_RC_SUCCESS Then
    MsgBox "ERROR"
    End
End If
For j = 0 To num notes -1rc = ArsO1e.\overline{GetAnnotationForDoc( j, j)}text, _
                                       userid, _
                                       datetime.
                                       page, _
                                       \frac{1}{2} ispublic, \frac{1}{2}canbecopied )
    if rc <> ARS_OLE_RC_SUCCESS Then
        MsgBox "ERROR"
        End
    End If
Next j
```
### **GetAnnotationStatus**

メソッド**:**

short GetAnnotationStatus(

long **Index**,

VARIANT \* **pStatus** )

### パラメーター**:**

**Index**

アクティブ・フォルダーの文書リストに入っている文書の 0 を基準とした 索引を指定します。この値がゼロ未満であれば、開いている文書について状 況が戻されます。

#### **pStatus**

注釈の状況を受け取る変数を指します。これは、ARSOLEEX.H の中にある ARS\_OLE\_ANNOTATION\_YES などの注釈状況値のうちの 1 つです。リタ ーン時に、この変数は、タイプ VT\_I2 に設定されます。

- 説明**:** 指定した変数に注釈の状況を戻します。
- リターン値**:**

リターン・コードの説明については、 4 [ページの『リターン・コード』を](#page-19-0)参 照してください。

参照**:** AnnotateDoc, GetNumDocAnnotations, GetDocAnnotation, GetAnnotationForDoc

```
例 以下の例では、文書の注釈の状況を取得します。
```

```
C/C + + の例
```

```
VARIANT status;
  CArsOle * pArsCtrl;
  short rc;
   .
   .
   .
  rc = pArsCtrl->GetAnnotationStatus( -1, &status );
  if ( rc != ARS_OLE_RC_SUCCESS )
   ERROR;
   .
   .
   .
Visual Basic の例
  Dim rc As Integer
  Dim status As Variant
   .
  .
   .
  rc = ArsOle.GetAnnotationStatus( -1, status )
  if rc <> ARS_OLE_RC_SUCCESS Then
     MsgBox "ERROR"
      End
 End If
   .
   .
   .
```
# **GetControlId**

メソッド**:**

short GetControlId(

VARIANT \* **pControlId** )

パラメーター**:**

## **pControlId**

コントロール ID を受け取る変数を指します。リターン時に、この変数は、 タイプ VT\_I4 に設定されます。

- 説明**:** 指定した変数にコントロール ID を戻します。このコントロール ID を使用 して、別の OnDemand OLE Control に関連した情報を参照できます。コン トロール ID の説明については、 3 [ページの『単一フォルダーの複数文書の](#page-18-0) [表示』を](#page-18-0)参照してください。
- リターン値**:**

リターン・コードの説明については、 4 [ページの『リターン・コード』を](#page-19-0)参 照してください。

- 参照**:** OpenDoc
- 例**:** 以下の例では、コントロール ID を取り出します。

```
C/C + + の例
```
long ControlId;

```
.
 .
CArsOle * pArsCtrl;
VARIANT control_id;
short rc;
  .
  .
 rc = pArsCtrl->GetControlId( &control_id );
 if ( rc != ARS_OLE_RC_SUCCESS )
  ERROR;
 ControlId = control id.lVal;
```
.

#### **Visual Basic** の例

.

. .

Dim rc As Integer Dim control\_id As Variant . . rc = ArsOle.GetControlId (control\_id) If rc <> ARS OLE RC SUCCESS Then MsgBox "ERROR" End End If

# **GetDocAnnotation**

```
注: これは、C/C++ で使用するためのメソッドです。
```
メソッド**:**

short GetDocAnnotation(

short **Index**,

LPUNKNOWN **pText**,

LPUNKNOWN **pUserId**,

LPUNKNOWN **pDateTime**,

VARIANT \* **pPage**,

VARIANT \* **pPublic**,

VARIANT \* **pCanBeCopied** )

## パラメーター**:**

**Index**

戻される注釈の 0 を基準とした索引を指定します。0 以上かつ GetNumDocAnnotations によって戻される値未満の数値を指定する必要があ ります。

## **pText**

注釈のテキストを受け取るストリングを指します。

## **pUserId**

注釈のユーザー ID を受け取るストリングを指します。

#### **pDateTime**

注釈の日時を受け取るストリングを指します。

#### **pPage**

注釈の文書ページ番号を受け取る変数を指します。リターン時に、この変数 は、タイプ VT I4 に設定されます。

## **pPublic**

注釈が共通または専用のどちらであるかを指示するブール・フラグを受け取 る変数を指します。リターン時に、この変数は、タイプ VT\_I2 に設定され ます。

#### **pCanBeCopied**

注釈を別のサーバーにコピーできるかどうかを指示するブール・フラグを受 け取る変数を指します。リターン時に、この変数は、タイプ VT I2 に設定 されます。

説明**:** 注釈データを取り出します。

## リターン値**:**

リターン・コードの説明については、 4 [ページの『リターン・コード』を](#page-19-0)参 照してください。

参照**:** GetNumDocAnnotations, GetAnnotationForDoc

```
例 以下の例では、文書の注釈を取り出します。
         VARIANT num notes, page, ispublic, canbecopied;
         CArsOle * pArsCtrl;
         short rc, j;
         char * pText, userid[100], datetime[200];
         rc = pArsCtrl->GetNumDocAnnotations( &num_notes );
         if ( rc != ARS OLE RC SUCCESS )
           ERROR;
         pText = new char[35000];for ( j = 0; j < num\_notes.iVal; j++){
           rc = pArsCtrl->GetDocAnnotation( j,
                                            (LPUNKNOWN)pText,
                                           (LPUNKNOWN)userid,
                                           (LPUNKNOWN)datetime,
                                           &page,
                                           &ispublic,
                                           &canbecopied );
           if ( rc != ARS_OLE_RC_SUCCESS )
             ERROR;
           // Process annotation
         }
```
delete pText;

# **GetDocBackgroundColor**

メソッド**:**

short GetDocBackgroundColor(

```
VARIANT * pColor,
```
VARIANT \* **pChangeable** )

## パラメーター**:**

### **pColor**

現行の文書の背景色を受け取る変数を指します。これは、ARSOLEEX.H の 中にある ARS OLE COLOR WHITE などの色の値のうちの 1 つです。リ ターン時に、この変数は、タイプ VT\_I2 に設定されます。

#### **pChangeable**

文書の背景色を変更できるかどうかに関する指示を受け取る変数を指しま す。背景色を変更できる場合は、この変数には、リターン時に非ゼロ値が入 ります。変更できない場合は、ゼロが入ります。リターン時に、この変数 は、タイプ VT\_I2 に設定されます。

説明**:** 現行の文書の背景色、および変更可能かどうかを示す標識を戻します。

## リターン値**:**

リターン・コードの説明については、 4 [ページの『リターン・コード』を](#page-19-0)参 照してください。

参照**:** SetDocBackgroundColor

例**:** 以下の例では、現行の文書の背景色を取り出し、背景色を変更できない場合 にはメニュー項目を使用不可にします。

```
C/C + + の例
```

```
CArsOle * pArsCtrl;
 CMenu * pSubMenu;
 short rc, back color;
 VARIANT current_color, changeable;
   .
   .
 rc = pArsCtrl->GetDocBackgroundColor( &current_color, &changeable );
 if ( rc != ARS_OLE_RC_SUCCESS )
  ERROR;
 back color = current color.iVal;
 pSubMenu->EnableMenuItem(
             ID_VIEW_BKGD_COLOR,
             MF<sup>BYCOMMAND</sub> | ( changeable.iVal ? MF ENABLED : MF GRAYED ) );</sup>
   .
   .
Visual Basic の例
Dim rc As Integer
Dim back color, changeable As Variant
 .
 .
rc = ArsOle.GetDocBackgroundColor (back_color, changeable)
If rc \leq ARS OLE RC SUCCESS Then
  MsgBox "ERROR"
   End
End If
If changeable \leq 0 Then
  menuBackgroundColor.Enabled = True
Else
  menuBackgroundColor.Enabled = False
End If
 .
 .
```
# **GetDocCurrentPage**

メソッド**:**

short GetDocCurrentPage(

VARIANT \* **pPage** )

パラメーター**:**

#### **pPage**

開いている文書の現行ページ番号を受け取る変数を指します。リターン時 に、この変数は、タイプ VT\_I4 に設定されます。

説明**:** 指定した変数に、開いている文書の現行ページ番号を戻します。

```
リターン値:
```

```
リターン・コードの説明については、 4 ページの『リターン・コード』を参
照してください。
```
- 参照**:** SetDocCurrentPage, GetDocNumPages
- 例**:** 以下の例では、開いている文書の現行ページ番号を取り出します。

```
C/C + + の例
```

```
CArsOle * pArsCtrl;
VARIANT vari;
long page_num;
short rc;
  .
  .
 rc = pArsCtrl->GetDocCurrentPage( &vari );
 if ( rc != ARS OLE RC SUCCESS )
  ERROR;
 page num = var.lVal;
```
**Visual Basic** の例

. .

Dim rc As Integer Dim page\_num As Variant . . rc = ArsOle.GetDocCurrentPage (page\_num) If rc <> ARS\_OLE\_RC\_SUCCESS Then MsgBox "ERROR" End End If . .

# **GetDocDisplayValue**

注**:** これは、Visual Basic で使用するためのメソッドです。

```
メソッド:
```
short GetDocDisplayValue(

long **DocIndex**,

short **ValueIndex**,

BSTR \* **pValue** )

## パラメーター**:**

## **DocIndex**

アクティブ・フォルダーの文書リストに入っている文書の 0 を基準とした 索引を指定します。

#### **ValueIndex**

戻される値の 0 を基準とした索引を指定します。0 以上かつ GetNumFolderDisplayFields によって戻される値未満の数値を指定する必要が あります。

## **pValue**

値を受け取る BSTR を指します。

説明**:** 指定した値を pValue に戻します。

GetDocDisplayValue または GetDocDisplayValues を使用して文書表示値を取 り出すことができます。アプリケーションでは、その環境に好適なほうのメ ソッドを使用してください。

リターン値**:**

リターン・コードの説明については、 4 [ページの『リターン・コード』を](#page-19-0)参 照してください。

参照**:** GetNumDocsInList, GetNumFolderDisplayFields, GetFolderDisplayFieldNames, GetDocDisplayValues, OpenDoc

```
例: 以下の例では、フォルダー文書リスト名および関連した値のリスト・ボック
   スを作成し、ユーザーが選択した文書を開きます。
```

```
Dim rc, count, i, j As Integer
Dim num_fields, num_docs As Variant
Dim Names() As String
Dim Line As String
Dim Temp As String
.
 .
 .
rc = ArsOle.GetNumFolderDisplayFields(num_fields)
If rc \leq ARS OLE RC SUCCESS Then
    MsgBox "ERROR"
    End
End If
ReDim Names(num_fields)
For count = 0 To num_fields -1
    rc = ArsOle.GetFolderDisplayFieldName(count, Temp)
    Names(count) = Temp
Next count
rc = ArsOle.GetNumDocsInList(num_docs)
If rc <> ARS_OLE_RC_SUCCESS Then
    MsgBox "ERROR"
    End
End If
For j = 0 To num_docs -1
    For i = 0 To num fields -1rc = ArsOle.GetDocDisplayValue(j, i, Temp)
        Line = Line + Names(i) + " = " + Temp
        If i < num_fields Then
            Line = Line + ",End If
    Next i
    lbDocs.AddItem Line
Next j
 .
 .
```

```
'During OK button processing:
rc = ArsOle.OpenDoc (lbDocs.List(lbDocs.ListIndex), "", 0)
If rc <> ARS OLE RC SUCCESS Then
   MsgBox "ERROR"
   End
End If
```
# **GetDocDisplayValues**

注**:** これは、C/C++ で使用するためのメソッドです。

メソッド**:**

.

short GetDocDisplayValues(

```
long Index,
```
IUnknown \* **pValues**,

short **MaxValues** )

## パラメーター**:**

#### **Index**

アクティブ・フォルダーの文書リストに入っている文書の 0 を基準とした 索引を指定します。

## **pValues**

Index で指定した文書に対するフォルダー表示フィールドの値を受け取る ArsOleValue の配列を指します。表示フィールドと同じ数の値があります。 配列には、少なくとも MaxValues のエレメントがなければなりません。

## **MaxValues**

戻される値の最大数を指定します。

説明**:** MaxValues の最大数までの、文書に対するフォルダー表示フィールドの値を pValues に戻します。それぞれの名前は、ヌル終了文字ストリングです。

その値は、表示フィールド名が GetFolderDisplayFieldNames メソッドによっ て戻されるのと同じ順序で配列に入ります。

GetDocDisplayValue または GetDocDisplayValues を使用して文書表示値を取 り出すことができます。アプリケーションでは、その環境に好適なほうのメ ソッドを使用してください。

リターン値**:**

リターン・コードの説明については、 4 [ページの『リターン・コード』を](#page-19-0)参 照してください。

- 参照**:** GetNumDocsInList, GetNumFolderDisplayFields, GetFolderDisplayFieldNames, GetDocDisplayValue, OpenDoc
- 例**:** 以下の例では、フォルダー文書リスト名および関連した値のリスト・ボック スを作成し、ユーザーが選択した文書を開きます。

#### **C/C + +** の例

```
CArsOle * pArsCtrl;
ArsOleName * pNames;
ArsOleValue * pValues;
CListBox * pDocList;
char * pLine;
short rc, k, opr, num fields;
long j, num docs;
int size;
VARIANT vari;
 .
  .
// During dialog initialization:
rc = pArsCtrl->GetNumFolderDisplayFields( &vari );
if ( rc != ARS_OLE_RC_SUCCESS )
 ERROR;
num_fields = var.iVal;
pNames = new ArsOleName[ max( num fields, 1 ) ];
rc = pArsCtrl->GetFolderDisplayFieldNames( (IUnknown*)pNames, num_fields );
if ( rc != ARS_OLE_RC_SUCCESS )
 ERROR;
rc = pArsCtrl->GetNumDocsInList( &vari );
if ( rc != ARS_OLE_RC_SUCCESS )
 ERROR;
num_docs = var.lVal;
pValues = new ArsOleValue \lceil \max(\text{num fields}, 1) \rceil;
size = num fields * ( sizeof(ArsOleName) + sizeof(ArsOleValue) + 5 );
pline = new char[ size];for ( j = 0, pline[0] = '40'; j < num\_docs; j++){
  rc = pArsCtrl->GetDocDisplayValues( j, pValues, num_fields );
  if ( rc != ARS_OLE_RC_SUCCESS )
   ERROR;
  .
  .
  .
  .
  for (k = 0; k < num fields; k++)
  {
   strcat( pLine, pNames[k] );
   strcat( pline, " = " );
   strcat( pLine, pValues[k] );
    if ( k < num_fields-1)
      strcat( pLine, ", " );
  }
 pDocList->InsertString( -1, pLine );
}
pDocList->SetCurSel( 0 );
  .
  .
// During OK button processing:
rc = pArsCtrl->OpenDoc( (long)pDocList->GetCurSel( ) , NULL, 0 );
if ( rc != ARS OLE RC SUCCESS )
 ERROR;
  .
```
.

## **GetDocImageColor**

## メソッド**:**

short GetDocImageColor(

VARIANT \* **pColor**,

VARIANT \* **pChangeable** )

## パラメーター**:**

## **pColor**

現行の文書のイメージ・カラーを受け取る変数を指します。これは、 ARSOLEEX.H の中にある ARS\_OLE\_COLOR\_BLACK などの色の値のうち の 1 つです。リターン時に、この変数は、タイプ VT I2 に設定されます。

## **pChangeable**

文書のイメージ・カラーを変更できるかどうかに関する指示を受け取る変数 を指します。イメージ・カラーを変更できる場合は、この変数には、リター ン時に非ゼロ値が入ります。変更できない場合は、ゼロが入ります。リター ン時に、この変数は、タイプ VT\_I2 に設定されます。

説明**:** 現行の文書のイメージ・カラー、および変更可能かどうかを示す標識を戻し ます。

#### リターン値**:**

リターン・コードの説明については、 4 [ページの『リターン・コード』を](#page-19-0)参 照してください。

- 参照**:** SetDocImageColor
- 例**:** 以下の例では、現行の文書のイメージ・カラーを取り出し、イメージ・カラ ーを変更できない場合にはメニュー項目を使用不可にします。

**C/C + +** の例

```
CArsOle * pArsCtrl;
CMenu * pSubMenu;
short rc, image color;
VARIANT current color, changeable;
  .
  .
rc = pArsCtrl->GetDocImageColor( &current color, &changeable );
if ( rc != ARS_OLE_RC_SUCCESS )
 ERROR;
image_color = current_color.iVal;
pSubMenu->EnableMenuItem(
            ID_VIEW_IMAGE_COLOR,
            MF BYCOMMAND | ( changeable.iVal ? MF ENABLED : MF GRAYED ) );
  .
  .
```
## **Visual Basic** の例

. .

Dim rc As Integer Dim current color, changeable As Variant

```
rc = ArsOle.GetDocImageColor (current_color, changeable)
If rc <> ARS OLE RC SUCCESS Then
  MsgBox "ERROR"
   End
End If
If changeable \leq 0 Then
  menuImageColor.Enabled = True
Else
  menuImageColor.Enabled = False
End If
 .
 .
```
# **GetDocImageIntensity**

```
メソッド:
```
short GetDocImageIntensity(

VARIANT \* **pIntensity**,

VARIANT \* **pChangeable** )

## パラメーター**:**

#### **pIntensity**

現行の文書のイメージ輝度を受け取る変数を指します。これは、 ARSOLEEX.H の中にある ARS\_OLE\_INTENSITY\_NORMAL などの輝度値 のうちの 1 つです。リターン時に、この変数は、タイプ VT I2 に設定され ます。

## **pChangeable**

文書のイメージ輝度を変更できるかどうかに関する指示を受け取る変数を指 します。輝度を変更できる場合は、この変数には、リターン時に非ゼロ値が 入ります。変更できない場合は、ゼロが入ります。リターン時に、この変数 は、タイプ VT\_I2 に設定されます。

説明**:** 現行の文書のイメージ輝度、および変更可能かどうかを示す標識を戻しま す。

## リターン値**:**

リターン・コードの説明については、 4 [ページの『リターン・コード』を](#page-19-0)参 照してください。

- 参照**:** SetDocImageIntensity
- 例**:** 以下の例では、現行の文書のイメージ輝度を取り出し、輝度を変更できない 場合にはメニュー項目を使用不可にします。

```
C/C + + の例
```
. .

```
CArsOle * pArsCtrl;
CMenu * pSubMenu;
short rc, image intensity;
VARIANT current intensity, changeable;
```
rc = pArsCtrl->GetDocImageIntensity( &current intensity, &changeable );

```
if ( rc != ARS_OLE_RC_SUCCESS )
   ERROR;
 image_intensity = current_intensity.iVal;
 pSubMenu->EnableMenuItem(
             ID VIEW IMAGE INTENSITY,
             MF_BYCOMMAND \overline{ } ( changeable.iVal ? MF ENABLED : MF GRAYED ) );
   .
   .
Visual Basic の例
Dim rc As Integer
Dim current_intensity, changeable As Variant
 .
 .
rc = ArsOle.GetDocImageIntensity (current_intensity, changeable)
If rc <> ARS OLE RC SUCCESS Then
  MsgBox "ERROR"
   End
End If
If changeable \leq 0 Then
  menuImageIntensity.Enabled = True
Else
  menuImageIntensity.Enabled = False
End If
 .
 .
```
**GetDocNumPages**

メソッド**:** short GetDocNumPages( VARIANT \* **pNumPages** ) パラメーター**: pNumPages** 開いている文書のページ数を受け取る変数を指します。リターン時に、この 変数は、タイプ VT I4 に設定されます。 説明**:** 指定した変数に、開いている文書のページ数を戻します。 リターン値**:** リターン・コードの説明については、 4 [ページの『リターン・コード』を](#page-19-0)参 照してください。 参照**:** OpenDoc, GetDocCurrentPage, SetDocCurrentPage 例**:** 以下の例では、開いている文書のページ数を取り出します。 **C/C + +** の例 CArsOle \* pArsCtrl; VARIANT vari;

long num\_pages; short rc;

.

```
rc = pArsCtrl->GetDocNumPages( &vari );
  if ( rc != ARS_OLE_RC_SUCCESS )
   ERROR;
  num pages = var.IVal;.
   .
Visual Basic Example
Dim rc As Integer
Dim num_pages As Variant
 .
 .
rc = ArsOle.GetDocNumPages (num_pages)
If rc <> ARS OLE RC SUCCESS Then
  MsgBox "ERROR"
  End
End If
 .
 .
```
# **GetDocRotation**

メソッド**:**

short GetDocRotation(

VARIANT \* **pRotation**,

VARIANT \* **pChangeable** )

## パラメーター**:**

#### **pRotation**

.

現行の文書の回転値を受け取る変数を指します。これは、ARSOLEEX.H の 中にある ARS OLE ROTATION 0 などの回転値のうちの 1 つです。リタ ーン時に、この変数は、タイプ VT\_I2 に設定されます。

#### **pChangeable**

文書の回転値を変更できるかどうかに関する指示を受け取る変数を指しま す。回転値を変更できる場合は、この変数には、リターン時に非ゼロ値が入 ります。変更できない場合は、ゼロが入ります。リターン時に、この変数 は、タイプ VT\_I2 に設定されます。

- 説明**:** 現行の文書の回転値、および変更可能かどうかを示す標識を戻します。
- リターン値**:**

リターン・コードの説明については、 4 [ページの『リターン・コード』を](#page-19-0)参 照してください。

- 参照**:** SetDocRotation
- 例**:** 以下の例では、現行の文書の回転値を取り出し、回転値を変更できない場合 にはメニュー項目を使用不可にします。

**C/C + +** の例

```
CArsOle * pArsCtrl;
 CMenu * pSubMenu;
 short rc, rotation;
 VARIANT current_rotation, changeable;
   .
   .
 rc = pArsCtrl->GetDocRotation( &current_rotation, &changeable );
 if ( rc != ARS_OLE_RC_SUCCESS )
   ERROR;
 rotation = current rotation.iVal;
 pSubMenu->EnableMenuItem(
             ID_VIEW_ROTATION,
             MF_BYCOMMAND | ( changeable.iVal ? MF_ENABLED : MF_GRAYED ) );
   .
   .
Visual Basic の例
Dim rc As Integer
Dim rotation, changeable As Variant
 .
 .
rc = ArsOle.GetDocRotation (rotation, changeable)
If rc <> ARS OLE RC SUCCESS Then
   MsgBox "ERROR"
   End
End If
```
If changeable <> 0 Then menuRotation.Enabled = True Else menuRotation.Enabled = False End If . .

# **GetDocScrollPositions**

メソッド**:**

short GetDocScrollPositions(

VARIANT \* **pHorzPosition**,

VARIANT \* **pVertPosition** )

## パラメーター**:**

## **pHorzPosition**

新規水平スクロール位置を受け取る変数を指します。リターン時に、この変 数は、タイプ VT\_I2 に設定されます。

## **pVertPosition**

新規垂直スクロール位置を受け取る変数を指します。リターン時に、この変 数は、タイプ VT\_I2 に設定されます。

- 説明**:** 指定した変数に現行スクロール位置を戻します。そのスクロール位置は、ス クロール範囲が ARS\_OLE\_SCROLL\_RANGE に設定されていることを前提 としています。
- リターン値**:**

リターン・コードの説明については、 4 [ページの『リターン・コード』を](#page-19-0)参 照してください。

#### 参照**:**

例**:** 以下の例では、開いている文書の現行ページ番号を設定し、現行スクロール 位置を更新します。

```
C/C + + の例
```

```
CArsOle * pArsCtrl;
CScrollBar * pHorzScollBar, * pVertScrollBar;
short rc;
VARIANT horz_position, vert_position;
 .
  .
rc = pArsCtrl->SetDocCurrentPage( 46 );
if ( rc != ARS_OLE_RC_SUCCESS )
  ERROR;
  .
  .
rc = pArsCtrl->GetDocScrollPositions( &horz_position, &vert_position );
if ( rc != ARS_OLE_RC_SUCCESS )
 ERROR;
pHorzScrollBar->SetScrollPos( (int)horz_position.iVal );
pVertScrollBar->SetScrollPos( (int)vert_position.iVal );
  .
```
#### **Visual Basic** の例

.

.

```
Dim rc As Integer
Dim horz_pos, vert_post As Variant
 .
 .
rc = ArsOle.SetDocCurrentPage( 46 )
If rc <> ARS OLE RC SUCCESS Then
   MsgBox "ERROR"
   End
End If
rc = ArsOle.GetDocScrollPositions( horz_pos, vert_pos )
If rc \leq ARS OLE RC SUCCESS Then
  MsgBox "ERROR"
   End
End If
sbHorz.Value = horz_pos
sbVert.Value = vert pos
 .
```
# **GetDocType**

注**:** これは、C/C++ で使用するためのメソッドです。

メソッド**:**

short GetDocType(

```
long Index,
```
VARIANT \* **pType**,

LPUNKNOWN **pExtension** )

## パラメーター**:**

## **Index**

アクティブ・フォルダーの文書リストに入っている文書の 0 を基準とした 索引を指定します。この値がゼロ未満であれば、開いている文書が使用され ます。

## **pType**

指定された文書の文書タイプを受け取る変数を指します。この文書タイプ は、ARSOLEEX.H 内にある文書タイプの値 (例: ARS\_OLE\_DOC\_TYPE\_AFP) のいずれか 1 つになります。

#### **pExtension**

文書のファイル拡張子を受け取るストリングを指します。この値は、文書タ イプが ARS\_OLE\_DOC\_TYPE\_USER\_DEF である場合にのみ戻されます。

説明**:** 文書タイプを取り出します。文書タイプが ARS\_OLE\_DOC\_TYPE\_USER\_DEF の場合、ファイル拡張子も取り出されま す。

リターン値**:**

リターン・コードの説明については、 4 [ページの『リターン・コード』を](#page-19-0)参 照してください。

参照**:** GetTypeForDoc

.

例 以下の例では、文書リスト内の 3 番目の項目の文書タイプを取り出しま す。

```
VARIANT type;
char ext\lceil 20 \rceil;
CArsOle * pArsCtrl;
short rc;
  .
  .
  .
rc = pArsCtrl->GetDocType( 2, &type, extension );
if ( rc != ARS OLE RC SUCCESS )
  ERROR;
  .
  .
```
# **GetDocZoom**

## メソッド**:**

short GetDocZoom(

VARIANT \* **pCurrentZoomPercent**,

VARIANT \* **pMinZoomPercent**,

VARIANT \* **pMaxZoomPercent** )

#### パラメーター**:**

#### **pCurrentZoomPercent**

現行のズームのパーセント値を受け取る変数を指します。リターン時に、こ の変数は、タイプ VT\_I2 に設定されます。

#### **pMinZoomPercent**

ズームの最小パーセント値を受け取る変数を指します。リターン時に、この 変数は、タイプ VT I2 に設定されます。

## **pMaxZoomPercent**

ズームの最大パーセント値を受け取る変数を指します。リターン時に、この 変数は、タイプ VT I2 に設定されます。

- 説明**:** 指定した変数に、文書に対するズームの現行、最小、および最大パーセント 値を戻します。
- リターン値**:**

リターン・コードの説明については、 4 [ページの『リターン・コード』を](#page-19-0)参 照してください。

- 参照**:** SetDocZoom
- 例**:** 以下の例では、ズームの現行、最小、および最大パーセント値を取り出しま す。

#### **C/C + +** の例

CArsOle \* pArsCtrl; short rc, current\_zoom, min\_zoom, max\_zoom; VARIANT var1, var2, var3;

. . rc = pArsCtrl->GetDocZoom( &var1, &var2, &var3 ); if ( rc != ARS\_OLE\_RC\_SUCCESS ) ERROR; current\_zoom = var1.iVal;

min zoom = var2.iVal; max zoom = var3.iVal;

.

.

#### .

#### **Visual Basic** の例

Dim rc As Integer Dim current zoom, min zoom, max zoom As Variant

```
rc = ArsOle.GetDocZoom (current_zoom, min_zoom, max_zoom)
If rc <> ARS_OLE_RC_SUCCESS Then
   MsgBox "ERROR"
   End
End If
 .
 .
```
# **GetFolderDisplayFieldName**

注**:** これは、Visual Basic で使用するためのメソッドです。

メソッド**:**

.

short GetFolderDisplayFieldName(

short **Index**,

BSTR \* **pName** )

## パラメーター**:**

**Index**

戻される名前の 0 を基準とした索引を指定します。0 以上かつ GetNumFolderDisplayFields によって戻される値未満の数値を指定する必要が あります。

## **pName**

フィールド名を受け取る BSTR を指します。

説明**:** 指定したフィールド名を pName に戻します。

GetFolderDisplayFieldName または GetFolderDisplayFieldNames を使用してフ ォルダー表示フィールド名を取り出すことができます。アプリケーションで は、その環境に好適なほうのメソッドを使用してください。

#### リターン値**:**

リターン・コードの説明については、 4 [ページの『リターン・コード』を](#page-19-0)参 照してください。

- 参照**:** GetNumFolderDisplayFields, GetFolderDisplayFieldNames
- 例**:** 以下の例では、フォルダー文書リスト名および関連した値のリスト・ボック スを作成し、ユーザーが選択した文書を開きます。

#### **Visual Basic** の例

Dim rc, count, i, j As Integer Dim num fields, num docs As Variant Dim Names() As String Dim Line As String Dim Temp As String . . . rc = ArsOle.GetNumFolderDisplayFields(num\_fields) If rc <> ARS OLE RC SUCCESS Then MsgBox "ERROR" End End If

```
ReDim Names(num_fields)
For count = 0 To num_fields -1
   rc = ArsOle.GetFolderDisplayFieldName(count, Temp)
   Names(count) = Temp
Next count
rc = ArsOle.GetNumDocsInList(num_docs)
If rc <> ARS_OLE_RC_SUCCESS Then
   MsgBox "ERROR"
   End
End If
For j = 0 To num_docs -1For i = 0 To num fields -1rc = ArsO1e.\overline{GetDocDisplayValue(j, i, Temp)}Line = Line + Names(i) + " = " + Temp
        If i < num_fields Then
           Line = Line + ", '
        End If
   Next i
   lbDocs.AddItem Line
Next j
 .
 .
 .
'During OK button processing:
rc = ArsOle.OpenDoc (lbDocs.List(lbDocs.ListIndex), "", 0)
If rc <> ARS_OLE_RC_SUCCESS Then
   MsgBox "ERROR"
    End
End If
```
# **GetFolderDisplayFieldNames**

注**:** これは、C/C++ で使用するためのメソッドです。

メソッド**:**

short GetFolderDisplayFieldNames(

IUnknown \* **pNames**,

short **MaxNames** )

## パラメーター**:**

### **pNames**

アクティブ・フォルダーの表示フィールド名を受け取る ArsOleName の配 列を指します。配列には、少なくとも MaxNames のエレメントがなければ なりません。

## **MaxNames**

戻される名前の最大数を指定します。

説明**:** MaxNames の最大数までのアクティブ・フォルダーの表示フィールド名を pNames に戻します。それぞれの名前は、ヌル終了文字ストリングです。

GetFolderDisplayFieldName または GetFolderDisplayFieldNames を使用してフ ォルダー表示フィールド名を取り出すことができます。アプリケーションで は、その環境に好適なほうのメソッドを使用してください。

```
リターン値:
```
リターン・コードの説明については、 4 [ページの『リターン・コード』を](#page-19-0)参 照してください。

- 参照**:** GetNumFolderDisplayFields, GetFolderDisplayFieldName
- 例**:** 以下の例では、フォルダー文書リスト名および関連した値のリスト・ボック スを作成し、ユーザーが選択した文書を開きます。

```
C/C + + の例
```

```
CArsOle * pArsCtrl;
ArsOleName * pNames;
ArsOleValue * pValues;
CListBox * pDocList;
char * pLine;
short rc, k, opr, num fields;
long j, num_docs;
int size;
VARIANT vari;
  .
  .
// During dialog initialization:
rc = pArsCtrl->GetNumFolderDisplayFields( &vari );
if ( rc != ARS_OLE_RC_SUCCESS )
 ERROR;
num_fields = var.iVal;
  .
  .
  .
  .
pNames = new ArsOleName[ max( num fields, 1 ) ];
rc = pArsCtrl->GetFolderDisplayFieldNames( (IUnknown*)pNames, num_fields );
if ( rc != ARS_OLE_RC_SUCCESS )
  ERROR;
rc = pArsCtrl->GetNumDocsInList( &vari );
if ( rc != ARS_OLE_RC_SUCCESS )
 ERROR;
num docs = var.lVal;
pValues = new ArsOleValue[ max( num fields, 1 ) ];
size = num_fields * ( sizeof(ArsOleName) + sizeof(ArsOleValue) + 5 );
pLine = new char[ size ];
for ( j = 0, pline[0] = '40'; j < num docs; j++ )
{
  rc = pArsCtrl->GetDocDisplayValues( j, pValues, num_fields );
  if ( rc != ARS_OLE_RC_SUCCESS )
    ERROR;
  for (k = 0; k < num fields; k++ )
  {
    strcat( pLine, pNames[k] );
   strcat( pLine, " = " );
    strcat( pLine, pValues[k] );
    if (k < num fields - 1)
      strcat( pLine, ", " );
  }
  pDocList->InsertString( -1, pLine );
```

```
}
pDocList->SetCurSel( 0 );
  .
  .
// During OK button processing:
rc = pArsCtrl->OpenDoc( (long)pDocList->GetCurSel( ) , NULL, 0 );
if ( rc != ARS_OLE_RC_SUCCESS )
 ERROR;
  .
  .
```
## **GetFolderFieldName**

```
注: これは、Visual Basic で使用するためのメソッドです。
```
メソッド**:**

short **GetFolderFieldName**(

short **Index**,

BSTR \* **pName** )

## パラメーター**:**

**Index**

戻される値の 0 を基準とした索引を指定します。0 以上かつ GetNumFolderFields で戻される値未満の数値を指定する必要があります。

**pName**

フィールド名を受け取る BSTR を指します。

説明**:** 指定した値を pName に戻します。

GetFolderFieldName または GetFolderFieldNames を使用してフォルダー・フ ィールド名を取り出すことができます。アプリケーションでは、その環境に 好適なほうのメソッドを使用してください。

## リターン値**:**

リターン・コードの説明については、 4 [ページの『リターン・コード』を](#page-19-0)参 照してください。

参照**:** GetFolderFieldNames、GetNumFolderFields、StoreDoc

## 例**: Visual Basic** の例

Dim rc, count As Integer Dim num\_fields As Variant Dim FieldNames() As String Dim Temp As String . . rc = ArsOle.GetNumFolderFields (num\_fields) If rc <> ARS\_OLE\_RC\_SUCCESS Then MsgBox "ERROR" End End If ReDim FieldNames (num\_fields - 1) For count =  $0$  To num fields - 1

```
rc = ArsOle.GetFolderFieldName (count, Temp)
   FieldNames(count) = Temp
Next count
  .
```
# **GetFolderFieldNames**

注**:** これは、C/C++ で使用するためのメソッドです。

メソッド**:**

short **GetFolderFieldNames**(

IUnknown \* **pNames**,

short **MaxNames** )

パラメーター**:**

#### **pNames**

.

フォルダー・フィールド名を受け取る ArsOleValues の配列を指します。配 列には、少なくとも MaxNames のエレメントがなければなりません。

### **MaxNames**

戻される名前の最大数を指定します。

説明**:** MaxNames の最大数までのフォルダー・フィールド名を pNames に戻しま す。それぞれの名前は、ヌル終了文字ストリングです。

その名前は、StoreDoc メソッドで使用されるのと同じ順序で配列に入りま す。

GetFolderFieldName または GetFolderFieldNames を使用してフォルダー・フ ィールド名を取り出すことができます。アプリケーションでは、その環境に 好適なほうのメソッドを使用してください。

リターン値**:**

リターン・コードの説明については、 4 [ページの『リターン・コード』を](#page-19-0)参 照してください。

- 参照**:** GetFolderFieldName、GetNumFolderFields、StoreDoc
- 例**:** 以下の例では、StoreDoc メソッドを示しています。まず、ユーザーがフィ ールド値を入力できるよう、入力フィールドと一緒にフォルダー・フィール ドが表示されます。次に、新規文書を OnDemand に保管するためにその値 が使用されます。

## **C/C++** の例

. .

VARIANT var; CArsOle \* pArsCtrl; ArsOleName \* pNames; short rc, j;

rc = pArsCtrl->GetNumFolderFields( &var ); if ( rc != ARS\_OLE\_RC\_SUCCESS ) ERROR;

```
// m_NumFolderFields is a class variable
m_NumFolderFields = var.iVal;
pNames = new ArsOleName[ max( m_NumFolderFields, 1 ) ];
rc = pArsCtrl->GetFolderFieldNames( (IUnknown*)pNames,
                                     m NumFolderFields );
if ( rc != ARS_OLE_RC_SUCCESS )
   ERROR;
for ( j = 0; j < m NumFolderFields; j++ )
    GetDlgItem( IDC_FIELD1_TEXT + j )->SetWindowText( pNames[j] );
// During OK button processing
CArsOle * pArsCtrl;
short rc, j;
CString fields[16];
SAFEARRAY * pSA;
VARIANT var;
BSTR bstrElement;
long i;
pSA = SafeArrayCreateVector(VT BSTR, 0, m NumFolderFields);
if (pSA == NULL)ERROR;
for (j = 0; j < m NumFolderFields; j++)GetDlgItem( IDC_FIELD1_EDIT + j )->GetWindowText( fields[j] );
for (i = 0; i < m NumFolderFields; i++){
     bstrElement = fields[i].AllocSysString();
     if (bstrElement == NULL)
        ERROR;
     SafeArrayPutElement (pSA, &i, bstrElement);
}
var.vt = VT_ARRAY ¦ VT_BSTR;
var.parray = pSA;
rc = pArsCtrl->StoreDoc( "G:¥¥download¥¥file.afp",
                           "BKH-CRD",
                           "BKH-CRD",
                           &var );
if ( rc != ARS_OLE_RC_SUCCESS )
   ERROR;
```
# **GetFolderName**

```
注: これは、Visual Basic で使用するためのメソッドです。
```
#### メソッド**:**

short GetFolderName(

```
short Index,
```
BSTR \* **pName** )

## パラメーター**:**

#### **Index**

戻される名前の 0 を基準とした索引を指定します。0 以上かつ GetNumFolders で戻される値未満の数値を指定する必要があります。

#### **pName**

フォルダー名を受け取る BSTR を指します。

説明**:** 指定したフォルダー名を pName に戻します。

GetFolderName または GetFolderNames を使用してフォルダー名を取り出す ことができます。アプリケーションでは、その環境に好適なほうのメソッド を使用してください。

```
リターン値:
```
リターン・コードの説明については、 4 [ページの『リターン・コード』を](#page-19-0)参 照してください。

参照**:** GetNumFolders, GetFolderNames, OpenFolder

例**:**

## **Visual Basic** の例

```
Dim rc, count As Integer
Dim num_folders As Variant
Dim Temp As String
 .
 .
rc = ArsOle.GetNumFolders (num_folders)
If rc <> ARS OLE RC SUCCESS Then
    MsgBox "ERROR"
    End
End If
For count = 0 To num folders -1
    rc = ArsOle.GetFolderName(count, Temp)
    lbFolders.AddItem Temp
Next count
 .
 .
' During OK button processing
rc = ArsOle.OpenFolder (lbFolders.List(lbFolders.ListItem))
If rc <> ARS_OLE_RC_SUCCESS Then
    MsgBox "ERROR"
    End
End If
```
# **GetFolderNames**

注**:** これは、C/C++ で使用するためのメソッドです。

メソッド**:**

short GetFolderNames(

IUnknown \* **pNames**,

```
short MaxNames )
```
## パラメーター**:**

#### **pNames**

現行サーバーで使用可能なフォルダーの名前を受け取る ArsOleName の配 列を指します。配列には、少なくとも MaxNames のエレメントがなければ なりません。

#### **MaxNames**

戻される名前の最大数を指定します。

説明**:** MaxNames の最大数までの、現行サーバーで使用可能なフォルダーの名前を pNames に戻します。それぞれの名前は、ヌル終了文字ストリングです。

GetFolderName または GetFolderNames を使用してフォルダー名を取り出す ことができます。アプリケーションでは、その環境に好適なほうのメソッド を使用してください。

リターン値**:**

リターン・コードの説明については、 4 [ページの『リターン・コード』を](#page-19-0)参 照してください。

- 参照**:** GetNumFolders, GetFolderName, OpenFolder
- 例**:** 以下の例では、現行サーバーで使用可能なすべてのフォルダーの名前を取り 出し、これらの名前を ComboBox コントロールに入れて、選択したフォル ダーを取り出したあと、そのフォルダーを開きます。

```
C/C + + の例
```

```
CArsOle * pArsCtrl;
ArsOleName * pFolderNames;
CComboBox * pFoldersList;
char folder[ sizeof( ArsOleName ) ];
short rc, j, num folders;
int index;
VARIANT vari;
 .
 .
// During dialog initialization:
rc = pArsCtrl->GetNumFolders( &vari );
if ( rc != ARS_OLE_RC_SUCCESS )
 ERROR;
num folders = var.iVal;
pFolderNames = new ArsOleName[ max( num folders, 1 ) ];
rc = pArsCtrl->GetFolderNames( (IUnknown*)pFolderNames, num_folders );
if ( rc != ARS_OLE_RC_SUCCESS )
 ERROR;
for ( j = 0; j < num folders; j++)index = pFoldersList->AddString( pFolderNames[j] );
pFoldersList->SetCurSel( 0 );
  .
  .
 // During OK button processing:
 pFoldersList->GetWindowText( folder, sizeof(folder) );
 rc = pArsCtrl->OpenFolder( folder );
 if ( rc != ARS_OLE_RC_SUCCESS )
  ERROR;
  .
  .
```
# **GetFolderSearchFieldName**

注**:** これは、Visual Basic で使用するためのメソッドです。

## メソッド**:**

short GetFolderSearchFieldName(

short **Index**,

BSTR \* **pName** )

## パラメーター**:**

## **Index**

戻される名前の 0 を基準とした索引を指定します。0 以上かつ GetNumFolderSearchFields によって戻される値未満の数値を指定する必要が あります。

## **pName**

フィールド名を受け取る BSTR を指します。

説明**:** 指定したフィールド名を pName に戻します。

GetFolderSearchFieldName または GetFolderSearchFieldNames を使用してフ ォルダー検索フィールド名を取り出すことができます。アプリケーションで は、その環境に好適なほうのメソッドを使用してください。

## リターン値**:**

リターン・コードの説明については、 4 [ページの『リターン・コード』を](#page-19-0)参 照してください。

参照**:** GetNumFolderSearchFields, GetFolderSearchFieldNames, SetFolderSearchFieldData, SearchFolder

#### 例**:**

## **Visual Basic** の例

```
Dim rc, count, i, j As Integer
Dim num_fields, num_docs As Variant
Dim Names() As String
Dim Line As String
Dim Temp As String
Dim Oprs As Variant
 .
 .
 .
Oprs = Array ("Equal", "Not Equal", ..., "Like", "Not Like")
rc = ArsOle.GetNumFolderSearchFields(num_fields)
If rc <> ARS_OLE_RC_SUCCESS Then
    MsgBox "ERROR"
    End
End If
ReDim Names(num_fields -1)
For count = 0 To num fields -1
    rc = ArsOle.GetFolderSearchFieldName(count, Temp)
    Names(count) = Temp
Next count
for count = 0 To num fields -1
    lbfieldList.AddItem Names(count)
Next count
for count = 0 To UBound(Oprs)
    lbOprList.AddItem (Oprs(count))
Next count
 .
```

```
.
' During SET FIELD button processing
rc = ArsOle.SetFolderSearchFieldData (lbFieldList.List(lbFieldList.ListIndex),
                                       lbOprList.ListIndex,
                                       txtValue1.Value,
                                       txtValue2.Value)
If rc <> ARS_OLE_RC_SUCCESS Then
   MsgBox "ERROR"
    End
End If
'During OK button processing:
rc = ArsOle.SearchFolder (False)
If rc <> ARS_OLE_RC_SUCCESS Then
   MsgBox "ERROR"
    End
End If
```
# **GetFolderSearchFieldNames**

注**:** これは、C/C++ で使用するためのメソッドです。

メソッド**:**

.

short GetFolderSearchFieldNames(

IUnknown \* **pNames**,

short **MaxNames** )

## パラメーター**:**

### **pNames**

アクティブ・フォルダーの検索フィールド名を受け取る ArsOleName の配 列を指します。配列には、少なくとも MaxNames のエレメントがなければ なりません。

## **MaxNames**

戻される名前の最大数を指定します。

説明**:** MaxNames の最大数までのアクティブ・フォルダーの検索フィールド名を pNames に戻します。それぞれの名前は、ヌル終了文字ストリングです。

GetFolderSearchFieldName または GetFolderSearchFieldNames を使用してフ ォルダー検索フィールド名を取り出すことができます。アプリケーションで は、その環境に好適なほうのメソッドを使用してください。

### リターン値**:**

リターン・コードの説明については、 4 [ページの『リターン・コード』を](#page-19-0)参 照してください。

- 参照**:** GetNumFolderSearchFields, GetFolderSearchFieldName, SetFolderSearchFieldData, SearchFolder
- 例**:** 以下の例では、アクティブ・フォルダーの検索フィールドの名前を取り出 し、そのフィールドに値を設定する機会をユーザーに提供し、フォルダーの 検索を開始します。

$$
C/C + + \text{①例}
$$

```
CArsOle * pArsCtrl;
ArsOleName * pNames;
CListBox * pFieldList, * pOprList;
CEdit * pValue1, * pValue2;
char name[ sizeof( ArsOleName ) ];
char value1[ sizeof( ArsOleValue ) ];
char value2[ sizeof( ArsOleValue ) ];
short rc, j, opr, num fields;
VARIANT vari;
  .
  .
struct _OprMap
{
  short code;
  char * pText;
} OprMap
  .
  .
  .
  .
static OprMap Oprs[] =
  { { ARS_OLE_OPR_EQUAL, \{ \text{ARS\_OLE\_OPR\_NOI\_EQUAL, } \quad \text{"Rot} \text{ Equal" } \},{ ARS OLE OPR NOT EQUAL,
         .
         .
    { ARS OLE OPR LIKE, "Like" },
    { ARS_OLE_OPR_NOT_LIKE, "Not Like" } };
#define NUM_OPRS ( sizeof(Oprs) / sizeof(OprMap) )
// During dialog initialization:
rc = pArsCtrl->GetNumFolderSearchFields( &vari );
if ( rc != ARS_OLE_RC_SUCCESS )
  ERROR;
num fields = var.iVal;
pNames = new ArsOleName[ max( num_fields, 1 ) ];
rc = pArsCtrl->GetFolderSearchFieldNames( (IUnknown*)pNames, num_fields );
if ( rc != ARS_OLE_RC_SUCCESS )
  ERROR;
for ( j = 0; j < num fields; j++)pFieldList->InsertString( -1, pNames[j] );
pFieldList->SetCurSel( 0 );
for ( j = 0; j < NUM_OPRS; j++){
  pOprList->InsertString( -1, Oprs[j].pText );
  pOprList->SetItemData( j, (DWORD)Oprs[j].code );
}
pOprList->SetCurSel( 0 );
  .
  .
  .
  .
// During SET FIELD button processing:
pFieldList->GetText( pFieldList->GetCurSel( ), name );
opr = (short)pOprList->GetItemData( pOprList->GetCurSel( ) );
pValue1->GetWindowText( value1, sizeof(value1) );
pValue2->GetWindowText( value2, sizeof(value2) );
rc = pArsCtrl->SetFolderSearchFieldData( name, opr, value1, value2 );
if ( rc != ARS_OLE_RC_SUCCESS )
  ERROR;
```

```
.
  .
// During OK button processing:
rc = pArsCtrl->SearchFolder( FALSE );
if ( rc != ARS_OLE_RC_SUCCESS )
 ERROR;
  .
  .
```
# **GetNumDocAnnotations**

メソッド**:**

short GetNumDocAnnotations(

```
VARIANT * pNumAnnotations )
```
#### パラメーター**:**

## **pNumAnnotations**

文書に付加された注釈の数を受け取る変数を指します。リターン時に、この 変数は、タイプ VT\_I4 に設定されます。

- 説明**:** 指定した変数に、文書に付加された注釈の数を戻します。
- リターン値**:**

リターン・コードの説明については、 4 [ページの『リターン・コード』を](#page-19-0)参 照してください。

## 参照**:** GetDocAnnotation, GetAnnotationForDoc

例**:** 以下の例では、文書の注釈を取り出します。

#### **C/C + +** の例

```
VARIANT num notes, page, ispublic, canbecopied;
CArsOle * pArsCtrl;
short rc, j;
char * pText, userid[100], datetime[200];
rc = pArsCtrl->GetNumDocAnnotations( &num_notes );
if ( rc != ARS_OLE_RC_SUCCESS )
 ERROR;
pText = new char[35000];for ( j = 0; j < num notes.iVal; j++ )
{
 rc = pArsCtrl->GetDocAnnotation( j,
                                    (LPUNKNOWN)pText,
                                    (LPUNKNOWN)userid,
                                    (LPUNKNOWN)datetime,
                                   &page,
                                    &ispublic,
                                   &canbecopied );
 if ( rc != ARS_OLE_RC_SUCCESS )
    ERROR;
 // Process annotation
}
delete pText;
```
#### **Visual Basic** の例

```
Dim rc, j As Integer
Dim num_notes, page, ispublic, canbecopied As Variant
Dim text As String
Dim userid As String
Dim datetime As String
rc = ArsOle.GetNumDocAnnotations( num_notes );
if rc <> ARS OLE RC SUCCESS Then
   MsgBox "ERROR"
   End
End If
For j = 0 To num notes -1rc = ArsOle. GetAnnotationForDoc( j,
                                      text, _
                                      userid, \qquad \qquad \boxed{\phantom{a}}datetime, _
                                      page, _
                                      ispublic, _
                                      canbecopied ) -if rc <> ARS OLE RC SUCCESS Then
       MsgBox "ERROR"
        End
    End If
    ' Process Annotation
```
Next j

## **GetNumDocsInList**

メソッド**:**

short GetNumDocsInList(

VARIANT \* **pNumDocs** )

パラメーター**:**

#### **pNumDocs**

アクティブ・フォルダーの文書リストに入っている文書の数を受け取る変数 を指します。リターン時に、この変数は、タイプ VT\_I4 に設定されます。

説明**:** 指定した変数に、アクティブ・フォルダーの文書リストに入っている文書の 数を戻します。

#### リターン値**:**

- リターン・コードの説明については、 4 [ページの『リターン・コード』を](#page-19-0)参 照してください。
- 参照**:** GetDocDisplayValues, OpenDoc
- 例**:** 以下の例では、フォルダー文書リスト名および関連した値のリスト・ボック スを作成し、ユーザーが選択した文書を開きます。

#### **C/C + +** の例

CArsOle \* pArsCtrl; ArsOleName \* pNames; ArsOleValue \* pValues; CListBox \* pDocList; char \* pLine; short rc, k, opr, num fields;

```
long j, num_docs;
 int size;
 VARIANT vari;
   .
   .
 // During dialog initialization:
 rc = pArsCtrl->GetNumFolderDisplayFields( &vari );
 if ( rc != ARS OLE RC SUCCESS )
  ERROR;
 num fields = var.iVal;
 pNames = new ArsOleName[ max( num fields, 1 ) ];
 rc = pArsCtrl->GetFolderDisplayFieldNames( (IUnknown*)pNames, num_fields );
 if ( rc != ARS_OLE_RC_SUCCESS )
  ERROR;
 rc = pArsCtrl->GetNumDocsInList( &vari );
 if ( rc != ARS OLE RC SUCCESS )
  ERROR;
 num docs = var.lVal;
 pValues = new ArsOleValue[ max( num fields, 1 ) ];
   .
   .
   .
   .
 size = num fields * ( sizeof(ArsOleName) + sizeof(ArsOleValue) + 5 );
 \n  <i>p</i> pline = new char [ size ];
 for ( j = 0, pline[0] = '40'; j < num\_docs; j++){
   rc = pArsCtrl->GetDocDisplayValues( j, pValues, num_fields );
   if ( rc != ARS OLE RC SUCCESS )
     ERROR;
   for (k = 0; k < num fields; k++ )
   {
     strcat( pLine, pNames[k] );
     strcat( pline, " = " );
     strcat( pLine, pValues[k] );
     if (k < num fields - 1)
       strcat( pLine, ", " );
   }
  pDocList->InsertString( -1, pLine );
 }
 pDocList->SetCurSel( 0 );
   .
   .
 // During OK button processing:
 rc = pArsCtrl->OpenDoc( (long)pDocList->GetCurSel( ) , NULL, 0 );
 if ( rc != ARS OLE RC SUCCESS )
   ERROR;
   .
   .
Visual Basic の例
Dim rc, count, i, j As Integer
Dim num_fields, num_docs As Variant
Dim Names() As String
Dim Line As String
Dim Temp As String
 .
 .
 .
rc = ArsOle.GetNumFolderDisplayFields(num_fields)
```

```
If rc <> ARS OLE RC SUCCESS Then
    MsgBox "ERROR"
    End
End If
ReDim Names(num_fields -1)
For count = 0 To num fields -1
    rc = ArsOle.GetFolderDisplayFieldName(count, Temp)
    Names(count) = Temp
Next count
rc = ArsOle.GetNumDocsInList(num_docs)
If rc <> ARS_OLE_RC_SUCCESS Then
   MsgBox "ERROR"
    End
End If
For j = 0 To num docs -1For i = 0 To num fields -1rc = ArsOle.GetDocDisplayValue(j, i, Temp)
        Line = Line + Names(i) + " = " + Temp
        If i < num_fields Then
           Line = Line + ", "End If
   Next i
   lbDocs.AddItem Line
Next j
 .
 .
 .
'During OK button processing:
rc = ArsOle.OpenDoc (lbDocs.List(lbDocs.ListIndex), "", 0)
If rc <> ARS_OLE_RC_SUCCESS Then
    MsgBox "ERROR"
    End
End If
```
# **GetNumFolderDisplayFields**

メソッド**:**

short GetNumFolderDisplayFields(

```
VARIANT * pNumFields )
```
パラメーター**:**

#### **pNumFields**

アクティブ・フォルダーの表示フィールドの数を受け取る変数を指します。 リターン時に、この変数は、タイプ VT\_I2 に設定されます。

説明**:** 指定した変数にアクティブ・フォルダーの表示フィールドの数を戻します。

## リターン値**:**

リターン・コードの説明については、 4 [ページの『リターン・コード』を](#page-19-0)参 照してください。

- 参照**:** GetFolderDisplayFieldNames
- 例**:** 以下の例では、フォルダー文書リスト名および関連した値のリスト・ボック スを作成し、ユーザーが選択した文書を開きます。

```
C/C + + の例
```

```
CArsOle * pArsCtrl;
ArsOleName * pNames;
ArsOleValue * pValues;
CListBox * pDocList;
char * pLine;
short rc, k, opr, num_fields;
long j, num_docs;
int size;
VARIANT vari;
 .
  .
// During dialog initialization:
rc = pArsCtrl->GetNumFolderDisplayFields( &vari );
if ( rc != ARS_OLE_RC_SUCCESS )
 ERROR;
num fields = var.iVal;
pNames = new ArsOleName[ max( num fields, 1 ) ];
rc = pArsCtrl->GetFolderDisplayFieldNames( (IUnknown*)pNames, num_fields );
if ( rc != ARS_OLE_RC_SUCCESS )
 ERROR;
rc = pArsCtrl->GetNumDocsInList( &vari );
if ( rc != ARS_OLE_RC_SUCCESS )
 ERROR;
num docs = var.lVal;
  .
  .
  .
  .
pValues = new ArsOleValue[ max( num fields, 1 ) ];
size = num fields * ( sizeof(ArsOleName) + sizeof(ArsOleValue) + 5 );
pline = new char[ size];for ( j = 0, pline[0] = '40'; j < num\_docs; j++){
  rc = pArsCtrl->GetDocDisplayValues( j, pValues, num_fields );
  if ( rc != ARS_OLE_RC_SUCCESS )
   ERROR;
  for (k = 0; k < num fields; k++ )
  {
    strcat( pLine, pNames[k] );
   strcat(pline, " = " );
    strcat( pLine, pValues[k] );
    if (k < num fields - 1)
      strcat( pLine, ", " );
  }
  pDocList->InsertString( -1, pLine );
}
pDocList->SetCurSel( 0 );
  .
  .
// During OK button processing:
rc = pArsCtrl->OpenDoc( (long)pDocList->GetCurSel( ) , NULL, 0 );
if ( rc != ARS OLE RC SUCCESS )
 ERROR;
  .
  .
```
**Visual Basic** の例

```
Dim rc, count, i, j As Integer
Dim num fields, num docs As Variant
Dim Names() As String
Dim Line As String
Dim Temp As String
 .
 .
 .
rc = ArsOle.GetNumFolderDisplayFields(num_fields)
If rc <> ARS_OLE_RC_SUCCESS Then
    MsgBox "ERROR"
    End
End If
ReDim Names(num_fields -1)
For count = 0 To num_fields -1
    rc = ArsOle.GetFolderDisplayFieldName(count, Temp)
    Names(count) = Temp
Next count
rc = ArsOle.GetNumDocsInList(num_docs)
If rc <> ARS OLE RC SUCCESS Then
    MsgBox "ERROR"
    End
End If
For j = 0 To num_docs -1
    For i = 0 To num fields -1
        rc = ArsO1e.\overline{GetDocDisplayValue(j, i, Temp)}Line = Line + Names(i) + " = " + Temp
        If i < num_fields Then
            Line = \overline{\text{Line}} + ", "
        End If
    Next i
    lbDocs.AddItem Line
Next j
 .
 .
 .
'During OK button processing:
rc = ArsOle.OpenDoc (lbDocs.List(lbDocs.ListIndex), "", 0)
If rc <> ARS OLE RC SUCCESS Then
    MsgBox "ERROR"
    End
End If
```
# **GetNumFolderFields**

メソッド**:**

short **GetNumFolderFields**(

VARIANT \* **pNumfields** )

パラメーター**:**

#### **pNumfields**

アクティブ・フォルダーのフォルダー・フィールドの数を受け取る変数を指 します。リターン時に、この変数は、タイプ VT\_I2 に設定されます。

説明**:** 指定した変数にアクティブ・フォルダーのフォルダー・フィールドの数を戻 します。

#### リターン値**:**

リターン・コードの説明については、 4 [ページの『リターン・コード』を](#page-19-0)参 照してください。

- 参照**:** GetFolderFieldName、GetFolderFieldNames
- 例**:** 以下の例では、StoreDoc メソッドを示しています。まず、ユーザーがフィ ールド値を入力できるよう、入力フィールドと一緒にフォルダー・フィール ドが表示されます。次に、新規文書を OnDemand に保管するためにその値 が使用されます。

**C/C++** の例

```
VARIANT var;
CArsOle * pArsCtrl;
ArsOleName * pNames;
short rc, j;
  .
  .
rc = pArsCtrl->GetNumFolderFields( &var );
if ( rc != ARS_OLE_RC_SUCCESS )
   ERROR;
// m NumFolderFields is a class variable
m NumFolderFields = var.iVal;
pNames = new ArsOleName[ max( m NumFolderFields, 1 ) ];
rc = pArsCtrl->GetFolderFieldNames( (IUnknown*)pNames,
   m NumFolderFields );
if ( rc != ARS_OLE_RC_SUCCESS )
   ERROR;
for ( j = 0; j < m NumFolderFields; j++)GetDlgItem( IDC FIELD1 TEXT + j )->SetWindowText( pNames[j] );
// During OK button processing
CArsOle * pArsCtrl;
short rc, j;
CString fields[16];
SAFEARRAY * pSA;
VARIANT var;
BSTR bstrElement;
long i;
pSA = SafeArrayCreateVector(VT_BSTR, 0, m_NumFolderFields);
if (pSA == NULL)ERROR;
for (j = 0; j < m NumFolderFields; j++)GetDlgItem( IDC FIELD1 EDIT + j )->GetWindowText( fields[j] );
for (i = 0; i < m NumFolderFields; i++){
   bstrElement = fields[i].AllocSysString();
   if (bstrElement == NULL)
     ERROR;
   SafeArrayPutElement (pSA, &i, bstrElement);
}
var.vt = VT_ARRAY | VT_BSTR;
var.parray = pSA;
rc = pArsCtrl->StoreDoc( "G:¥¥download¥¥file.afp",
                           "BKH-CRD",
```

```
"BKH-CRD",
                            &var );
 if ( rc != ARS_OLE_RC_SUCCESS )
   ERROR;
Visual Basic の例
Dim rc, count As Integer
Dim num_fields As Variant
Dim FieldNames() As String
Dim Temp As String
   .
   .
 rc = ArsOle.GetNumFolderFields (num_fields)
 If rc <> ARS OLE RC SUCCESS Then
   MsgBox "ERROR"
   End
 End If
ReDim FieldNames (num_fields - 1)
For count = 0 To num fields - 1
   rc = ArsOle.GetFolderFieldName (count, Temp)
   FieldNames(count) = Temp
Next count
   .
   .
```
# **GetNumFolders**

## メソッド**:**

short GetNumFolders(

VARIANT \* **pNumFolders** )

## パラメーター**:**

## **pNumFolders**

現行サーバーで使用可能なフォルダーの数を受け取る変数を指します。リタ ーン時に、この変数は、タイプ VT\_I2 に設定されます。

説明**:** 指定した変数に、現行サーバーで使用可能なフォルダーの数を戻します。こ の値を GetFolderNames メソッドで使用してフォルダーを開く準備を行うこ とができます

## リターン値**:**

リターン・コードの説明については、 4 [ページの『リターン・コード』を](#page-19-0)参 照してください。

- 参照**:** GetFolderNames, OpenFolder
- 例**:** 以下の例では、現行サーバーで使用可能なすべてのフォルダーの名前を取り 出し、これらの名前を ComboBox コントロールに入れて、選択したフォル ダーを取り出したあと、そのフォルダーを開きます。

## **C/C + +** の例

CArsOle \* pArsCtrl; ArsOleName \* pFolderNames; CComboBox \* pFoldersList; char folder[ sizeof( ArsOleName ) ];

```
short rc, j, num_folders;
 int index;
 VARIANT vari;
   .
   .
 // During dialog initialization:
 rc = pArsCtrl->GetNumFolders( &vari );
 if ( rc != ARS_OLE_RC_SUCCESS )
  ERROR;
 num folders = var.iVal;
 pFolderNames = new ArsOleName[ max( num folders, 1 ) ];
 rc = pArsCtrl->GetFolderNames( (IUnknown*)pFolderNames, num_folders );
 if ( rc != ARS_OLE_RC_SUCCESS )
  ERROR;
 for ( j = 0; j < num_folders; j++)index = pFoldersList->AddString( pFolderNames[j] );
 pFoldersList->SetCurSel( 0 );
   .
   .
  // During OK button processing:
  pFoldersList->GetWindowText( folder, sizeof(folder) );
  rc = pArsCtrl->OpenFolder( folder );
  if ( rc != ARS_OLE_RC_SUCCESS )
   ERROR;
   .
   .
Visual Basic の例
Dim rc, count As Integer
Dim num_folders As Variant
Dim Temp As String
 .
 .
rc = ArsOle.GetNumFolders (num_folders)
If rc \leq ARS OLE RC SUCCESS Then
   MsgBox "ERROR"
    End
End If
ReDim FolderNames(num_folders -1)
For count = 0 To num folders -1
   rc = ArsOle.GetFolderName(count, Temp)
   lbFolders.AddItem Temp
Next count
 .
 .
' During OK button processing
rc = ArsOle.OpenFolder (lbFolders.List(lbFolders.ListItem))
If rc <> ARS OLE RC SUCCESS Then
   MsgBox "ERROR"
   End
End If
```
## **GetNumFolderSearchFields**

## メソッド**:**

short GetNumFolderSearchFields(

VARIANT \* **pNumFields** )

パラメーター**:**

### **pNumFields**

アクティブ・フォルダーの検索フィールドの数を受け取る変数を指します。 リターン時に、この変数は、タイプ VT I2 に設定されます。

- 説明**:** 指定した変数にアクティブ・フォルダーの検索フィールドの数を戻します。 この値を GetFolderSearchFieldNames メソッドで使用して、フォルダーの検 索フィールド値を設定する準備を行うことができます。
- リターン値**:**

リターン・コードの説明については、 4 [ページの『リターン・コード』を](#page-19-0)参 照してください。

- 参照**:** GetFolderSearchFieldNames, SetFolderSearchFieldData, SearchFolder
- 例**:** 以下の例では、アクティブ・フォルダーの検索フィールドの名前を取り出 し、そのフィールドに値を設定する機会をユーザーに提供し、フォルダーの 検索を開始します。

```
C/C + + の例
```

```
CArsOle * pArsCtrl;
ArsOleName * pNames;
CListBox * pFieldList, * pOprList;
CEdit * pValue1, * pValue2;
char name[ sizeof( ArsOleName ) ];
char value1[ sizeof( ArsOleValue ) ];
char value2[ sizeof( ArsOleValue ) ];
short rc, j, opr, num_fields;
VARIANT vari;
  .
  .
struct _OprMap
{
  short code;
  char * pText;
} OprMap
static OprMap Oprs[] =
  { \{ARS\_OLE\_OPR\_EQUAL, "Equal" },<br>\{ARS\_OLE\_OPR\_NOT\_EQUAL, "Not Equal" },
    \{ ARS_OLE_OPR_NOT_EQUAL,
         .
          .
    { ARS_OLE_OPR_LIKE, "Like" },<br>{ ARS OLE_OPR_NOT_LIKE, "Not_Like" } };
    { ARS OLE OPR NOT LIKE,
#define NUM_OPRS ( sizeof(Oprs) / sizeof(OprMap) )
  .
  .
// During dialog initialization:
rc = pArsCtrl->GetNumFolderSearchFields( &vari );
if ( rc != ARS_OLE_RC_SUCCESS )
  ERROR;
num fields = var.iVal;
```

```
pNames = new ArsOleName[ max( num_fields, 1 ) ];
 rc = pArsCtrl->GetFolderSearchFieldNames( (IUnknown*)pNames, num_fields );
 if ( rc != ARS_OLE_RC_SUCCESS )
  ERROR;
 for ( j = 0; j < num fields; j++)pFieldList->InsertString( -1, pNames[j] );
 pFieldList->SetCurSel( 0 );
 for ( j = 0; j < NUM_OPRS; j++){
   pOprList->InsertString( -1, Oprs[j].pText );
   pOprList->SetItemData( j, (DWORD)Oprs[j].code );
 }
 pOprList->SetCurSel( 0 );
   .
   .
 // During SET FIELD button processing:
 pFieldList->GetText( pFieldList->GetCurSel( ), name );
 opr = (short)pOprList->GetItemData( pOprList->GetCurSel( ) );
 pValue1->GetWindowText( value1, sizeof(value1) );
 pValue2->GetWindowText( value2, sizeof(value2) );
 rc = pArsCtrl->SetFolderSearchFieldData( name, opr, value1, value2 );
 if ( rc != ARS_OLE_RC_SUCCESS )
  ERROR;
   .
   .
 // During OK button processing:
 rc = pArsCtrl->SearchFolder( FALSE );
 if ( rc != ARS OLE RC SUCCESS )
  ERROR;
   .
   .
Visual Basic の例
Dim rc, count, i, j As Integer
Dim num fields, num docs As Variant
Dim Names() As String
Dim Line As String
Dim Temp As String
Dim Oprs As Variant
.
 .
 .
Oprs = Array ("Equal", "Not Equal", ..., "Like", "Not Like")
rc = ArsOle.GetNumFolderSearchFields(num_fields)
If rc <> ARS OLE RC SUCCESS Then
   MsgBox "ERROR"
   End
End If
ReDim Names(num_fields -1)
For count = 0 To num fields -1
   rc = ArsOle.GetFolderSearchFieldName(count, Temp)
   Names(count) = Temp
Next count
for count = 0 To num fields -1lbFieldList.AddItem Names(count)
Next count
```

```
for count = 0 To UBound(Oprs)
    lbOprList.AddItem (Oprs(count))
Next count
 .
 .
 .
' During SET FIELD button processing
rc = ArsOle.SetFolderSearchFieldData (lbFieldList.List(lbFieldList.ListIndex),
                                       lbOprList.ListIndex,
                                       txtValue1.Value,
                                       txtValue2.Value)
If rc <> ARS OLE RC SUCCESS Then
    MsgBox "ERROR"
    End
End If
'During OK button processing:
rc = ArsOle.SearchFolder (False)
If rc <> ARS_OLE_RC_SUCCESS Then
    MsgBox "ERROR"
    End
End If
```
# **GetNumServerPrinters**

メソッド**:**

short GetNumServerPrinters(

VARIANT \* **pNumServerPrinters** )

パラメーター**:**

## **pNumServerPrinters**

現行サーバーで使用可能なサーバー・プリンターの数を受け取る変数を指し ます。リターン時に、この変数は、タイプ VT\_I2 に設定されます。

説明**:** 指定した変数に、使用可能なサーバー・プリンターの数を戻します。この値 は、GetServerPrinter メソッドと GetServerPrinterInfo メソッドで使用できま す。

### リターン値**:**

リターン・コードの説明については、 4 [ページの『リターン・コード』を](#page-19-0)参 照してください。

- 参照**:** GetServerPrinter, GetServerPrinterInfo
- 例**:** 以下の例では、使用可能なサーバー・プリンターの名前と属性を取り出しま す。

## **C/C + +** の例

```
CArsOle * pArsCtrl;
short rc, j, num_prts;
char name [200];
VARIANT vari, type;
  .
  .
  .
rc = pArsCtrl->GetNumServerPrinters( &vari );
if ( rc != ARS_OLE_RC_SUCCESS )
 ERROR;
num prts = vari.iVal;
```

```
for ( j = 0; j < num prts; j++){
  rc = pArsCtrl->GetServerPrinter( j, name, type );
  if ( rc != ARS_OLE_RC_SUCCESS )
    ERROR;
  // Process name and type
}
   .
   .
   .
Visual Basic の例
Dim rc, count As Integer
Dim num_prts, type As Variant
Dim name As String
 .
  .
rc = ArsOle.GetNumServers (num_prts)
If rc <> ARS OLE RC SUCCESS Then
   MsgBox "ERROR"
   End
End If
For count = 0 To num prts -1
   rc = ArsOle.GetServerPrinterInfo (count, name, type)
    ' Process name and type
Next count
 .
```
# **GetNumServers**

メソッド**:**

.

short GetNumServers(

VARIANT \* **pNumServers** )

## パラメーター**:**

### **pNumServers**

ログオンできるサーバーの数を受け取る変数を指します。リターン時に、こ の変数は、タイプ VT I2 に設定されます。

説明**:** 指定した変数に、ログオンできるサーバーの数を戻します。この値を GetServerNames メソッドで使用して、ログオンの準備をすることができま す。

## リターン値**:**

リターン・コードの説明については、 4 [ページの『リターン・コード』を](#page-19-0)参 照してください。

- 参照**:** GetServerNames, Logon
- 例**:** 以下の例では、ログオンできるすべてのサーバーの名前を取り出し、これら の名前を ComboBox コントロールに入れて、選択したサーバー、ユーザー ID、およびパスワードを取り出したあと、ログオンを実行します。

### **C/C + +** の例

```
CArsOle * pArsCtrl;
 ArsOleName * pServerNames;
 CComboBox * pServersList;
 CEdit * pUserId;
 CEdit * pPassword;
 char server[ sizeof( ArsOleName ) ];
 char user[ sizeof( ArsOleName ) ];
 char password[ sizeof( ArsOleName ) ];
 short rc, j, num servers;
 int index;
 VARIANT vari;
   .
   .
 // During dialog initialization:
 rc = pArsCtrl->GetNumServers( &vari );
 if ( rc != ARS_OLE_RC_SUCCESS )
   ERROR;
 num servers = var.iVal;
 pServerNames = new ArsOleName[ max( num servers, 1 ) ];
 rc = pArsCtrl->GetServerNames( (IUnknown*)pServerNames, num_servers );
 if ( rc != ARS OLE RC SUCCESS )
   ERROR;
 for ( j = 0; j < num servers; j++)index = pServersList->AddString( pServerNames[j] );
 pServersList->SetCurSel( 0 );
   .
   .
  // During OK button processing:
  pServersList->GetWindowText( server, sizeof(server) );
  pUserId->GetWindowText( user, sizeof(user) );
  pPassword->GetWindowText( password, sizeof(password) );
  rc = pArsCtrl->Logon( server, user, password );
  if ( rc != ARS_OLE_RC_SUCCESS )
    ERROR;
   .
   .
Visual Basic の例
Dim rc, count As Integer
Dim num servers As Variant
Dim Temp As String
 .
 .
rc = ArsOle.GetNumServers (num_servers)
If rc <> ARS_OLE_RC_SUCCESS Then
   MsgBox "ERROR"
   End
End If
For count = 0 To num servers -1
   rc = ArsOle.GetServerName(count, Temp)
   lbServers.AddItem Temp
Next count
 .
 .
' During OK button processing
```
rc = ArsOle.Logon (lbServers.List(lbServers.ListItem), txtUser.Value, txtPasswd.Value)

```
If rc <> ARS_OLE_RC_SUCCESS Then
   MsgBox "ERROR"
    End
End If
```
## **GetResourceCacheMode**

メソッド**:**

short **SetResourceCacheMode**(

short **Mode** )

### パラメーター**:**

**Mode** 新しいリソース・キャッシュ・モードを指定します。このモードは、 ARSOLEEX.H の中にある以下のモード値の 1 つにする必要があります。

ARS\_OLE\_RES\_MODE\_RETAIN

ARS OLE RES MODE ERASE AFTER RETRIEVE

ARS OLE RES MODE ERASE AFTER RETRIEVE は、RetrieveDoc メソッ ドの実行中に取り戻されたリソース・グループのファイルを、以降の RetrieveDoc または OpenDoc メソッドが使用できるように、保存しておく ことを指定します。これらのリソース・グループが入っているファイルは、 コントロールのすべてのインスタンスが終了するまで、消去されません。こ れは、デフォルト・モードです。

ARS OLE RES MODE ERASE AFTER RETRIEVE は、RetrieveDoc メソッ ドの実行中に取り戻されたリソース・グループのファイルを、呼び出し元に 戻る前に消去することを指定します。以降の RetrieveDoc または OpenDoc メソッドが同じリソース・グループにアクセスする必要のある場合は、別に 検索が必要となります。

説明**:** 要求されたモードが設定されます。

リターン値**:**

リターン・コードの説明は、「*Windows* クライアント・カスタマイズ・ガイ ド」の「リターン・コード」を参照してください。

参照**:** RetrieveDoc

. .

## 例**:**

以下の例では、リソース・キャッシュ・モードを保存に設定します。

## **C/C++** の例

```
CArsOle * pArsCtrl;
short rc;
.
.
rc = pArsCtrl->SetResourceCacheMode( ARS_OLE_RES_MODE_RETAIN );
if ( rc != ARS_OLE_RC_SUCCESS )
 ERROR;
.
.
Visual Basic の例
Dim rc As Integer
```
rc = ArsOle.SetResourceCacheMode (ARS\_OLE\_RES\_MODE\_RETAIN)

```
if rc <> ARS OLE RC SUCCESS Then
   MsgBox "ERROR"
   End
End If
.
.
```
# **GetServerName**

注**:** これは、Visual Basic で使用するためのメソッドです。

## メソッド**:**

short GetServerName(

short **Index**,

BSTR \* **pName** )

## パラメーター**:**

### **Index**

戻される名前の 0 を基準とした索引を指定します。0 以上かつ GetNumServers によって戻される値未満の数値を指定する必要があります。

### **pName**

サーバー名を受け取る BSTR を指します。

説明**:** 指定したサーバー名を pName に戻します。

GetServerName または GetServerNames を使用してサーバー名を取り出すこ とができます。アプリケーションでは、その環境に好適なほうのメソッドを 使用してください。

## リターン値**:**

リターン・コードの説明については、 4 [ページの『リターン・コード』を](#page-19-0)参 照してください。

参照**:** GetNumServers, GetServerNames, Logon

例**:**

#### **Visual Basic** の例

Dim rc, count As Integer Dim num\_servers As Variant Dim Temp As String . . rc = ArsOle.GetNumServers (num\_servers) If rc <> ARS\_OLE\_RC\_SUCCESS Then MsgBox "ERROR" End End If For count = 0 To num\_servers -1 rc = ArsOle.GetServerName(count, Temp) lbServers.AddItem Temp Next count . .

' During OK button processing

```
rc = ArsOle.Logon (lbServers.List(lbServers.ListItem), txtUser.Value, txtPasswd.Value)
If rc <> ARS_OLE_RC_SUCCESS Then
   MsgBox "ERROR"
    End
End If
```
## **GetServerNames**

注**:** これは、C/C++ で使用するためのメソッドです。

### メソッド**:**

short GetServerNames(

IUnknown \* **pNames**,

short **MaxNames** )

### パラメーター**:**

### **pNames**

ログオンできるサーバーの名前を受け取る ArsOleName の配列を指しま す。配列には、少なくとも MaxNames のエレメントがなければなりませ  $h<sub>o</sub>$ 

## **MaxNames**

戻される名前の最大数を指定します。

説明**:** MaxNames の最大数までのログオンできるサーバーの名前を pNames に戻 します。それぞれの名前は、ヌル終了文字ストリングです。

GetServerName または GetServerNames を使用してサーバー名を取り出すこ とができます。アプリケーションでは、その環境に好適なほうのメソッドを 使用してください。

## リターン値**:**

リターン・コードの説明については、 4 [ページの『リターン・コード』を](#page-19-0)参 照してください。

- 参照**:** GetNumServers, GetServerName, Logon
- 例**:** 以下の例では、ログオンできるすべてのサーバーの名前を取り出し、これら の名前を ComboBox コントロールに入れて、選択したサーバー、ユーザー ID、およびパスワードを取り出したあと、ログオンを実行します。

### **C/C + +** の例

```
CArsOle * pArsCtrl;
ArsOleName * pServerNames;
CComboBox * pServersList;
CEdit * pUserId;
CEdit * pPassword;
char server[ sizeof( ArsOleName ) ];
char user[ sizeof( ArsOleName ) ];
char password[ sizeof( ArsOleName ) ];
short rc, j, num servers;
int index;
VARIANT vari;
  .
  .
// During dialog initialization:
```

```
rc = pArsCtrl->GetNumServers( &vari );
```

```
if ( rc != ARS_OLE_RC_SUCCESS )
 ERROR;
num servers = var.iVal;
pServerNames = new ArsOleName[ max( num servers, 1 ) ];
rc = pArsCtrl->GetServerNames( (IUnknown*)pServerNames, num_servers );
if ( rc != ARS_OLE_RC_SUCCESS )
 ERROR;
for ( j = 0; j < num\_servers; j++)index = pServersList->AddString( pServerNames[j] );
pServersList->SetCurSel( 0 );
  .
 .
// During OK button processing:
 pServersList->GetWindowText( server, sizeof(server) );
 pUserId->GetWindowText( user, sizeof(user) );
pPassword->GetWindowText( password, sizeof(password) );
 rc = pArsCtrl->Logon( server, user, password );
 if ( rc != ARS OLE RC SUCCESS )
  ERROR;
  .
  .
```
# **GetServerPrinter**

注**:** これは、C/C++ で使用するためのメソッドです。

## メソッド**:**

short GetServerPrinter(

short **Index**,

LPUNKNOWN **pName**,

VARIANT \* **pType** )

## パラメーター**:**

### **Index**

戻されるプリンターの 0 を基準とした索引を指定します。0 以上かつ GetNumServerPrinters によって戻される値未満の数値を指定する必要があり ます。

### **pName**

サーバー・プリンターの名前を受け取るストリングを指します。

## **pType**

サーバー・プリンターのタイプを受け取る変数を指します。このタイプは、 ARSOLEEX.H の中にある以下のタイプ値の 1 つです。

ARS\_OLE\_SERVER\_PRINTER\_PRINT

ARS\_OLE\_SERVER\_PRINTER\_PRINT\_WITH\_INFO

ARS\_OLE\_SERVER\_PRINTER\_FAX

リターン時に、この変数は、タイプ VT\_I2 に設定されます。

説明**:** サーバー・プリンター情報を取り出します。

```
リターン値:
      リターン・コードの説明については、 4 ページの『リターン・コード』を参
      照してください。
参照: GetNumServerPrinters, GetServerPrinterInfo
例 以下の例では、使用可能なサーバー・プリンターの名前と属性を取り出しま
      す。
       CArsOle * pArsCtrl;
       short rc, j, num_prts;
       char name [200];
       VARIANT vari, type;
         .
         .
         .
       rc = pArsCtrl->GetNumServerPrinters( &vari );
       if ( rc != ARS_OLE_RC_SUCCESS )
        ERROR;
       num prts = vari.iVal;
       for ( j = 0; j < num prts; j++){
        rc = pArsCtrl->GetServerPrinter( j, name, type );
        if ( rc != ARS_OLE_RC_SUCCESS )
          ERROR;
        // Process name and type
       }
         .
```
# **GetServerPrinterInfo**

注**:** これは、Visual Basic で使用するためのメソッドです。

メソッド**:**

short GetServerPrinterInfo(

```
short Index,
```
BSTR \* **pName**,

VARIANT \* **pType** )

## パラメーター**:**

## **Index**

. .

戻されるプリンターの 0 を基準とした索引を指定します。0 以上かつ GetNumServerPrinters によって戻される値未満の数値を指定する必要があり ます。

### **pName**

サーバー・プリンターの名前を受け取る BSTR を指します。

#### **pType**

サーバー・プリンターのタイプを受け取る変数を指します。このタイプは、 ARSOLEEX.H の中にある以下のタイプ値の 1 つです。

#### ARS\_OLE\_SERVER\_PRINTER\_PRINT

## ARS\_OLE\_SERVER\_PRINTER\_PRINT\_WITH\_INFO

## ARS\_OLE\_SERVER\_PRINTER\_FAX

```
説明: サーバー・プリンター情報を取り出します。
```
#### リターン値**:**

. .

リターン・コードの説明については、 4 [ページの『リターン・コード』を](#page-19-0)参 照してください。

参照**:** GetNumServerPrinters, GetServerPrinter

例 以下の例では、使用可能なサーバー・プリンターの名前と属性を取り出しま す。 Dim rc, count As Integer

```
Dim num prts, type As Variant
Dim name As String
```

```
rc = ArsOle.GetNumServers (num_prts)
If rc <> ARS_OLE_RC_SUCCESS Then
  MsgBox "ERROR"
  End
End If
For count = 0 To num_prts -1
   rc = ArsOle.GetServerPrinterInfo (count, name, type)
   ' Process name and type
Next count
 .
 .
```
# **GetStoreDocInvalidFieldNum**

メソッド**:**

short **GetStoreDocInvalidFieldNum**(

VARIANT \* **pFieldNum** )

## パラメーター**:**

### **pFieldNum**

無効フィールドの数を受け取る変数を指します。リターン時に、この変数 は、タイプ VT I2 に設定されます。

説明**:** StoreDoc メソッドが以前に使用され、リターン・コードが次のうちの 1 つ だった場合、

> ARS\_OLE\_RC\_INVALID\_DATE\_FIELD ARS\_OLE\_RC\_INVALID\_INTEGER\_FIELD ARS\_OLE\_RC\_INVALID\_DECIMAL\_FIELD ARS\_OLE\_RC\_TOO\_MANY\_VALUE\_CHARS ARS\_OLE\_RC\_INVALID\_APPLGRP\_FIELD\_TYPE,

戻されたフィールド番号は、問題の原因となったフォルダー・フィールド の、0 を基準としたインデックスです。以前の StoreDoc メソッドがリスト されたコードの 1 つを戻していなければ、受け取る値は、予測不能です。

### リターン値**:**

```
リターン・コードの説明については、 4 ページの『リターン・コード』を参
照してください。
```
参照**:** StoreDoc

```
例 以下の例は、StoreDoc のあとの、無効フィールドの番号を取り出します。
```

```
C/C++ の例
```

```
CArsOle * pArsCtrl;
short rc;
SAFEARRAY * pSA;
VARIANT var;
BSTR bstrElement;
long i;
.
.
pSA = SafeArrayCreateVector(VT_BSTR, 0, 2);
if (pSA == NULL)ERROR;
bstrElement = SysAllocStringByteLen ("255-546-667", 11);
i = 0;
SafeArrayPutElement (pSA, &i, bstrElement);
bstrElement =SysAllocStringByteLen ("06/07/94", 8);
i = 1;
SafeArrayPutElement (pSA, &i, bstrElement);
var.vt = VT_ARRAY | VT_BSTR;
var.parray = pSA;
rc = pArsCtrl->StoreDoc( "g:¥¥download ¥¥file.afp",
                          "BKH-CRD",
                          "BKH-CRD",
                          &var );
if ( rc != ARS_OLE_RC_SUCCESS )
{
  if ( rc == ARS_OLE_RC_INVALID_DATE_FIELD |
       rc == ARS_OLE_RC_INVALID_INTEGER_FIELD |
       rc == ARS_OLE_RC_INVALID_DECIMAL_FIELD |
       rc = = ARS_0LE_RC_0HOMANY_VALUE_CHARSrc == ARS_OLE_RC_INVALID_APPLGRP_FIELD_TYPE )
  {
    VARIANT var1;
    rc = pArsCtrl->GetStoreDocInvalidFieldNum(&var1);
    .
    .
    .
  }
  ERROR;
}
```
### **Visual Basic** の例

```
Dim values(2) As String
Dim rc As Integer
.
.
.
values(0) = "255-546-667"
values(1) = "06/07/94"var = values
rc = ArsOle.StoreDoc ("g:¥download ¥file.afp", _
                       "BKH-CRD", _
                       "BKH-CRD", _
                       var)
```
if rc <> ARS\_OLE\_RC\_SUCCESS Then if rc = ARS\_OLE\_RC\_INVALID\_DATE\_FIELD or rc = ARS\_OLE\_RC\_INVALID\_INTEGER\_FIELD or rc = ARS\_OLE\_RC\_INVALID\_DECIMAL\_FIELD or rc = ARS\_OLE\_RC\_TOOMANY\_VALUE\_CHARS or rc = ARS OLE RC INVALID APPLGRP FIELD TYPE then rc = ArsOle.GetStoreDocInvalidFieldNum (var1) End If MsgBox "ERROR" End End If . . .

# **GetTypeForDoc**

注**:** これは、Visual Basic で使用するためのメソッドです。

### メソッド**:**

short GetTypeForDoc(

- long **Index**,
- v VARIANT \* **pType**,
- v BSTR \* **pExtension** )

## パラメーター**:**

**Index**

アクティブ・フォルダーの文書リストに入っている文書の 0 を基準とした 索引を指定します。この値がゼロ未満であれば、開いている文書が使用され ます。

## **pType**

指定された文書の文書タイプを受け取る変数を指します。この文書タイプ は、ARSOLEEX.H 内にある文書タイプの値 (例: ARS\_OLE\_DOC\_TYPE\_AFP) のいずれか 1 つになります。

#### **pExtension**

文書のファイル拡張子を受け取る BSTR を指します。この値は、文書タイ プが ARS OLE DOC TYPE USER DEF である場合にのみ戻されます。

- 説明**:** 文書タイプを取り出します。文書タイプが ARS OLE DOC TYPE USER DEF の場合、ファイル拡張子も取り出されま
	- す。
- リターン値**:**

リターン・コードの説明については、 4 [ページの『リターン・コード』を](#page-19-0)参 照してください。

- 参照**:** GetDocType
- 例 以下の例では、文書リスト内の 3 番目の項目の文書タイプを取り出しま す。

DIM rc As Integer DIM type As Variant DIM ext As String

```
.
  .
  .
rc = pArsCtrl->GetTypeForDoc(2, type, ext);
if rc <> ARS OLE RC SUCCESS THEN
 MsgBox "ERROR"
 End
Endif
  .
  .
  .
```
# **IsDocHorzScrollRequired**

メソッド**:**

short IsDocHorzScrollRequired(

VARIANT \* **pRequired** )

## パラメーター**:**

**pRequired**

結果を受け取る変数を指します。リターン時に、この変数は、タイプ VT\_I2 に設定されます。

説明**:** 文書データの幅がコントロール・ウィンドウの幅を超える場合、この結果が 生成される変数は非ゼロ値に設定されます。超えない場合は、ゼロに設定さ れます。文書の表示幅は、そのデータ本来の幅、データのタイプ (つまり、 AFP か Linedata か)、およびズーム係数に依存します。

## リターン値**:**

リターン・コードの説明については、 4 [ページの『リターン・コード』を](#page-19-0)参 照してください。

### 参照**:** ScrollDocHorz

例**:** 以下の例では、水平スクロール・バーの範囲を初期設定し、文書のオープン 後またはズーム値の変更後にスクロール・バーを表示するか隠して、 WM HSCROLL メッセージを処理します。

### **C/C + +** の例

CArsOle \* pArsCtrl; CScrollBar \* pHorzScrollBar; short rc, scroll code; VARIANT scroll position, required; . . // During initialization: pHorzScrollBar->SetScrollRange( 0, ARS OLE SCROLL RANGE ); pHorzScrollBar->ShowScrollBar( FALSE ); // After a document is opened or changing the zoom value: rc = pArsCtrl->IsDocHorzScrollRequired( &required ); if ( rc != ARS\_OLE\_RC\_SUCCESS ) ERROR;

pHorzScrollBar->ShowScrollBar( required.iVal );

```
.
// While processing a WM_HSCROLL message:
scroll code = (short)LOWORD(wParam);
  .
  .
  .
  .
switch ( scroll_code )
{
  case SB_LINELEFT:
    scrol\overline{1} code = ARS OLE SCROLL LINELEFT;
    break;
  case SB_LINERIGHT:
    scrol\overline{1} code = ARS OLE SCROLL LINERIGHT;
    break;
  case SB_PAGELEFT:
   scrol\overline{1} code = ARS OLE SCROLL PAGELEFT;
    break;
  case SB_PAGERIGHT:
    scroll_code = ARS_OLE_SCROLL_PAGERIGHT;
    break;
  case SB_LEFT:
   scrol\overline{1}\_code = ARS_0LE_SCROLL_LEFT;break;
  case SB_RIGHT:
   scroll_code = ARS_OLE_SCROLL_RIGHT;
    break;
  case SB_THUMBPOSITION:
    scrol\overline{1} code = ARS OLE SCROLL THUMBPOSITION;
    break;
  case SB_THUMBTRACK:
    scrol\overline{1} code = ARS OLE SCROLL THUMBTRACK;
    break;
  default:
    scroll_code = ARS_OLE_SCROLL_ENDSCROLL;
}
if ( scroll_code == (short)ARS_OLE_SCROLL_THUMBPOSITION ||
     scroll\bar{code} == (short)ARS\bar{0}LE\bar{S}CROLL\bar{THUMBTRACK}{
  scroll_position.vt = VT_I2;
  scroll position.iVal = (short)HIWORD(wParam);
}
rc = pArsCtrl->ScrollDocHorz( scroll_code, &scroll_position );
if ( rc != ARS_OLE_RC_SUCCESS )
  ERROR;
pHorzScrollBar->SetScrollPos( (int)scroll position.iVal );
  .
  .
```
## **Visual Basic** の例

sbHorz.Visible = False

.

Dim rc As Integer Dim scroll pos, required As Variant

. . ' During initialization sbHorz.Min = 0 sbHorz.Max = ARS\_OLE\_SCROLL\_RANGE

```
' After a document is opened or changing the zoom value
rc = ArsOle.IsDocHorzScrollRequired (required)
If rc <> ARS_OLE_RC_SUCCESS Then
  MsgBox "ERROR"
   End
End If
If required <> 0 Then
   sbHorz.Visible = True
End If
 .
 .
' During scroll bar Change method
Private Sub sbHorz_Change()
    Dim Diff As Integer
   Dim rc As Integer
   Dim ScrollCode As Integer
   Dim NewPos As Variant
    NewPos = 0Diff = sbHorz.Value - HorzScrollOld
    If Diff = sbHorz.LargeChange Then
        ScrollCode = ARS_OLE_SCROLL_PAGEDOWN
        rc = ArsOle.ScrollDocHorz(ScrollCode, NewPos)
        HorzScrollOld = NewPos
        sbHorz.Value = NewPos
    ElseIf Diff = -sbHorz.LargeChange Then
        ScrollCode = ARS OLE SCROLL PAGEUP
        rc = ArsOle.ScrollDocHorz(ScrollCode, NewPos)
        HorzScrollOld = NewPos
        sbHorz.Value = NewPos
    ElseIf Diff = sbHorz.SmallChange Then
        ScrollCode = ARS_OLE_SCROLL_LINEDOWN
        rc = ArsOle.ScrollDocHorz(ScrollCode, NewPos)
        HorzScrollOld = NewPos
        sbHorz.Value = NewPos
    ElseIf Diff = -sbHorz.SmallChange Then
        ScrollCode = ARS_OLE_SCROLL_LINEUP
        rc = ArsOle.ScrollDocHorz(ScrollCode, NewPos)
        HorzScrollOld = NewPos
        sbHorz.Value = NewPos
    Else
        ScrollCode = ARS_OLE_SCROLL_THUMBPOSITION
        NewPos = sbHorz. \overline{V}alue
        rc = ArsOle.ScrollDocHorz(ScrollCode, NewPos)
        HorzScrollOld = sbHorz.Value
   End If
End Sub
```
# **Logoff**

メソッド**:**

short Logoff( )

説明**:** 現行サーバーからログオフします。

リターン値**:**

リターン・コードの説明については、 4 [ページの『リターン・コード』を](#page-19-0)参 照してください。

```
参照: Logon
例: 以下の例では、ログオフを実行します。
       C/C + + の例
        CArsOle * pArsCtrl;
        short rc;
          .
          .
        rc = pArsCtrl->Logoff( );
        if ( rc != ARS OLE RC SUCCESS )
          ERROR;
          .
          .
       Visual Basic の例
      Dim rc As Integer
        .
        .
       rc = ArsOle.Logoff ()
       If rc <> ARS OLE RC_SUCCESS Then
         MsgBox "ERROR"
         End
       End If
```
## **Logon**

メソッド**:**

. .

short Logon(

### char \* **pServerName**,

- char \* **pUserId**,
- char \* **pPassword** )

## パラメーター**:**

### **pServerName**

サーバー名を含むヌル終了文字ストリングを指します。

### **pUserId**

ユーザー ID を含むヌル終了文字ストリングを指します。

### **pPassword**

パスワードを含むヌル終了文字ストリングを指します。

説明**:** pServerName、pUserId、および pPassword のそれぞれが NULL でないとき に、空ストリングではないストリングを指す場合は、指定したデータを使用 してログオンが実行されます。

pServerName と pUserId が有効なストリングを指し、pPassword がシング ル・スペース文字を指す場合は、ユーザーのパスワードなしのままログオン が続行されます。

pServerName、pUserId、および pPassword のどれかが NULL であるかまた は空ストリングを指す場合は、情報が一部だけ提供されている通常の

「OnDemand ログオン (OnDemand Logon)」ダイアログ・ボックスが表示さ れます。ユーザーは、この場合、欠落情報を入力してログオンを完了するこ とができます。

リターン値**:**

リターン・コードの説明については、 4 [ページの『リターン・コード』を](#page-19-0)参 照してください。

- 参照**:** GetNumServers, GetServerNames, Logoff, SetLogonReturnOnFailure
- 例**:** 以下の例では、ログオンできるすべてのサーバーの名前を取り出し、これら の名前を ComboBox コントロールに入れて、選択したサーバー、ユーザー ID、およびパスワードを取り出したあと、ログオンを実行します。

```
C/C + + の例
```

```
CArsOle * pArsCtrl;
ArsOleName * pServerNames;
CComboBox * pServersList;
CEdit * pUserId;
CEdit * pPassword;
char server[ sizeof( ArsOleName ) ];
char user[ sizeof( ArsOleName ) ];
char password[ sizeof( ArsOleName ) ];
short rc, j, num servers;
int index;
VARIANT vari;
  .
  .
// During dialog initialization:
rc = pArsCtrl->GetNumServers( &vari );
if ( rc != ARS_OLE_RC_SUCCESS )
 ERROR;
num servers = var.iVal;
pServerNames = new ArsOleName[ max( num_servers, 1 ) ];
rc = pArsCtrl->GetServerNames( (IUnknown*)pServerNames, num_servers );
if ( rc != ARS_OLE_RC_SUCCESS )
 ERROR;
for ( j = 0; j < num servers; j++)index = pServersList->AddString( pServerNames[j] );
pServersList->SetCurSel( 0 );
  .
  .
 // During OK button processing:
 pServersList->GetWindowText( server, sizeof(server) );
 pUserId->GetWindowText( user, sizeof(user) );
 pPassword->GetWindowText( password, sizeof(password) );
 rc = pArsCtrl->Logon( server, user, password );
 if ( rc != ARS OLE RC SUCCESS )
  ERROR;
  .
  .
```
#### **Visual Basic** の例

Dim rc, count As Integer Dim num\_servers As Variant Dim Temp As String

```
.
rc = ArsOle.GetNumServers (num_servers)
If rc <> ARS_OLE_RC_SUCCESS Then
    MsgBox "ERROR"
    End
End If
For count = 0 To num servers -1
    rc = ArsOle.GetServerName(count, Temp)
    lbServers.AddItem Temp
Next count
 .
 .
' During OK button processing
rc = ArsOle.Logon (lbServers.List(lbServers.ListItem), txtUser.Value, txtPasswd.Value)
If rc <> ARS_OLE_RC_SUCCESS Then
    MsgBox "ERROR"
   End
End If
```
# **OnSysColorChange**

```
注: これは、C/C++ で使用するためのメソッドです。
```

```
メソッド:
```
.

void OnSysColorChange( )

説明**:** OnDemand ダイアログ・ボックスに使用される色を、現行システム・カラー に更新します。文書データに使用される色は影響を受けません。

OLE コンテナー・アプリケーションのメイン・ウィンドウが WM\_SYSCOLORCHANGE メッセージを受け取るたびに、このメソッドを 呼び出す必要があります。

リターン値**:**

なし

例**:** 以下の例では、システム・カラーが変更されたときに OnDemand OLE Control に通知します。

## **C/C + +** の例

```
CArsOle * pArsCtrl;
  .
  .
// During WM_SYSCOLORCHANGE message handling:
pArsCtrl->OnSysColorChange( );
  .
  .
```
# **OpenDoc**

メソッド**:** short OpenDoc( long **Index**,

```
char * pPath,
```
long **ControlId** )

## パラメーター**:**

## **Index**

アクティブ・フォルダーの文書リストに入っている文書の 0 を基準とした 索引を指定します。

## **pPath**

文書データが入っているファイルの完全修飾パスを含むヌル終了文字ストリ ングを指します。このパラメーターが NULL の場合は、文書データは、 OnDemand データベースから取り出されます。NULL でない場合は、文書 データは、指定したファイルから取り出されますが、リソース・グループは 必要に応じてデータベースから取り出されます。

## **ControlId**

OnDemand OLE Control のコントロール ID を指定します。この値がゼロの 場合は、このコントロールのコントロール ID が使用されます。コントロー ル ID の説明については、 3 [ページの『単一フォルダーの複数文書の表示』](#page-18-0) を参照してください。

説明**:** 指定した OnDemand OLE Control のアクティブ・フォルダーの文書リスト に入っている、指定の索引に関連した文書を開いて、このコントロールのウ ィンドウ内に表示します。

別の OnDemand OLE Control を参照することによって、複数のウィンドウ が単一の文書リストの文書を同時に表示できるようになります。このため、 ログオン、フォルダー・オープン、フォルダー検索の操作を複数回行うこと によるオーバーヘッドがなくなります。1 つの OnDemand OLE Control だ けをアプリケーション内で使用する場合は、ControlId を常にゼロに設定す る必要があります。

CancelOperation メソッドを使用すると、文書取り出しを取り消すことがで きます。取り消し機能をユーザーが使用できるようにするときには、 OpenDoc メソッドをバックグラウンド・スレッドで呼び出して、ユーザ ー・インターフェース・スレッドで取り消しシグナルをモニターできるよう にしたほうがよい場合があります。

## リターン値**:**

リターン・コードの説明については、 4 [ページの『リターン・コード』を](#page-19-0)参 照してください。

- 参照**:** GetNumFolderDisplayFields, GetFolderDisplayFieldNames, GetNumDocsInList, GetDocDisplayValues, CloseDoc, CancelOperation, WasOperationCancelled, ShowWaitCursorDuringCancelableOperation
- 例**:** 以下の例では、フォルダー文書リスト名および関連した値のリスト・ボック スを作成し、ユーザーが選択した文書を開きます。

### **C/C + +** の例

CArsOle \* pArsCtrl; ArsOleName \* pNames; ArsOleValue \* pValues; CListBox \* pDocList; char \* pLine; short rc, k, opr, num fields;

```
long j, num docs;
 int size;
 VARIANT vari;
   .
   .
 // During dialog initialization:
 rc = pArsCtrl->GetNumFolderDisplayFields( &vari );
 if ( rc != ARS_OLE_RC_SUCCESS )
  ERROR;
 num fields = var.iVal;
 pNames = new ArsOleName[ max( num fields, 1 ) ];
 rc = pArsCtrl->GetFolderDisplayFieldNames( (IUnknown*)pNames, num_fields );
 if ( rc != ARS_OLE_RC_SUCCESS )
  ERROR;
 rc = pArsCtrl->GetNumDocsInList( &vari );
 if ( rc != ARS OLE RC SUCCESS )
   ERROR;
 num docs = var.lVal;
   .
   .
   .
   .
 pValues = new ArsOleValue[ max( num fields, 1 ) ];
 size = num fields * ( sizeof(ArsOleName) + sizeof(ArsOleValue) + 5 );
 \n  <i>p</i> pline = new char [ size ];
 for ( j = 0, pline[0] = '40'; j < num\_docs; j++){
   rc = pArsCtrl->GetDocDisplayValues( j, pValues, num_fields );
   if ( rc != ARS OLE RC SUCCESS )
     ERROR;
   for (k = 0; k < num fields; k++ )
   {
     strcat( pLine, pNames[k] );
     strcat( pline, " = " );
     strcat( pLine, pValues[k] );
     if (k < num fields - 1)
       strcat( pLine, ", " );
   }
   pDocList->InsertString( -1, pLine );
 }
 pDocList->SetCurSel( 0 );
   .
   .
 // During OK button processing:
 rc = pArsCtrl->OpenDoc( (long)pDocList->GetCurSel( ) , NULL, 0 );
 if ( rc != ARS OLE RC SUCCESS )
   ERROR;
   .
   .
Visual Basic の例
Dim rc, count, i, j As Integer
```
Dim num\_fields, num\_docs As Variant Dim Names() As String Dim Line As String Dim Temp As String

. .

```
rc = ArsOle.GetNumFolderDisplayFields(num_fields)
If rc <> ARS_OLE_RC_SUCCESS Then
    MsgBox "ERROR"
    End
End If
ReDim Names(num_fields -1)
For count = 0 To num_fields -1
    rc = ArsOle.GetFolderDisplayFieldName(count, Temp)
    Names(count) = Temp
Next count
rc = ArsOle.GetNumDocsInList(num_docs)
If rc <> ARS_OLE_RC_SUCCESS Then
    MsgBox "ERROR"
    End
End If
For j = 0 To num docs -1For i = 0 To num_fields -1rc = ArsOle.GetDocDisplayValue(j, i, Temp)
        Line = Line + Names(i) + " = " + Temp
        If i < num_fields Then
            Line = \overline{\text{Line}} + ",
        End If
    Next i
    lbDocs.AddItem Line
Next j
 .
 .
'During OK button processing:
rc = ArsOle.OpenDoc (lbDocs.List(lbDocs.ListIndex), "", 0)
If rc <> ARS_OLE_RC_SUCCESS Then
    MsgBox "ERROR"
    End
End If
```
# **OpenFolder**

メソッド**:**

short OpenFolder(

char \* **pFolderName** )

```
パラメーター:
```
### **pFolderName**

フォルダー名を含むヌル終了文字ストリングを指します。

説明**:** pFolderName が NULL でないときに、空ストリングではないストリングを 指す場合は、指定したフォルダーを開きます。

pFolderName が NULL の場合、または空ストリングを指す場合は、通常の 「OnDemand フォルダーを開く (OnDemand Open Folder)」ダイアログ・ボ ックスを表示します。ユーザーは、この場合、フォルダーを選択してオープ ン操作を実行できます。

開いたフォルダーは、アクティブ・フォルダーになります。「OnDemand フ ォルダー (OnDemand Folder)」ダイアログ・ボックスは最初は隠れていま す。ShowFolder メソッドを使用すると、このダイアログ・ボックスを表示 できます。

リターン値**:**

リターン・コードの説明については、 4 [ページの『リターン・コード』を](#page-19-0)参 照してください。

- 参照**:** GetNumFolders, GetFolderNames, CloseFolder, CloseAllFolders
- 例**:** 以下の例では、現行サーバーで使用可能なすべてのフォルダーの名前を取り 出し、これらの名前を ComboBox コントロールに入れて、選択したフォル ダーを取り出したあと、そのフォルダーを開きます。

```
C/C + + の例
```

```
CArsOle * pArsCtrl;
 ArsOleName * pFolderNames;
 CComboBox * pFoldersList;
 char folder[ sizeof( ArsOleName ) ];
 short rc, j, num folders;
 int index;
 VARIANT vari;
   .
   .
 // During dialog initialization:
 rc = pArsCtrl->GetNumFolders( &vari );
 if ( rc != ARS_OLE_RC_SUCCESS )
  ERROR;
 num folders = var.iVal;
 pFolderNames = new ArsOleName[ max( num folders, 1 ) ];
 rc = pArsCtrl->GetFolderNames( (IUnknown*)pFolderNames, num_folders );
 if ( rc != ARS OLE RC SUCCESS )
   ERROR;
 for ( j = 0; j < num folders; j++)index = pFoldersList->AddString( pFolderNames[j] );
 pFoldersList->SetCurSel( 0 );
   .
   .
  // During OK button processing:
  pFoldersList->GetWindowText( folder, sizeof(folder) );
  rc = pArsCtrl->OpenFolder( folder );
  if ( rc != ARS OLE RC SUCCESS )
   ERROR;
   .
   .
Visual Basic の例
Dim rc, count As Integer
Dim num_folders As Variant
Dim Temp As String
```
. rc = ArsOle.GetNumFolders (num\_folders) If rc <> ARS OLE RC SUCCESS Then MsgBox "ERROR"

.

```
End
End If
For count = 0 To num_folders -1
   rc = ArsOle.GetFolderName(count, Temp)
   lbFolders.AddItem Temp
Next count
 .
 .
' During OK button processing
rc = ArsOle.OpenFolder (lbFolders.List(lbFolders.ListItem))
If rc <> ARS OLE RC SUCCESS Then
   MsgBox "ERROR"
   End
End If
```
## **PrintDoc**

メソッド**:**

short PrintDoc(

long **Index**,

long **page**,

char \* **pPrinterName**,

boolean **LocalPrinter**,

short **Copies**,

short **Orientation**,

float **TopMargin**,

float **BottomMargin**,

float **LeftMargin**,

float **RightMargin**,

boolean **MarginsInMillimeters** )

パラメーター**:**

### **Index**

アクティブ・フォルダーの文書リストに入っている文書の 0 を基準とした 索引を指定します。この値がゼロ未満であれば、開いている文書が印刷され ます。ローカル・プリンターを指定した場合、開いている文書だけを印刷で きます。

```
page
```
印刷するページ番号を指定します。このパラメーターがゼロ以下のときに は、文書全体が印刷されます。サーバー・プリンターを指定した場合、この パラメーターは無視され、文書全体が印刷されます。

### **pPrinterName**

ローカル・プリンターまたはサーバー・プリンターの名前を含むヌル終了文 字ストリングを指します。ローカル・プリンターの場合、その名前は、プリ ンター選択リストに通常表示される名前 (たとえば、LPT1: の IBM Laser

Printer 4019) と同じでなければなりません。サーバー・プリンターの場合、 その名前は、OnDemand データベース内で現行サーバーについて定義されて いる名前のうちの 1 つでなければなりません。

### **LocalPrinter**

値が非ゼロであれば、pPrinterName に指定した名前はローカル・プリンター であることを意味します。ゼロであれば、サーバー・プリンターを指定する ことを意味します。ローカル・プリンターの場合は、開いている文書だけを 印刷できます。サーバー・プリンターの場合は、用紙の向きとマージンの値 は無視され、文書全体が印刷されます。

### **Copies**

印刷部数を指定します。この値は、1 ~ 100 の値にする必要があります。

### **Orientation**

ページの方向を指定します。この方向は、ARSOLEEX.H の中にある以下の 方向値の 1 つにする必要があります。

ARS OLE ORIENTATION PORTRAIT ARS\_OLE\_ORIENTATION\_LANDSCAPE ARS\_OLE\_ORIENTATION\_BEST\_FIT ARS OLE ORIENTATION ASIS

サーバー・プリンターを指定した場合、このパラメーターは無視されます。

### **TopMargin**

ページの上部マージンのスペース量を指定します。サーバー・プリンターを 指定した場合、このパラメーターは無視されます。

### **BottomMargin**

ページの下部マージンのスペース量を指定します。サーバー・プリンターを 指定した場合、このパラメーターは無視されます。

### **LeftMargin**

ページの左マージンのスペース量を指定します。サーバー・プリンターを指 定した場合、このパラメーターは無視されます。

### **RightMargin**

ページの右マージンのスペース量を指定します。サーバー・プリンターを指 定した場合、このパラメーターは無視されます。

### **MarginsInMillimeters**

値が非ゼロであれば、マージン値をミリメートル単位で指定することを意味 します。ゼロであれば、インチ単位で指定することを意味します。サーバ ー・プリンターを指定した場合、このパラメーターは無視されます。

説明**:** 指定した文書内の 1 ページまたは複数のページを印刷します。

## リターン値**:**

リターン・コードの説明については、 4 [ページの『リターン・コード』を](#page-19-0)参 照してください。

- 参照**:** GetNumDocsInList, OpenDoc
- 例**:** 以下の例では、開いている文書の 5 ページ目をローカル・プリンターで印 刷します。

```
C/C + + の例
```

```
CArsOle * pArsCtrl;
short rc;
  .
  .
rc = pArsCtrl->PrintDoc( -1,
                     5,
                     "Acrobat PDFWriter on DISK:",
                     TRUE,
                    1,
                    ARS OLE ORIENTATION BEST FIT,
                    0.5,
                    0.5,
                    0.5,
                     0.5,
                     FALSE );
if ( rc != ARS_OLE_RC_SUCCESS )
  ERROR;
  .
  .
Visual Basic の例
Dim rc As Integer
.
.
rc = ArsOle.PrintDoc (-1,5,"Acrobat PDFWriter on DISK:", _
                 True, _
                  1,ARS_OLE_ORIENTATION_BEST_FIT, _
                  0.5,0.5,<br>0.5,<br>0.5,<br>
                 0.5,0.5, _
                 False)
If rc <> ARS OLE RC SUCCESS Then
  MsgBox "ERROR"
  End
End If
```
. .

# **RetrieveDoc**

## メソッド**:**

short RetrieveDoc(

long **Index**,

- char \* **pDocPath**,
- char \* **pResGrpPath**,
- char \* **pCombinedPath** )

### パラメーター**:**

#### **Index**

アクティブ・フォルダーの文書リストに入っている文書の 0 を基準とした 索引を指定します。

### **pDocPath**

文書データを入れるファイルの完全修飾パスを含むヌル終了文字ストリング を指します。このパラメーターが NULL の場合、データは何も書き込まれ ません。

## **pResGrpPath**

リソース・グループ・データを入れるファイルの完全修飾パスを含むヌル終 了文字ストリングを指します。このパラメーターが NULL の場合、データ は何も書き込まれません。

#### **pCombinedPath**

リソース・グループ・データと文書データを結合して入れるファイルの完全 修飾パスを含むヌル終了文字ストリングを指します。このパラメーターが NULL の場合、データは何も書き込まれません。

説明**:** 指定した文書のデータ、およびこの文書に関連付けられているリソース・グ ループ (もし、あれば) のデータを OnDemand データベースから取り出し て、指定したファイルに書き込みます。指定した複数のファイルのうちのど れかがすでに存在していれば、データは、ファイルに付加されます。結合さ れるファイル内では、文書のデータは、リソース・グループのデータのあと に入ります。pDocPath、pResGrpPath、および pCombinedPath を任意に組み 合わせて指定できます。

CancelOperation メソッドを使用すると、文書取り出しを取り消すことがで きます。取り消し機能をユーザーが使用できるようにするときには、 RetrieveDoc メソッドをバックグラウンド・スレッドで呼び出して、ユーザ ー・インターフェース・スレッドで取り消しシグナルをモニターできるよう にしたほうがよい場合があります。

## リターン値**:**

リターン・コードの説明については、 4 [ページの『リターン・コード』を](#page-19-0)参 照してください。

- 参照**:** GetNumDocsInList, SetResourceCacheMode
- 例**:** 以下の例では、文書リスト内のすべてのファイルについてデータを取り出 し、すべての文書データを、あるファイルにコピーし、リソース・グルー プ・データを別のファイルにコピーします。

## **C/C + +** の例

```
CArsOle * pArsCtrl;
long num_docs, doc_num;
short rc;
  .
  .
rc = pArsCtrl->GetNumDocsInList( &num_docs );
if ( rc != ARS_OLE_RC_SUCCESS )
 ERROR;
for ( doc_num = 0; doc_num < num_docs; doc_num++ )
{
 rc = pArsCtrl->RetrieveDoc( doc_num,
                               "C:¥¥FILES¥¥DATA.DOC",
                               doc_num == 0 ? "C:¥¥FILES¥¥DATA.RG" : NULL,
                               NUL\bar{L} );
 if ( rc != ARS_OLE_RC_SUCCESS )
    ERROR;
}
  .
  .
```
### **Visual Basic** の例

```
Dim rc, count As Integer
Dim num_docs As Variant
 .
 .
rc = ArsOle.GetNumDocsInList (num_docs)
If rc <> ARS_OLE_RC_SUCCESS Then
    MsgBox "ERROR"
    End
End If
For count = 0 To num docs - 1
    If count = 0 Then
        rc = ArsOle.RetrieveDoc (count, _
                                  "C:¥FILES¥DATA.DOC", _
                                  "C:¥FILES¥DATA.RG", _
                                  "")
        If rc <> ARS_OLE_RC_SUCCESS Then
            MsgBox "ERROR"
            End
        End If
    Else
        rc = ArsOle.RetrieveDoc (count, _
                                  "C:¥FILES¥DATA.DOC", _
                                  "", _
                                  "")
        If rc <> ARS_OLE_RC_SUCCESS Then
            MsgBox "ERROR"
            End
        End If
    End If
Next count
```
. .

# **ScrollDocHorz**

メソッド**:**

short ScrollDocHorz(

short **Type**,

VARIANT \* **pPosition** )

### パラメーター**:**

### **Type**

必要なスクロールのタイプを識別するスクロール・バー・コードを指定しま す。このコードは、ARSOLEEX.H の中にある以下のスクロール・タイプの 1 つにする必要があります。

ARS OLE SCROLL LINELEFT ARS OLE SCROLL LINERIGHT ARS OLE SCROLL PAGELEFT ARS\_OLE\_SCROLL\_PAGERIGHT ARS\_OLE\_SCROLL\_LEFT ARS\_OLE\_SCROLL\_RIGHT ARS OLE SCROLL THUMBPOSITION ARS\_OLE\_SCROLL\_THUMBTRACK ARS\_OLE\_SCROLL\_ENDSCROLL

### **pPosition**

スクロール位置を現在含んでいるか後に含む変数、または現在含んでいて後 にも含む変数を指します。Type が ARS\_OLE\_SCROLL\_THUMBPOSITION または ARS OLE SCROLL THUMBTRACK である場合、この変数には、 スクロール先の位置が含まれる必要があります。どのタイプの場合でも、こ の変数には、リターン時に現在のスクロール位置が含まれます。この変数 は、タイプ VT\_I2 に設定される必要があります。

- 説明**:** Type による指示に従って文書データを横方向にスクロールし、pPosition が 指す変数に現在のスクロール位置を戻します。入力時とリターン時に、この 位置の値は、水平スクロール範囲が ARS\_OLE\_SCROLL\_RANGE に設定さ れていることを前提としています。異なる値を使用する場合は、呼び出しの 前後で単位を変換する必要があります。
- リターン値**:**

リターン・コードの説明については、 4 [ページの『リターン・コード』を](#page-19-0)参 照してください。

- 参照**:** IsDocHorzScrollRequired, ScrollDocVert
- 例**:** 以下の例では、水平スクロール・バーの範囲を初期設定し、文書のオープン 後またはズーム値の変更後にスクロール・バーを表示するか隠して、 WM HSCROLL メッセージを処理します。

```
C/C + + の例
```
CArsOle \* pArsCtrl; CScrollBar \* pHorzScrollBar; short rc, scroll code; VARIANT scroll\_position, required; . .

<sup>//</sup> During initialization:

```
pHorzScrollBar->SetScrollRange( 0, ARS OLE SCROLL RANGE );
pHorzScrollBar->ShowScrollBar( FALSE );
  .
  .
// After a document is opened or changing the zoom value:
rc = pArsCtrl->IsDocHorzScrollRequired( &required );
if ( rc != ARS_OLE_RC_SUCCESS )
 ERROR;
pHorzScrollBar->ShowScrollBar( required.iVal );
  .
  .
// While processing a WM_HSCROLL message:
scroll code = (short)LOWORD(wParam);
switch ( scroll code )
{
 case SB_LINELEFT:
    scroll_code = ARS_OLE_SCROLL_LINELEFT;
    break;
  case SB_LINERIGHT:
    scro1\bar{1} code = ARS OLE SCROLL LINERIGHT;
    break;
  case SB_PAGELEFT:
    scroll_code = ARS_OLE_SCROLL_PAGELEFT;
    break;
  case SB_PAGERIGHT:
    scrol\overline{1}_code = ARS_OLE_SCROLL_PAGERIGHT;
    break;
  case SB_LEFT:
    scroll_code = ARS_OLE_SCROLL_LEFT;
   break;
  case SB_RIGHT:
    scroll_code = ARS_OLE_SCROLL_RIGHT;
    break;
  case SB_THUMBPOSITION:
    scroll_code = ARS_OLE_SCROLL_THUMBPOSITION;
    break;
  case SB_THUMBTRACK:
    scrol\overline{1}\_code = ARS_OLE\_SCROLL_THUMBTRACK;break;
  default:
    scroll_code = ARS_OLE_SCROLL_ENDSCROLL;
}
if ( scroll_code == (short)ARS_OLE_SCROLL_THUMBPOSITION ||
     scroll_code == (short)ARS_OLE_SCROLL_THUMBTRACK )
{
 scroll_position.vt = VT_I2;
 scroll position.iVal = (short)HIWORD(wParam);
}
rc = pArsCtrl->ScrollDocHorz( scroll code, &scroll position );
if ( rc != ARS_OLE_RC_SUCCESS )
 ERROR;
pHorzScrollBar->SetScrollPos( (int)scroll position.iVal );
  .
  .
```
## **Visual Basic** の例

Dim rc As Integer Dim scroll pos, required As Variant .

```
.
' During initialization
sbHorz.Min = 0
sbHorz.Max = ARS_OLE_SCROLL_RANGE
sbHorz.Visible = False
' After a document is opened or changing the zoom value
rc = ArsOle.IsDocHorzScrollRequired (required)
If rc <> ARS_OLE_RC_SUCCESS Then
   MsgBox "ERROR"
   End
End If
If required <> 0 Then
   sbHorz.Visible = True
End If
 .
 .
' During scroll bar Change method
Private Sub sbHorz_Change()
   Dim Diff As Integer
    Dim rc As Integer
    Dim ScrollCode As Integer
    Dim NewPos As Variant
    NewPos = 0Diff = sbHorz.Value - HorzScrollOld
    If Diff = sbHorz.LargeChange Then
        ScrollCode = ARS OLE SCROLL PAGEDOWN
        rc = ArsOle.ScrollDocHorz(ScrollCode, NewPos)
        HorzScrollOld = NewPos
        sbHorz.Value = NewPos
    ElseIf Diff = -sbHorz.LargeChange Then
        ScrollCode = ARS OLE SCROLL PAGEUP
        rc = ArsOle.ScrollDocHorz(ScrollCode, NewPos)
        HorzScrollOld = NewPos
        sbHorz.Value = NewPos
    ElseIf Diff = sbHorz.SmallChange Then
        ScrollCode = ARS OLE SCROLL LINEDOWN
        rc = ArsOle.ScrollDocHorz(ScrollCode, NewPos)
        HorzScrollOld = NewPos
        sbHorz.Value = NewPos
    ElseIf Diff = -sbHorz.SmallChange Then
        ScrollCode = ARS OLE SCROLL LINEUP
        rc = ArsOle.ScrollDocHorz(ScrollCode, NewPos)
        HorzScrollOld = NewPos
        sbHorz.Value = NewPos
    Else
        ScrollCode = ARS_OLE_SCROLL_THUMBPOSITION
        NewPos = sbHorz.\overline{Value}rc = ArsOle.ScrollDocHorz(ScrollCode, NewPos)
        HorzScrollOld = sbHorz.Value
    End If
End Sub
```
## **ScrollDocVert**

メソッド**:**

short ScrollDocVert(

short **Type**,

VARIANT \* **pPosition** )

## パラメーター**:**

## **Type**

必要なスクロールのタイプを識別するスクロール・バー・コードを指定しま す。このコードは、ARSOLEEX.H の中にある以下のスクロール・タイプの 1 つにする必要があります。

ARS OLE SCROLL LINEUP ARS OLE SCROLL LINEDOWN ARS OLE SCROLL PAGEUP ARS\_OLE\_SCROLL\_PAGEDOWN ARS\_OLE\_SCROLL\_TOP ARS\_OLE\_SCROLL\_BOTTOM ARS OLE SCROLL THUMBPOSITION ARS\_OLE\_SCROLL\_THUMBTRACK ARS\_OLE\_SCROLL\_ENDSCROLL

### **pPosition**

スクロール位置を現在含んでいるか後に含む変数、または現在含んでいて後 にも含む変数を指します。Type が ARS\_OLE\_SCROLL\_THUMBPOSITION または ARS OLE SCROLL THUMBTRACK である場合、この変数には、 スクロール先の位置が含まれる必要があります。どのタイプの場合でも、こ の変数には、リターン時に現在のスクロール位置が含まれます。この変数 は、タイプ VT\_I2 に設定される必要があります。

- 説明**:** Type による指示に従って文書データを縦方向にスクロールし、pPosition が 指す変数に現在のスクロール位置を戻します。入力時とリターン時に、この 位置の値は、垂直スクロール範囲が ARS\_OLE\_SCROLL\_RANGE に設定さ れていることを前提としています。異なる値を使用する場合は、呼び出しの 前後で単位を変換する必要があります。
- リターン値**:**

リターン・コードの説明については、 4 [ページの『リターン・コード』を](#page-19-0)参 照してください。

- 参照**:** ScrollDocHorz
- 例**:** 以下の例では、垂直スクロール・バー範囲を初期設定し、WM\_VSCROLL メッセージを処理します。

```
C/C + + の例
```
CArsOle \* pArsCtrl; CScrollBar \* pVertScrollBar; short rc, scroll code; VARIANT scroll position; . . // During initialization:

pVertScrollBar->SetScrollRange( 0, ARS\_OLE\_SCROLL\_RANGE );

```
pVertScrollBar->ShowScrollBar( TRUE );
// While processing a WM_VSCROLL message:
 scroll code = (short)LOWORD(wParam);
 switch ( scroll code )
 {
   case SB_LINEUP:
     scrol\overline{1}\_code = ARS_OLE\_SCROLL\_LINEUP;break;
   case SB_LINEDOWN:
    scrol\overline{1} code = ARS OLE SCROLL LINEDOWN;
    break;
   case SB_PAGEUP:
    scroll_code = ARS_OLE_SCROLL_PAGEUP;
     break;
   case SB_PAGEDOWN:
    scro1\bar{1} code = ARS OLE SCROLL PAGEDOWN;
    break;
   case SB_TOP:
    scrol\overline{1} code = ARS OLE SCROLL TOP;
    break;
   case SB_BOTTOM:
     scroll_code = ARS_OLE_SCROLL_BOTTOM;
     break;
   case SB_THUMBPOSITION:
    scroll_code = ARS_OLE_SCROLL_THUMBPOSITION;
     break;
   case SB_THUMBTRACK:
     scrol\overline{1}_code = ARS_OLE_SCROLL_THUMBTRACK;break;
   default:
     scroll_code = ARS_OLE_SCROLL_ENDSCROLL;
 }
   .
   .
   .
   .
 if ( scroll_code == (short)ARS_OLE_SCROLL_THUMBPOSITION ||
      scroll\bar{code} == (short)ARS\bar{0}LE\bar{S}CROLL\bar{THUMBTRACK}{
   scroll_position.vt = VT_I2;
   scroll position.iVal = (short)HIWORD(wParam);
 }
 rc = pArsCtrl->ScrollDocVert( scroll_code, &scroll_position );
 if ( rc != ARS_OLE_RC_SUCCESS )
   ERROR;
 pVertScrollBar->SetScrollPos( (int)scroll position.iVal );
   .
   .
Visual Basic の例
Dim rc As Integer
Dim scroll pos, required As Variant
 .
 .
' During initialization
```
sbVert.Min = 0 sbVert.Max = ARS\_OLE\_SCROLL\_RANGE sbVert.Visible = True

```
.
' During scroll bar Change method
Private Sub sbVert_Change()
   Dim Diff As Integer
    Dim rc As Integer
    Dim ScrollCode As Integer
   Dim NewPos As Variant
    NewPos = 0Diff = sbVert.Value - VertScrollOld
    If Diff = sbVert.LargeChange Then
        ScrollCode = ARS OLE SCROLL PAGEDOWN
        rc = ArsOle.ScrollDocVert(ScrollCode, NewPos)
        VertScrollOld = NewPos
        sbVert.Value = NewPos
    ElseIf Diff = -sbVert.LargeChange Then
       ScrollCode = ARS_OLE_SCROLL_PAGEUP
        rc = ArsOle.ScrollDocVert(ScrollCode, NewPos)
        VertScrollOld = NewPos
       sbVert.Value = NewPos
    ElseIf Diff = sbVert.SmallChange Then
        ScrollCode = ARS OLE SCROLL LINEDOWN
        rc = ArsOle.ScrollDocVert(ScrollCode, NewPos)
       VertScrollOld = NewPos
        sbVert.Value = NewPos
    ElseIf Diff = -sbVert.SmallChange Then
        ScrollCode = ARS OLE SCROLL LINEUP
        rc = ArsOle.ScrollDocVert(ScrollCode, NewPos)
        VertScrollOld = NewPos
        sbVert.Value = NewPos
    Else
        ScrollCode = ARS OLE SCROLL THUMBPOSITION
       NewPos = sbVert.Value
        rc = ArsOle.ScrollDocVert(ScrollCode, NewPos)
        VertScrollOld = sbVert.Value
    End If
End Sub
```
# **SearchFolder**

メソッド**:**

short SearchFolder(

boolean **Append** )

## パラメーター**:**

.

**Append**

値が非ゼロの場合は、既存の文書リストに検索結果を付加するよう指示しま す。ゼロの場合は、既存の文書リストを検索結果で置換するよう指示しま す。

説明**:** 現行フィールド値によってアクティブ・フォルダーを検索します。そのフィ ールド値は、デフォルト、ユーザー、または SetFolderSearchFieldData メソ ッドにより設定された値です。

CancelOperation メソッドを使用すると、検索操作を取り消すことができま す。取り消し機能をユーザーが使用できるようにするときには、

SearchFolder メソッドをバックグラウンド・スレッドで呼び出して、ユーザ ー・インターフェース・スレッドで取り消しシグナルをモニターできるよう にしたほうがよい場合があります。

リターン値**:**

リターン・コードの説明については、 4 [ページの『リターン・コード』を](#page-19-0)参 照してください。

- 参照**:** OpenFolder, GetNumFolderSearchFields, GetFolderSearchFieldNames, SetFolderSearchFieldData, CancelOperation, WasOperationCancelled, ShowWaitCursorDuringCancelableOperation
- 例**:** 以下の例では、アクティブ・フォルダーの検索フィールドの名前を取り出 し、そのフィールドに値を設定する機会をユーザーに提供し、フォルダーの 検索を開始します。

**C/C + +** の例

```
CArsOle * pArsCtrl;
ArsOleName * pNames;
CListBox * pFieldList, * pOprList;
CEdit * pValue1, * pValue2;
char name[ sizeof( ArsOleName ) ];
char value1[ sizeof( ArsOleValue ) ];
char value2[ sizeof( ArsOleValue ) 1;
short rc, j, opr, num_fields;
VARIANT vari;
  .
  .
struct _OprMap
{
  short code;
  char * pText;
} OprMap
static OprMap Oprs[] =
  { { ARS_OLE_OPR_EQUAL, " Figual" },<br>{ ARS OLE OPR NOT EQUAL, " Not Equal" },
    { ARS OLE OPR NOT EQUAL,
         .
         .
    { ARS OLE OPR LIKE, "Like" },
    { ARS_OLE_OPR_NOT_LIKE, "Not Like" } };
#define NUM_OPRS ( sizeof(Oprs) / sizeof(OprMap) )
  .
  .
// During dialog initialization:
rc = pArsCtrl->GetNumFolderSearchFields( &vari );
if ( rc != ARS_OLE_RC_SUCCESS )
  ERROR;
num_fields = var.iVal;
pNames = new ArsOleName[ max( num_fields, 1 ) ];
rc = pArsCtrl->GetFolderSearchFieldNames( (IUnknown*)pNames, num_fields );
if ( rc != ARS_OLE_RC_SUCCESS )
  ERROR;
for ( j = 0; j < num fields; j++ )
  pFieldList->InsertString( -1, pNames[j] );
pFieldList->SetCurSel( 0 );
for ( j = 0; j < NUM OPRS; j++){
```

```
pOprList->InsertString( -1, Oprs[j].pText );
  pOprList->SetItemData( j, (DWORD)Oprs[j].code );
 }
 pOprList->SetCurSel( 0 );
   .
   .
 // During SET FIELD button processing:
 pFieldList->GetText( pFieldList->GetCurSel( ), name );
 opr = (short)pOprList->GetItemData( pOprList->GetCurSel( ) );
 pValue1->GetWindowText( value1, sizeof(value1) );
 pValue2->GetWindowText( value2, sizeof(value2) );
 rc = pArsCtrl->SetFolderSearchFieldData( name, opr, value1, value2 );
 if ( rc != ARS_OLE_RC_SUCCESS )
   ERROR;
   .
   .
 // During OK button processing:
 rc = pArsCtrl->SearchFolder( FALSE );
 if ( rc != ARS OLE RC SUCCESS )
  ERROR;
   .
   .
Visual Basic の例
Dim rc, count, i, j As Integer
Dim num_fields, num_docs As Variant
Dim Names() As String
Dim Line As String
Dim Temp As String
Dim Oprs As Variant
 .
 .
Oprs = Array ("Equal", "Not Equal", ..., "Like", "Not Like")
rc = ArsOle.GetNumFolderSearchFields(num_fields)
If rc <> ARS_OLE_RC_SUCCESS Then
   MsgBox "ERROR"
   End
End If
ReDim Names(num_fields -1)
For count = 0 To num fields -1
   rc = ArsOle.GetFolderSearchFieldName(count, Temp)
   Names(count) = Temp
Next count
for count = 0 To num fields -1
   lbFieldList.AddItem Names(count)
Next count
for count = 0 To UBound(Oprs) -1
   lbOprList.AddItem (Oprs(count))
Next count
' During SET FIELD button processing
rc = ArsOle.SetFolderSearchFieldData (lbFieldList.List(lbFieldList.ListIndex),
                                      lbOprList.ListIndex,
                                      txtValue1.Value,
                                      txtValue2.Value)
If rc <> ARS OLE RC SUCCESS Then
   MsgBox "ERROR"
```
```
End
End If
.
 .
 .
'During OK button processing:
rc = ArsOle.SearchFolder (False)
If rc <> ARS_OLE_RC_SUCCESS Then
    MsgBox "ERROR"
    End
End If
```
# **SetDefaultFolderSearchFields**

```
メソッド:
      short SetDefaultFolderSearchFields( )
説明: アクティブ・フォルダーの検索フィールドをデフォルト値に設定します。
リターン値:
      リターン・コードの説明については、 4 ページの『リターン・コード』を参
      照してください。
参照: OpenFolder, SearchFolder
例: 以下の例では、アクティブ・フォルダーの検索フィールドをデフォルト値に
      設定します。
      C/C + + の例
      CArsOle * pArsCtrl;
      short rc;
        .
        .
       rc = pArsCtrl->SetDefaultFolderSearchFields( );
       if ( rc != ARS_OLE_RC_SUCCESS )
         ERROR;
        .
        .
      Visual Basic の例
      Dim rc As Integer
       .
       .
      rc = ArsOle.SetDefaultFolderSearchFields ()
      If rc <> ARS OLE RC SUCCESS Then
        MsgBox "ERROR"
        End
      End If
       .
       .
```
# **SetDocBackgroundColor**

メソッド**:**

short SetDocBackgroundColor(

short **Color** )

パラメーター**:**

**Color**

文書の新しい背景色を指定します。この背景色は、ARSOLEEX.H の中にあ る以下の色の値の 1 つにする必要があります。

ARS\_OLE\_COLOR\_WHITE ARS\_OLE\_COLOR\_BLACK ARS OLE COLOR RED ARS OLE COLOR BLUE ARS\_OLE\_COLOR\_GREEN ARS\_OLE\_COLOR\_YELLOW ARS\_OLE\_COLOR\_GREY

説明**:** 文書を新しい背景色で表示します。

リターン値**:**

リターン・コードの説明については、 4 [ページの『リターン・コード』を](#page-19-0)参 照してください。

参照**:** SetDocBackgroundColor

例**:** 以下の例では、文書の背景色をグレーに設定します。

```
C/C + + の例
```

```
CArsOle * pArsCtrl;
short rc;
  .
  .
rc = pArsCtrl->SetDocBackgroundColor( ARS_OLE_COLOR_GREY );
if ( rc != ARS OLE RC SUCCESS )
 ERROR;
  .
  .
```
### **Visual Basic** の例

End End If

> . .

Dim rc As Integer . . rc = ArsOle.SetDocBackgroundColor (ARS\_OLE\_COLOR\_GREY) If rc <> ARS\_OLE\_RC\_SUCCESS Then MsgBox "ERROR"

# **SetDocCurrentPage**

メソッド**:** short SetDocCurrentPage( long **page** ) パラメーター**: page**

開いている文書の現行ページ番号をページ番号とするよう指定します。

説明**:** 開いている文書の現行ページ番号を、指定したページに設定し、コントロー ル・ウィンドウをそのページのデータで再描画します。

```
リターン値:
```
リターン・コードの説明については、 4 [ページの『リターン・コード』を](#page-19-0)参 照してください。

- 参照**:** GetDocCurrentPage, GetDocNumPages
- 例**:** 以下の例では、開いている文書の現行ページ番号を設定し、現行スクロール 位置を更新します。

```
C/C + + の例
```

```
CArsOle * pArsCtrl;
CScrollBar * pHorzScollBar, * pVertScrollBar;
short rc;
VARIANT horz position, vert position;
  .
  .
 rc = pArsCtrl->SetDocCurrentPage( 46 );
 if ( rc != ARS OLE RC SUCCESS )
  ERROR;
  .
  .
rc = pArsCtrl->GetDocScrollPositions( &horz_position, &vert_position );
if ( rc != ARS_OLE_RC_SUCCESS )
  ERROR;
pHorzScrollBar->SetScrollPos( (int)horz_position.iVal );
pVertScrollBar->SetScrollPos( (int)vert_position.iVal );
  .
```
#### **Visual Basic** の例

.

. .

```
Dim rc As Integer
Dim horz pos, vert post As Variant
 .
 .
rc = ArsOle.SetDocCurrentPage( 46 )
If rc <> ARS OLE RC SUCCESS Then
   MsgBox "ERROR"
   End
End If
rc = ArsOle.GetDocScrollPositions( horz_pos, vert_pos )
If rc <> ARS_OLE_RC_SUCCESS Then
   MsgBox "ERROR"
   End
End If
sbHorz.Value = horz_pos
sbVert.Value = vert_pos
```
# **SetDocImageColor**

```
メソッド:
```
short SetDocImageColor(

short **Color** )

パラメーター**:**

**Color**

文書の新しいイメージ・カラーを指定します。このイメージ・カラーは、 ARSOLEEX.H の中にある以下の色の値の 1 つにする必要があります。

- ARS\_OLE\_COLOR\_BLACK ARS\_OLE\_COLOR\_RED ARS\_OLE\_COLOR\_BLUE ARS OLE COLOR GREEN ARS\_OLE\_COLOR\_YELLOW ARS\_OLE\_COLOR\_GREY ARS\_OLE\_COLOR\_MAGENTA ARS\_OLE\_COLOR\_CYAN
- 説明**:** 文書を新しいイメージ・カラーで表示します。
- リターン値**:**

リターン・コードの説明については、 4 [ページの『リターン・コード』を](#page-19-0)参 照してください。

- 参照**:** GetDocImageColor
- 例**:** 以下の例では、文書のイメージ・カラーを赤に設定します。

#### **C/C + +** の例

```
CArsOle * pArsCtrl;
short rc;
  .
 .
rc = pArsCtrl->SetDocImageColor( ARS_OLE_COLOR_RED );
if ( rc != ARS_OLE_RC_SUCCESS )
 ERROR;
  .
  .
```
**Visual Basic** の例

Dim rc As Integer

```
.
 .
rc = ArsOle.SetDocImageColor (ARS_OLE_COLOR_RED)
If rc <> ARS_OLE_RC_SUCCESS Then
  MsgBox "ERROR"
   End
End If
 .
 .
```
# **SetDocImageIntensity**

```
メソッド:
```
short SetDocImageIntensity(

short **Intensity** )

パラメーター**:**

#### **Intensity**

文書の新しいイメージ輝度を指定します。この輝度は、ARSOLEEX.H の中 にある以下の輝度値の 1 つにする必要があります。

ARS\_OLE\_INTENSITY\_NORMAL ARS\_OLE\_INTENSITY\_LIGHT ARS\_OLE\_INTENSITY\_NONE

説明**:** 文書を新しいイメージ輝度で表示します。

```
リターン値:
```

```
リターン・コードの説明については、 4 ページの『リターン・コード』を参
照してください。
```
- 参照**:** GetDocImageIntensity
- 例**:** 以下の例では、文書のイメージ輝度を light に設定します。

```
C/C + + の例
```

```
CArsOle * pArsCtrl;
short rc;
  .
  .
rc = pArsCtrl->SetDocImageIntensity( ARS_OLE_INTENSITY_LIGHT );
if ( rc != ARS_OLE_RC_SUCCESS )
  ERROR;
  .
  .
```
### **Visual Basic** の例

Dim rc As Integer

```
.
 .
rc = ArsOle.SetDocImageIntensity (ARS_OLE_INTENSITY_LIGHT)
If rc <> ARS OLE RC SUCCESS Then
  MsgBox "ERROR"
   End
End If
 .
```
**SetDocRotation**

### メソッド**:**

.

short SetDocRotation(

short **Rotation** )

パラメーター**:**

**Rotation**

文書の新しい回転値を指定します。この回転値は、ARSOLEEX.H の中にあ る以下の回転値の 1 つにする必要があります。

ARS OLE ROTATION 0 ARS\_OLE\_ROTATION\_90 ARS\_OLE\_ROTATION\_180 ARS\_OLE\_ROTATION\_270

- 説明**:** 文書を新しい回転値で表示します。
- リターン値**:**

リターン・コードの説明については、 4 [ページの『リターン・コード』を](#page-19-0)参 照してください。

- 参照**:** GetDocRotation
- 例**:** 以下の例では、文書を 90 度回転させます。

#### **C/C + +** の例

```
CArsOle * pArsCtrl;
short rc;
  .
  .
rc = pArsCtrl->SetDocRotation( ARS OLE ROTATION 90 );
if ( rc != ARS OLE RC SUCCESS )
 ERROR;
  .
  .
```
### **Visual Basic** の例

Dim rc As Integer

```
.
 .
rc = ArsOle.SetDocRotation (ARS_OLE_ROTATION_90)
If rc <> ARS_OLE_RC_SUCCESS Then
  MsgBox "ERROR"
   End
End If
 .
 .
```
# **SetDocZoom**

### メソッド**:**

short SetDocZoom(

short **ZoomPercent**,

VARIANT \* **pHorzPosition**,

VARIANT \* **pVertPosition** )

### パラメーター**:**

#### **ZoomPercent**

新たに設定するズームのパーセント値を指定します。

### **pHorzPosition**

新規水平スクロール位置を受け取る変数を指します。リターン時に、この変 数は、タイプ VT I2 に設定されます。

### **pVertPosition**

新規垂直スクロール位置を受け取る変数を指します。リターン時に、この変 数は、タイプ VT\_I2 に設定されます。

説明**:** 文書を新規ズーム・パーセント値で表示し、指定した変数に新規スクロール 位置を戻します。そのスクロール位置は、スクロール範囲が ARS\_OLE\_SCROLL\_RANGE に設定されていることを前提としています。

```
リターン値:
```
リターン・コードの説明については、 4 [ページの『リターン・コード』を](#page-19-0)参 照してください。

- 参照**:** GetDocZoom
- 例**:** 以下の例では、新規ズーム値を設定し、スクロール・バーの位置を変更しま す。

```
C/C + + の例
```

```
CArsOle * pArsCtrl;
CScrollBar * pHorzScrollBar, * pVertScrollBar;
short rc;
VARIANT horz_position, vert_position;
  .
  .
// During initialization:
pHorzScrollBar->SetScrollRange( 0, ARS_OLE_SCROLL_RANGE );
pVertScrollBar->SetScrollRange( 0, ARS_OLE_SCROLL_RANGE );
  .
  .
// When required to double the zoom factor:
rc = pArsCtrl->SetDocZoom( 200, &horz_position, &vert_position );
if ( rc != ARS_OLE_RC_SUCCESS )
  ERROR;
pHorzScrollBar->SetScrollPos( (int)horz_position.iVal );
pVertScrollBar->SetScrollPos((int)vert_position.iVal);
```

```
Visual Basic の例
```
. .

Dim rc As Integer Dim horz\_pos, vert\_pos As Variant . . ' During initialization  $sbHorz.Min = 0$ sbHorz.Max = ARS\_OLE\_SCROLL\_RANGE sbVert.Min = 0 sbVert.Max = ARS\_OLE\_SCROLL\_RANGE . . ' When required to double the zoom factor rc = ArsOle.SetDocZoom (200, horz\_pos, vert\_pos) If rc <> ARS OLE RC SUCCESS Then MsgBox "ERROR"

End End If

sbHorz.Value = horz\_pos sbVert.Value = vert\_pos

# **SetFolderCloseMemoryRelease**

メソッド**:**

short SetFolderCloseMemoryRelease(

boolean **Release** )

### パラメーター**:**

#### **Release**

値が非ゼロの場合は、フォルダーがクローズしたとき、このフォルダーに関 連したすべてのメモリーを解放するよう指示します。ゼロの場合は、メモリ ーを保持するよう指示します。

- 説明**:** フォルダーがクローズしたときにメモリーを解放するかどうかを決定しま す。デフォルトの設定値は偽です。
- リターン値**:**

リターン・コードの説明については、 4 [ページの『リターン・コード』を](#page-19-0)参 照してください。

- 参照**:** CloseFolder
- 例**:** 以下の例では、フォルダーがクローズしたときにメモリーを解放します。

#### **C/C + +** の例

CArsOle \* pArsCtrl; . . . pArsCtrl->SetFolderCloseMemoryRelease( TRUE ); . . . **Visual Basic** の例 . . .

ArsOle.SetFolderCloseMemoryRelease (True)

- .
	- . .

# **SetFolderSearchFieldData**

メソッド**:**

short SetFolderSearchFieldData(

```
char * pFieldName,
```

```
short operator,
```

```
char * pValue1,
```
char \* **pValue2** )

#### パラメーター**:**

#### **pFieldName**

アクティブ・フォルダーの検索フィールドの名前を含むヌル終了文字ストリ ングを指します。

### **operator**

使用する検索演算子を指定します。この演算子は、ARSOLEEX.H の中にあ る以下の演算子の値の 1 つにする必要があります。

ARS OLE OPR EQUAL ARS OLE OPR NOT EQUAL ARS OLE OPR LESS THAN ARS\_OLE\_OPR\_LESS\_THAN\_OR\_EQUAL ARS\_OLE\_OPR\_GREATER\_THAN ARS OLE OPR GREATER THAN OR EQUAL ARS\_OLE\_OPR\_BETWEEN ARS\_OLE\_OPR\_NOT\_BETWEEN ARS\_OLE\_OPR\_IN ARS\_OLE\_OPR\_NOT\_IN ARS\_OLE\_OPR\_LIKE ARS\_OLE\_OPR\_NOT\_LIKE

### **pValue1**

フィールドに設定する最初の値または唯一の値を含むヌル終了文字ストリン グを指します。

#### **pValue2**

フィールドに 2 番目に設定する値を含むヌル終了文字ストリングを指しま す。演算子が ARS OLE OPR BETWEEN または ARS\_OLE\_OPR\_NOT\_BETWEEN でない限り、このパラメーターは無視され ます。

- 説明**:** アクティブ・フォルダーについて指定したフィールドに検索演算子と値 (1 つまたは複数の) を設定します。
- リターン値**:**

リターン・コードの説明については、 4 [ページの『リターン・コード』を](#page-19-0)参 照してください。

- 参照**:** GetNumFolderSearchFields, GetFolderSearchFieldNames, SearchFolder
- 例**:** 以下の例では、アクティブ・フォルダーの検索フィールドの名前を取り出 し、そのフィールドに値を設定する機会をユーザーに提供し、フォルダーの 検索を開始します。

### **C/C + +** の例

CArsOle \* pArsCtrl; ArsOleName \* pNames; CListBox \* pFieldList, \* pOprList; CEdit \* pValue1, \* pValue2; char name[ sizeof( ArsOleName ) ]; char value1[ sizeof( ArsOleValue ) ]; char value2[ sizeof( ArsOleValue ) ]; short rc, j, opr, num fields; VARIANT vari;

```
.
  .
struct _OprMap
{
 short code;
 char * pText;
} OprMap
static OprMap Oprs[] =
 { { ARS_OLE_OPR_EQUAL, \{ ARS_OLE_OPR_ROT_EQUAL, \{ ARS_OLE_OPR_NOT_EQUAL, \{ "Not_Equal" },
    { ARS OLE OPR NOT EQUAL,
         .
          .
    { ARS_OLE_OPR_LIKE, "Like" },<br>{ ARS OLE OPR NOT LIKE, "Not Like" } };
    { \n  { \n  ARS\_OLE\_OPR\_NOT\_LINE} },#define NUM_OPRS ( sizeof(Oprs) / sizeof(OprMap) )
  .
  .
// During dialog initialization:
rc = pArsCtrl->GetNumFolderSearchFields( &vari );
if ( rc != ARS OLE RC SUCCESS )
 ERROR;
num fields = var.iVal;
pNames = new ArsOleName[ max( num_fields, 1 ) ];
rc = pArsCtrl->GetFolderSearchFieldNames( (IUnknown*)pNames, num_fields );
if ( rc != ARS OLE RC SUCCESS )
 ERROR;
for ( j = 0; j < num_{fields}; j++)pFieldList->InsertString( -1, pNames[j] );
pFieldList->SetCurSel( 0 );
for ( j = 0; j < NUM OPRS; j++){
 pOprList->InsertString( -1, Oprs[j].pText );
 pOprList->SetItemData( j, (DWORD)Oprs[j].code );
}
pOprList->SetCurSel( 0 );
  .
  .
// During SET FIELD button processing:
pFieldList->GetText( pFieldList->GetCurSel( ), name );
opr = (short)pOprList->GetItemData( pOprList->GetCurSel( ) );
pValue1->GetWindowText( value1, sizeof(value1) );
pValue2->GetWindowText( value2, sizeof(value2) );
rc = pArsCtrl->SetFolderSearchFieldData( name, opr, value1, value2 );
if ( rc != ARS OLE RC SUCCESS )
 ERROR;
  .
  .
// During OK button processing:
rc = pArsCtrl->SearchFolder( FALSE );
if ( rc != ARS_OLE_RC_SUCCESS )
 ERROR;
  .
  .
```
**Visual Basic** の例

```
Dim rc, count, i, j As Integer
Dim num fields, num docs As Variant
Dim Names() As String
Dim Line As String
Dim Temp As String
Dim Oprs As Variant
 .
 .
Oprs = Array ("Equal", "Not Equal", ..., "Like", "Not Like")
rc = ArsOle.GetNumFolderSearchFields(num_fields)
If rc <> ARS_OLE_RC_SUCCESS Then
    MsgBox "ERROR"
    End
End If
ReDim Names(num_fields)
For count = 1 To num fields
    rc = ArsOle.GetFolderSearchFieldName(count, Temp)
    Names(count) = Temp
Next count
for count = 1 To num fields
   lbfieldList.AddItem Names(count)
Next count
for count = 1 To UBound(Oprs)
   lbOprList.AddItem (Oprs(count))
Next count
 .
 .
 .
' During SET FIELD button processing
rc = ArsOle.SetFolderSearchFieldData (lbFieldList.List(lbFieldList.ListIndex),
                                       lbOprList.ListIndex,
                                       txtValue1.Value,
                                       txtValue2.Value)
If rc <> ARS_OLE_RC_SUCCESS Then
    MsgBox "ERROR"
    End
End If
'During OK button processing:
rc = ArsOle.SearchFolder (False)
If rc <> ARS_OLE_RC_SUCCESS Then
   MsgBox "ERROR"
    End
End If
```
# **SetLogonReturnOnFailure**

メソッド**:**

short SetLogonReturnOnFailure(

boolean **Return** )

### パラメーター**:**

### **Return**

値が非ゼロの場合は、ログオンに失敗したときに制御を戻すよう指示しま す。ゼロの場合は、ログオンに失敗したときに「OnDemand ログオン (OnDemand Logon)」ダイアログ・ボックスを表示するよう指示します。

- 説明**:** ログオンに失敗したときに取られるアクションを決定します。デフォルトの 設定値は偽です。
- リターン値**:**

リターン・コードの説明については、 4 [ページの『リターン・コード』を](#page-19-0)参 照してください。

- 参照**:** Logon
- 例**:** 以下の例では、ログオンに失敗したときに取られるアクションを設定しま す。

```
C/C + + の例
```
CArsOle \* pArsCtrl; . . . pArsCtrl->SetLogonReturnOnFailure( TRUE ); . . .

### **Visual Basic** の例

. . . ArsOle.SetLogonReturnOnFailure (True) . . .

## **SetResourceCacheMode**

メソッド**:**

short **SetResourceCacheMode**(

short **Mode** )

パラメーター**:**

#### **Mode**

新しいリソース・キャッシュ・モードを指定します。このモードは、 ARSOLEEX.H の中にある以下のモード値の 1 つにする必要があります。

ARS OLE RES MODE RETAIN ARS\_OLE\_RES\_MODE\_ERASE\_AFTER\_RETRIEVE

ARS OLE RES MODE RETAIN は、RetrieveDoc メソッドの実行中に取り 戻されたリソース・グループを、以降の RetrieveDoc または OpenDoc メソ ッドが使用できるように、保存しておくことを指定します。これらのリソー ス・グループが入っているファイルは、コントロールのすべてのインスタン スが終了するまで、消去されません。これは、デフォルト・モードです。

ARS\_OLE\_RES\_MODE\_ERASE\_AFTER\_RETRIEVE は、RetrieveDoc メソッ ドの実行中に取り戻されたリソース・グループを、呼び出し元に戻る前に消 去することを指定します。以降の RetrieveDoc または OpenDoc メソッドが 同じリソース・グループにアクセスする必要のある場合は、別に検索が必要 となります。

説明**:** 要求されたモードが設定されます。

リターン値**:**

リターン・コードの説明については、 4 [ページの『リターン・コード』を](#page-19-0)参 照してください。

- 参照**:** RetrieveDoc
- 例**:** 以下の例では、リソース・キャッシュ・モードを保存に設定します。

#### **C/C++** の例

```
CArsOle * pArsCtrl;
short rc;
.
.
rc = pArsCtrl->SetResourceCacheMode( ARS_OLE_RES_MODE_RETAIN );
if ( rc != ARS_OLE_RC_SUCCESS )
 ERROR;
.
.
```
#### **Visual Basic** の例

```
Dim rc As Integer
.
.
rc = ArsOle.SetResourceCacheMode (ARS_OLE_RES_MODE_RETAIN)
if rc <> ARS_OLE_RC_SUCCESS Then
   MsgBox "ERROR"
   End
End If
.
.
```
# **SetRightButtonMenu**

メソッド**:**

short SetRightButtonMenu(

char \* **pMenuData**,

VARIANT \* **pErrorPosition** )

#### パラメーター**:**

#### **pMenuData**

メニューの作成に使用されるデータを指定します。このパラメーターがヌル の場合、既存のメニューは削除されます。

#### **pErrorPosition**

メニューを作成できない場合にエラー位置を受け取る変数を指します。その 場合には、この変数は、タイプ VT\_I4 に設定されます。

説明**:** ユーザーが右マウス・ボタンを文書ウィンドウ内でクリックすると表示され るメニューが、OnDemand によって作成されます。このメニューで既存のメ ニューが置換されます。このメニューの形式は、pMenuData パラメーター で指定したデータによって決まります。コマンド、区切り文字、およびサブ メニューを含む複雑なメニューを作成できます。

メニュー・データは、改行文字 (X'0A') で区切られた一連のメニュー項目か ら成ります。最大で ARS OLE MAX MENU ITEMS の個数の項目を含める

ことができ、各項目には、ARS OLE MAX MENU ITEM LEN までの数の 文字を含めることができます。それらの項目は、メニュー内に項目が表示さ れる順序で記述する必要があります。

各項目は、キーワードと値によって記述します。キーワードとこれに関連付 けられる値とは等号で区切ることが必要です。キーワードと値の各対は、1 個以上のスペースで区切る必要があります。認識されるキーワードは、以下 のとおりです。

**level** 項目のネスト・レベルを指示する数。最初の項目は、レベル 0 でな ければなりません。それ以降、ネスト・レベルが上がるごとに 1 を 加算する必要があります。ネスト・レベルを増加できるのは、ポッ プアップ・サブメニューを指定するときだけです。

このキーワードは必須指定です。

- **id** 項目に関連付けられるユーザー・コマンド番号。この id は、ユー ザーがメニュー項目を選択すると UserCommand イベントについて 報告される番号です。
	- 2 つの特別な id が以下のように定義されています。
	- id に ARS OLE MENU ID SEPARATOR を指定すると、区切り 文字の項目が作成されます。
	- id に ARS OLE MENU ID POPUP を指定すると、ポップアッ プ・サブメニューが作成されます。この場合、次の項目のレベル は、この項目に指定したレベルよりも 1 つ大きいレベルにする必 要があります。

その他の id は、最小値が ARS\_OLE\_MIN\_MENU\_ID、最大値が ARS OLE MAX MENU ID にする必要があります。

このキーワードは必須指定です。

#### **enabled**

キーワード enabled の値は、1 または 0 にすることが必要です。1 の場合は、項目は使用可能になり、0 の場合は使用不可になりま す。

このキーワードはオプションであり、区切り文字の項目については 無視されます。デフォルトでは、項目が使用可能になります。

#### **checked**

キーワード checked の値は、1 または 0 にすることが必要です。1 の場合は項目が検査され、0 の場合は検査されません。

このキーワードはオプションであり、区切り文字の項目については 無視されます。デフォルトでは、項目は検査されません。

**text** キーワード text は、項目のテキストを指定します。このテキストに は組み込みブランクを含めることができ、単一引用符でこのテキス トを囲む必要があります。単一引用符がテキストの一部である場合 は、連続した 2 個の単一引用符を指定する必要があります。

> このテキストには、Windows の通常の特殊文字、たとえば、次の文 字に下線を引くよう指示する & (アンパーサンド) などを含めるこ とができます。

このキーワードはオプションであり、区切り文字の項目については 無視されます。

メニュー・データが無効な場合、エラー位置が pErrorPosition パラメーター を介して戻されます。この位置は 0 を基準としたものであり、メニュー・ データの最初の文字に対して相対的な位置です。通常、この位置によって、 エラーがある項目の最初の文字が識別されます。

キーワードの使用例を以下に示します。

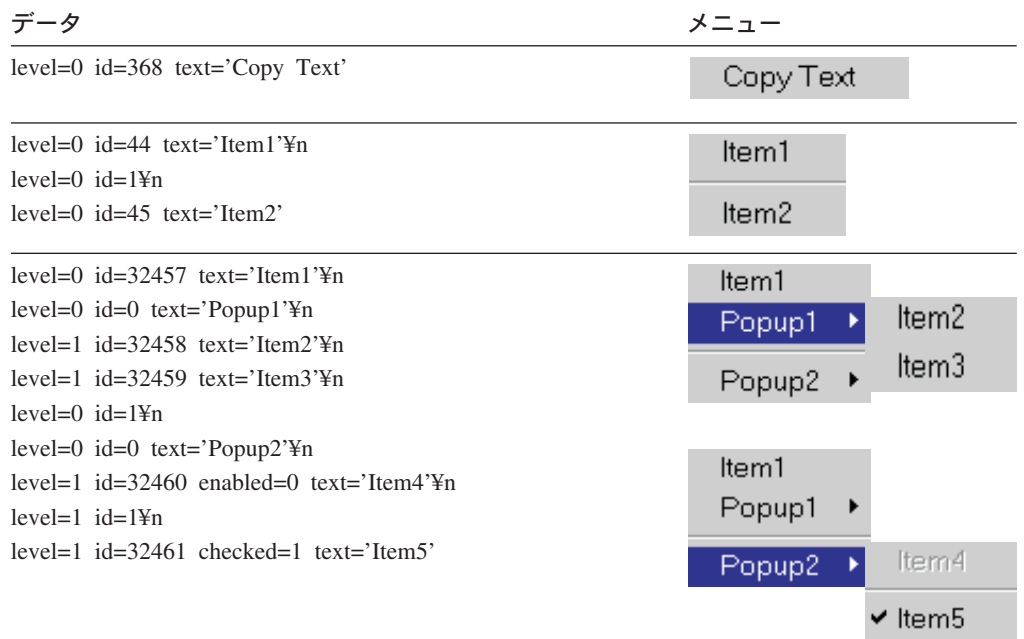

リターン値**:** リターン・コードの説明については、 4 [ページの『リターン・コード』を](#page-19-0)参 照してください。

- 参照**:** UserCommand イベント
- 例**:** 以下の例では、コマンド Copy Text を含む右ボタン・メニューを作成する 方法を示します。

### **C/C + +** の例

```
CArsOle * pArsCtrl;
short rc;
VARIANT var;
  .
  .
  .
rc = pArsCtrl->SetRightButtonMenu( "level=0 id=368 text='Copy Text'", var );
if ( rc != ARS OLE RC SUCCESS )
  ERROR;
  .
  .
```

```
Dim rc As Integer
Dim var As Variant
 .
 .
rc = ArsOle.SetRightButtonMenu ("level=0 id=368 text='Copy Text'", var)
If rc <> ARS OLE RC SUCCESS Then
   MsgBox "ERROR"
   End
End If
```
# **SetSelectionMode**

メソッド**:**

short SetSelectionMode(

short **Mode** )

# パラメーター**:**

**Mode**

新しい選択モードを指定します。このモードは、ARSOLEEX.H の中にある 以下の選択モード値の 1 つにする必要があります。

ARS OLE SELECTION MODE NONE ARS OLE SELECTION MODE AREA ARS\_OLE\_SELECTION\_MODE\_TEXT

ARS\_OLE\_SELECTION\_MODE\_NONE は、ユーザーが文書の一部をマウス で選択できないことを指定します。これは、文書のオープン時のデフォル ト・モードです。このモードを設定すると、既存の選択モードは除去されま す。

ARS\_OLE\_SELECTION\_MODE\_AREA は、OnDemand クライアント GUI で「オプション (Options)」->「選択モード (Selection Mode)」->「領域 (Area)」を選択した場合と同じ方式でユーザーの選択が実行されることを指 定します。

ARS\_OLE\_SELECTION\_MODE\_TEXT は、OnDemand クライアント GUI で「オプション (Options)」->「選択モード (Selection Mode)」->「テキスト (Text)」を選択した場合と同じ方式でユーザーの選択が実行されることを指 定します。

説明**:** ユーザーによるマウス選択が、これ以後、指定したモードで実行されます。

```
リターン値:
```
リターン・コードの説明については、 4 [ページの『リターン・コード』を](#page-19-0)参 照してください。

- 参照**:** CopyBitmap, CopyText
- 例**:** 以下の例では、選択モードをエリア選択に設定します。

#### **C/C + +** の例

CArsOle \* pArsCtrl; short rc; .

. rc = pArsCtrl->SetSelectionMode( ARS\_OLE\_SELECTION\_MODE\_AREA );

```
if ( rc != ARS_OLE_RC_SUCCESS )
   ERROR;
   .
   .
Visual Basic の例
Dim rc As Integer
 .
 .
rc = ArsOle.SetSelectionMode (ARS_OLE_SELECTION_MODE_AREA)
If rc <> ARS_OLE_RC_SUCCESS Then
   MsgBox "ERROR"
   End
End If
 .
 .
```
# **SetServerPrinterData**

メソッド**:**

short SetServerPrinterData(

short **Index**,

char \* **pData** )

パラメーター**:**

**Index**

サーバー・プリンターのデータ索引を指定します。これは、ARSLOEEX.H の中にある以下の値の 1 つにする必要があります。

ARS OLE SERVER PRINTER DATA FAX RECEIVER NAME ARS\_OLE\_SERVER\_PRINTER\_DATA\_FAX\_RECEIVER\_COMPANY ARS\_OLE\_SERVER\_PRINTER\_DATA\_FAX\_RECEIVER\_FAX\_NUMBER ARS OLE SERVER PRINTER DATA FAX SENDER NAME ARS\_OLE\_SERVER\_PRINTER\_DATA\_FAX\_SENDER\_COMPANY ARS OLE SERVER PRINTER DATA FAX SENDER TEL NUMBER ARS\_OLE\_SERVER\_PRINTER\_DATA\_FAX\_SENDER\_FAX\_NUMBER ARS OLE SERVER PRINTER DATA FAX SENDER COVER PAGE ARS OLE SERVER PRINTER DATA FAX SUBJECT ARS\_OLE\_SERVER\_PRINTER\_DATA\_FAX\_NOTES ARS\_OLE\_SERVER\_PRINTER\_DATA\_INFO\_FROM ARS\_OLE\_SERVER\_PRINTER\_DATA\_INFO\_TO

#### **pData**

索引に関連付けられるデータを含むヌル終了文字ストリングを指します。こ のパラメーターはヌルでも構いません。

説明**:** 各索引に関連付けられるデータは、デフォルトでは空ストリングになりま す。このメソッドを使用するデータ・セットは、変更されるまでは保持され ます。pData がヌルの場合、データは、空ストリングにリセットされます。 PrintDoc メソッドを使用し、サーバー・プリンターを指定した場合、プリン ターのタイプ (FAX など) が判別され、該当するデータが文書と一緒に送信 されます。

#### リターン値**:**

```
リターン・コードの説明については、 4 ページの『リターン・コード』を参
照してください。
```

```
参照: PrintDoc
```

```
例 以下の例では、サーバー・プリンターに FAX 受信者名を設定します。
```

```
C/C + + の例
CArsOle * pArsCtrl;
short rc;
  .
  .
  .
rc = pArsCtrl->SetServerPrinterData(
                  ARS_OLE_SERVER_PRINTER_DATA_FAX_RECEIVER_NAME,
                  "John Doe" );
if ( rc != ARS OLE RC SUCCESS )
  ERROR;
   .
   .
   .
Visual Basic の例
Dim rc As Integer
  .
  .
rc = ArsOle.SetServerPrinterData (
```

```
ARS OLE SERVER PRINTER DATA FAX RECEIVER NAME,
               "John Doe");
If rc <> ARS OLE RC SUCCESS Then
  MsgBox "ERROR"
  End
End If
 .
```
# **SetUserMessageMode**

メソッド**:**

short SetUserMessageMode(

short **Mode** )

```
パラメーター:
```
**Mode**

.

新しいユーザー・メッセージ・モードを指定します。このモードは、 ARSOLEEX.H の中にある以下のメッセージ・モード値の 1 つにする必要が あります。

ARS OLE USER MSG MODE SHOW ARS OLE USER MSG MODE SUPPRESS

ARS OLE USER MSG MODE SHOW は、OLE Control 操作で生成される すべての OnDemand 例外メッセージをユーザーに表示するよう指示しま

す。ARS\_OLE\_USER\_MSG\_MODE\_SUPPRESS は、OLE Control 操作で生 成されるすべての OnDemand 例外メッセージを抑止するよう指示します。

説明**:** OLE Control 操作で生成される以降の OnDemand 例外メッセージを、必要 に応じて表示するかまたは抑止します。

```
リターン値:
```
リターン・コードの説明については、 4 [ページの『リターン・コード』を](#page-19-0)参 照してください。

例**:** 以下の例では、OLE Control 操作で生成される OnDemand 例外メッセージ を抑止します。

### **C/C + +** の例

```
CArsOle * pArsCtrl;
short rc;
  .
  .
rc = pArsCtrl->SetUserMessageMode( ARS OLE USER MSG MODE SUPPRESS );
if ( rc != ARS OLE RC SUCCESS )
  ERROR;
  .
  .
```
#### **Visual Basic** の例

Dim rc As Integer

. . rc = ArsOle.SetUserMessageMode (ARS\_OLE\_USER\_MSG\_MODE\_SUPPRESS) If rc <> ARS OLE RC SUCCESS Then MsgBox "ERROR" End End If .

# **ShowFolder**

メソッド**:**

.

short ShowFolder(

boolean **Show**,

```
short Left,
```
short **Top**,

short **Right**,

short **Bottom** )

### パラメーター**:**

### **Show**

値が非ゼロの場合は、「OnDemand フォルダー (OnDemand Folder)」ダイア ログ・ボックスを表示するよう指示します。ゼロの場合は隠すように指示し ます。

**Left**

ダイアログ・ボックスが表示される左上の地点の X 座標を指定します。 Show がゼロの場合は、このパラメーターは無視されます。Show が非ゼロ でこのパラメーターがゼロ未満の場合、ダイアログ・ボックスは、現行サイ ズで現行位置に表示されます。

#### **Top**

ダイアログ・ボックスが表示される左上の地点の Y 座標を指定します。

#### **Right**

ダイアログ・ボックスが表示される右下の地点の X 座標を指定します。

#### **Bottom**

ダイアログ・ボックスが表示される右下の地点の Y 座標を指定します。

説明**:** 「OnDemand フォルダー (OnDemand Folder)」ダイアログ・ボックスを表示 するかまたは隠します。

#### リターン値**:**

リターン・コードの説明については、 4 [ページの『リターン・コード』を](#page-19-0)参 照してください。

- 参照**:** OpenFolder, ActivateFolder
- 例**:** 以下の例では、画面サイズの 10% に相当する枠で画面中央に「OnDemand フォルダー (OnDemand Folder)」ダイアログ・ボックスを表示します。

#### **C/C + +** の例

CArsOle \* pArsCtrl; short rc, left, top, right, bottom; int screen width, screen height; . . screen width = GetSystemMetrics( SM CXSCREEN ); screen\_height = GetSystemMetrics( SM\_CYSCREEN ); left = screen width / 10; top = screen height / 10; right = screen\_width  $* 8 / 10$ ; bottom = screen height  $* 8 / 10$ ; rc = pArsCtrl->ShowFolder( TRUE, left, top, right, bottom ); if ( rc != ARS\_OLE\_RC\_SUCCESS ) ERROR; . .

#### **Visual Basic** の例

Dim rc As Integer . . rc = ArsOle.ShowFolder (True, \_  $\text{Screen.Width}$  / 10, \_ Screen.Height / 10, Screen.Width  $* 8 / 10$ , Screen.Height  $* 8 / 10$ If rc <> ARS OLE RC SUCCESS Then MsgBox "ERROR" End

End If . .

# **ShowWaitCursorDuringCancelableOperation**

メソッド**:**

short ShowWaitCursorDuringCancelableOperation(

boolean **Show** )

パラメーター**:**

**Show**

値がゼロの場合は、SearchFolder 操作または OpenDoc 操作中に OnDemand が待機カーソルを表示しないよう指示します。非ゼロの場合は、待機カーソ ルを表示するよう指示します。これがデフォルトの動作です。

説明**:** OnDemand は、通常、取り消し可能な操作中に待機カーソルを表示します。 アプリケーションで取り消しボタンまたは類似機能を提供し、ユーザーが取 り消し操作を開始できるようにする場合、待機カーソルが表示されないよう にしたほうがよいことがあります。そのようにすると、砂時計や矢印などの アプリケーション独自のカーソルをアプリケーションで表示し、取り消しを 要求できることをユーザーに知らせることができます。

### リターン値**:**

リターン・コードの説明については、 4 [ページの『リターン・コード』を](#page-19-0)参 照してください。

参照**:** CancelOperation

.

. .

.

例**:** 以下の例では、取り消し可能な操作中に待機カーソルが表示されないように します。

**C/C + +** の例

CArsOle \* pArsCtrl; . . . pArsCtrl->ShowWaitCursorDuringCancelableOperation( FALSE ); . .

### **Visual Basic** の例

. ArsOle.ShowWaitCursorDuringCancelableOperation (False)

. .

# **StoreDoc**

メソッド**:**

short **StoreDoc**(

char \* **DocPath**,

- char \* **ApplGrpName**,
- char \* **ApplName**,

VARIANT \* **Values** )

パラメーター**:**

#### **DocPath**

OnDemand データベースに保管される文書データが入っているファイルの完 全修飾パスを指定します。このパラメーターは必須です。

### **ApplGrpName**

フォルダー内の「アプリケーション・グループ (Application Group)」の名前 を指定します。アクティブ・フォルダーに関連した「アプリケーション・グ ループ (Application Group)」名は、呼び出し元の責任で知る必要がありま す。このパラメーターは必須です。StoreDoc() が正常に実行されるために は、次の要件を満たしている必要があります。

- v 「アプリケーション・グループ (Application Group)」のデータベース編成 は、Multiple Loads per Table 属性がなければなりません。この属性 は、「アプリケーション・グループ (Application Group)」の「プロパティ ー (Properties)」ウィンドウの「一般/拡張 (General/Advanced)」タブで設 定します。
- v 「ストレージ管理 (Storage Management)」内の「アプリケーション・グル ープの満了タイプ (Application Group's Expiration Type)」は、「満了タイ プ: セグメント (Expiration Type: Segment)」に設定されていなければな りません。この属性は、「アプリケーション・グループ (Application Group)」の「プロパティー (Properties)」ウィンドウの「ストレージ管理 (Storage Management)」タブで設定します。

#### **ApplName**

指定した「アプリケーション・グループ (Application Group)」内の「アプリ ケーション (Application)」の名前を指定します。指定した「アプリケーショ ン・グループ (Application Group)」に関連した「アプリケーション (Application)」名は、呼び出し元の責任で知る必要があります。このパラメ ーターは必須です。

#### **Values**

フォルダー値の SafeArray を指します。各値は、フィールド・タイプ (整数 や日付など) のデータに変換される文字ストリングです。

フォルダー・フィールドの数と順序は、GetFolderFieldName メソッドまたは GetFolderFieldNames メソッドを使用して判別できます。これらのメソッド の詳細は、「*Windows* クライアント・カスタマイズ・ガイド」の 「GetFolderFieldName」と「GetFolderFieldNames」を参照してください。

値を指定しないフォルダー・フィールドには、ストリング・フィールドにつ いては空ストリング、数値フィールドについてはゼロが入ります。無関係な フィールドを指定すると、そのフィールドは無視されます。

日付フィールドには、このフィールドに必須の形式で値を指定する必要があ ります (たとえば、February 3, 1996 とする必要があるときに 02/03/96 と 指定すると無効になります)。

説明**:** OnDemand は、フォルダー・フィールド値をアプリケーション・グループ・ フィールドに変換し、指定した「アプリケーション・グループ (Application Group)」および「アプリケーション (Application)」に関連した文書として、 指定したファイルのデータをデータベースに保管します。

リターン・コードが以下のいずれかである場合、

ARS OLE RC INVALID DATE FIELD ARS OLE RC INVALID INTEGER FIELD ARS\_OLE\_RC\_INVALID\_DECIMAL\_FIELD ARS\_OLE\_RC\_TOO\_MANY\_VALUE\_CHARS ARS\_OLE\_RC\_INVALID\_APPLGRP\_FIELD\_TYPE

GetStoreDocInvalidFieldNum メソッドは、問題の原因となったフォルダー・ フィールドを突き止めるために使用できます。

### リターン値**:**

リターン・コードの説明は、「*Windows* クライアント・カスタマイズ・ガイ ド」の「リターン・コード」を参照してください。

参照**:** GetNumFolderFields、GetFolderFieldName、GetFolderFieldNames、 GetStoreDocInvalidFieldNum

例**:**

#### **C/C++** の例

```
CArsOle * pArsCtrl;
short rc;
SAFEARRAY * pSA;
VARIANT var;
BSTR bstrElement;
long i;
.
.
pSA = SafeArrayCreateVector(VT_BSTR,0,2);
if (pSA == NULL)ERROR;
bstrElement = SysAllocStringByteLen ("255-546-667",11);
i = 0;
SafeArrayPutElement (pSA, &i,bstrElement);
bstrElement = SysAllocStringByteLen ("06/07/94",8);
i = 1;SafeArrayPutElement (pSA, &i,bstrElement);
var.vt = VT ARRAY | VT BSTR;
var.parray = pSA;
rc = pArsCtrl->StoreDoc("g:¥¥download ¥¥file.afp",
                         "BKH-CRD",
                         "BKH-CRD",
                        &var);
if (rc != ARS_OLE_RC_SUCCESS)
```

```
ERROR;
.
.
.
Visual Basic の例
Dim values(2) As String
Dim rc As Integer
.
.
.
values(0) = "255-546-667"
values(1) = "06/07/94"
var = values
rc = ArsOle.StoreDoc ("g:¥download ¥file.afp", _
                     "BKH-CRD", _
                     "BKH-CRD", _
                     var)
if rc <> ARS_OLE_RC_SUCCESS Then
 MsgBox "ERROR"
 End
End If
.
.
.
```
# **UndoFind**

メソッド**:**

short UndoFind( )

説明**:** 現在検索されたストリングが強調表示されないようにします。

#### リターン値**:**

リターン・コードの説明については、 4 [ページの『リターン・コード』を](#page-19-0)参 照してください。

- 参照**:** FindStringInDoc
- 例**:** 以下の例では、検索されたストリングが強調表示されないようにします。

### **C/C + +** の例

```
CArsOle * pArsCtrl;
short rc;
  .
  .
 rc = pArsCtrl->UndoFind( );
 if ( rc != ARS_OLE_RC_SUCCESS )
   ERROR;
   .
   .
Visual Basic の例
```
Dim rc As Integer

```
.
 .
rc = ArsOle.UndoFind ()
If rc <> ARS_OLE_RC_SUCCESS Then
  MsgBox "ERROR"
   End
```
End If

. .

# **UpdateDoc**

メソッド**:**

short **UpdateDoc**(

- long \* **DocIndex**,
- char \* **pFieldName**,
- char \* **pValue** )

### パラメーター**:**

### **DocIndex**

アクティブ・フォルダーの文書リスト内の 0 を基準とした関連文書番号を 指定します。このパラメーターは必須です。

### **pFieldName**

フォルダー・フィールドの名前を指定します。このパラメーターは必須で す。

### **pValue**

指定したフォルダー・フィールドに保管される値を指定します。この値は、 フィールド・タイプ (整数や日付など) のデータに変換される文字ストリン グです。

日付フィールドには、このフィールドに必須の形式で値を指定する必要があ ります (たとえば、February 3, 1996 とする必要があるときに 02/03/96 と 指定すると無効になります)。

このパラメーターは必須です。

説明**:** OnDemand は、フォルダー・フィールド値をアプリケーション・グループ・ フィールドに変換し、データベース内の指定した値からデータを更新しま す。

## リターン値**:**

リターン・コードの説明については、 4 [ページの『リターン・コード』を](#page-19-0)参 照してください。

- 参照**:** GetNumFolderFields、GetFolderFieldName、GetFolderFieldNames
- 例**:** 以下の例では、アクティブ・フォルダーの文書リスト内で最初の文書の「バ ランス (Balance)」フィールドを更新します。

### **C/C++** の例

. .

CArsOle \* pArsCtrl; short rc;

```
rc = pArsCtrl->UpdateDoc( 0,
                          "Balance",
                          "123.45" );
```

```
if ( rc != ARS_OLE_RC_SUCCESS )
   ERROR;
   .
   .
Visual Basic の例
Dim rc As Integer
   .
   .
rc = ArsOle.UpdateDoc ( 0, _
                        "Balance", _
                        "123.45" )
if rc <> ARS_OLE_RC_SUCCESS Then
   MsgBox "ERROR"
   End
End If
   .
```
# **WasOperationCancelled**

メソッド**:**

short WasOperationCancelled(

VARIANT \* **pCancelled** )

パラメーター**:**

#### **pCancelled**

.

結果を受け取る変数を指します。リターン時に、この変数は、タイプ VT\_I2 に設定されます。

- 説明**:** 最新の SearchFolder 操作、OpenDoc 操作または RetrieveDoc 操作が取り消 された場合、この結果の変数は、非ゼロ値に設定されます。それ以外の場合 は、ゼロに設定されます。
- リターン値**:**

リターン・コードの説明については、 4 [ページの『リターン・コード』を](#page-19-0)参 照してください。

- 参照**:** CancelOperation
- 例**:** 以下の例ではフォルダーを検索し、検索が取り消されたかどうかを判別しま す。

#### **C/C + +** の例

```
CArsOle * pArsCtrl;
short rc;
VARIANT cancelled;
  .
  .
rc = pArsCtrl->SearchFolder( FALSE );
if ( rc != ARS_OLE_RC_SUCCESS )
 ERROR;
```
rc = pArsCtrl->WasOperationCancelled( &cancelled );

```
if ( cancelled.iVAL )
   CANCELLATION LOGIC;
  .
  .
Visual Basic の例
Dim rc As Integer
Dim cancelled As Variant
.
.
rc = ArsOle.SearchFolder (False)
If rc <> ARS_OLE_RC_SUCCESS Then
  MsgBox "ERROR"
   End
End If
rc = ArsOle.WasOperationCancelled (cancelled)
If cancelled \leq 0 Then
  CANCELLATION LOGIC
End If
.
 .
```
# 第 **3** 章 **OLE** イベント

以下のイベントは、OnDemand OLE Control によって引き起こされます。

# **FolderSearchCompleted**

このイベントは、フォルダー検索が完了したときに発生します。この検索は、以下 のいずれかによって開始された可能性があります。

- SearchFolder メソッドを呼び出すコンテナー・アプリケーション
- v ユーザー。ShowFolder メソッドを使用して「OnDemand フォルダー (OnDemand Folder)」ダイアログ・ボックスを表示した場合。

# **FolderClosed**

このイベントは、フォルダーがクローズするときに発生します。このクローズは、 以下のいずれかによって開始された可能性があります。

- CloseFolder メソッドを呼び出すコンテナー・アプリケーション
- v ユーザー。ShowFolder メソッドを使用して「OnDemand フォルダー (OnDemand Folder)」ダイアログ・ボックスを表示した場合。
- ログオフ
- コントロールの破損

## **DocOpened**

このイベントは、文書が開くときに発生します。このオープンは、以下のいずれか によって開始された可能性があります。

- OpenDoc メソッドを呼び出すコンテナー・アプリケーション
- v ユーザー。ShowFolder メソッドを使用して「OnDemand フォルダー (OnDemand Folder)」ダイアログ・ボックスを表示した場合。

# **DocClosed**

このイベントは、文書がクローズするときに発生します。このクローズは、以下の いずれかによって開始された可能性があります。

- CloseDoc メソッドを呼び出すコンテナー・アプリケーション
- クローズされる文書に関連したフォルダー
- ログオフ
- コントロールの破損

# **AreaSelected**

このイベントは、ユーザーが画面のエリアを選択するときに発生します。これが発 生する可能性があるのは、SetSelectionMode メソッドを使用して選択モードを ARS OLE SELECTION MODE AREA または ARS\_OLE\_SELECTION\_MODE\_TEXT に設定した場合だけです。

# **AreaDeselected**

このイベントは、選択が解除されるときに発生します。この解除は、以下のいずれ かによって発生した可能性があります。

- ユーザーが選択対象の外側でマウスをダブルクリックする。
- v SetSelectionMode メソッドで ARS\_OLE\_SELECTION\_MODE\_NONE を指定す る。
- v 文書がクローズされる。
- v 特定の文書に関して、ページ、スクロール位置、ズーム、またはその他の表示属 性を変更する。

# **UserCommand( long CommandID )**

このイベントは、ユーザーが右マウス・ボタンをクリックしてメニュー項目を選択 すると発生します。そのメニュー項目に関連したコマンド ID は、パラメーターと して引き渡されます。

メニューの作成については、SetRightButtonMenu メソッドを参照してください。

# 第 **2** 部 **Windows 32** ビット **GUI** カスタマイズ・ガイド

# 第 **4** 章 **OnDemand** のカスタマイズの概要

OnDemand アプリケーションのカスタマイズは、コマンド行パラメーターを指定す る、このアプリケーションを動的データ交換インターフェースで別のアプリケーシ ョンから呼び出して操作する、別のアプリケーションと DLL をクライアントから 呼び出す、関連文書を取り出す、Program Information File を作成する、文書を監査 する、という各方法によって行われます。

# 第 **5** 章 コマンド行

このセクションでは、以下について説明します。

- v OnDemand の開始
- v コマンド行パラメーターに適用されるパラメーター構文規則
- OnDemand 32 ビット Windows クライアントが認識するパラメーター

# **OnDemand 32** ビット・クライアントの開始

デスクトップ上でプログラム・アイコンをダブルクリックすると、OnDemand を開 始できます。

# パラメーター構文

コマンド行パラメーターには、以下の構文規則が適用されます。

- v 実行可能名のあとにスペース文字を少なくとも 1 つ入れる必要があります。
- v パラメーターは、スラッシュおよびこのすぐあとに続く 1 つの文字によって識別 されます。
- v パラメーター文字は、大文字小文字の区別がなされません。
- v 関連したパラメーター値がある場合には、その値は、パラメーター文字に続く最 初の非スペース文字で始まり、次のパラメーターの前にある最後の非スペース文 字で終了するか、またはコマンド行の終わりによって終了します。
- スラッシュ文字をパラメーター値の中に含めるときには、2個のスラッシュ文字 を連続して指定する必要があります。
- v キーワード・パラメーター値は、大文字小文字の区別がなされません。
- v 認識されないパラメーターは無視されます。
- v 同じパラメーターが複数回出現した場合、最後に出現したパラメーターが使用さ れます。

# パラメーター

以下のパラメーターは、OnDemand Windows クライアントで認識されます。

# 製品名称 **(Product Title) - /T** 名称

このパラメーターを指定した場合、OnDemand は、OnDemand のメイン・ウィンド ウの最上部および多数のメニュー項目上にあるデフォルトの製品名称を置換しま す。Program Information File の中にある名称よりもこの名称のほうが優先されます ( 195 ページの『第 12 章 [Program Information File](#page-210-0)』を参照してください)。

### 例

C:¥ARS32¥ARSGUI32 /T Joe's Windows Application

# ログオン・サーバー名 **(Logon Server Name) - /S** 名前

このパラメーターを指定した場合、OnDemand は、初期ユーザー・ログオン用のサ ーバー名としてこの値を使用します。この名前は、レジストリーに定義されている サーバー名のうちの 1 つにする必要があります。(サーバー名をレジストリーに追 加するには、Update Servers コマンドを使用してください。)

このパラメーターは、初期設定時にユーザーをログオンさせるために、「ログオ ン・ユーザー ID (Logon User ID)」および「ログオン・パスワード (Logon Password)」パラメーターと組み合わせて使用できます。3 つのパラメーターすべて を指定したときに、すべてが有効であれば、初期「ログオン (Logon)」ダイアログ・ ボックスは表示されません。

### 例

C:¥ARS32¥ARSGUI32 /S pikes /U user1 /P pass1

# ログオン・ユーザー **ID (Logon User ID) - /U ID**

このパラメーターを指定した場合、OnDemand は、初期ユーザー・ログオン用のユ ーザー ID としてこの値を使用します。

このパラメーターは、初期設定時にユーザーをログオンさせるために、「ログオ ン・サーバー名 (Logon Server Name)」および「ログオン・パスワード (Logon Password)」パラメーターと組み合わせて使用できます。3 つのパラメーターすべて を指定したときに、すべてが有効であれば、初期「ログオン (Logon)」ダイアログ・ ボックスは表示されません。

#### 例

C:¥ARS32¥ARSGUI32 /S pikes /U user1 /P pass1

## ログオン・パスワード **(Logon Password) - /P** パスワード

このパラメーターを指定した場合、OnDemand は、初期ユーザー・ログオン用のパ スワードとしてこの値を使用します。

このパラメーターは、初期設定時にユーザーをログオンさせるために、「ログオ ン・サーバー名 (Logon Server Name)」および「ログオン・ユーザー ID (Logon User ID)」パラメーターと組み合わせて使用できます。3 つのパラメーターすべてを 指定したときに、すべてが有効であれば、初期「ログオン (Logon)」ダイアログ・ボ ックスは表示されません。

### 例

C:¥ARS32¥ARSGUI32 /S pikes /U user1 /P pass1

## パスワード変更 **(Change Password) - /C** 新規パスワード

このパラメーターを指定した場合、OnDemand は、正常なログオン後にユーザーの パスワードを変更します。このパラメーターを指定できるのは、/S、/U、および /P パラメーターも指定した場合だけです。
例

C:¥ARS32¥ARSGUI32 /S pikes /U user1 /P pass1 /C newpass

# フォルダー名 **(Folder Name) - /F** 名前

このパラメーターを指定した場合、OnDemand は、開く対象の初期フォルダーとし てこの値を使用します。この値が有効なフォルダー名であれば、初期「フォルダー を開く (Open a Folder)」ダイアログ・ボックスは表示されません。

このパラメーターは、「ログオン・サーバー名 (Logon Server Name)」、「ログオ ン・ユーザー ID (Logon User ID)」、「ログオン・パスワード (Logon Password)」、「ログオフの使用不可化 (Disable Logoff)」、「パスワード変更 (Password Change)」、「最大オープン・フォルダー数 (Maximum Open Folders)」パ ラメーターと組み合わせて使用して、ユーザーによる操作を単一サーバー上の単一 のフォルダーに制限できます。

## 例

C:¥ARS32¥ARSGUI32 /F Credit Card Statements

# 最大オープン・フォルダー数 **(Maximum Open Folders) - /O** 数

このパラメーターを指定した場合、OnDemand は、指定した値までにオープン・フ ォルダーの数を制限します。このパラメーターは、フォルダーが開くたびにフォル ダー情報がサーバーから最新表示されるよう、「フォルダーのクローズ時でのメモ リーの解放 (Free Memory When Folder Closed)」パラメーターと組み合わせて使用 できます。

### 例

C:¥ARS32¥ARSGUI32 /O 1 /Q

## ウィンドウの配置 **(Window Placement) - /W** 配置

このパラメーターを指定した場合、OnDemand は、この配置による指示に従ってメ イン・ウィンドウを表示します。この配置は、以下の値のいずれかでなければなり ません。

- v **Z** によって、メイン・ウィンドウをズーム (最大化) するよう指示します。
- v **I** によって、メイン・ウィンドウをアイコン化 (最小化) するよう指示します。
- v **N** によって、メイン・ウィンドウを表示しない (非可視にする) よう指示しま す。このオプションを指定するのは、OnDemand を DDE インターフェースによ って操作する場合だけにしてください。
- v *x*、*y*、*w*、*h* によって、メイン・ウィンドウの配置を指示します。この場合、
	- *x* は、左端の起点を画面の幅に対するパーセンテージで示す値です。
	- *y* は、上端の起点を画面の高さに対するパーセンテージで示す値です。
	- *w* は、幅を画面の幅に対するパーセンテージで示す値です。
	- *h* は、高さを画面の高さに対するパーセンテージで示す値です。

このパラメーターを指定しないか、または配置の値を何も指定しないと、前回 OnDemand を終了するときに表示されていたようにメイン・ウィンドウが表示され ます。

例

C:¥ARS32¥ARSGUI32 /W 5,10,90,80

# <span id="page-145-0"></span>**DDE** インターフェースの使用可能化 **(Enable DDE Interface) - /I** 数、パス、**resid**

このパラメーターを指定した場合、OnDemand は、動的データ交換インターフェー スを使用可能にし、別のアプリケーションからのコマンドを受け入れる準備をしま す。

数、パス、および **resid** は、以下のように解釈されます。

- v 数は、1 ~ 5 の間の整数でなければなりません。この数は、提供される DDE ア プリケーション切り替えメニュー項目の数を指示します (詳しくは、 149 [ページ](#page-164-0) の『ENABLE SWITCH』を参照)。 デフォルト値は 1 です。
- パスは、DDE アプリケーション切り替えメニュー項目に関連付けられるツールバ ー・ボタンのビットマップが入っているリソース DLL の完全修飾名を指定しま す。このビットマップのサイズは、メニュー項目の数によって決まります。それ ぞれのボタンには、16 X 15 ピクセルのイメージが必要です。メニュー項目が 1 つの場合は、ビットマップは 16 X 15、メニュー項目が 2 つの場合は 16 X 30 という具合になります。
- v **resid** は、DLL 内のビットマップ・リソース ID を指定します。この ID は整数 値でなければなりません。

## 例

C:¥ARS¥ARSGUI32 /I 3,C:¥MYAPP¥BITMAP.DLL,81

# 終了の使用不可化 **(Disable Exit) - /K**

このパラメーターを指定した場合、OnDemand は、「終了 (Exit)」メニュー項目を 使用不可にします。

### 例

C:¥ARS¥ARSGUI32 /K

# ログオフとパスワード変更の使用不可化 **(Disable Logoff or Password Change) - /X**

**X** パラメーターは、以下に説明するように、OnDemand がログオフまたはログオ ン・パスワードの変更を使用不可にするかどうかを指示するために使用します。

- v オプションを使用しないで **X** を指定すると、OnDemand は、「ログオフ (Logoff)」メニュー項目と「ログオン・パスワードを変更 (Change Logon Password)」メニュー項目を使用不可にします。
- v **L** オプションを使用して **X** を指定すると、OnDemand は、「ログオフ (Logoff)」メニュー項目を使用不可にします。
- v **P** オプションを使用して **X** を指定すると、OnDemand は、「ログオン・パスワ ードを変更 (Change Logon Password)」メニュー項目を使用不可にします。

例

C:¥ARS32¥ARSGUI32 /X

# <span id="page-146-0"></span>サーバーの更新の使用不可化 **(Disable Update Servers) - /Y**

このパラメーターを指定した場合、OnDemand は、「ログオン (Logon)」ダイアロ グ・ボックスの「サーバーの更新 (Update Servers)」ボタンを使用不可にします。

例

C:¥ARS32¥ARSGUI32 /Y

# フォルダーのクローズの使用不可化 **(Disable Close Folder) - /Z**

このパラメーターを指定した場合、OnDemand は、「フォルダーを閉じる (Close Folder)」メニュー項目、「検索基準と文書リスト (Search Criteria and Document List)」ダイアログ・ボックスの「フォルダーを閉じる (Close Folder)」ボタン、およ び「検索基準と文書リスト (Search Criteria and Document List)」ダイアログ・ボッ クスのシステム・メニューの「閉じる (Close)」メニュー項目を使用不可にします。

## 例

C:¥ARS32¥ARSGUI32 /Z

# 予期の使用不可化 **(Disable Anticipation) - /V**

このパラメーターを指定した場合、OnDemand は、次のユーザー要求、たとえば、 初期設定後の「ログオン (Logon)」ダイアログ・ボックスの表示とか現行フォルダー のクローズ後の「フォルダーを開く (Open Folder)」ダイアログ・ボックスの表示な どを予期しようとしなくなります。

### 例

C:¥ARS32¥ARSGUI32 /V

# ユーザーの確認の使用不可化 **(Disable User Confirmation) - /B**

このパラメーターを指定した場合、OnDemand は、フォルダーのクローズ、ログオ フ、または終了の際に開いている文書があってもユーザーのアクションの確認を求 めません。

## 例

C:¥ARS32¥ARSGUI32 /B

# フォルダーのクローズ時でのメモリーの解放 **(Free Memory When Folder Closed) - /Q**

このパラメーターを指定した場合、OnDemand は、フォルダーのクローズ時にその フォルダーに関連したメモリーすべてを解放し、フォルダーの再オープン時にはサ ーバーからフォルダー情報を最新表示します。

## 例

C:¥ARS32¥ARSGUI32 /Q

# 言語パス **(Language Path) - /1**

このパラメーターは、クライアントの各国語環境をサポートするファイルの絶対パ スを識別します。

# 例

C:¥ARS32¥ARSGUI32 /1 C:¥ARS32¥ARSGUI32¥LOCALE¥ENU

# <span id="page-148-0"></span>第 **6** 章 動的データ交換 **(DDE)** および **DDE Management Library**

動的データ交換 (DDE) は、Windows でサポートされているプロセス間通信メカニ ズムです。2 つの Windows アプリケーションが、DDE プロトコルで「会話」を行 うことができます。OnDemand は、このような会話でサーバーとして機能すること ができ、クライアント・アプリケーションの指示でデータへのアクセスを提供し、 アクションを実行します。クライアント・アプリケーションは、「リモート制御」 によって OnDemand を操作できます。

DDE は、Windows に組み込まれたメッセージ・システムをベースにしています。 メッセージを互いに通知することによって、アプリケーション間で通信します。こ のオリジナルの DDE 通信プロトコルは、理解してインプリメントするのが困難な ことがあります。Windows では、DDE Management Library (DDEML) が提供され て DDE に関する複雑な面の多くが隠れるようになっています。この DDEML は、 関数呼び出しインターフェースです。

オリジナルの DDE プロトコルと DDEML のどちらも、OnDemand と通信するとき にクライアント・アプリケーションで使用できます。これ以降の項の説明と例では DDEML を使用しているので、DDEML の操作を全般的に理解していることが前提 となっています。DDE および DDEML の詳細説明は、「*Microsoft Windows Software Development Kit*」、または適切な資料を参照してください。

# 別の **Windows** アプリケーションからの **OnDemand 32** ビット の呼び出 し

DDE インターフェースが必要なときに、通常、この呼び出し方式が用いられます。

OnDemand 32 ビット は、*CreateProcess* Windows API を使用して別の Windows の アプリケーションから呼び出すことができます。この関数のプロトタイプは、次の とおりです。

BOOL CreateProcess( *lpszImageName*, *lpszCmdLine*, *lpsaProcess*, *lpsaThread*, *fInheritHandles*, *fdwCreate*, *lpvEnvironment*, *lpszCurDir*, *lpsiStartInfo*, *lppiProcInfo* )

*lpszCmdLine* は、OnDemand 実行可能ファイルの名前を含むヌル終了文字ストリン グであり、このあとには、下に記述されている一連のオプショナル・パラメーター が続きます。

その他のパラメーターの説明については、お手持ちの資料を参照してください。

動的データ交換インターフェースが必要なときに、通常、この呼び出し方式が用い られます。 CreateProcess を使用した呼び出しの例を以下に示します。 PROCESS\_INFORMATION pi; STARTUPINFO sui; char \* pCmd; memset( &sui, 0, sizeof(STARTUPINFO) ); sui.cb = sizeof(STARTUPINFO); pCmd = "C:¥¥ARS¥¥ARSGUI32 " "/T Special OnDemand " "/I 3,C:¥¥MYAPP¥¥BITMAP.DLL,81 " "/W 5,10,90,80"; CreateProcess( NULL, pCmd, NULL, NULL, FALSE, CREATE\_NEW\_CONSOLE, NULL, NULL, &sui, &pi );

# **OnDemand** の呼び出しと **DDEML** の初期設定

OnDemand とクライアント・アプリケーション間の DDE 会話が確立されるために は、あらかじめ、OnDemand がアクティブな Windows アプリケーションになって いることが必要です。通常、クライアント・アプリケーションは、(少なくとも) DDE インターフェースの使用可能化 (Enable DDE Interface) パラメーターを指定し て、 133 ページの『別の Windows [アプリケーションからの](#page-148-0) OnDemand 32 ビット [の呼び出し』で](#page-148-0)説明したように OnDemand を呼び出します。このパラメーターは、 OnDemand にその DDE インターフェースを使用可能にさせます。このパラメータ ーを指定しないと、OnDemand は、すべての DDE 通信を無視します。

その他のパラメーターを使用すると、ウィンドウの配置、カスタム名称の提供、ユ ーザーのログオン、フォルダーのオープンなどを行うことができます。これらのア クションの多くは、DDE 関数によって実行することもできます。OnDemand ウィン ドウの初期の外観を設定するには、コマンド行パラメーターを使用する必要があり ます。コマンド行パラメーターの詳細については、 127 [ページの『パラメーター』](#page-142-0) を参照してください。

OnDemand がアクティブになったあと、クライアント・アプリケーションはそれ自 身を DDEML に知らせる必要があります。これは、DdeInitialize DDEML 関数によ って実行されます。

最後に、クライアント・アプリケーションは、OnDemand との DDE 会話を確立す る必要があります。これは、DdeConnect DDEML 関数によって実行されます。 OnDemand サーバー・アプリケーションのサービス名は ARS です。会話のトピッ ク名も ARS です。

```
Windows 版 OnDemand との DDE 会話を確立するための典型的な例を以下に示し
ます。
 /* Global Variables */
 DWORD DdeInstance;
 HCONV hDdeConv;
     .
     .
     .
 /* Local Variables */
 FARPROC pfnDdeCallBack;
 HSZ hDdeString1, hDdeString2;
 UINT rc;
 char cmdline[500], buffer[500];
     .
     .
     .
 /* Invoke OnDemand */
PROCESS_INFORMATION pi;
STARTUPINFO sui;
memset( &sui, 0, sizeof(STARTUPINFO) );
sui.cb = sizeof(STARTUPINFO);
rc = CreateProcess( NULL,
                    cmdline,
                    NULL,
                    NULL,
                    FALSE,
                    CREATE_NEW_CONSOLE,
                    NULL,
                    NULL,
                    &sui,
                    &pi );
if ( !rc )
{
  sprintf( buffer,
           "CreateProcess of '%s' failed with error %ld",
           cmdline,
           (long)GetLastError( ) );
 MESSAGE( buffer );
 return;
}
 /* Initialize DDEML */
 pfnDdeCallBack = MakeProcInstance( (FARPROC)DdeCallBack, hInst );
 DdeInstance = 0;
 DdeInitialize( DdeInstance,
                (PFNCALLBACK)pfnDdeCallBack,
                APPCLASS_STANDARD | APPCMD_CLIENTONLY,
                0L );
 if ( DdeInstance == 0 )
 {
  MESSAGE( "DdeInitialize failed" );
  return;
 }
 /* Connect to OnDemand DDE Interface */
 hDdeString1 = DdeCreateStringHandle( DdeInstance, "ARS", 0 );
 hDdeString2 = DdeCreateStringHandle( DdeInstance, "ARS", 0 );
 for ( j = 0; j < 100; j^{++} )
 \left\{ \right.hDdeConv = DdeConnect( DdeInstance, hDdeString1, hDdeString2, NULL );
   if ( hDdeConv != NULL )
     break;
 }
 DdeFreeStringHandle( DdeInstance, hDdeString1 );
 DdeFreeStringHandle( DdeInstance, hDdeString2 );
```

```
if ( hDdeConv == NULL )
{
 MESSAGE( "Unable to connect to OnDemand" );
  return;
}
    .
    .
    .
```
# <span id="page-151-0"></span>**DDEML** の終了

クライアント・アプリケーションが DDE 会話を終了させるときは、DdeUninitialize DDEML 関数を使用するだけで済みます。この関数は、DDE クライアントが会話を 終了したことを OnDemand に通知しますが、OnDemand を終了させることはありま せん。クライアントは、OnDemand を終了させる場合、会話を終了する前に、 OnDemand に対して 終了 (EXIT) する ( 150 [ページの『](#page-165-0)EXIT』 を参照) よう指示 する必要があります。

また、クライアントは、OnDemand によって DDE 会話が終了されるように準備を しておく必要があります。OnDemand が終了すると、DDE EXIT とは無関係に、ま たはこの結果として、クライアントは、DDEML から XTYP\_DISCONNECT トラン ザクションを受け取ります。

# **DDEML** トランザクション

どの OnDemand コマンドも DDEML XTYP\_REQUEST トランザクションです。コ マンドによっては、操作が実行されたり、追加データが戻されたりします。また、 どのコマンドでも、リターン・コードが提供されます。

トランザクションを開始するには、DDEML DdeClientTransaction 関数を使用しま す。DDEML 項目名ストリングには、コマンドと連結パラメーターが含まれます。 その構文は、実行可能名を置換する DDE コマンドのコマンド行 ( 127 [ページの](#page-142-0) [『パラメーター構文』を](#page-142-0)参照) と同じです。

DDEML DdeClientTransaction 関数は、リターン・コードを含むデータ・ハンドルを 戻し、オプションにより追加データも戻します。そのリターン・コードは、個々の コマンドについて記述された値 (その要約が 177 ページの『第 8 [章 リターン・コ](#page-192-0) [ード』に](#page-192-0)記載されています。) の 1 つに対応する一連の ASCII 数字です。これら の ASCII 数字のあとには、必ず、1 つのスペース文字が続いています。追加データ がある場合、このデータは、ヌル終了文字ストリングであり、スペース文字の直後 の文字で始まります。

OnDemand DDE コマンドを実行してリターン情報を受け取る C 関数について、以 下の例で説明します。個々の OnDemand DDE コマンドについての例はすべて、こ の C 関数の例をベースにしています。

```
/* Global Variables */
DWORD DdeInstance;
HCONV hDdeConv;
#define ERROR_MAP struct _ErrorMap
ERROR_MAP
{
  int code;
 char * pMsg;
```

```
static ERROR MAP Errors[] =
  { { ARS_DDE_RC_UNKNOWN_COMMAND, "Unknown command." },<br>{ ARS_DDE_RC_PARM_NOT_SPECIFIED, "Parameter_not_specified." },
       ARS^{\top}DDE<sup>\top</sup>RC\overline{}PARM_NOT_SPECIFIED, "Parameter not specified." }, ARS\overline{}DDE\overline{}RC\overline{}INVALID PARM VALUE, "Invalid parameter value." },
       ARS DDE RC INVALID PARM VALUE,
       ARS_DDE_RC_SERVER_ERROR, "Server error." },<br>ARS_DDE_RC_FILE_ERROR, "File_error." },
       ARS_DDE_RC_FILE_ERROR, "File error." },<br>ARS_DDE_RC_NOT_LOGGED_ON, "Not logged on." },
       ARS\overline{ODE\Gamma}RC\overline{O}NOT\overline{LOGGED\Gamma}ON,ARS_DDE_RC_MAX_FOLDERS_OPEN, "Maximum folders open." },<br>ARS_DDE_RC_FOLDER_NOT_OPEN, "Folder not open." },<br>ARS_DDE_RC_NO_DOC, "No document exists." },
     { ARS DDE RC FOLDER NOT OPEN, "Folder not open." },
     { ARS_DDE_RC_NO_DOC, "No document exists." },
     { ARS DDE RC OPEN DOCS, "Documents are open." } };
#define NUM_ERRORS ( sizeof(Errors) / sizeof(ERROR_MAP) )
     .
     .
     .
BOOL DoDdeCommand( char * pCmd, \frac{1}{2} /* -> Command string */
                       char * pParms, /* -> Command parameters */
                       char * pData ) /* -> Buffer for returned data */
{
  HSZ hDdeString;
  HDDEDATA hDdeResult;
  DWORD data len;
  char * pString;
  int j, rc;
  /* Add parameters to command line. */
  if ( pParms == NULL )
    pParms = ^{\text{max}};
  pString = malloc( strlen( pCmd) + strlen( pParms) + 2);
  strcpy( pString, pCmd ):
  strcat( pString, " " );
  strcat( pString, pParms );
  /* Perform OnDemand DDE command. */
  hDdeString = DdeCreateStringHandle( DdeInstance, pCmd, 0 );
  hDdeResult = DdeClientTransaction( NULL,
                                             \theta,
                                             hDdeConv,
                                             hDdeString1,
                                             CF_TEXT,
                                             type,
                                             10000L,
                                             NULL );
  DdeFreeStringHandle( DdeInstance, hDdeString );
  free( pString);
  /* Process command result. */
  if ( hDdeResult == NULL )
  {
    /* This should never happen. */
    MESSAGE( "DDE Timeout." );
    return FALSE;
  }
  else
     {
    pString = (char*)DdeAccessData( hDdeResult, &data_len );
    rc = atoi( pString );
    if ( rc == ARS_DDE_RC_NO_ERROR )
     {
       if ( pData != NULL )
       strcpy( pData, strchr( pString, ' ' ) + 1 );
     }
    else
     {
```
};

```
第 6 章 動的データ交換 (DDE) および DDE Management Library 137
```

```
if ( pData != NULL )
      pData[0] = '¥0';
    for ( j = 0; j < NUM ERRORS; j++)if (Errors[j].code == rc)break;
    MESSAGE( j < NUM_ERRORS ? Errors[j].pMsg : "Error - invalid return code." );
   }
   DdeUnaccessData( hDdeResult );
   return rc == ARS_DDE_RC_NO_ERROR;
 }
}
```
# 第 **7** 章 **OnDemand DDE** コマンド

ヘッダー・ファイル ARSDDEEX.H は、OnDemand に付随しています。このヘッダ ー・ファイルには、DDE コマンドで使用される多くの値についての記号定義が含ま れています。このヘッダー・ファイルは、C または C++ インプリメンテーション に組み込んだり、その他の言語で参照用に使用することができます。

このヘッダー・ファイルは、OnDemand インストール・ディレクトリーの INC サ ブディレクトリーにインストールされます。このサブディレクトリーを組み込みフ ァイル・パスに追加することも、ヘッダー・ファイルを別のディレクトリーにコピ ーすることもできます。

# **ACTIVATE\_DOC**

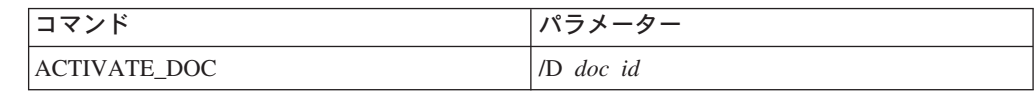

パラメーター**:**

**D**

アクティブにする文書の文書 ID (OPEN\_DOC コマンドによって戻される) を指定します。このパラメーターは必須です。

## アクション**:**

OnDemand は、その文書ウィンドウを一番上に表示し、このウィンドウに入 力フォーカスを与えることによって、文書をアクティブ文書にします。

## リターン・コード**:**

- **0** ARS DDE RC\_NO\_ERROR
- **2** ARS\_DDE\_RC\_PARM\_NOT\_SPECIFIED
- **3** ARS\_DDE\_RC\_INVALID\_PARM\_VALUE
- **6** ARS\_DDE\_RC\_NOT\_LOGGED\_ON
- 11 ARS DDE RC USER ACTION IN PROGRESS

## リターン・データ**:**

なし

例**:** DoDdeCommand 関数については、 136 ページの『DDEML [トランザクショ](#page-151-0) [ン』を](#page-151-0)参照してください。

DoDdeCommand( "ACTIVATE\_DOC", "/D 1234", NULL );

# **ACTIVATE\_FOLDER**

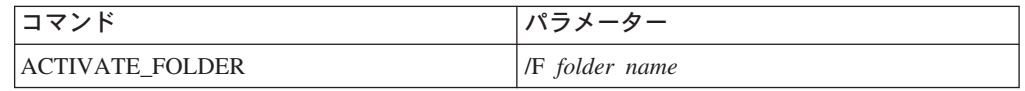

## パラメーター**:**

**F**

現在開いているフォルダーのフォルダー名を指定します。このパラメーター は必須です。

### アクション**:**

OnDemand は、指定したフォルダーをアクティブ・フォルダーにします。

- リターン・コード**:**
	- **0** ARS DDE RC NO ERROR
	- **2** ARS\_DDE\_RC\_PARM\_NOT\_SPECIFIED
	- **3** ARS\_DDE\_RC\_INVALID\_PARM\_VALUE
	- **6** ARS\_DDE\_RC\_NOT\_LOGGED\_ON
	- **11** ARS\_DDE\_RC\_USER\_ACTION\_IN\_PROGRESS

### リターン・データ**:**

なし

例**:** DoDdeCommand 関数については、 136 ページの『DDEML [トランザクショ](#page-151-0) [ン』を](#page-151-0)参照してください。

DoDdeCommand( "ACTIVATE\_FOLDER", "Mary's Folder", NULL );

# **ANNOTATE\_DOC**

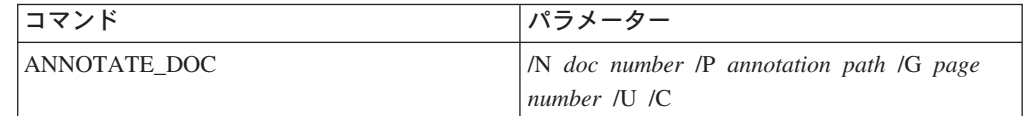

### パラメーター**:**

## **N**

アクティブ・フォルダーの文書リスト内の 0 を基準とした相対文書番号を 指定します。リスト内の文書の数は、GET\_NUM\_DOCS\_IN\_LIST コマンド を使用して判別できます ( 153 ページの『[GET\\_NUM\\_DOCS\\_IN\\_LIST](#page-168-0)』を参 照)。[GET\\_DOC\\_VALUES](#page-166-0) コマンド (151 ページの『GET\_DOC\_VALUES』 を参照) を使用すると、特定の文書番号に関連した値を取り出すことができ ます。

このパラメーターは必須です。

## **P**

注釈のテキストが入っているファイルの完全修飾パスを指定します。このフ ァイルに 32,700 バイトを超えるテキストが入っている場合、テキストは切 り捨てられます。

このパラメーターは必須です。

## **G**

注釈に関連した文書ページ番号を指定します。

このパラメーターはオプションです。

注釈は専用ではなく共通であることを示します。

このパラメーターはオプションです。

**C**

注釈を他のサーバーにコピーできることを示します。 このパラメーターはオプションです。

アクション**:**

OnDemand は、指定した文書に注釈を追加します。

- リターン・コード**:**
	- **0** ARS\_DDE\_RC\_NO\_ERROR
	- **2** ARS\_DDE\_RC\_PARM\_NOT\_SPECIFIED
	- **4** ARS\_DDE\_RC\_SERVER\_ERROR
	- **5** ARS\_DDE\_RC\_FILE\_ERROR
	- **8** ARS\_DDE\_RC\_FOLDER\_NOT\_OPEN
	- **9** ARS\_DDE\_RC\_NO\_DOC
	- 11 ARS DDE RC USER ACTION IN PROGRESS
	- 12 ARS DDE RC UNAUTHORIZED OPERATION
- リターン・データ**:**

```
なし
```
例**:** DoDdeCommand 関数については、 136 ページの『DDEML [トランザクショ](#page-151-0) [ン』を](#page-151-0)参照してください。

```
char parms[200];
```
sprintf( parms, "/N %s /L %s /C %s /R /K", "22", "HP LaserJet on LPT1.AES:", "2" );

DoDdeCommand( "PRINT DOC", parms, NULL );

# **ARRANGE\_DOCS**

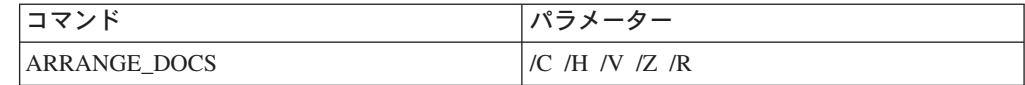

パラメーター**: C** 文書ウィンドウをカスケード表示するよう指示します。 **H** 文書ウィンドウを横方向にタイル表示するよう指示します。 **V** 文書ウィンドウを縦方向にタイル表示するよう指示します。 **Z**

文書ウィンドウをズーム (最大化) するよう指示します。

**R**

文書ウィンドウを復元するよう指示します。これがデフォルト・パラメータ ーです。

アクション**:**

OnDemand は、パラメーターによる指示に従って文書ウィンドウを配置しま す。パラメーターをまったく指定しない場合は、デフォルトで **R** になりま す。複数のパラメーターを指定した場合は、予測できない結果となります。

- リターン・コード**:**
	- **0** ARS\_DDE\_RC\_NO\_ERROR
	- **2** ARS\_DDE\_RC\_PARM\_NOT\_SPECIFIED
	- **6** ARS DDE RC\_NOT\_LOGGED\_ON
	- **11** ARS\_DDE\_RC\_USER\_ACTION\_IN\_PROGRESS
- リターン・データ**:**

なし

例**:** DoDdeCommand 関数については、 136 ページの『DDEML [トランザクショ](#page-151-0) [ン』を](#page-151-0)参照してください。

DoDdeCommand( "ARRANGE\_DOCS", "/V", NULL );

## **CHANGE\_PASSWORD**

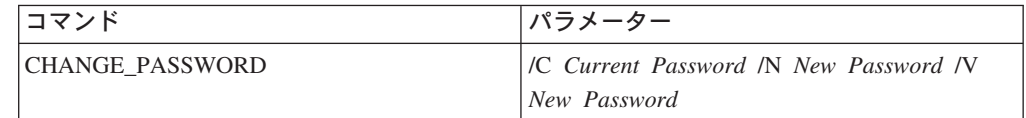

パラメーター**:**

ユーザーの現行パスワードを指定します。

**N**

**C**

ユーザーの新規パスワードを指定します。

**V**

ユーザーの新規パスワードをもう一度指定します。これは、確認を行うため です。

## アクション**:**

OnDemand は、アクティブ・ユーザーのログオン・パスワードを変更しま す。

# リターン・コード**:**

- **0** ARS DDE RC\_NO\_ERROR
- **2** ARS\_DDE\_RC\_PARM\_NOT\_SPECIFIED
- **4** ARS\_DDE\_RC\_SERVER\_ERROR
- **6** ARS\_DDE\_RC\_NOT\_LOGGED\_ON
- **22** ARS\_DDE\_RC\_INCORRECT\_CURRENT\_PASSWORD
- **23** ARS\_DDE\_RC\_PASSWORD\_TOO\_SHORT
- 24 ARS DDE RC\_NEW\_PASSWORD\_MISMATCH

リターン・データ**:** なし

例**:** DoDdeCommand 関数については、 136 ページの『DDEML [トランザクショ](#page-151-0) [ン』を](#page-151-0)参照してください。

DoDdeCommand( "CHANGE\_PASSWORD", "/C tt1sd /N sfd45r /V sfd45r", NULL );

# **CLEAR\_FIELDS**

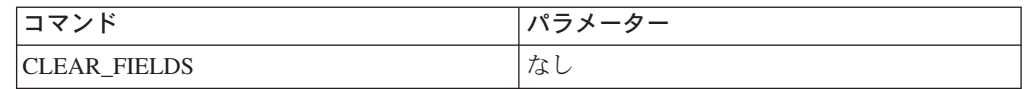

パラメーター**:**

なし

# アクション**:**

OnDemand は、アクティブ・フォルダーの検索基準入力ウィンドウを消去し ます。

- リターン・コード**:**
	- **0** ARS DDE RC NO ERROR
	- **8** ARS\_DDE\_RC\_FOLDER\_NOT\_OPEN
	- 11 ARS DDE RC USER ACTION IN PROGRESS

リターン・データ**:** なし

例**:** DoDdeCommand 関数については、 136 ページの『DDEML [トランザクショ](#page-151-0) [ン』を](#page-151-0)参照してください。

DoDdeCommand( "CLEAR\_FIELDS", "", NULL );

# **CLOSE\_ALL\_DOCS**

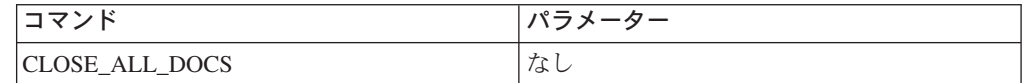

パラメーター**:** なし

## アクション**:**

OnDemand は、開いているすべての文書をクローズしてすべての文書ウィン ドウを破棄し、アクティブ・フォルダー・ウィンドウを表示します。

## リターン・コード**:**

- **0** ARS DDE RC NO ERROR
- 11 ARS DDE RC USER ACTION IN PROGRESS
- リターン・データ**:** なし
- 例**:** DoDdeCommand 関数については、 136 ページの『DDEML [トランザクショ](#page-151-0) [ン』を](#page-151-0)参照してください。

# **CLOSE\_ALL\_FOLDERS**

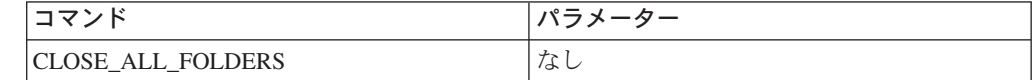

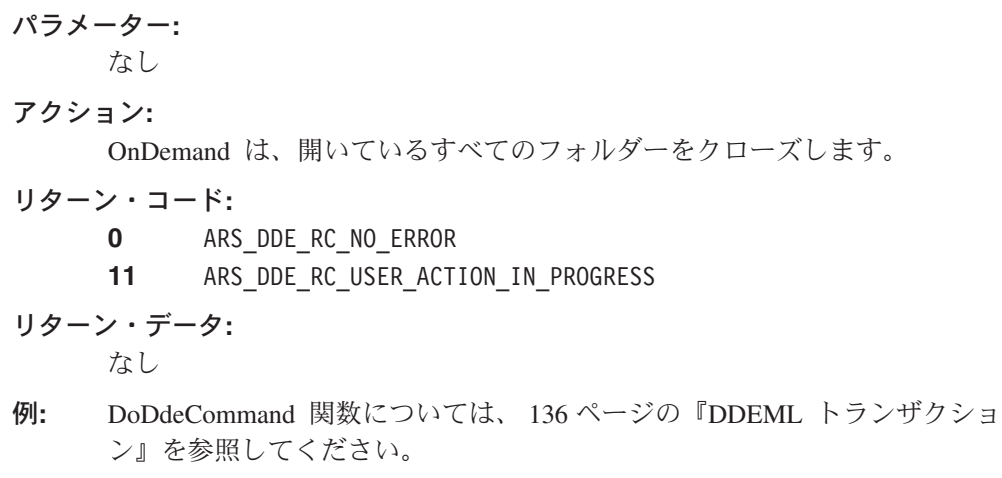

DoDdeCommand( "CLOSE\_ALL\_FOLDERS", "", NULL );

# **CLOSE\_DOC**

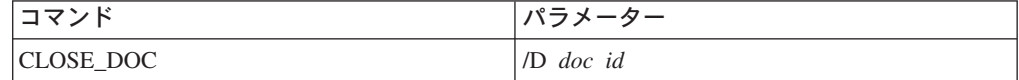

パラメーター**:**

### **D**

クローズする文書の文書 ID (OPEN\_DOC コマンドによって戻される) を指 定します。このパラメーターは必須です。

## アクション**:**

OnDemand は、文書ウィンドウを破棄して文書をクローズします。

### リターン・コード**:**

- **0** ARS\_DDE\_RC\_NO\_ERROR
- **2** ARS\_DDE\_RC\_PARM\_NOT\_SPECIFIED
- **3** ARS\_DDE\_RC\_INVALID\_PARM\_VALUE
- **6** ARS\_DDE\_RC\_NOT\_LOGGED\_ON
- **11** ARS\_DDE\_RC\_USER\_ACTION\_IN\_PROGRESS

## リターン・データ**:**

なし

例**:** DoDdeCommand 関数については、 136 ページの『DDEML [トランザクショ](#page-151-0) [ン』を](#page-151-0)参照してください。

DoDdeCommand( "CLOSE\_DOC", "/D 1234", NULL );

# **CLOSE\_FOLDER**

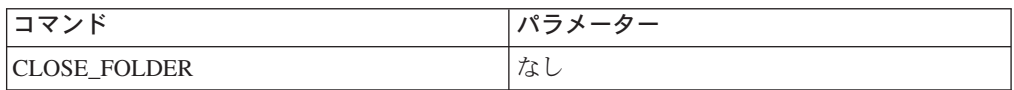

パラメーター**:**

なし

アクション**:**

OnDemand は、アクティブ・フォルダーをクローズします。開いているフォ ルダーがほかにある場合、そのうちの 1 つがアクティブ・フォルダーにな ります。

リターン・コード**:**

- **0** ARS\_DDE\_RC\_NO\_ERROR
- **8** ARS\_DDE\_RC\_FOLDER\_NOT\_OPEN
- 11 ARS DDE RC USER ACTION IN PROGRESS
- リターン・データ**:**

なし

例**:** DoDdeCommand 関数については、 136 ページの『DDEML [トランザクショ](#page-151-0) [ン』を](#page-151-0)参照してください。

DoDdeCommand( "CLOSE\_FOLDER", "", NULL );

# **COPY\_DOC\_PAGES**

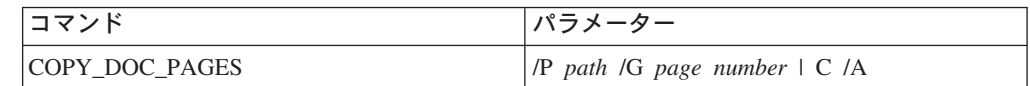

パラメーター**:**

#### **P**

ページのコピー先となるファイルの完全修飾パスを指定します。コピー先フ ァイルが存在していない場合は、そのファイルが作成されます。存在してい る場合は、その既存のファイルにページが付加されます。このパラメーター は必須です。

### **G**

コピーするページを指定します。

コピーするページの *page number* または *page numbers* を指定します。

単一のページを指定することもページの範囲を指定することもできま す。また、単一のページとページの範囲をコンマで区切りながら組み合 わせて指定することもできます。たとえば、次のように指定すると、 /G 3, 5-7, 9, 110-120

3 ページ、5 ~ 7 ページ、9 ページ、110 ~ 120 ページが印刷されま す。

**G** パラメーターを指定しないと、すべてのページがコピーされます。

**G** パラメーターを指定してページまたはページの範囲を指定することも、**C** を指定して現行ページを指定することもできますが、ページと **C** を同時に 指定することはできません。

**G** パラメーターはオプションです。

**C**

現行ページをコピーするには、**C** を指定します。

**C** パラメーターはオプションです。

**A**

このパラメーターを指定すると、ページは、データ・ストリーム・フォーマ ットで「現状のまま」コピーされます。指定しないと、ページは、ASCII テ キストとしてコピーされます (AFP および行データについてのみ)。

このパラメーターはオプションです。

アクション**:**

OnDemand は、指定したページ (1 ページまたは複数の) をアクティブ文書 から指定のファイルにコピーします。ページのリストを指定すると、指定し た順序でページがコピーされます。

- リターン・コード**:**
	- **2** ARS\_DDE\_RC\_PARM\_NOT\_SPECIFIED
	- **3** ARS\_DDE\_RC\_INVALID\_PARM\_VALUE
	- **4** ARS\_DDE\_RC\_SERVER\_ERROR
	- **5** ARS\_DDE\_RC\_FILE\_ERROR
	- **6** ARS\_DDE\_RC\_NOT\_LOGGED\_ON
	- 12 ARS DDE RC UNAUTHORIZED OPERATION
	- **13** ARS\_DDE\_RC\_USER\_CANCELLED\_OPERATION
	- 14 ARS DDE RC\_NO\_ACTIVE\_DOC

## リターン・データ**:**

なし

例**:** DoDdeCommand 関数については、 136 ページの『DDEML [トランザクショ](#page-151-0) [ン』を](#page-151-0)参照してください。

char parms[200];

```
sprintf( parms,
         "/P %s /G 6, 3-4, 8, 112-118",
         "C:¥¥ASCII.TXT")
```
DoDdeCommand( "COPY DOC PAGES", parms, NULL );

# **DELETE\_DOC**

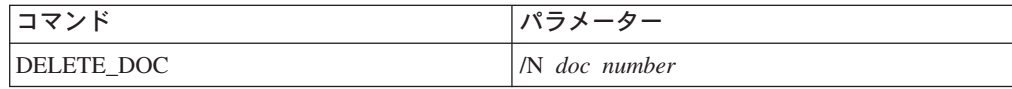

### パラメーター**:**

**N**

アクティブ・フォルダーの文書リスト内の 0 を基準とした相対文書番号を 指定します。リスト内の文書の数は、GET\_NUM\_DOCS\_IN\_LIST コマンド を使用して判別できます (153 ページの『[GET\\_NUM\\_DOCS\\_IN\\_LIST](#page-168-0)』を参 照)。[GET\\_DOC\\_VALUES](#page-166-0) コマンド (151 ページの『GET\_DOC\_VALUES』 を参照) を使用すると、特定の文書番号に関連した値を取り出すことができ ます。

このパラメーターは必須です。

*doc number* に -1 を指定して、選択したすべての文書を削除するよう指示 することができます。

### アクション**:**

OnDemand は、指定した文書または選択したすべての文書をデータベースか ら削除します。削除された文書 (1 つまたは複数の) は、「Document List」 から削除されます。場合によっては文書番号が変更されているために、直前 の GET DOC VALUES コマンドからの情報がすでに無効になっている場合 があります。

## リターン・コード**:**

- **0** ARS\_DDE\_RC\_NO\_ERROR
- **2** ARS\_DDE\_RC\_PARM\_NOT\_SPECIFIED
- **3** ARS\_DDE\_RC\_INVALID\_PARM
- **4** ARS\_DDE\_RC\_SERVER\_ERROR
- 8 ARS DDE RC FOLDER NOT OPEN
- 11 ARS DDE RC USER ACTION IN PROGRESS
- 12 ARS DDE RC UNAUTHORIZED OPERATION

### リターン・データ**:**

OnDemand は、正常に削除された文書の番号を戻します。戻されたヌル終了 ストリングは、長整数に変換できます。

例**:** DoDdeCommand 関数については、 136 ページの『DDEML [トランザクショ](#page-151-0) [ン』を](#page-151-0)参照してください。

DoDdeCommand( "DELETE\_DOC", "23", NULL );

# **DESELECT\_DOC**

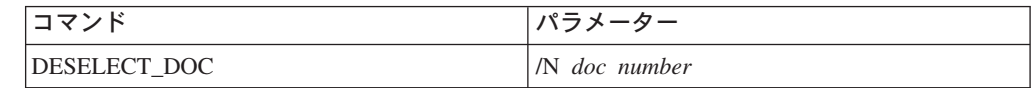

#### パラメーター**:**

#### **N**

アクティブ・フォルダーの文書リスト内の 0 を基準とした相対文書番号を 指定します。リスト内の文書の数は、GET\_NUM\_DOCS\_IN\_LIST コマンド を使用して判別できます ( 153 ページの『[GET\\_NUM\\_DOCS\\_IN\\_LIST](#page-168-0)』を参 照)。[GET\\_DOC\\_VALUES](#page-166-0) コマンド (151 ページの『GET\_DOC\_VALUES』 を参照) を使用すると、特定の文書番号に関連した値を取り出すことができ ます。

このパラメーターは必須です。

*doc number* に -1 を指定して、すべての文書の選択を解除するよう指示す ることができます。

アクション**:**

OnDemand は、特定の文書番号に対応する「Document List」行の選択を解 除します (強調表示をやめます)。

- リターン・コード**:**
	- **0** ARS\_DDE\_RC\_NO\_ERROR
	- **2** ARS\_DDE\_RC\_PARM\_NOT\_SPECIFIED
	- **3** ARS\_DDE\_RC\_INVALID\_PARM\_VALUE
	- 8 ARS DDE RC FOLDER NOT OPEN
	- 11 ARS DDE RC USER ACTION IN PROGRESS
- リターン・データ**:**

なし

例**:** DoDdeCommand 関数については、 136 ページの『DDEML [トランザクショ](#page-151-0) [ン』を](#page-151-0)参照してください。

DoDdeCommand( "DESELECT\_DOC", "15", NULL );

# **DISABLE\_SWITCH**

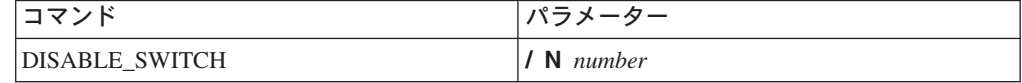

### パラメーター**:**

使用不可にするメニュー項目またはツールバー・ボタンの番号を指定しま す。この番号は、1 から 130 ページの『DDE [インターフェースの使用可能](#page-145-0) 化 [\(Enable DDE Interface\) - /I](#page-145-0) 数、パス、resid』で指定した番号までの間の 整数でなければなりません。1 を指定すると、最初のメニュー項目またはツ ールバー・ボタンが使用不可になり、2 を指定すると 2 番目が使用不可に なるという具合です。

このパラメーターはオプションです。デフォルトは、1 です。

## アクション**:**

OnDemand は、ユーザーがウィンドウ・フォーカスをクライアント・アプリ ケーションに移すために使用できるツールバー・アイコンとメニュー項目を 使用不可にします。

#### リターン・コード**:**

- **0** ARS DDE RC\_NO\_ERROR
- **3** ARS\_DDE\_RC\_INVALID\_PARM\_VALUE
- 11 ARS DDE RC USER ACTION IN PROGRESS

N

リターン・データ**:** なし

例**:** DoDdeCommand 関数については、 136 ページの『DDEML [トランザクショ](#page-151-0) [ン』を](#page-151-0)参照してください。

DoDdeCommand( "DISABLE\_SWITCH", "", NULL );

# <span id="page-164-0"></span>**ENABLE\_SWITCH**

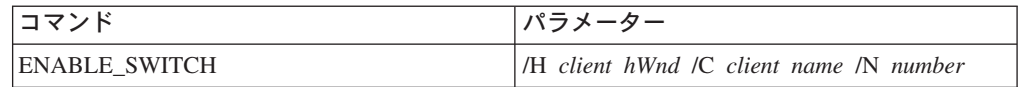

#### パラメーター**:**

**H**

クライアント・アプリケーションのウィンドウ・ハンドルを一連の ASCII 数字で指定します。このパラメーターは必須です。このパラメーターの準備 のしかたを、下記の例で示しています。

### **C**

クライアント・アプリケーションの名前を指定します。このパラメーターは オプションです。このパラメーターを指定しないと、その名前は変更されま せん。

#### **N**

使用可能にするメニュー項目またはツールバー・ボタンの番号を指定しま す。この番号は、1 から 130 ページの『DDE [インターフェースの使用可能](#page-145-0) 化 [\(Enable DDE Interface\) - /I](#page-145-0) 数、パス、resid』で指定した番号までの間の 整数でなければなりません。1 を指定すると、最初のメニュー項目またはツ ールバー・ボタンが使用可能になり、2 を指定すると 2 番目が使用可能に なるという具合です。

このパラメーターはオプションです。デフォルトは、1 です。

アクション**:**

OnDemand は、ユーザーがウィンドウ・フォーカスをクライアント・アプリ ケーションに移すために使用できるツールバー・アイコンとメニュー項目を 使用可能にします。そのクライアント名は、メニュー項目のテキストとして 設定します。

クライアント・アプリケーションが Advise Loop (詳しくは、 179 [ページの](#page-194-0) 『第 9 章 [DDEML Advise Loop](#page-194-0)』を参照) を設定している場合、OnDemand は、ユーザーがフォーカスを移すとクライアント・アプリケーションに通知 します。

## リターン・コード**:**

- **0** ARS\_DDE\_RC\_NO\_ERROR
- **2** ARS\_DDE\_RC\_PARM\_NOT\_SPECIFIED
- **3** ARS\_DDE\_RC\_INVALID\_PARM\_VALUE
- **11** ARS\_DDE\_RC\_USER\_ACTION\_IN\_PROGRESS

# <span id="page-165-0"></span>リターン・データ**:** なし

例**:** DoDdeCommand 関数については、 136 ページの『DDEML [トランザクショ](#page-151-0) [ン』を](#page-151-0)参照してください。

char parms[200];

```
sprintf( parms,
          "/H %ld /C %s",
         (long)hWnd,
         "Fred's Windows Application" );
DoDdeCommand( "ENABLE_SWITCH", parms, NULL );
```
# **EXIT**

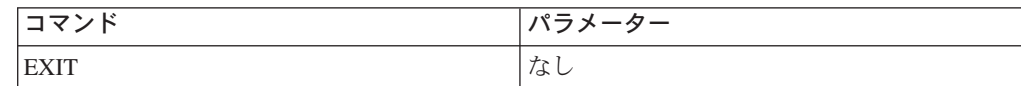

## パラメーター**:**

```
なし
```
アクション**:**

OnDemand は、このコマンドを受け取ると終了しようとします。文書が少な くとも 1 つは開いているときに、「ユーザー確認の使用不可化 (Disable User Confirmation)」コマンド行パラメーターが指定されていない場合 ( [131](#page-146-0) [ページの『ユーザーの確認の使用不可化](#page-146-0) (Disable User Confirmation) - /B』 を参照)、プログラムの終了についてユーザーに確認を求めるメッセージ・ ボックスが表示されます。

OnDemand が終了する場合、クライアントは、DDEML から XTYP\_DISCONNECT トランザクションを受け取ります。

## リターン・コード**:**

- **0** ARS\_DDE\_RC\_NO\_ERROR
- 11 ARS DDE RC USER ACTION IN PROGRESS
- リターン・データ**:**

なし

例**:** DoDdeCommand 関数については、 136 ページの『DDEML [トランザクショ](#page-151-0) [ン』を](#page-151-0)参照してください。

DoDdeCommand( "EXIT", "", NULL );

# **GET\_DISPLAY\_FIELDS**

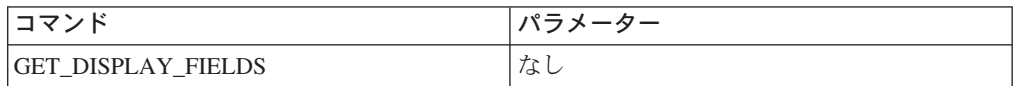

パラメーター**:** なし アクション**:** なし

<span id="page-166-0"></span>リターン・コード**:**

- **0** ARS\_DDE\_RC\_NO\_ERROR
- 8 ARS DDE RC FOLDER NOT OPEN
- **11** ARS\_DDE\_RC\_USER\_ACTION\_IN\_PROGRESS
- リターン・データ**:**

OnDemand は、アクティブ・フォルダーの表示フィールドのリストを戻しま す。このリストはヌル終了文字ストリングであり、各フィールド名がタブ文 字で区切られています。

例**:** DoDdeCommand 関数については、 136 ページの『DDEML [トランザクショ](#page-151-0) [ン』を](#page-151-0)参照してください。 char data[1000], fields[10][100], \* pToken; int j; if ( DoDdeCommand( "GET\_DISPLAY\_FIELDS", "", data ) ) { for (  $pToken = strtok( data, "4t")$ ,  $j = 0$ ; pToken != NULL &&;amp; j < 10;

```
pToken = strtok( NULL, "¥t" ), j++ )
{
 strcpy( fields[j], pToken );
```
# **GET\_DOC\_VALUES**

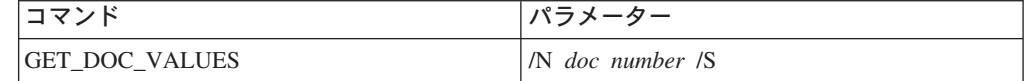

# パラメーター**:**

**N**

} }

アクティブ・フォルダーの文書リスト内の 0 を基準とした相対文書番号を 指定します。リスト内の文書の数は、GET\_NUM\_DOCS\_IN\_LIST コマンド を使用して判別できます (153ページの『[GET\\_NUM\\_DOCS\\_IN\\_LIST](#page-168-0)』を参 照)。

このパラメーターは必須です。

## **S**

指定したリスト項目を選択した場合にだけ値を戻すよう指示します。

このパラメーターはオプションです。

## アクション**:**

なし

## リターン・コード**:**

- **0** ARS\_DDE\_RC\_NO\_ERROR
- **2** ARS\_DDE\_RC\_PARM\_NOT\_SPECIFIED
- **3** ARS\_DDE\_RC\_INVALID\_PARM
- 8 ARS DDE RC FOLDER NOT OPEN
- 11 ARS DDE RC USER ACTION IN PROGRESS

リターン・データ**:**

}

OnDemand は、アクティブ・フォルダーの文書リスト内の指定した文書につ いて文書値のリストを戻します。このリストはヌル終了文字ストリングであ り、各フィールド値がタブ文字で区切られています。その値は、 GET\_DISPLAY\_FIELDS コマンド ( 150 [ページの](#page-165-0)

『GET DISPLAY FIELDS』を参照) で戻される表示フィールド名と同じ順 序になっています。

文書番号がリストに入っていない場合、または **S** パラメーターを指定した ときに文書番号を選択していない場合には、値は何も戻りません。

例**:** DoDdeCommand 関数については、 136 ページの『DDEML [トランザクショ](#page-151-0) [ン』を](#page-151-0)参照してください。

> char data[1000], values[10][100], \* pToken; int j; if ( DoDdeCommand ( "GET DOC VALUES", "8", data ) ) {

```
for ( p\text{Token} = \text{strtok}(\text{data}, \text{``#t''}), j = 0;pToken != NULL &&;amp; j < 10;
       pToken = strtok( NULL, "¥t" ), j++ )
{
  strcpy( values[j], pToken );
}
```
# **GET\_FOLDER\_FIELDS**

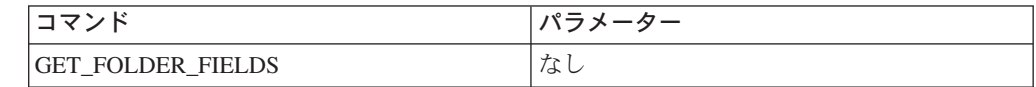

```
パラメーター:
     なし
アクション:
     なし
リターン・コード:
     0 ARS DDE RC NO ERROR
     8 ARS DDE RC FOLDER NOT OPEN
     11 ARS DDE RC USER ACTION IN PROGRESS
リターン・データ:
     OnDemand は、アクティブ・フォルダーのフォルダー・フィールドのリスト
     を戻します。このリストはヌル終了文字ストリングであり、各フィールド名
     がタブ文字で区切られています。
例: DoDdeCommand 関数については、 136 ページの『DDEML トランザクショ
     ン』を参照してください。
      char data[1000], fields[10][100], * pToken;
      int j;
      if ( DoDdeCommand ( "GET FOLDER FIELDS", "", data ) )
      {
       for ( pToken = strtok( data, "4t"), j = 0;
           pToken != NULL &&;amp; j < 10;
```

```
pToken = strtok( NULL, "¥t" ), j++ )
  {
   strcpy( fields[j], pToken );
  }
}
```
# <span id="page-168-0"></span>**GET\_FOLDERS**

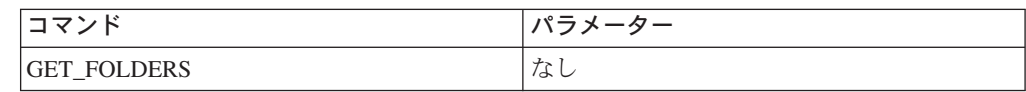

```
パラメーター:
     なし
アクション:
     なし
リターン・コード:
     0 ARS_DDE_RC_NO_ERROR
     6 ARS DDE RC_NOT_LOGGED_ON
     11 ARS_DDE_RC_USER_ACTION_IN_PROGRESS
リターン・データ:
     OnDemand は、使用可能フォルダーのリストを戻します。このリストはヌル
      終了文字ストリングであり、各フォルダー名がタブ文字で区切られていま
      す。
例: DoDdeCommand 関数については、 136 ページの『DDEML トランザクショ
      ン』を参照してください。
      char data[1000], folders[10][31], * pToken;
      int j;
      if ( DoDdeCommand ( "GET FOLDERS", "", data ) )
      {
        for ( pToken = strtok( data, "4t"), j = 0;pToken != NULL &&;amp; j < 10;
            pToken = strtok( NULL, "¥t" ), j++ )
        {
         strcpy( folders[j], pToken );
        }
      }
```
# **GET\_NUM\_DOCS\_IN\_LIST**

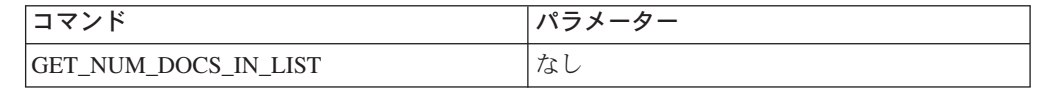

```
パラメーター:
    なし
アクション:
    なし
リターン・コード:
    0 ARS_DDE_RC_NO_ERROR
```
- 8 ARS DDE RC FOLDER NOT OPEN
- 11 ARS DDE RC USER ACTION IN PROGRESS
- <span id="page-169-0"></span>リターン・データ**:**

OnDemand は、アクティブ・フォルダーの文書リストに現在入っている文書 の数を戻します。戻されたヌル終了ストリングは、長整数に変換できます。

例**:** DoDdeCommand 関数については、 136 ページの『DDEML [トランザクショ](#page-151-0) [ン』を](#page-151-0)参照してください。

> char data[100]; long num docs;

```
if ( DoDdeCommand ( "GET NUM DOCS IN LIST", "", data ) )
  num\_docs = atol( data^{-});
```
# **GET\_NUM\_DOC\_PAGES**

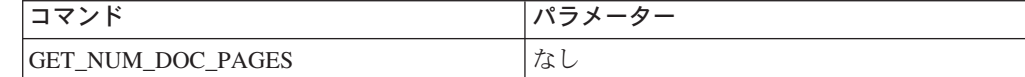

パラメーター**:** なし アクション**:** なし リターン・コード**: 0** ARS DDE RC NO ERROR **6** ARS\_DDE\_RC\_NOT\_LOGGED\_ON **14** ARS\_DDE\_RC\_NO\_ACTIVE\_DOC リターン・データ**:** OnDemand は、アクティブ文書のページ数を戻します。 例**:** DoDdeCommand 関数については、 136 ページの『DDEML [トランザクショ](#page-151-0) [ン』を](#page-151-0)参照してください。 char data[50]; long num\_pages; if ( DoDdeCommand ( "GET NUM DOC PAGES.", "", data ) )  $num\_pages = atol( data);$ 

# **GET\_PRINTERS**

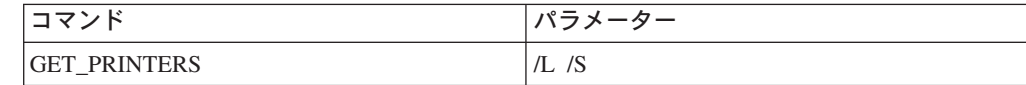

パラメーター**:**

**L**

ローカル・プリンターのリストを戻すように指示します。このパラメーター はオプションですが、このパラメーターか **S** パラメーターのどちらかを指 定する必要があります。

**S**

サーバー・プリンターのリストを戻すように指示します。このパラメーター はオプションですが、このパラメーターか **L** パラメーターのどちらかを指 定する必要があります。

アクション**:**

なし

- リターン・コード**:**
	- **0** ARS DDE RC NO ERROR
	- **2** ARS\_DDE\_RC\_PARM\_NOT\_SPECIFIED
	- **6** ARS\_DDE\_RC\_NOT\_LOGGED\_ON
	- 11 ARS DDE RC USER ACTION IN PROGRESS
- リターン・データ**:**

OnDemand は、パラメーターによる指示に従ってローカル・プリンターかサ ーバー・プリンターのどちらかの使用可能プリンターのリストを戻します。 両方のパラメーターを指定すると、予測できない結果となります。このリス トはヌル終了文字ストリングであり、各プリンター名がタブ文字で区切られ ています。

例**:** DoDdeCommand 関数については、 136 ページの『DDEML [トランザクショ](#page-151-0) [ン』を](#page-151-0)参照してください。

char data[1000], local printers[10][100], \* pToken; int j; if ( DoDdeCommand ( "GET PRINTERS", "/L", data ) )

```
{
  for ( p\text{Token} = strtok( data, "\\imed" ), j = 0;
         pToken != NULL &&;amp; j < 10;
         pToken = strtok( NULL, "¥t" ), j++ )
  {
    strcpy( local_printers[j], pToken );
  }
}
```
# **GET\_QUERY\_FIELDS**

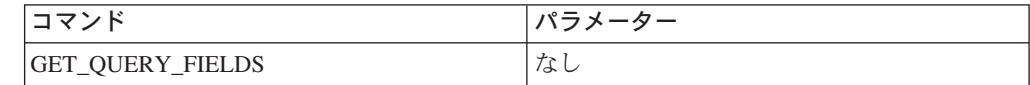

パラメーター**:** なし アクション**:** なし リターン・コード**: 0** ARS\_DDE\_RC\_NO\_ERROR **8** ARS\_DDE\_RC\_FOLDER\_NOT\_OPEN **11** ARS\_DDE\_RC\_USER\_ACTION\_IN\_PROGRESS

<span id="page-171-0"></span>リターン・データ**:**

OnDemand は、アクティブ・フォルダーの照会フィールドのリストを戻しま す。このリストはヌル終了文字ストリングであり、各フィールド名がタブ文 字で区切られています。

例**:** DoDdeCommand 関数については、 136 ページの『DDEML [トランザクショ](#page-151-0) [ン』を](#page-151-0)参照してください。

```
char data[1000], fields[10][100], * pToken;
int j;
if ( DoDdeCommand ( "GET QUERY FIELDS", "", data ) )
{
  for ( pToken = strtok( data, "4t"), j = 0;pToken != NULL &&;amp; j < 10;
        pToken = strtok( NULL, "¥t" ), j++ )
  {
    strcpy( fields[j], pToken );
  }
}
```
# **GET\_SERVERS**

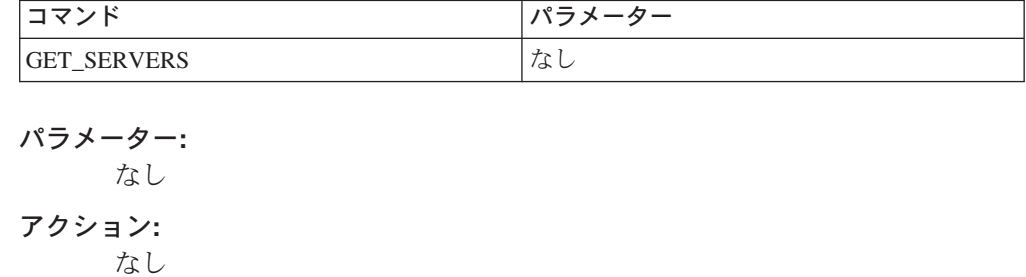

```
リターン・コード:
```
**0** ARS DDE RC NO ERROR

**11** ARS\_DDE\_RC\_USER\_ACTION\_IN\_PROGRESS

### リターン・データ**:**

OnDemand は、使用可能サーバーのリストを戻します。このリストはヌル終 了文字ストリングであり、各サーバー名がタブ文字で区切られています。

例**:** DoDdeCommand 関数については、 136 ページの『DDEML [トランザクショ](#page-151-0) [ン』を](#page-151-0)参照してください。

```
char data[1000], servers[10][100], * pToken;
int j;
```

```
if ( DoDdeCommand( "GET_SERVERS", "", data ) )
{
  for ( pToken = strtok( data, "4t"), j = 0;pToken != NULL &8; amp; j < 10;
        pToken = strtok( NULL, "¥t" ), j++ )
  {
    strcpy( servers[j], pToken );
 }
}
```
# **LOGOFF**

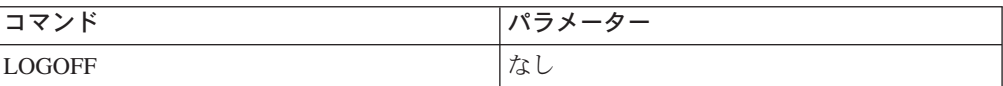

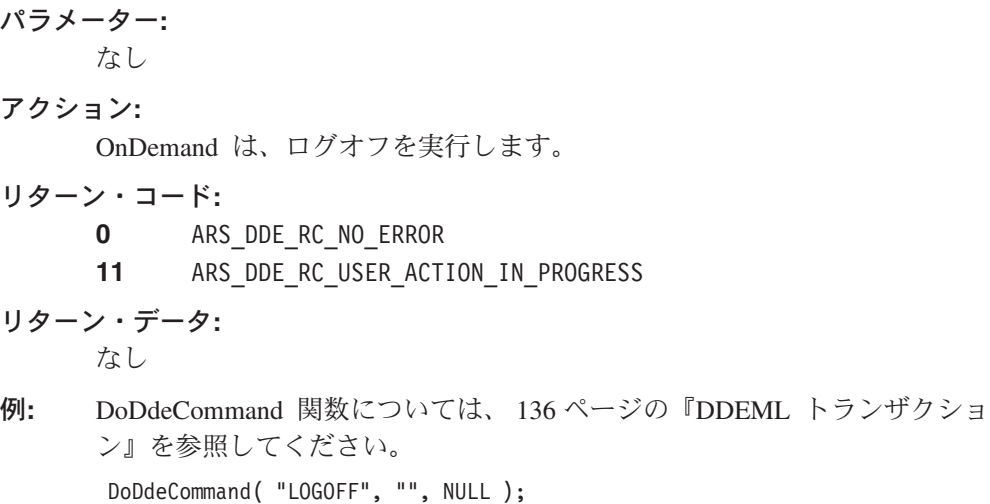

# **LOGON**

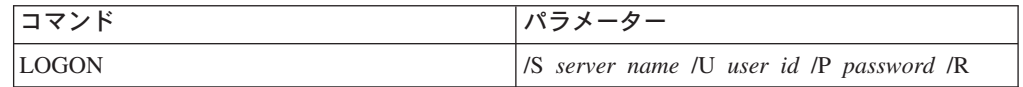

パラメーター**: S** ログオン・サーバー名を指定します。このパラメーターは必須です。 **U** ログオン・ユーザー ID を指定します。このパラメーターは必須です。 **P**

ログオン・パスワードを指定します。このパラメーターは必須です。

## **R**

ログオンに失敗したときに制御を戻すかどうかを指示します。このパラメー ターはオプションです。このパラメーターを指定しないときにログオンに失 敗すると、「OnDemand ログオン (OnDemand Logon)」ダイアログ・ボック スが表示されます。

## アクション**:**

OnDemand は、指定したサーバー名、ユーザー ID、およびパスワードによ ってログオンを試行します。GET\_SERVERS コマンド ( 156 [ページの](#page-171-0) 『GET SERVERS』を参照) を使用すると、使用可能サーバー名のリストを 取り出すことができます。

ユーザーがすでにログオンしている場合は、ログオンの前にログオフが実行 されます。ログオンが失敗したときのアクションは、/R パラメーターによ って決まります。

## リターン・コード**:**

- **0** ARS DDE RC NO ERROR
- **2** ARS\_DDE\_RC\_PARM\_NOT\_SPECIFIED
- 11 ARS DDE RC USER ACTION IN PROGRESS
- 13 ARS DDE RC USER CANCELLED OPERATION
- 25 ARS DDE RC INVALID USER PASS SERVER
- **26** ARS\_DDE\_RC\_PASSWORD\_EXPIRED

### リターン・データ**:**

ログオンに成功した場合、OnDemand は、ログオンに使用されたユーザー ID とパスワードを戻します。ヌル終了文字ストリングにはユーザー ID が 含まれていて、そのあとにタブ文字、さらにそのあとにパスワードが続いて います。

例**:** DoDdeCommand 関数については、 136 ページの『DDEML [トランザクショ](#page-151-0) [ン』を](#page-151-0)参照してください。

char parms[200];

```
sprintf( parms,
          "/S %s /U %s /P %s",
          "server26",
          "horatio"
         "vrxotwc" );
```

```
DoDdeCommand( "LOGON", parms, NULL );
```
## **OPEN\_DOC**

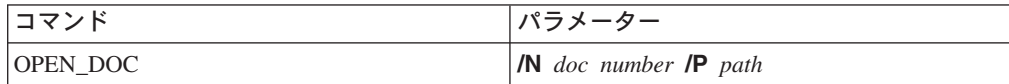

#### パラメーター**:**

#### **N**

アクティブ・フォルダーの文書リスト内の 0 を基準とした相対文書番号を 指定します。リスト内の文書の数は、GET\_NUM\_DOCS\_IN\_LIST コマンド を使用して判別できます ( 153 ページの『[GET\\_NUM\\_DOCS\\_IN\\_LIST](#page-168-0)』を参 照)。[GET\\_DOC\\_VALUES](#page-166-0) コマンド (151 ページの『GET\_DOC\_VALUES』 を参照) を使用すると、特定の文書番号に関連した値を取り出すことができ ます。

このパラメーターは必須です。 **P**

文書データが入っているファイルの完全修飾パスを指定します。

このパラメーターを指定すると、OnDemand は、データベースにアクセスし て文書を取り出す代わりに、リソース・グループが要求された場合にこれを 取り出します。

このパラメーターはオプションです。

アクション**:**

OnDemand は、文書を開いて 1 ページ目を文書ウィンドウに表示します。

### リターン・コード**:**

- **0** ARS\_DDE\_RC\_NO\_ERROR
- **2** ARS\_DDE\_RC\_PARM\_NOT\_SPECIFIED
- **3** ARS\_DDE\_RC\_INVALID\_PARM\_VALUE
- 8 ARS DDE RC FOLDER NOT OPEN
- 11 ARS DDE RC USER ACTION IN PROGRESS
- 12 ARS DDE RC UNAUTHORIZED OPERATION
- 13 ARS DDE RC USER CANCELLED OPERATION
- リターン・データ**:**

文書が正常にオープンした場合、OnDemand は、*doc id* を戻します。この ストリングには、最高 20 文字まで入っています。

この *doc id* は、ACTIVATE\_DOC や CLOSE\_DOC などのその他のコマン ドのパラメーターとして必要になります。

例**:** DoDdeCommand 関数については、 136 ページの『DDEML [トランザクショ](#page-151-0) [ン』を](#page-151-0)参照してください。

char doc id[21];

DoDdeCommand( "OPEN\_DOC", "/N 23", doc\_id );

# **OPEN\_FOLDER**

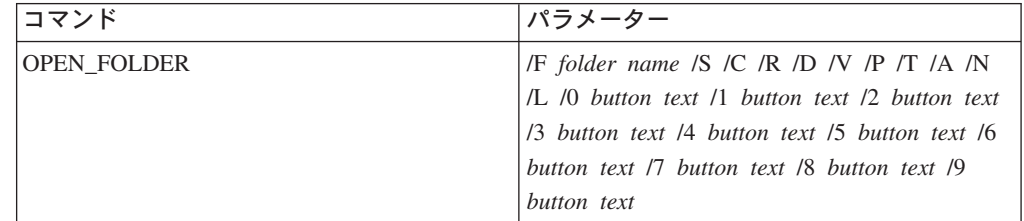

## パラメーター**:**

#### **F**

サーバー上のユーザーが使用できるフォルダーのうちの 1 つのフォルダー の名前を指定します。このパラメーターは必須です。

### **S**

「検索 (Search)」ボタンを「検索基準と文書リスト (Search Criteria and Document List)」ダイアログ・ボックスの検索基準 (Search Criteria)に表示し ないように指示します。このパラメーターはオプションです。

## **C**

「全フィールドの消去 (Clear All Fields)」ボタンを「検索基準と文書リスト (Search Criteria and Document List)」ダイアログ・ボックスの検索基準 (Search Criteria)に表示しないように指示します。このパラメーターはオプシ ョンです。

「デフォルトに戻す (Restore Defaults)」ボタンを「検索基準と文書リスト (Search Criteria and Document List)」ダイアログ・ボックスの検索基準 (Search Criteria)に表示**しない**ように指示します。このパラメーターはオプシ ョンです。

#### **D**

「AND/OR」ボタンを「検索基準と文書リスト (Search Criteria and Document List)」ダイアログ・ボックスの検索基準 (Search Criteria)に表示し ないように指示します。このパラメーターはオプションです。

#### **V**

「選択したすべてをビュー (View All Selected)」ボタンを「検索基準と文書 リスト (Search Criteria and Document List)」 ダイアログ・ボックスの文書リ スト (Document List)に表示しないように指示します。このパラメーターは オプションです。

## **P**

「選択したすべてを印刷 (Print All Selected)」ボタンを「検索基準と文書リ スト (Search Criteria and Document List)」ダイアログ・ボックスの文書リス ト (Document List)に表示しないように指示します。このパラメーターはオ プションです。

#### **T**

「リストのソート... (Sort List ...)」ボタンを「検索基準と文書リスト (Search Criteria and Document List)」ダイアログ・ボックスの検索基準 (Search Criteria)に表示**しない**ように指示します。このパラメーターはオプシ ョンです。

#### **A**

「監査 (Audit)」ボタンを「検索基準と文書リスト (Search Criteria and Document List)」ダイアログ・ボックスの検索基準 (Search Criteria)に表示し ないように指示します。このパラメーターはオプションです。

### **N**

「付加 (Append)」ボタンを「検索基準と文書リスト (Search Criteria and Document List)」ダイアログ・ボックスの文書リスト (Document List)に表示 しないように指示します。このパラメーターはオプションです。

## **L**

「自動スクロール (AutoScroll)」ボタンを「検索基準と文書リスト (Search Criteria and Document List)」ダイアログ・ボックスの文書リスト (Document List)に表示しない ように指示します。このパラメーターはオプションで す。

#### **0** *button text*

「検索基準と文書リスト (Search Criteria and Document List)」ダイアログ・ ボックスの検索基準 (Search Criteria)に表示するボタンのテキストを指定し ます。このパラメーターはオプションです。

テキストに & が含まれている場合、このあとの文字はアクセラレーター・ キーになります。ユーザーがボタンをクリックすると、OnDemand は、クラ イアント・アプリケーション用に設定された Advise Loop を介してそのア プリケーションに通知します。Advise Loop の詳細については、 179 [ページ](#page-194-0) の『第 9 章 [DDEML Advise Loop](#page-194-0)』を参照してください。

#### **1** *button text*

「検索基準と文書リスト (Search Criteria and Document List)」ダイアログ・ ボックスの検索基準 (Search Criteria)に表示するボタンのテキストを指定し ます。このパラメーターはオプションです。

テキストに & が含まれている場合、このあとの文字はアクセラレーター・ キーになります。ユーザーがボタンをクリックすると、OnDemand は、クラ イアント・アプリケーション用に設定された Advise Loop を介してそのア プリケーションに通知します。Advise Loop の詳細については、 179 [ページ](#page-194-0) の『第 9 章 [DDEML Advise Loop](#page-194-0)』を参照してください。

#### **2** *button text*

「検索基準と文書リスト (Search Criteria and Document List)」ダイアログ・ ボックスの検索基準 (Search Criteria)に表示するボタンのテキストを指定し ます。このパラメーターはオプションです。

テキストに & が含まれている場合、このあとの文字はアクセラレーター・ キーになります。ユーザーがボタンをクリックすると、OnDemand は、クラ イアント・アプリケーション用に設定された Advise Loop を介してそのア プリケーションに通知します。Advise Loop の詳細については、 179 [ページ](#page-194-0) の『第 9 章 [DDEML Advise Loop](#page-194-0)』を参照してください。

#### **3** *button text*

「検索基準と文書リスト (Search Criteria and Document List)」ダイアログ・ ボックスの検索基準 (Search Criteria)に表示するボタンのテキストを指定し ます。このパラメーターはオプションです。

テキストに & が含まれている場合、このあとの文字はアクセラレーター・ キーになります。ユーザーがボタンをクリックすると、OnDemand は、クラ イアント・アプリケーション用に設定された Advise Loop を介してそのア プリケーションに通知します。Advise Loop の詳細については、 179 [ページ](#page-194-0) の『第 9 章 [DDEML Advise Loop](#page-194-0)』を参照してください。

#### **4** *button text*

「検索基準と文書リスト (Search Criteria and Document List)」ダイアログ・ ボックスの検索基準 (Search Criteria)に表示するボタンのテキストを指定し ます。このパラメーターはオプションです。

テキストに & が含まれている場合、このあとの文字はアクセラレーター・ キーになります。ユーザーがボタンをクリックすると、OnDemand は、クラ イアント・アプリケーション用に設定された Advise Loop を介してそのア プリケーションに通知します。Advise Loop の詳細については、 179 [ページ](#page-194-0) の『第 9 章 [DDEML Advise Loop](#page-194-0)』を参照してください。

#### **5** *button text*

「検索基準と文書リスト (Search Criteria and Document List)」ダイアログ・ ボックスの文書リスト (Document List)に表示するボタンのテキストを指定 します。このパラメーターはオプションです。

テキストに & が含まれている場合、このあとの文字はアクセラレーター・ キーになります。ユーザーがボタンをクリックすると、OnDemand は、クラ イアント・アプリケーション用に設定された Advise Loop を介してそのア プリケーションに通知します。Advise Loop の詳細については、 179 [ページ](#page-194-0) の『第 9 章 [DDEML Advise Loop](#page-194-0)』を参照してください。

#### **6** *button text*

「検索基準と文書リスト (Search Criteria and Document List)」ダイアログ・ ボックスの文書リスト (Document List)に表示するボタンのテキストを指定 します。このパラメーターはオプションです。

テキストに & が含まれている場合、このあとの文字はアクセラレーター・ キーになります。ユーザーがボタンをクリックすると、OnDemand は、クラ イアント・アプリケーション用に設定された Advise Loop を介してそのア プリケーションに通知します。Advise Loop の詳細については、 179 [ページ](#page-194-0) の『第 9 章 [DDEML Advise Loop](#page-194-0)』を参照してください。

#### **7** *button text*

「検索基準と文書リスト (Search Criteria and Document List)」ダイアログ・ ボックスの文書リスト (Document List)に表示するボタンのテキストを指定 します。このパラメーターはオプションです。

テキストに & が含まれている場合、このあとの文字はアクセラレーター・ キーになります。ユーザーがボタンをクリックすると、OnDemand は、クラ イアント・アプリケーション用に設定された Advise Loop を介してそのア プリケーションに通知します。Advise Loop の詳細については、 179 [ページ](#page-194-0) の『第 9 章 [DDEML Advise Loop](#page-194-0)』を参照してください。

### **8** *button text*

「検索基準と文書リスト (Search Criteria and Document List)」ダイアログ・ ボックスの文書リスト (Document List)に表示するボタンのテキストを指定 します。このパラメーターはオプションです。

テキストに & が含まれている場合、このあとの文字はアクセラレーター・ キーになります。ユーザーがボタンをクリックすると、OnDemand は、クラ イアント・アプリケーション用に設定された Advise Loop を介してそのア プリケーションに通知します。Advise Loop の詳細については、 179 [ページ](#page-194-0) の『第 9 章 [DDEML Advise Loop](#page-194-0)』を参照してください。

#### **9** *button text*

「検索基準と文書リスト (Search Criteria and Document List)」ダイアログ・ ボックスの文書リスト (Document List)に表示するボタンのテキストを指定 します。このパラメーターはオプションです。

テキストに & が含まれている場合、このあとの文字はアクセラレーター・ キーになります。ユーザーがボタンをクリックすると、OnDemand は、クラ イアント・アプリケーション用に設定された Advise Loop を介してそのア プリケーションに通知します。Advise Loop の詳細については、 179 [ページ](#page-194-0) の『第 9 章 [DDEML Advise Loop](#page-194-0)』を参照してください。

#### アクション**:**

OnDemand は、指定したフォルダーのオープンを試行します。

GET FOLDERS コマンド (153 ページの『GET FOLDERS』を参照) を使用 すると、使用可能フォルダー名のリストを取り出すことができます。オープ ンに失敗した場合以外は、「フォルダーを開く (Open a Folder)」ダイアロ グ・ボックスは表示されません。フォルダーが正常に開いた場合、そのフォ ルダーがアクティブ・フォルダーになります。

同時に複数のフォルダーを開いたままにすることができます。それらのフォ ルダーのうちの 1 つは、アクティブ・フォルダーになっています。

- リターン・コード**:**
	- **0** ARS DDE RC NO ERROR
	- **2** ARS\_DDE\_RC\_PARM\_NOT\_SPECIFIED
	- **3** ARS DDE RC INVALID PARM VALUE
	- **6** ARS\_DDE\_RC\_NOT\_LOGGED\_ON
	- **7** ARS\_DDE\_RC\_MAX\_FOLDERS\_OPEN
	- 11 ARS DDE RC USER ACTION IN PROGRESS

リターン・データ**:** なし

例**:** DoDdeCommand 関数については、 136 ページの『DDEML [トランザクショ](#page-151-0) [ン』を](#page-151-0)参照してください。

DoDdeCommand( "OPEN\_FOLDER", "/F Mary's Folder", NULL );

# **PRINT\_DOC**

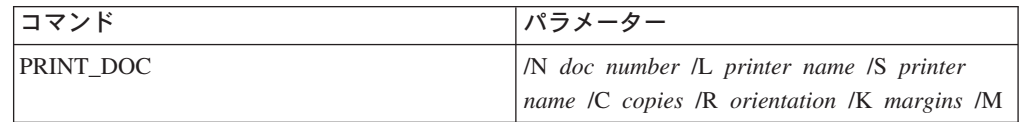

パラメーター**:**

**N** *doc number*

アクティブ・フォルダーの文書リスト内の 0 を基準とした相対文書番号を 指定します。リスト内の文書の数は、GET\_NUM\_DOCS\_IN\_LIST コマンド を使用して判別できます (153 ページの『[GET\\_NUM\\_DOCS\\_IN\\_LIST](#page-168-0)』を参 照)。[GET\\_DOC\\_VALUES](#page-166-0) コマンド (151 ページの『GET\_DOC\_VALUES』 を参照) を使用すると、特定の文書番号に関連した値を取り出すことができ ます。

このパラメーターはオプションです。このパラメーターを指定しない場合 は、アクティブ文書が印刷されます。

**L** *printer name*

ローカル・プリンター名を指定します。GET\_PRINTERS コマンド ( [154](#page-169-0) ペ ージの『GET PRINTERS』を参照) を使用すると、使用可能ローカル・プリ ンターの名前を判別できます。

このパラメーターはオプションですが、このパラメーターか **S** パラメータ ーのどちらかを指定する必要があります。

**S** *printer*

サーバー・プリンター名を指定します。GET\_PRINTERS コマンド ( [154](#page-169-0) ペ ージの『GET PRINTERS』を参照) を使用すると、使用可能サーバー・プリ ンターの名前を判別できます。

このパラメーターはオプションですが、このパラメーターか **L** パラメータ ーのどちらかを指定する必要があります。

**C** *copies*

印刷する文書の部数を指定します。この値は、1 ~ 100 の数値にする必要 があります。

このパラメーターはオプションです。このパラメーターを指定しない場合 は、1 部印刷されます。

#### **R** *orientation*

印刷の際の文書の方向を指定します。*orientation* には、以下の値の 1 つを 指定してください。

- **B** は、用紙に最も合うように文書を回転させます。
- **P** は、縦長方向で文書を印刷します。
- **L** は、横長方向で文書を印刷します。
- **A** は、プリンターでの指定に従って文書を印刷します。

*orientation* を指定しない場合、デフォルトで **B** になります。

このパラメーターはオプションです。このパラメーターを指定しない場合、 デフォルトで **/R A** になります。

サーバー・プリンターを指定した場合、**R** パラメーターは無視されます。

#### **K** *margins*

使用するページ・マージンを指定します。*margins* には、*t*、*b*、*l*、*r* を指定 してください。ここで、

- *t* は、上部マージンです。
- *b* は、下部マージンです。
- *l* は、左マージンです。
- *r* は、右マージンです。

各マージン値は、非負の 10 進数にする必要があります。マージン値を何も 指定しないと、現行マージン値が使用されます。

このパラメーターはオプションです。このパラメーターを指定しない場合、 マージン 0 が使用されます。(マージンを 0 にすると、プリンターによっ てはデータが切り捨てられることがあります。)

サーバー・プリンターを指定した場合、**K** パラメーターは無視されます。

#### **M**

**K** パラメーターで指定するマージンをインチ単位ではなくミリメートル単 位で指定することを指示します。
このパラメーターはオプションです。**M** パラメーターを指定しない場合、 マージンは、デフォルトでインチ単位になります。

### アクション**:**

OnDemand は、指定したプリンターで文書の 1 ページまたは複数のページ を印刷します。

- リターン・コード**:**
	- **0** ARS DDE RC NO ERROR
	- **2** ARS\_DDE\_RC\_PARM\_NOT\_SPECIFIED
	- **3** ARS DDE RC INVALID PARM VALUE
	- **6** ARS DDE RC\_NOT\_LOGGED\_ON
	- 8 ARS DDE RC FOLDER NOT OPEN
	- **9** ARS\_DDE\_RC\_NO\_DOC
	- **11** ARS\_DDE\_RC\_USER\_ACTION\_IN\_PROGRESS
	- 12 ARS DDE RC UNAUTHORIZED OPERATION

リターン・データ**:** なし

例**:** DoDdeCommand 関数については、 136 ページの『DDEML [トランザクショ](#page-151-0) [ン』を](#page-151-0)参照してください。

```
char parms[200];
```

```
sprintf( parms,
"/N %s /L %s /C %s /R B /K 0.5,1.2,1,1",
"17",
"HP LaserJet on LPT1.AES:",
"2" );
```
DoDdeCommand( "PRINT\_DOC", parms, NULL );

## **RESTORE\_DEFAULTS**

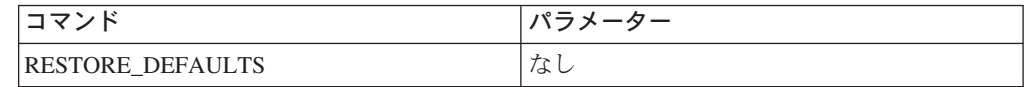

パラメーター**:**

なし

アクション**:**

- OnDemand は、アクティブ・フォルダーの検索基準入力ウィンドウをデフォ ルト値に設定します。
- リターン・コード**:**
	- **0** ARS DDE RC NO ERROR
	- 8 ARS DDE RC FOLDER NOT OPEN
	- 11 ARS DDE RC USER ACTION IN PROGRESS
- リターン・データ**:** なし
- 例**:** DoDdeCommand 関数については、 136 ページの『DDEML [トランザクショ](#page-151-0) [ン』を](#page-151-0)参照してください。

DoDdeCommand( "RESTORE\_DEFAULTS", "", NULL );

## **RETRIEVE\_DOC**

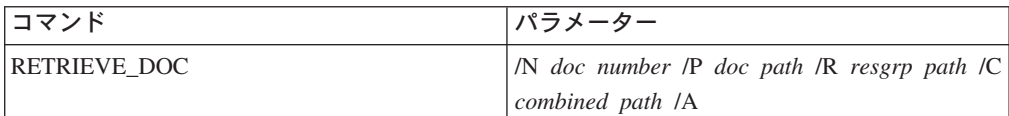

## パラメーター**:**

## **N**

アクティブ・フォルダーの文書リスト内の 0 を基準とした相対文書番号を 指定します。リスト内の文書の数は、GET\_NUM\_DOCS\_IN\_LIST コマンド を使用して判別できます ( 153 ページの『[GET\\_NUM\\_DOCS\\_IN\\_LIST](#page-168-0)』を参 照)。[GET\\_DOC\\_VALUES](#page-166-0) コマンド (151 ページの『GET\_DOC\_VALUES』 を参照) を使用すると、特定の文書番号に関連した値を取り出すことができ ます。

このパラメーターは必須です。

### **P**

文書データを入れるファイルの完全修飾パスを指定します。このパラメータ ーはオプションです。

### **R**

リソース・グループ・データを入れるファイルの完全修飾パスを指定しま す。このパラメーターはオプションです。

## **C**

リソース・グループとデータを組み合わせて入れるファイルの完全修飾パス を指定します。このパラメーターはオプションです。

### **A**

既存ファイルを置換するのではなく、データを既存ファイルに付加するよう 指示します。このパラメーターはオプションです。

## アクション**:**

OnDemand は、リソース・グループまたは文書データあるいはこの両方を取 り出して、指定したファイルにそれをコピーするか付加します。パラメータ ーを任意に組み合わせて指定できますが、ただし、**N** は必須です。

## リターン・コード**:**

- **0** ARS\_DDE\_RC\_NO\_ERROR
- **2** ARS\_DDE\_RC\_PARM\_NOT\_SPECIFIED
- **3** ARS\_DDE\_RC\_INVALID\_PARM\_VALUE
- **4** ARS\_DDE\_RC\_SERVER\_ERROR
- **5** ARS DDE RC FILE ERROR
- **8** ARS\_DDE\_RC\_FOLDER\_NOT\_OPEN
- **9** ARS\_DDE\_RC\_NO\_DOC
- 11 ARS DDE RC USER ACTION IN PROGRESS

リターン・データ**:**

#### なし

例**:** DoDdeCommand 関数については、 136 ページの『DDEML [トランザクショ](#page-151-0) [ン』を](#page-151-0)参照してください。

char parms[200];

sprintf( parms, "/N %d /C %s", 26, "C:¥¥DATA¥¥COMBINED.FIL");

DoDdeCommand( "RETRIEVE\_DOC", parms, NULL );

## **SEARCH\_FOLDER**

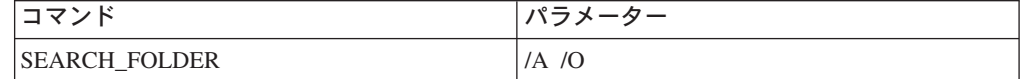

パラメーター**:**

#### **A**

検索の結果取り出された文書を既存のリストに付加するかどうかを指示しま す。このパラメーターはオプションです。このパラメーターを指定しない と、その文書で以前のリストが置換されます。

#### **O**

検索基準を OR にするよう指示します。このパラメーターはオプションで す。このパラメーターを指定しない場合、検索基準は AND になります。

## アクション**:**

OnDemand は、現行検索基準を使用してアクティブ・フォルダーを検索しま す。

## リターン・コード**:**

- **0** ARS\_DDE\_RC\_NO\_ERROR
- **8** ARS\_DDE\_RC\_FOLDER\_NOT\_OPEN
- 11 ARS DDE RC USER ACTION IN PROGRESS

## リターン・データ**:**

なし

例**:** DoDdeCommand 関数については、 136 ページの『DDEML [トランザクショ](#page-151-0) [ン』を](#page-151-0)参照してください。

DoDdeCommand( "SEARCH\_FOLDER", "", NULL );

# **SELECT\_DOC**

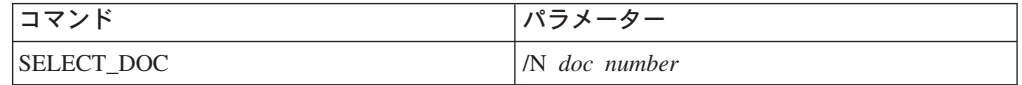

パラメーター**: N**

> アクティブ・フォルダーの文書リスト内の 0 を基準とした相対文書番号を 指定します。リスト内の文書の数は、GET\_NUM\_DOCS\_IN\_LIST コマンド

を使用して判別できます (153 ページの『[GET\\_NUM\\_DOCS\\_IN\\_LIST](#page-168-0)』を参 照)。[GET\\_DOC\\_VALUES](#page-166-0) コマンド (151 ページの『GET\_DOC\_VALUES』 を参照) を使用すると、特定の文書番号に関連した値を取り出すことができ ます。

このパラメーターは必須です。

*doc number* に -1 を指定すると、すべての文書が選択されるよう指示する ことができます。

アクション**:**

OnDemand は、特定の文書番号に対応する「文書リスト (Document List)」 行を選択 (強調表示) します。

- リターン・コード**:**
	- **0** ARS\_DDE\_RC\_NO\_ERROR
	- **2** ARS\_DDE\_RC\_PARM\_NOT\_SPECIFIED
	- **3** ARS\_DDE\_RC\_INVALID\_PARM
	- 8 ARS DDE RC FOLDER NOT OPEN
	- 11 ARS DDE RC USER ACTION IN PROGRESS
- リターン・データ**:**

なし

例**:** DoDdeCommand 関数については、 136 ページの『DDEML [トランザクショ](#page-151-0) [ン』を](#page-151-0)参照してください。

DoDdeCommand( "SELECT\_DOC", "-1", NULL );

## **SET\_FIELD\_DATA**

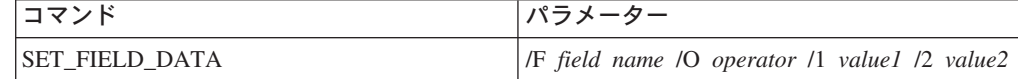

## パラメーター**:**

#### **F**

アクティブ・フォルダー内で検索フィールドの名前を指定します。このパラ メーターは必須です。

GET QUERY FIELDS コマンド (155 ページの『GET QUERY FIELDS』を 参照) を使用すると、フィールド名のリストを取り出すことができます。

#### **O**

フィールドに使用する検索演算子を指定します。この演算子は、以下の値の 1 つにする必要があります。

- **EQ** 「Equal」を表します。
- **NE** 「Not Equal」を表します。
- **LT** 「Less Than」を表します。
- **LE** 「Less Than or Equal」を表します。
- **GT** 「Greater Than」を表します。
- **GE** 「Greater Than or Equal」を表します。
- **BW** 「Between」を表します。
- **NB** 「Not Between」を表します。
- **IN** 「In」を表します。
- **NI** 「Not In」を表します。
- **LK** 「Like」を表します。
- **NL** 「Not Like」を表します。

演算子には、フィールドに許可される演算子のうちの 1 つを使用する必要 があります。

このパラメーターはオプションです。このパラメーターを指定しない場合、 演算子は変更されないままになります。

**1**

フィールドに対する最初の、そして多くの場合唯一の入力ウィンドウに使用 される値を指定します。このパラメーターはオプションです。このパラメー ターを指定しない場合、その値は変更されないままになります。

**2**

フィールドの 2 番目の入力ウィンドウに使用される値を指定します。フィ ールドの検索演算子が「Between」または「Not Between」以外であれば、こ の値は無視されます。このパラメーターはオプションです。このパラメータ ーを指定しない場合、その値は変更されないままになります。

アクション**:**

OnDemand は、アクティブ・フォルダー内で、指定した検索フィールドの検 索演算子、最初の入力ウィンドウ、2 番目の入力ウィンドウのいずれかまた はこれらを合わせて更新できます。

- リターン・コード**:**
	- **0** ARS DDE RC NO ERROR
	- **2** ARS\_DDE\_RC\_PARM\_NOT\_SPECIFIED
	- **3** ARS DDE RC INVALID PARM VALUE
	- 8 ARS DDE RC FOLDER NOT OPEN
	- **11** ARS\_DDE\_RC\_USER\_ACTION\_IN\_PROGRESS
- リターン・データ**:**

なし

例**:** DoDdeCommand 関数については、 136 ページの『DDEML [トランザクショ](#page-151-0) [ン』を](#page-151-0)参照してください。

```
char parms[200];
```

```
sprintf( parms,
"/F %s /O %s /1 %s /2 %s",
"Account",
"BW",
"123456"
"987654" );
```
DoDdeCommand( "SET\_FIELD\_DATA", parms, NULL );

# **SET\_FOCUS**

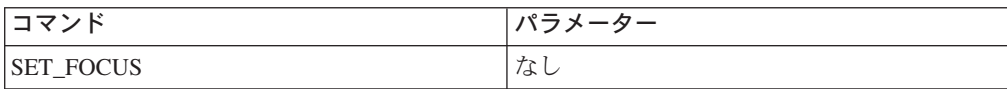

パラメーター**:** なし アクション**:** OnDemand がアクティブ・ウィンドウになります。 リターン・コード**: 0** ARS\_DDE\_RC\_NO\_ERROR 11 ARS DDE RC USER ACTION IN PROGRESS リターン・データ**:** なし 例**:** DoDdeCommand 関数については、 136 ページの『DDEML [トランザクショ](#page-151-0)

[ン』を](#page-151-0)参照してください。

DoDdeCommand( "SET\_FOCUS", "", NULL );

# **SET\_HELP\_PATH**

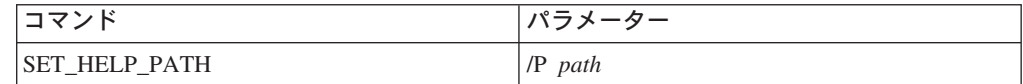

パラメーター**:**

**P**

Windows ヘルプ・ファイルの完全修飾パスを指定します。

このパラメーターは必須です。

#### アクション**:**

クライアント・アプリケーションに関連したボタンまたはメニュー項目の 1 つについてユーザーがヘルプを要求したとき、OnDemand は、指定したヘル プ・ファイルを呼び出します。

ヘルプ・ファイルは、以下のコンテキスト ID の 1 つによって呼び出され ます。

「検索基準と文書リスト **(Search Criteria and Document List)**」ダイア ログ・ボックス**:**

#### **0x50800**

ARS DDE HELP ID CRITERIA BUTTON 1

## **0x50801**

ARS\_DDE\_HELP\_ID\_CRITERIA\_BUTTON\_2

#### **0x50802**

ARS\_DDE\_HELP\_ID\_CRITERIA\_BUTTON\_3

**0x50803**

ARS DDE HELP ID CRITERIA BUTTON 4

**0x50804**

ARS\_DDE\_HELP\_ID\_CRITERIA\_BUTTON\_5

**0x50805**

ARS DDE HELP ID DOCLIST BUTTON 1

**0x50806**

ARS DDE HELP ID DOCLIST BUTTON 2

## **0x50807**

ARS DDE HELP ID DOCLIST BUTTON 3

## **0x50808**

ARS DDE HELP ID DOCLIST BUTTON 4

#### **0x50809**

ARS\_DDE\_HELP\_ID\_DOCLIST\_BUTTON\_5

ツールバーおよびメニュー項目**:**

#### **0x5080A**

ARS\_DDE\_HELP\_ID\_SWITCH\_FOCUS

- リターン・コード**:**
	- **0** ARS DDE RC\_NO\_ERROR
	- **2** ARS\_DDE\_RC\_PARM\_NOT\_SPECIFIED
	- 11 ARS DDE RC USER ACTION IN PROGRESS

## リターン・データ**:**

なし

例**:** DoDdeCommand 関数については、 136 ページの『DDEML [トランザクショ](#page-151-0) [ン』を](#page-151-0)参照してください。

DoDdeCommand( "SET\_HELP\_PARM", "C:¥DDEAPPL¥DDEAPPL.HLP", NULL);

# **SET\_USER\_MSG\_MODE**

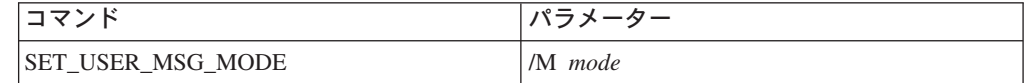

パラメーター**:**

**M**

ユーザー・メッセージ・モードを指定します。

*mode* には、以下の値の 1 つを指定してください。

- **1** OnDemand は、DDE コマンドに起因するユーザー・メッセージを 常に表示します。
- **2** OnDemand は、OnDemand ウィンドウが表示されていて最小化され てはいない場合にだけ、DDE コマンドに起因するユーザー・メッセ ージを表示します。

**3** OnDemand は、DDE コマンドに起因するユーザー・メッセージを すべて抑止します。

このパラメーターは必須です。

## アクション**:**

OnDemand は、パラメーターによる指定に従って、これ以降のユーザー・メ ッセージの表示または抑止を行います。

- リターン・コード**:**
	- **0** ARS\_DDE\_RC\_NO\_ERROR
	- **2** ARS\_DDE\_RC\_PARM\_NOT\_SPECIFIED
	- **3** ARS\_DDE\_RC\_INVALID\_PARM\_VALUE

## リターン・データ**:**

なし

例**:** DoDdeCommand 関数については、 136 ページの『DDEML [トランザクショ](#page-151-0) [ン』を](#page-151-0)参照してください。

DoDdeCommand( "SET\_USER\_MSG\_MODE", "/M 2", NULL);

## **SHOW\_WINDOW**

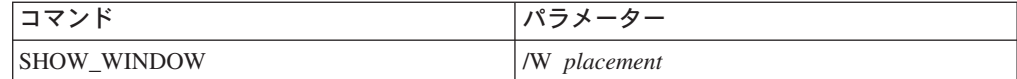

## パラメーター**:**

## **W**

OnDemand ウィンドウの表示状況および位置を指定します。このパラメータ ーは、ウィンドウの配置 (Window Placement)コマンド行パラメーターと同 じ値を取ります。その値については、 129 [ページの『ウィンドウの配置](#page-144-0) [\(Window Placement\) - /W](#page-144-0) 配置』を参照してください。

値を指定しないでこのパラメーターを指定すると、ウィンドウは、それが直 前に表示されていた位置に直前の寸法で表示されます。

このパラメーターは必須です。

## アクション**:**

OnDemand は、パラメーター値による指定に従って、そのメイン・ウィンド ウの表示または配置あるいはこの両方を実行します。

## リターン・コード**:**

- **0** ARS\_DDE\_RC\_NO\_ERROR
- **2** ARS\_DDE\_RC\_PARM\_NOT\_SPECIFIED
- 11 ARS DDE RC USER ACTION IN PROGRESS

## リターン・データ**:**

なし

例**:** DoDdeCommand 関数については、 136 ページの『DDEML [トランザクショ](#page-151-0) [ン』を](#page-151-0)参照してください。

DoDdeCommand( "SHOW\_WINDOW", "/W 25,0,75,100", NULL );

## **STORE\_DOC**

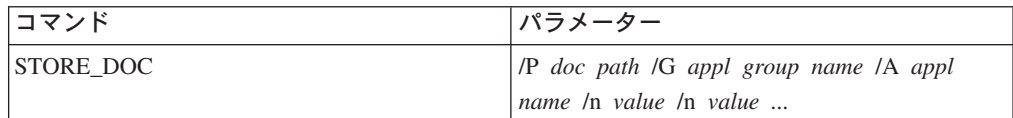

## パラメーター**:**

#### **P**

OnDemand データベースに保管される文書データが入っているファイルの完 全修飾パスを指定します。このパラメーターは必須です。

#### **G**

アクティブ・フォルダー内のアプリケーション・グループの名前を指定しま す。アクティブ・フォルダーに関連したアプリケーション・グループ名は、 呼び出し元の責任で知る必要があります。このパラメーターは必須です。

#### **A**

指定したアプリケーション・グループ内の「アプリケーション」の名前を指 定します。指定したアプリケーション・グループに関連したアプリケーショ ン名は、呼び出し元の責任で知る必要があります。このパラメーターは必須 です。

#### **n**

フォルダー・フィールドに関連付けられる値を指定します。n は、フォルダ ーの最初のフィールドについては X'01'、2 番目のフィールドについては X'02' などという具合です。関連付けられる *value* は、フィールド・タイプ のデータ (整数や日付など) に変換できる文字ストリングです。

フォルダー・フィールドの数と順序は、GET\_FOLDER\_FIELDS コマンドを 使用して判別できます。このコマンドの詳細については、 152 [ページの](#page-167-0) 『[GET\\_FOLDER\\_FIELDS](#page-167-0)』を参照してください。

値を指定しないフォルダー・フィールドには、ストリング・フィールドにつ いては空ストリング、数値フィールドについてはゼロが入ります。無関係な フィールドを指定すると、そのフィールドは無視されます。

日付フィールドには、このフィールドに必須の形式で値を指定する必要があ ります (たとえば、February 3, 1996 とする必要があるときに 02/03/96 と 指定すると無効になります)。

スラッシュ文字を日付などの値の中に含めるときには、2 個のスラッシュを 連続して指定する必要があります。詳しくは、 127 [ページの『パラメーター](#page-142-0) [構文』を](#page-142-0)参照してください。

## アクション**:**

OnDemand は、フォルダー・フィールド値をアプリケーション・グループ・ フィールドに変換し、指定したアプリケーション・グループおよびアプリケ ーションに関連した文書として、指定したファイルのデータをデータベース に保管します。

リターン・コード**:**

**0** ARS DDE RC\_NO\_ERROR

- **2** ARS\_DDE\_RC\_PARM\_NOT\_SPECIFIED
- **4** ARS\_DDE\_RC\_SERVER\_ERROR
- **5** ARS DDE RC FILE ERROR
- 8 ARS DDE RC FOLDER NOT OPEN
- 11 ARS DDE RC USER ACTION IN PROGRESS
- 12 ARS DDE RC UNAUTHORIZED OPERATION
- **15** ARS\_DDE\_RC\_INVALID\_APPL\_GROUP\_NAME
- 16 ARS DDE RC INVALID APPL NAME
- 17 ARS DDE RC INVALID INTEGER FIELD
- 18 ARS DDE RC INVALID DECIMAL FIELD
- 19 ARS DDE RC INVALID DATE FIELD
- **20** ARS\_DDE\_RC\_INVALID\_APPLGRP\_FIELD\_TYPE
- 27 ARS DDE RC TOO MANY VALUE CHARS
- リターン・データ**:**
	- リターン・コードが以下のいずれかである場合、 ARS DDE RC INVALID INTEGER FIELD ARS DDE RC INVALID DECIMAL FIELD ARS DDE RC INVALID DATE FIELD ARS DDE RC INVALID APPLGRP FIELD TYPE ARS DDE RC TOO MANY VALUE CHARS

OnDemand は、無効フィールドの相対フォルダー・フィールド番号を戻しま す。たとえば、最初のフォルダー・フィールドが無効のときには、 OnDemand は 0 を戻し、2 番目のフォルダー・フィールドが無効のときに は、OnDemand は 1 を戻すという具合です。

例**:** DoDdeCommand 関数については、 136 ページの『DDEML [トランザクショ](#page-151-0) [ン』を](#page-151-0)参照してください。

## **C/C + +** の例

char parms[200];

```
sprintf( parms,
"/D %s /G %s /A %s /¥x'01' %s /¥x'02' %s /¥x'03' %s",
"D:¥DATA¥DOCDATA.AFP",
"Student Data",
"Grades",
"Coed, Mary
"05//23//95",
"3.15" );
```
DoDdeCommand( "STORE\_DOC", parms, NULL );

#### **Visual Basic** の例

Dim cmdline As String cmdline = "STORE DOC /P D:\Data\DocData.AFP " cmdline = cmdline +  $\sqrt{6}$  Student Data " cmdline = cmdline +  $\sqrt{4}$  Grades " cmdline = cmdline +  $*/$ " Chr $(1)$  + " Coed.Mary " cmdline = cmdline + "/"  $Chr(2)$  + "  $05//23//95$  " cmdline = cmdline +  $\frac{1}{1}$  Chr(3) +  $\frac{1}{2}$  3.15 $\frac{1}{2}$ Call fncDDElink ( arstopic, cmdline, linktype, 3000 ) 注**:** fncDDElink の定義については、 251 [ページの『付録](#page-266-0) A. Microsoft Visual Basic 5.0 DDE [サンプル・プログラム』を](#page-266-0)参照してください。

# **UPDATE\_DOC**

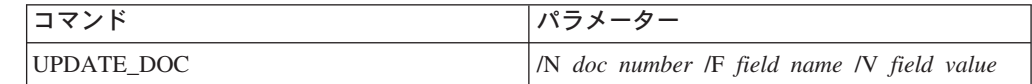

### パラメーター**:**

#### **N**

アクティブ・フォルダーの文書リスト内の 0 を基準とした相対文書番号を 指定します。このパラメーターは必須です。

doc number に -1 を指定すると、選択したすべての文書を更新するよう指 示することができます。

#### **F**

フォルダー・フィールドの名前を指定します。このパラメーターは必須で す。

#### **V**

指定したフォルダー・フィールドに保管される値を指定します。この値は、 フィールド・タイプのデータ (整数や日付など) に変換されます。

日付フィールドには、このフィールドに必須の形式で値を指定する必要があ ります (たとえば、February 3, 1996 とする必要があるときに 02/03/96 と 指定すると無効になります)。

スラッシュ (/) 文字を値 (たとえば、日付) の中に含めるときには、2 個の スラッシュを連続して指定する必要があります。詳しくは、 127 [ページの](#page-142-0) [『パラメーター構文』を](#page-142-0)参照してください。

このパラメーターは必須です。

## アクション**:**

OnDemand は、フォルダー・フィールド値をアプリケーション・グループ・ フィールドに変換し、データベース内の指定した値からデータを更新しま す。

## リターン・コード**:**

- **0** ARS\_DDE\_RC\_NO\_ERROR
- **3** ARS\_DDE\_RC\_INVALID\_PARM\_VALUE
- **4** ARS\_DDE\_RC\_SERVER\_ERROR
- 8 ARS DDE RC\_FOLDER\_NOT\_OPEN
- **12** ARS\_DDE\_RC\_UNAUTHORIZED\_OPERATION
- **20** ARS\_DDE\_RC\_INVALID\_APPLGRP\_FIELD\_TYPE

## リターン・データ**:**

OnDemand は、正常に更新された文書の番号を戻します。戻されたヌル終了 ストリングは、長整数に変換できます。

例**:** DoDdeCommand 関数については、 136 ページの『DDEML [トランザクショ](#page-151-0) [ン』を](#page-151-0)参照してください。

DoDdeCommand( "UPDATE\_DOC", "/N 1 /F Balance /V 123.45", NULL );

# 第 **8** 章 リターン・コード

DDE コマンドから戻る可能性のあるリターン・コードを以下に示します。

- **0** ARS\_DDE\_RC\_NO\_ERROR エラーを発生することなくコマンドが実行さ れたことを示します。
- **1 ARS DDE RC UNKNOWN COMMAND コマンドが無効な OnDemand** DDE コマンドであったことを示します。
- **2** ARS\_DDE\_RC\_PARM\_NOT\_SPECIFIED 必須パラメーターを指定しなかっ たことを示します。
- **3** ARS\_DDE\_RC\_INVALID\_PARM\_VALUE パラメーターに無効値を指定し たことを示します。
- **4 ARS DDE RC SERVER ERROR データベースへのアクセス中にサーバ** ー・エラーが発生したことを示します。
- **5 ARS DDE RC FILE ERROR 入出力操作中にエラーが発生したことを示し** ます。
- **6** ARS\_DDE\_RC\_NOT\_LOGGED\_ON コマンドを実行するためにはユーザー がログオンする必要があることを示します。
- **7** ARS\_DDE\_RC\_MAX\_FOLDERS\_OPEN 最大数のフォルダーがすでに開い ていることを示します。
- **8** ARS DDE\_RC\_FOLDER\_NOT\_OPEN コマンドを実行するためにはフォル ダーが開いてアクティブになっていなければならないことを示します。
- **9 ARS DDE RC NO DOC 文書リスト内の文書に関連したデータベース・** データがないことを示します。
- **11** ARS\_DDE\_RC\_USER\_ACTION\_IN\_PROGRESS ユーザーが開始したアクシ ョンの実行のために OnDemand は使用中であることを示します。モーダ ル・ダイアログ・ボックスまたはメッセージ・ボックスが表示されている可 能性があります。
- **12 ARS DDE RC UNAUTHORIZED OPERATION 現在ログオンしているユ** ーザーは要求した操作の実行を許可されていないことを示します。
- **13 ARS DDE RC USER CANCELLED OPERATION DDE によって要求した** 操作をユーザーが取り消したことを示します。
- **14 ARS DDE RC NO ACTIVE DOC 現在アクティブな文書はないことを示** します。
- **15** ARS\_DDE\_RC\_INVALID\_APPL\_GROUP\_NAME 指定したアプリケーショ ン・グループ名がフォルダーにとって無効であることを示します。
- **16** ARS\_DDE\_RC\_INVALID\_APPL\_NAME 指定したアプリケーション名がア プリケーション・グループにとって無効であることを示します。
- **17** ARS\_DDE\_RC\_INVALID\_INTEGER\_FIELD フォルダー・フィールドに指 定した値が無効な整数であることを示します。
- **18 ARS DDE RC\_INVALID\_DECIMAL\_FIELD フォルダー・フィールドに指** 定した値が無効な 10 進数であることを示します。
- **19** ARS\_DDE\_RC\_INVALID\_DATE\_FIELD フォルダー・フィールドに指定し た値が無効な日付であることを示します。
- **20** ARS\_DDE\_RC\_INVALID\_APPLGRP\_FIELD\_TYPE アプリケーション・グ ループ内のフィールド・タイプが無効であることを示します。
- **21** ARS\_DDE\_RC\_DOC\_NOT\_VIEWABLE\_OR\_PRINTABLE 指定した文書の 表示または印刷が DDE インターフェースによって行えないことを示しま す。
- **22** ARS\_DDE\_RC\_INCORRECT\_CURRENT\_PASSWORD ユーザーについて指 定した現行パスワードが正しくないことを示します。
- **23 ARS DDE RC PASSWORD TOO SHORT 指定した新規パスワードが短す** ぎることを示します。
- **24** ARS\_DDE\_RC\_NEW\_PASSWORD\_MISMATCH 新規パスワードに指定し た 2 つのパスワードが一致していないことを示します。
- **25** ARS\_DDE\_RC\_INVALID\_USER\_PASS\_SERVER ユーザー ID、パスワー ド、またはサーバーが無効であったことを示します。
- **26** ARS\_DDE\_RC\_PASSWORD\_EXPIRED パスワードの有効期限が切れてい ることを示します。

# 第 **9** 章 **DDEML Advise Loop**

クライアント・アプリケーションは、以下のイベントの 1 つが発生したときに通知 を受けるために、DDEML Advise Loop を作成できます。

コード イベント

- **S** ユーザーは、最初のメニュー項目またはツールバー・ボタンを使用してフォ ーカスをクライアント・アプリケーションに切り替えました。
- **S2** ユーザーは、2 番目のメニュー項目またはツールバー・ボタンを使用してフ ォーカスをクライアント・アプリケーションに切り替えました。
- **S3** ユーザーは、3 番目のメニュー項目またはツールバー・ボタンを使用してフ ォーカスをクライアント・アプリケーションに切り替えました。
- **S4** ユーザーは、4 番目のメニュー項目またはツールバー・ボタンを使用してフ ォーカスをクライアント・アプリケーションに切り替えました。
- **S5** ユーザーは、5 番目のメニュー項目またはツールバー・ボタンを使用してフ ォーカスをクライアント・アプリケーションに切り替えました。
- **0** ユーザーは、「検索基準と文書リスト (Search Criteria and Document List)」 ダイアログ・ボックスの「検索基準 (Search Criteria)」ボタン 1 をクリック しました。
- **1** ユーザーは、「検索基準と文書リスト (Search Criteria and Document List)」 ダイアログ・ボックスの「検索基準 (Search Criteria)」ボタン 2 をクリック しました。
- **2** ユーザーは、「検索基準と文書リスト (Search Criteria and Document List)」 ダイアログ・ボックスの「検索基準 (Search Criteria)」ボタン 3 をクリック しました。
- **3** ユーザーは、「検索基準と文書リスト (Search Criteria and Document List)」 ダイアログ・ボックスの「検索基準 (Search Criteria)」ボタン 4 をクリック しました。
- **4** ユーザーは、「検索基準と文書リスト (Search Criteria and Document List)」 ダイアログ・ボックスの「検索基準 (Search Criteria)」ボタン 5 をクリック しました。
- **5** ユーザーは、「検索基準と文書リスト (Search Criteria and Document List)」 ダイアログ・ボックスの「文書リスト (Document List)」ボタン 5 をクリッ クしました。
- **6** ユーザーは、「検索基準と文書リスト (Search Criteria and Document List)」 ダイアログ・ボックスの「文書リスト (Document List)」ボタン 1 をクリッ クしました。
- **7** ユーザーは、「検索基準と文書リスト (Search Criteria and Document List)」 ダイアログ・ボックスの「文書リスト (Document List)」ボタン 2 をクリッ クしました。
- **8** ユーザーは、「検索基準と文書リスト (Search Criteria and Document List)」 ダイアログ・ボックスの「文書リスト (Document List)」ボタン 3 をクリッ クしました。
- **9** ユーザーは、「検索基準と文書リスト (Search Criteria and Document List)」 ダイアログ・ボックスの「文書リスト (Document List)」ボタン 4 をクリッ クしました。

DDEML DdeClientTransaction 関数を ADV\_START トランザクションと ADV STOP トランザクションで使用して Advise Loop を開始したり停止したりし ます。DDEML 項目名ストリングには「1」が入っていなければなりません。クライ アント・アプリケーションは、OnDemand との接続を確立したあとで Advise Loop を開始し、会話の継続中このループを保持することができ、また、このループの開 始および停止を自由に行うことができます。イベントの通知は、ループがアクティ ブなときにだけ行われます。

クライアント・アプリケーションは、その DDEML コールバック関数で XTYP\_ADVDATA トランザクションを介してイベントの通知を受け取ります。戻さ れるデータは、イベントのコードが入っているヌル終了文字ストリングです。

# 第 **10** 章 外部アプリケーションとダイナミック・リンク・ライブ ラリー

Windows クライアントの場合、OnDemand は、エンド・ユーザーが別の Windows アプリケーションを呼び出したり、ダイナミック・リンク・ライブラリー (DLL) の 関数を実行することができるメニューおよびツールバー拡張機能を提供します。 Windows のシステム・レジストリーに情報を入れることによって、この機能をアク ティブにすることができます。OnDemand は、初期設定時にこの情報を検出する と、メニュー項目とツールバー・ボタンを追加します。ユーザーがそのメニュー項 目の 1 つを選択するか、またはそのツールバー・ボタンの 1 つをクリックする と、OnDemand は、関連したアプリケーションを呼び出すかまたは DLL 内の関連 したエントリー・ポイントを呼び出します。

OnDemand は、Windows のシステム・レジストリーの中の HKEY\_CURRENT\_USER¥Software¥IBM¥OnDemand32¥Client (または HKEY\_LOCAL\_MACHINE¥Software¥IBM¥OnDemand32¥Client) キーを調べて、以下 のキーとストリング値を求めます。

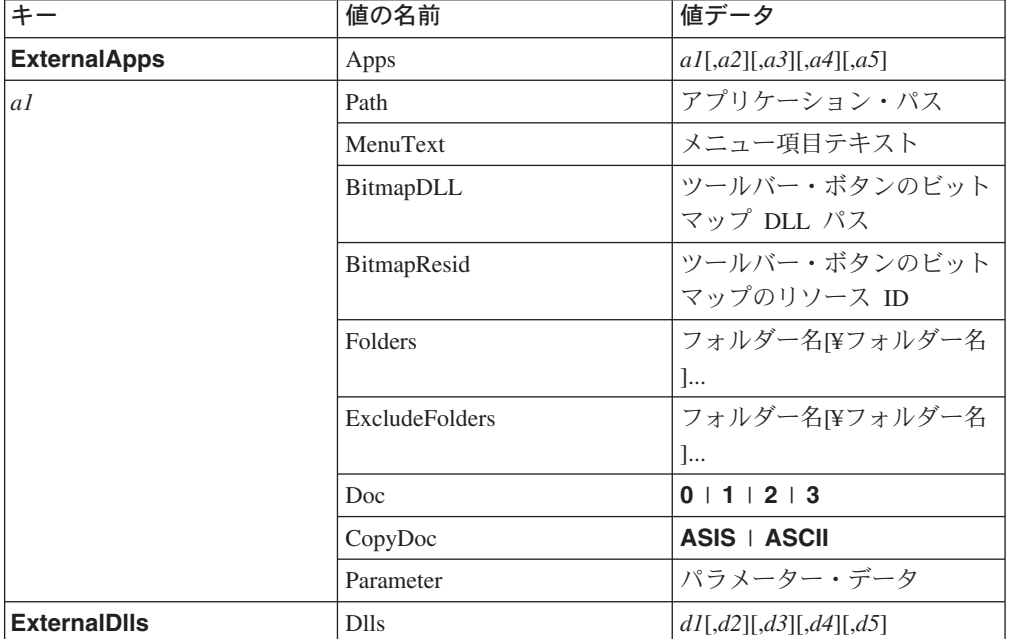

表 *4.* レジストリー内の外部アプリケーションとダイナミック・リンク・ライブラリーのキ

| $+-$ | 値の名前           | 値データ           |
|------|----------------|----------------|
| dI   | Path           | DLL パス         |
|      | Function       | 機能名            |
|      | MenuText       | メニュー項目テキスト     |
|      | BitmapDll      | ツールバー・ボタンのビット  |
|      |                | マップ DLL パス     |
|      | BitmapResid    | ツールバー・ボタンのビット  |
|      |                | マップのリソース ID    |
|      | Folders        | フォルダー名J¥フォルダー名 |
|      |                | 1              |
|      | ExcludeFolders | フォルダー名J¥フォルダー名 |
|      |                | 1              |
|      | Doc            | 0   1   2   3  |
|      | CopyDoc        | ASIS   ASCII   |
|      | Parameter      | パラメーター・データ     |

表 *4.* レジストリー内の外部アプリケーションとダイナミック・リンク・ライブラリーのキ ー *(*続き*)*

最高で 5 つまでのアプリケーションと 5 つまでの DLL を指定できます。これら は、HKEY\_CURRENT\_USER キーと HKEY\_LOCAL\_MACHINE キーに分かれま す。キー名は、任意のストリングにすることができます。その値 (ストリング値で なければならない) の解釈を以下に示します。

- v Path は、アプリケーションまたは DLL のパスを指定します。この値は必須指定 であり、完全修飾パスにするか実行パスに入っている必要があります。
- v Function は、Path で指定した DLL 内のエントリー・ポイントの名前を指定しま す。この値は、DLL については必須指定です。アプリケーションについては、こ の値は関係ありません。
- v MenuText は、「OnDemand ウィンドウ (OnDemand Window)」メニューの関連メ ニュー項目に表示されるテキストを指定します。この値はオプションです。この 値を指定しない場合、メニュー項目はブランクになります。
- v BitmapDLL は、ツールバー・ボタンをアプリケーションまたは DLL に関連付け るために使用されるビットマップ・リソースを含む DLL のパスを指定します。 この DLL は、Path または別の BitmapDLL に指定された DLL と同じである場 合も異なっている場合もあります。ビットマップは、幅 16 ピクセル、高さ 16 ピクセルでなければなりません。

この値はオプションです。この値を指定しない場合、ツールバー・ボタンは作成 されません。

- v BitmapResid は、BitmapDLL に指定した DLL に入っているビットマップのリソ ース ID を指定します。BitmapDLL を指定しない場合には、この値は無視され、 指定した場合には、この値はオプションになります。この値を指定しないと、デ フォルトで値 0 になります。
- v Folders は、OnDemand フォルダーの名前を 1 つまたは複数指定します。複数の 名前を指定する場合、円記号 (「¥」) 文字でこれらの名前を区切る必要がありま

す。名前の末尾にアスタリスク (「\*」) をワイルドカード文字として使用できま す。こうすると、アスタリスクより前の部分の文字が一致するすべてのフォルダ ー名がリストされることになります。

関連したメニュー項目、およびこれに対応するツールバー・ボタンは、以下の場 合に常に使用可能になります。1) 文書が表示されているときに、アクティブ文書 に関連したフォルダーが指定したフォルダーの 1 つである場合。または 2) 文書 が表示されていないときに、現行フォルダーが指定したフォルダーの 1 つである 場合。

この値はオプションです。ExcludeFolders 値を指定した場合、この値は無視され ます。両方とも指定しないと、メニュー項目とツールバー・ボタンを使用可能に する前にフォルダー名のテストが実行されません。

v ExcludeFolders は、OnDemand フォルダーの名前を 1 つまたは複数指定します。 その構文は、Folders 値と同じです。

関連したメニュー項目、およびこれに対応するツールバー・ボタンは、以下の場 合に常に使用可能になります。1) 文書が表示されているときに、アクティブ文書 に関連したフォルダーが指定したフォルダーの 1 つではない場合。または 2) 文 書が表示されていないときに、現行フォルダーが指定したフォルダーの 1 つでは ない場合。

この値はオプションです。この値を指定しないと、Folders 値によって使用可能化 が制御されます。

v Doc には、以下の値の 1 つを指定できます。

0 は、関連したメニュー項目、およびこれに対応するツールバー・ボタンの使 用可能化が Folders 値および ExcludeFolders 値によってだけ制限されるよう 指示します。

1 は、文書が表示されているときにだけ、関連したメニュー項目、およびこれ に対応するツールバー・ボタンが使用可能になるよう指示します。

2 は、文書リストが表示されていて文書が少なくとも 1 つは選択されている ときにだけ、関連したメニュー項目、およびこれに対応するツールバー・ボタ ンが使用可能になるよう指示します。

3 は、文書が表示されているとき、または文書リストが表示されていて文書が 少なくとも 1 つは選択されているときにだけ、関連したメニュー項目、およ びこれに対応するツールバー・ボタンが使用可能になるよう指示します。

この値はオプションです。この値を指定しないと、デフォルトで値 3 になりま す。

v CopyDoc は、1 つまたは複数の文書のコピーを外部アプリケーションあるいは DLL に提供するよう指示し、提供するデータのタイプを指定します。その値が ASIS の場合は、文書データは元のフォーマットのままです。その値が ASCII の 場合は、文書データは ASCII ファイルに変換されます。

文書が表示されているときに、エンド・ユーザーが関連したメニュー項目または これに対応するツールバー・ボタンを選択した場合、提供されるデータは、アク ティブ文書のデータです。フォルダー文書リストが表示されている場合、そのデ ータは、文書リストで選択されたすべての文書を連結したものになります。

この値はオプションです。この値を指定しないと、外部アプリケーションまたは DLL に文書は提供されません。

v Parameter は、パラメーター・データとして外部アプリケーションまたは DLL に 渡される最高 255 までの文字を指定します。この値はオプションです。この値を 指定しないと、外部アプリケーションまたは DLL にパラメーター・データは提 供されません。

以下の 3 つの画面は、外部アプリケーションの必要なレジストリー項目を示してい ます。

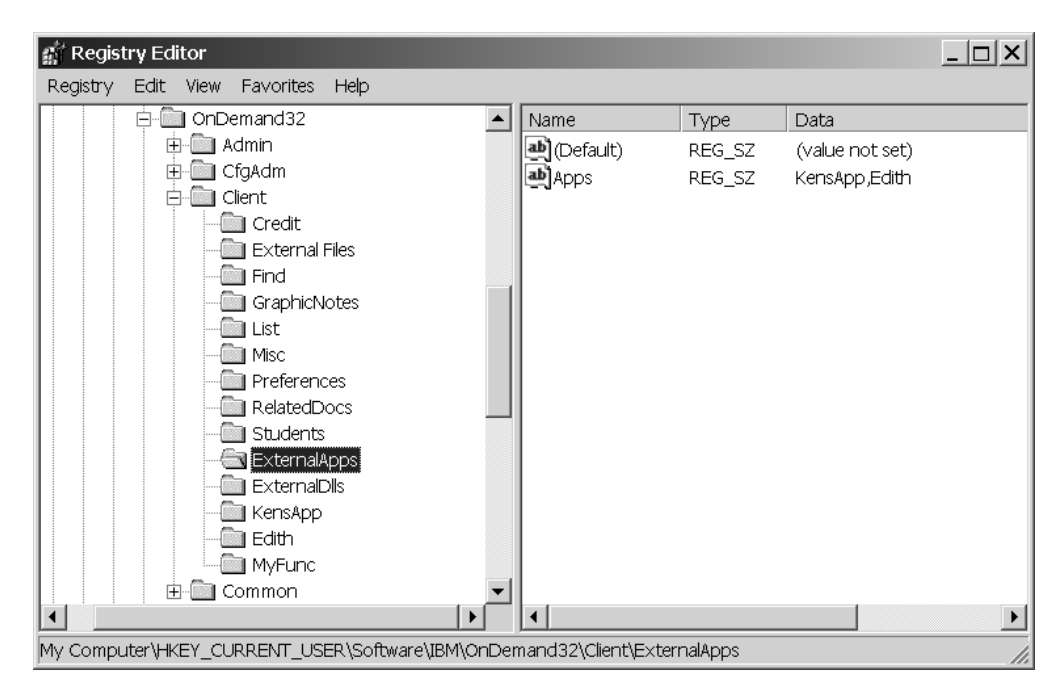

図 *1.* 「レジストリー *(Registry)*」部分の外部アプリケーションの例 *1/3*

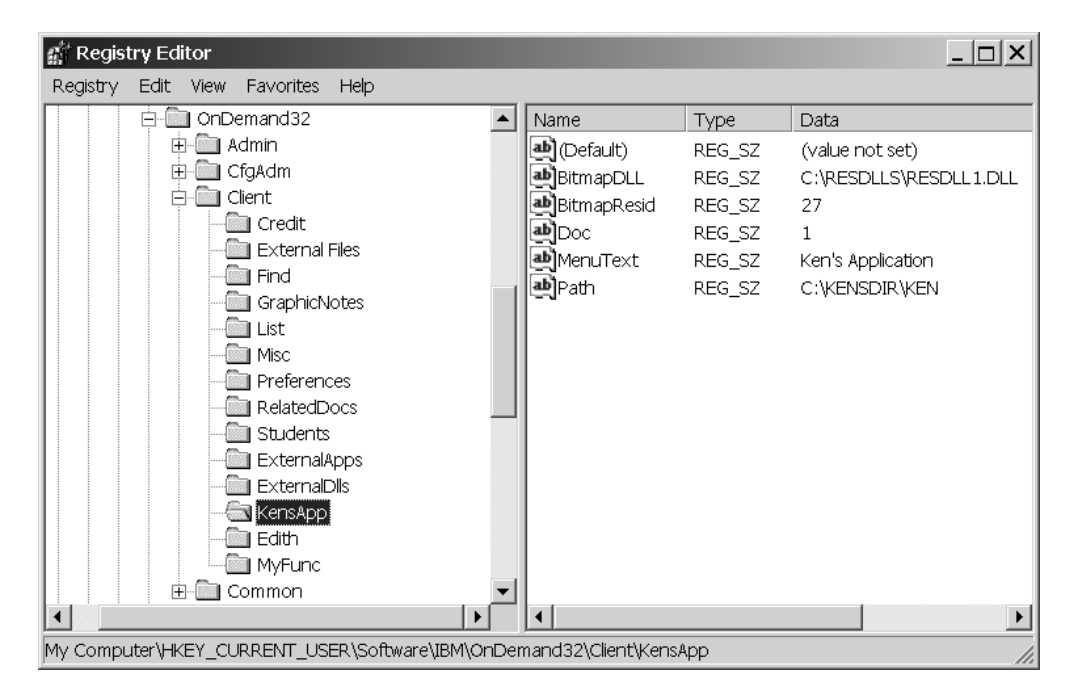

図 *2.* 「レジストリー *(Registry)*」部分の外部アプリケーションの例 *2/3*

| <b>Registry Editor</b><br>$- \Box $<br>$\times$<br>ÆΪ                    |                      |        |                         |  |
|--------------------------------------------------------------------------|----------------------|--------|-------------------------|--|
| Edit<br>Registry<br>View<br>Favorites<br>Help                            |                      |        |                         |  |
| OnDemand32<br>⊟                                                          | Name                 | Type   | Data                    |  |
| <b>Admin</b><br>FFI-                                                     | ! (Default)          | REG_SZ | (value not set)         |  |
| <b>Real</b> CfgAdm<br>围                                                  | de Folders           | REG_SZ | Edith Folder            |  |
| Client                                                                   | ab]MenuText          | REG_SZ | Edith Spreadsheet Stuff |  |
| Credit                                                                   | <mark>⊕</mark> ]Path | REG_SZ | E:\EDITH\EDITH.EXE      |  |
| <b>External Files</b>                                                    |                      |        |                         |  |
| Find<br>GraphicNotes                                                     |                      |        |                         |  |
| List                                                                     |                      |        |                         |  |
| Misc                                                                     |                      |        |                         |  |
| Preferences                                                              |                      |        |                         |  |
| RelatedDocs                                                              |                      |        |                         |  |
| <b>Students</b>                                                          |                      |        |                         |  |
| <b>ExternalApps</b>                                                      |                      |        |                         |  |
| <b>ExternalDlls</b>                                                      |                      |        |                         |  |
| KensApp                                                                  |                      |        |                         |  |
| Edith                                                                    |                      |        |                         |  |
| MyFunc                                                                   |                      |        |                         |  |
| <b>Common</b><br>中                                                       |                      |        |                         |  |
|                                                                          |                      |        |                         |  |
| My Computer\HKEY CURRENT USER\Software\IBM\OnDemand32\Client\Edith<br>n. |                      |        |                         |  |

図 *3.* 「レジストリー *(Registry)*」部分の外部アプリケーションの例 *3/3*

以下の 2 つの画面は、外部 DLL の必要なレジストリー項目を示しています。

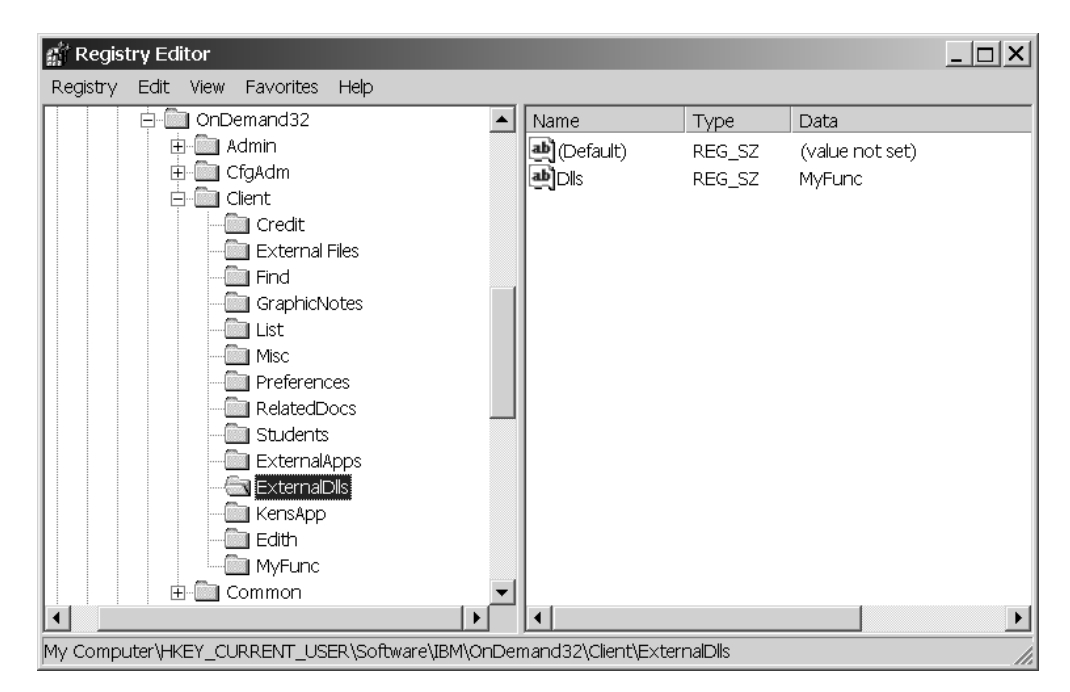

図 *4.* 「レジストリー *(Registry)*」部分の外部 *DLL* の例 *1/2*

| Registry | <b>Registry Editor</b><br>Help<br>Edit<br>View<br>Favorites                                                                                                    |  |                                                                                                    |                                                                                      | $ \Box$ $\times$                                                                                                    |
|----------|----------------------------------------------------------------------------------------------------|--|----------------------------------------------------------------------------------------------------|--------------------------------------------------------------------------------------|----------------------------------------------------------------------------------------------------|
|          | OnDemand32<br>户<br>Admin<br>中<br><b>Read CfgAdm</b><br>围<br>Client<br>Credit<br><b>External Files</b><br>Find<br>GraphicNotes<br>List<br>Misc<br>Preferences<br>RelatedDocs<br><b>Students</b><br><b>ExternalApps</b><br><b>ExternalDlls</b><br>KensApp<br>Edith<br>MyFunci<br><b>Common</b><br>中 |  | Name<br>ab](Default)<br>ab]BitmapDLL<br><b>관</b> BitmapResid<br>అicopyDoc<br><b>환</b> Function<br><b>관</b> ]MenuText<br>إله)Parameter<br>lan∭Path | Type<br>REG_SZ<br>REG_SZ<br>REG_SZ<br>REG_SZ<br>REG_SZ<br>REG_SZ<br>REG_SZ<br>REG SZ | Data<br>(value not set)<br>D:\MYFUNC\MYFUNC.DLL<br>14<br>ascii<br>MyFuncEntryPoint<br>My Function<br>Parameter Data<br>D:\MYFUNC\MYFUNC.DLL |
|          | My Computer\HKEY_CURRENT_USER\Software\IBM\OnDemand32\Client\MyFunc                                                                                                    |  |                                                                                                    |                                                                                      |                                                                                                    |

図 *5.* 「レジストリー *(Registry)*」部分の外部 *DLL* の例 *2/2*

ユーザーがメニュー項目を選択するか、またはアプリケーションに関連したツール バー・ボタンをクリックすると、OnDemand は、次のコマンド行でアプリケーショ ンを呼び出します。

application path /F folder /P page /T text /A attrvalue /D fields /N filename /R data

この場合:

v application path は、レジストリー内の Path 値で指定したパスです。

- v folder は、アクティブ・フォルダーの名前です。または、文書が表示されている 場合は、その文書に関連したフォルダーです。フォルダーが開いていない場 合、/F パラメーターは提供されません。
- v page は、表示中の文書の現行ページです。文書が表示されていないか、アクティ ブ・フォルダー・ウィンドウが表示されている場合、/P パラメーターは提供され ません。
- v text は、表示中の文書内で現在選択されているテキスト、またはアクティブ・フ ォルダーの文書リストです。テキストのフォーマットは、それをクリップボード にコピーすることで得られるフォーマットと同じです。テキストには、場合によ ってタブおよび改行文字が含まれます。そのようなテキストが存在しない場 合、/T パラメーターは提供されません。
- v attrvalue は、表示中の文書の現行ページに関連した属性と値の対です。その属性 と値は、タブ文字で区切られます。そのような属性と値の対が存在しない場 合、/A パラメーターは提供されません。
- v フィールドは、表示中の文書に関連したフォルダー・フィールド名と値の一連の 対です。各対には、フォルダー・フィールドの名前、および文書のそのフィール ドの値がタブ文字で区切られて含まれます。対同士は改行文字で区切られます。 そのようなテキストが存在しない場合、/T パラメーターは提供されません。
- ファイル名は、CopyDoc レジストリー項目に関して記述された文書データの完全 修飾パスおよびファイル名です。CopyDoc 項目を指定しないかデータが使用可能 でない場合、/N パラメーターは提供されません。
- v データは、Parameter レジストリー項目に指定されたパラメーター・データです。 Parameter 項目を指定しない場合、/R パラメーターは提供されません。

ユーザーがメニュー項目を選択するか、または DLL に関連したツールバー・ボタ ンをクリックすると、OnDemand は、レジストリー内の Function 値で指定されたエ ントリー・ポイント (関数) を呼び出します。この関数の型は、以下のいずれかでな ければなりません。

typedef void ( WINAPI \* ArsExternalDllFunction ) (long page number, char \* pFolderName, char \* pSelectedText, char \* pAttributeAndValue, char \* pFieldsAndValues, char \* pFilename, char \* pParameterData );

この場合:

- page\_number は、表示中の文書の現行ページです。文書が表示されていないか、 アクティブ・フォルダー・ウィンドウが表示されている場合、この値は 0 です。
- v pFolderName は、アクティブ・フォルダーの名前、または文書が表示中の場合は その文書に関連したフォルダーの名前を含むヌル終了文字ストリングを指すポイ ンターです。フォルダーが開いていない場合、この値は NULL です。
- v pSelectedText は、表示中の文書内で現在選択されているテキストまたはアクティ ブ・フォルダーの文書リストを含むヌル終了文字ストリングを指すポインターで す。テキストのフォーマットは、それをクリップボードにコピーすることで得ら れるフォーマットと同じです。テキストには、場合によってタブおよび改行文字 が含まれます。そのようなテキストが存在しない場合、この値は NULL です。
- v pAttributeAndValue は、表示中の文書の現行ページに関連した属性と値の対を含 むヌル終了文字ストリングを指すポインターです。その属性と値は、タブ文字で 区切られます。そのような属性と値の対が存在しない場合、この値は NULL で す。
- v pFieldsAndValues は、表示中の文書に関連したフォルダー・フィールド名と値の 一連の対を含むヌル終了文字ストリングを指すポインターです。各対には、フォ ルダー・フィールドの名前、および文書のそのフィールドの値がタブ文字で区切 られて含まれます。対同士は改行文字で区切られます。そのようなテキストが存 在しない場合、この値は NULL です。
- v pFilename は、CopyDoc レジストリー項目に関して記述された文書データの完全 修飾パスおよびファイル名を含むヌル終了文字ストリングを指すポインターで す。CopyDoc 項目を指定しないかデータが使用可能でない場合、この値は NULL です。
- v pParameterData は、Parameter レジストリー項目に指定されたパラメーター・デー タを含むヌル終了文字ストリングを指すポインターです。Parameter 項目を指定し ないと、この値は、NULL になる場合も空ストリングを指す場合もあります。

# 第 **11** 章 関連文書

Windows クライアントの場合、OnDemand は、エンド・ユーザーが現在表示中の文 書に関連した文書の取り出しおよび表示を行うことができるメニューおよびツール バー拡張機能を提供します。Windows のシステム・レジストリーに情報を入れるこ とによって、この機能をアクティブにすることができます。OnDemand は、初期設 定時にこの情報を検出すると、メニュー項目とツールバー・ボタンを追加します。 ユーザーがそのメニュー項目の 1 つを選択するか、そのツールバー・ボタンの 1 つをクリックすると、OnDemand は、関連した文書を取り出して元の文書と一緒に 表示します。

関連文書の代表的なアプリケーションとしては、月次明細書を含むクレジット・カ ード・フォルダーがあります。エンド・ユーザーは、クレジット・カード・トラン ザクションごとに 1 行ずつあるカスタマーの明細書を表示し、これらの行のうちの いずれかのトランザクション番号を選択してからツールバー・ボタンをクリックし ます。OnDemand は、関連したトランザクション・フォルダーを検索してカスタマ ーのアカウント番号および選択されたトランザクション番号を求めたあと、トラン ザクション文書を明細書と並べて表示します。

OnDemand は、Windows のシステム・レジストリーの中の HKEY\_CURRENT\_USER¥Software¥IBM¥OnDemand32¥Client (または HKEY\_LOCAL\_MACHINE¥Software¥IBM¥OnDemand32¥Client) キーを調べて、以下 のキーとストリング値を求めます。

| キー                 | 値の名前                  | 値データ                               |
|--------------------|-----------------------|------------------------------------|
| <b>RelatedDocs</b> | Related               | rI[, r2][, r3][, r4][, r5][, r6][, |
|                    |                       | $r7$ [, $r8$ ][, $r9$ ][, $r10$ ]  |
| rI                 | MenuText              | メニュー項目テキスト                         |
|                    | BitmapDLL             | ツールバー・ボタンのビット                      |
|                    |                       | マップ DLL パス                         |
|                    | BitmapResid           | ツールバー・ボタンのビット                      |
|                    |                       | マップのリソース ID                        |
|                    | Folders               | フォルダー名F¥フォルダー名                     |
|                    |                       | 1                                  |
|                    | <b>ExcludeFolders</b> | フォルダー名F¥フォルダー名                     |
|                    |                       | $\cdot$                            |
|                    | RelatedFolder         | 関連するフォルダー名                         |
|                    | Fields                | フィールド情報                            |
|                    | Arrange               | V   HI MI CI U                     |

表 *5.* レジストリー内の関連文書のキー

RelatedDocs キーには、1 つのストリング値が含まれます。ストリング名は、 「Related」です。 Related ストリング値の値データは、関連文書を表す追加の Client キーをコンマで区切ったリストです。Related ストリング値に指定された各関 連文書は、キーとして Client キーに追加する必要があります。最高 10 までの関連 文書を指定できます。これらは、HKEY\_CURRENT\_USER キーと HKEY LOCAL MACHINE キーに分かれます。キー名は、任意のストリングにする ことができます。

その値 (ストリング値でなければならない) の解釈を以下に示します。

- v MenuText は、OnDemand の「ウィンドウ (Window)」メニューの関連するメニュ ー項目に表示されるテキストを指定します。この値はオプションです。この値を 指定しない場合、メニュー項目はブランクになります。
- v BitmapDLL は、ツールバー・ボタンを関連文書に関連付けるために使用されるビ ットマップ・リソースを含む DLL のパスを指定します。ビットマップは、幅 16 ピクセル、高さ 16 ピクセルでなければなりません。

この値はオプションです。この値を指定しない場合、ツールバー・ボタンは作成 されません。

- v BitmapResid は、BitmapDLL に指定した DLL に入っているビットマップのリソ ース ID を指定します。BitmapDLL を指定しない場合には、この値は無視され、 指定した場合には、この値はオプションになります。この値を指定しないと、デ フォルトで値 0 になります。
- v Folders は、OnDemand フォルダーの名前を 1 つまたは複数指定します。複数の 名前を指定する場合、円記号 (「¥」) 文字でこれらの名前を区切る必要がありま す。名前の末尾にアスタリスク (「\*」) をワイルドカード文字として使用できま す。こうすると、アスタリスクより前の部分の文字が一致するすべてのフォルダ ー名がリストされることになります。

関連したメニュー項目、およびこれに対応するツールバー・ボタンは、以下の場 合に常に使用可能になります。1) 文書が表示されているときに、アクティブ文書 に関連したフォルダーが指定したフォルダーの 1 つである場合。または 2) 文書 が表示されていないときに、現行フォルダーが指定したフォルダーの 1 つである 場合。

この値はオプションです。ExcludeFolders 値を指定した場合、この値は無視され ます。両方とも指定しないと、メニュー項目とツールバー・ボタンを使用可能に する前にフォルダー名のテストが実行されません。

v ExcludeFolders は、OnDemand フォルダーの名前を 1 つまたは複数指定します。 その構文は、Folders 値と同じです。

関連したメニュー項目、およびこれに対応するツールバー・ボタンは、以下の場 合に常に使用可能になります。1) 文書が表示されているときに、アクティブ文書 に関連したフォルダーが指定したフォルダーの 1 つではない場合。または 2) 文 書が表示されていないときに、現行フォルダーが指定したフォルダーの 1 つでは ない場合。

この値はオプションです。この値を指定しないと、Folders 値によって使用可能化 が制御されます。

v RelatedFolder は、表示中の文書に関連した文書を含む OnDemand フォルダーの 名前を指定します。このフォルダーは、Folders によって指定したフォルダーと同 じである場合も異なっている場合もあります。

v Fields は、関連フォルダーから取り出される文書を記述する情報を指定します。 この情報は、フォルダーの検索を実行するために使用されます。フォルダー・フ ィールドは、まず、そのデフォルトの演算子と値に初期設定されます。ここに指 定したフィールドは、その後、要求された演算子と値に設定されます。検索の結 果取り出された文書リスト内の最初の文書が関連文書であると見なされます。

その情報のフォーマットは、次のとおりです。

fieldname=operator¥value1[¥value2]; ... ;fieldname=operator¥value1[¥value2]

この場合:

- fieldname は、関連フォルダーについて定義するフィールドの名前です。
- operator は、フィールドに使用する検索演算子です。この演算子は、以下の値 の 1 つにする必要があります。
	- **EQ** 「Equal」を表します。
	- **NE** 「Not Equal」を表します。
	- **GT** 「Greater Than」を表します。
	- **GE** 「Greater Than Or Equal」を表します。
	- **LT** 「Less Than」を表します。
	- **LE** 「Less Than Or Equal」を表します。
	- **BW** 「Between」を表します。
	- **NB** 「Not Between」を表します。
	- **IN** 「In」を表します。
	- **NI** 「Not In」を表します。
	- **LK** 「Like」を表します。
	- **NL** 「Not Like」を表します。
- value1 は、フィールドに使用する最初の、または唯一の値です。これは、空ス トリングも含めて任意のストリングにすることができ、以下の置換文字を含め ることができます。
	- **%v** 元のフォルダーに同じ名前のフィールドがある場合は、これらの文字 は、元の文書のそのフィールドの値で置換されます。ない場合は、空 ストリングで置換されます。
	- **%s** これらの文字は、ユーザーが元の文書内で現在選択しているテキスト で置換されます。
	- **%%** これらの文字は、単一の % で置換されます。
- value2 は、フィールドに使用する 2 番目の値です。演算子が「Between」また は「Not Between」でない限り、この値は無視されます。そのフォーマット は、value1 と同じです。
- v Arrange は、関連文書が表示されたあとの文書ウィンドウの配置について指定し ます。この値は、以下のいずれかを指定する必要があります。
	- **V** 縦方向にタイル表示します。
	- **H** 横方向にタイル表示します。
	- **M** 関連文書を元の文書にオーバーレイして最大化します。
	- **C** カスケード表示します。
	- **U** 「文書の配置を維持する (Maintain Document Arrangement)」メニュー項 目を介したユーザーの指定に任されます。

以下の 3 つの画面は、2 つの関連文書のサポートに必要なレジストリー項目の例を 示します。

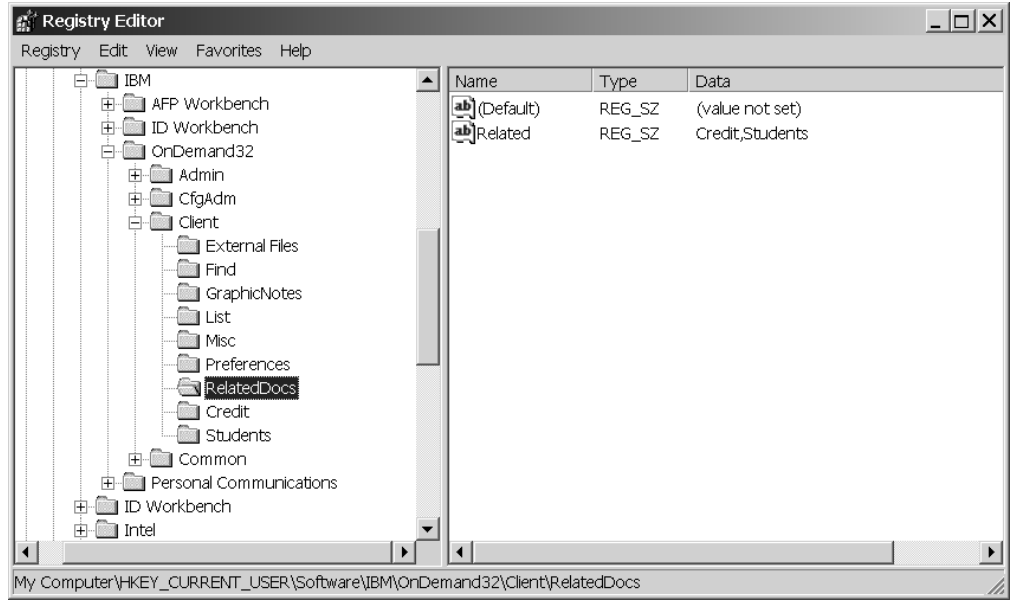

図 *6. RelatedDocs* キー、*2* つの関連文書の値を示す

| of Registry Editor<br>Registry Edit View<br>Help<br>Favorites                                                                                                    |                                                                                                    |                                                                                      | $ \Box$ $\times$                                                                                                    |
|----------------------------------------------------------------------------------------------------|----------------------------------------------------------------------------------------------------|--------------------------------------------------------------------------------------|----------------------------------------------------------------------------------------------------|
| $\Box$ IBM<br>Ėŀ<br>E- AFP Workbench<br>ID Workbench<br>OnDemand32<br>由 admin<br>由 CfgAdm<br><b>Client</b><br>External Files<br>े Find<br>GraphicNotes<br>े List<br>े I Misc<br>Preferences<br>RelatedDocs<br><b>Redit</b><br>Students<br>中国 Common<br>F-III Personal Communications<br>由 ID Workbench<br>由 intel | Name<br><b>动</b> (Default)<br><b>┛</b> Arrange<br>ab BitmapDLL<br>diBitmapResid<br><b>환</b> Fields<br>ab]Folders<br>ab]MenuText<br>ab]RelatedFolder | Type<br>REG_SZ<br>REG_SZ<br>REG_SZ<br>REG SZ<br>REG_SZ<br>REG SZ<br>REG_SZ<br>REG SZ | Data<br>(value not set)<br>v<br>C:\RESDLLS\RESDLL1.DLL<br>27<br>Account=1k\%v;Transaction=eq\%s<br>Credit Card Statements<br><b>Transaction Detail</b><br>Credit Card Transactions |

図 *7. Credit* キー、最初の関連文書の値を示す

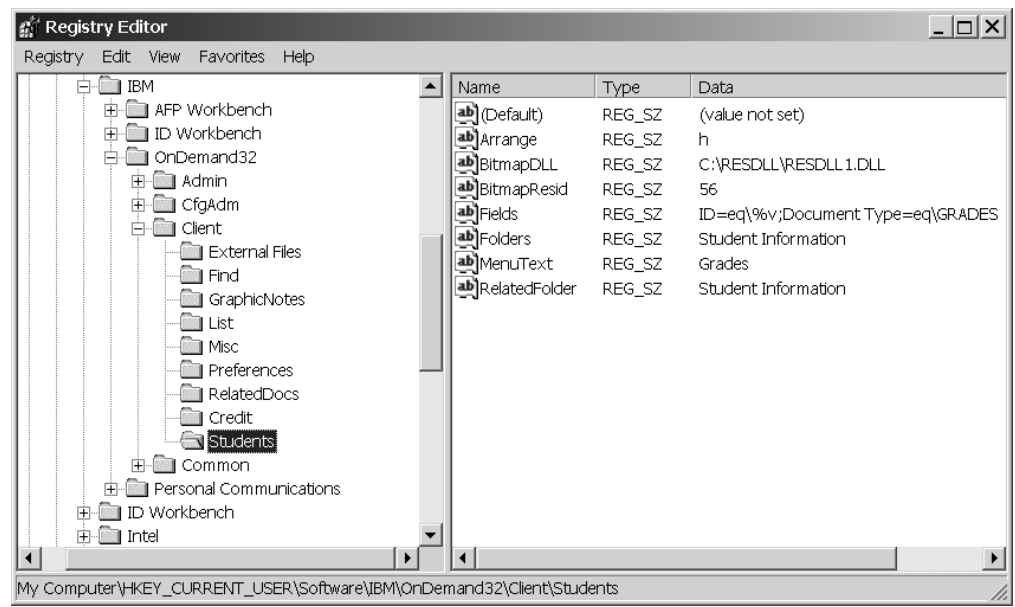

図 *8. Students* キー、*2* 番目の関連文書の値を示す

# 第 **12** 章 **Program Information File**

初期設定時、およびユーザーが「ヘルプ (Help)」メニューの「製品情報 (About)」項 目を選択したときに表示される OnDemand アプリケーションの表題と「製品情報 (About)」ダイアログ・ボックスの外観をカスタマイズするために、Program Information File (PIF) を作成できます。

PIF は PRODUCT.INF という名前で、OnDemand が実行されるディレクトリーと同 じディレクトリーに入っています。PIF のフォーマットと構文は、標準 Windows INI ファイルと同じです。PIF には、PRODUCT というセクションが 1 つありま す。このセクションには、以下の項目があります。

- v NAME は、OnDemand のメイン・ウィンドウの最上部および多数のメニュー項目 で使用される表題を指定します。
- LOGO FILE は、「製品情報 (About)」ダイアログ・ボックスでロゴとして使用さ れる Device Independent Bitmap (DIB) ファイルの完全修飾パスを指定します。
- ABOUT TITLE は、「製品情報 (About)」ダイアログ・ボックスに使用される表 題を指定します。
- ABOUT\_LINEn は、「製品情報 (About)」ダイアログ・ボックスのテキストの各 行を指定します。ABOUT LINE1 は 1 行目、ABOUT LINE2 は 2 行目を指定す るという具合に ABOUT\_LINE8 まで指定します。

# 第 **13** 章 **Document Audit Facility**

## 概要

OnDemand に保管された文書を監査するために、Document Audit Facility (DAF) を 使用できます。DAF を使用するには、まず、制御ファイルを作成し、監査されるレ ポートを OnDemand に定義する必要があります。そのレポートをシステムにロード したあと、Windows クライアントを使用して文書の監査を行うことができます。 DAF 制御ファイルに定義したフォルダーから文書を取り出すとき、OnDemand は、 2 つの追加コマンド・ボタンをクライアントの表示ウィンドウに表示します。これ らのボタンの 1 つは、監査にパスする文書にマークを付けるために使用します。も う 1 つのボタンは、監査にパスしない文書にマークを付けるために使用します。

注**:** 文書を監査する必要のあるユーザーは、文書の更新許可を得ることが必要で す。詳しくは、 200 ページの『DAF [へのアクセスの制御』を](#page-215-0)参照してくださ い。

以下のトピックには、追加情報が記載されています。

- v DAF 制御ファイルの作成
- レポートの定義
- DAF へのアクセスの制御
- DAF の使用

## **DAF** 制御ファイルの作成

DAF は、ARSGUI.CFG というファイルによって制御されます。このファイルを作 成し、Windows クライアント・プログラム・ディレクトリー (デフォルトでは ¥Program Files¥IBM¥OnDemand32) に保管する必要があります。DAF ファイルのフ ォーマットと構文は、標準 Windows INI ファイルと同じです。DAF ファイルには AUDIT というセクションがあり、これによって 1 つまたは複数のフォルダー・セ クションが識別されます。各フォルダー・セクションでは、監査できるフォルダー が識別されます。 198 [ページの図](#page-213-0) 9 にサンプル DAF ファイルを示します。

<span id="page-213-0"></span>[AUDIT] FOLDERS=LDR,Student Information

[LDR] FOLDER=Loan Delinquency Report AUDIT\_FIELD=Document Audit PASS\_TEXT=Pass FAIL TEXT=Fail PASS\_VALUE=P FAIL\_VALUE=F

[Student Information] FOLDER=Student Information AUDIT\_FIELD=Audit Status PASS VALUE=P FAIL\_VALUE=F

図 *9.* サンプル *DAF (ARSGUI.CFG)* ファイル

## **AUDIT** セクション

AUDIT セクションには、FOLDERS レコードというレコードが 1 つあります。こ の FOLDERS レコードには、フォルダー・セクション名のコンマで区切られたリス トが含まれています。FOLDERS レコードに指定するフォルダー・セクションごと に、追加セクションを DAF ファイルの中に作成する必要があります。FOLDERS レコード内の合計文字数は、255 文字以下でなければなりません。

# フォルダー・セクション

各フォルダー・セクションには、以下のレコードが含まれます。

- v FOLDER には、OnDemand で表示されるのとまったく同じフォルダー名を指定し ます。FOLDER レコードは必須です。
- AUDIT FIELD には、文書の監査に使用されるフォルダー・フィールドの名前 を、OnDemand で表示されるのとまったく同じ名前にして指定します。詳しく は、 200 [ページの『フォルダーの定義』を](#page-215-0)参照してください。AUDIT\_FIELD レ コードは必須です。
- · PASS TEXT は、監査にパスする文書にマークを付けるために使用されるコマン ド・ボタンに表示される表題です。PASS TEXT レコード内の合計文字数は、50 文字以下でなければなりません。 PASS\_TEXT レコードはオプションです。デフ ォルトの表題は Pass です。
- FAIL TEXT は、監査にパスしない文書にマークを付けるために使用されるコマ ンド・ボタンに表示される表題です。FAIL\_TEXT レコード内の合計文字数は、 50 文字以下でなければなりません。 FAIL\_TEXT レコードはオプションです。 デフォルトの表題は Fail です。
- PASS VALUE は、監査にパスする文書についてデータベース内に保管される値 です。この値は、アプリケーション・グループ・フィールドに保管されます。詳 しくは、 199 [ページの『アプリケーション・グループの定義』を](#page-214-0)参照してくださ い。PASS\_VALUE レコード内の合計文字数は、254 文字以下でなければなりま せん。 PASS\_VALUE レコードは必須です。
- FAIL VALUE は、監査にパスしない文書についてデータベース内に保管される値 です。この値は、アプリケーション・グループ・フィールドに保管されます。詳

しくは、『アプリケーション・グループの定義』を参照してください。 FAIL VALUE レコード内の合計文字数は、254 文字以下でなければなりません。 FAIL VALUE レコードは必須です。

# <span id="page-214-0"></span>レポートの定義

以下のトピックでは、DAF を使用するレポートを定義するときに指定しなければな らない情報を提供します。提供される情報は、OnDemand に対してレポートを定義 するときに指定しなければならないその他の属性すべてに対する追加情報です。

- v アプリケーション・グループの定義
- v アプリケーションの定義
- フォルダーの定義

# アプリケーション・グループの定義

「フィールド定義 (Field Definition)」ページのアプリケーション・グループに監査 フィールドを追加します。フィールド・タイプは STRING でなければなりません。

「フィールド情報 (Field Information)」ページの監査フィールドの属性を定義しま す。

- v 「ストリング (String)」エリアで、「大文字小文字 (Case)」を「大文字 (Upper)」、「タイプ (Type)」を「固定 (Fixed)」、「長さ (Length)」を 1 に設定 します。
- v 「マッピング (Mapping)」エリアで、監査フィールドの「データベース値と表示 値 (Database and Displayed Values)」を追加します。データベース値はデータベー スに保管され、表示値は、検索フィールドと文書リストに表示されます。提供さ れたスペースにデータベース値およびこれに対応する表示値を入力します。「追 加 (Add)」をクリックし、値の各対をアプリケーション・グループに追加しま す。

以下に示すように、監査にパスする (PASS) 文書について一組の値、監査にパス しない (FAIL) 文書について一組の値をそれぞれ追加し、さらに一組のデフォル ト値を追加する必要があります。

- PASS の「データベース値」は、DAF ファイルのフォルダー・セクション内の PASS\_VALUE レコード値と一致しなければなりません。また、PASS の「表 示値」が DAF ファイルのフォルダー・セクション内の PASS\_TEXT レコード 値と一致することが推奨されます。
- FAIL の「データベース値」は、DAF ファイルのフォルダー・セクション内の FAIL\_VALUE レコード値と一致しなければなりません。また、FAIL の「表示 値」が DAF ファイルのフォルダー・セクション内の FAIL\_TEXT レコード値 と一致することが推奨されます。
- レポートがアプリケーション・グループにロードされるとき、すべての文書の 状況を設定するために、デフォルト値が使用されます。通常、デフォルト値 は、None または Not Audited を表す N に設定します。

#### <span id="page-215-0"></span>表 6 に一例を示します。

表 *6.* 「データベース値」と「表示値」

| データベース値 | DAF ファイル            | 表示値         | DAF ファイル              |
|---------|---------------------|-------------|-----------------------|
|         | <b>FAIL VALUE=F</b> | Fail        | FAIL TEXT=Fail        |
|         | PASS VALUE=P        | Pass        | <b>PASS TEXT=Pass</b> |
|         |                     | Not Audited |                       |

注**:** N の「データベース値」と Not Audited の「表示値」は、DAF ファイルに保管されませ  $h_{\circ}$ 

# アプリケーションの定義

「ロード情報 (Load Information)」ページで監査フィールドのデフォルト値を追加し ます。このデフォルト値は、レポートがアプリケーション・グループにロードされ るとき、すべての文書について OnDemand がデータベースに保管する値です。この デフォルト値は、N (None または Not Audited を表す) に設定するようお勧めしま す。

デフォルト値は、監査フィールドのデフォルトの「データベース値」と一致しなけ ればなりません。この監査フィールドのデフォルトの「データベース値」は、アプ リケーション・グループの「フィールド情報 (Field Information)」ページで定義した 値です。詳しくは、 199 [ページの『アプリケーション・グループの定義』を](#page-214-0)参照し てください。

## フォルダーの定義

「フィールド定義 (Field Definition)」ページのフォルダーに監査フィールドを追加 します。フィールド・タイプは STRING でなければなりません。このフィールドの 名前は、DAF ファイルのフォルダー・セクション内の AUDIT\_FIELD レコード値 と一致しなければなりません。詳しくは、 198 [ページの『フォルダー・セクショ](#page-213-0) [ン』を](#page-213-0)参照してください。

「フィールド・マッピング (Field Mapping)」ページのアプリケーション・グループ 監査フィールドに、フォルダー監査フィールドをマップしてください。

## **DAF** へのアクセスの制御

監査する必要のある文書へのアクセスは、数通りの方法で管理できます。しかし、 システムの管理を単純化するために、グループを利用することをぜひお勧めしま す。たとえば、カスタマーで、場合により、以下の 2 つのグループを定義します。

- v Viewers (文書を表示するユーザー)。Viewers グループのユーザーは、少なくとも 文書を監査することは許可されません。さらに、Viewers グループのユーザーが 文書を開いたときに監査フィールドが表示されないよう、カスタマーで、場合に より、デフォルトの論理ビューを作成します。また、ある場合には、監査にパス した文書だけが Viewers グループのユーザーに表示されるよう、カスタマーで照 会の制限を定義します。
- v Auditors (監査担当者)。Auditors グループのユーザーは、文書の監査を許可されま す。Auditors グループのユーザーは、監査対象文書が含まれているアプリケーシ ョン・グループ内の文書の更新許可を得る必要があります。
システムの要件がこれら 2 つのグループによって満たされないときには、追加グル ープを定義したりシステムの構成を変更することが必要な場合があります。ユーザ ー、グループ、またはシステム管理に関するその他の点について質問がある場合 は、IBM サポート・センターに問い合わせてください。

### **DAF** の使用

レポートが OnDemand にロードされたあと、許可ユーザーは、DAF を使用して文 書の監査を行うことができます。文書を監査するには、DAF 制御ファイルに定義さ れているフォルダーの 1 つを開きます。そのフォルダーを検索し、監査する必要の ある文書を求めます。たとえば、監査フィールドに値 Not Audited が入っている文 書を検索します。文書リストから 1 つまたは複数の文書を選択して表示します。文 書表示ウィンドウで、監査にパスする文書にマークを付けるには、「パス (Pass)」 ボタンをクリックし、監査にパスしない文書にマークを付けるには、「失敗 (Fail)」ボタンをクリックします。OnDemand は、DAF 制御ファイルに指定したパ スまたは非パスの値でデータベースを更新します。

# 第 **14** 章 レジストリー **(Registry)** によるクライアントの動作の 変更

注**:** 以下の手順では、コンピューターのレジストリーの編集が必要です。絶対に必 要ということがない限り、レジストリーは編集すべきではありません。レジス トリーにエラーがあると、コンピューターが正しく動作しないことがありま す。始める前に、レジストリーのバックアップ・コピーを取っておく必要があ ります。また、最後に正常にコンピューターを始動できたときに使用していた ものと同じバージョンのレジストリーに復元する方法をよく知っている必要が あります。その手順については、Windows の情報を参照してください。

次のレジストリー値によって、Windows クライアントの動作を変更できます。値 は、このレジストリー・キーに設定する必要があります。

HKEY\_CURRENT\_USER¥Software¥IBM¥OnDemand32¥Client¥Preferences

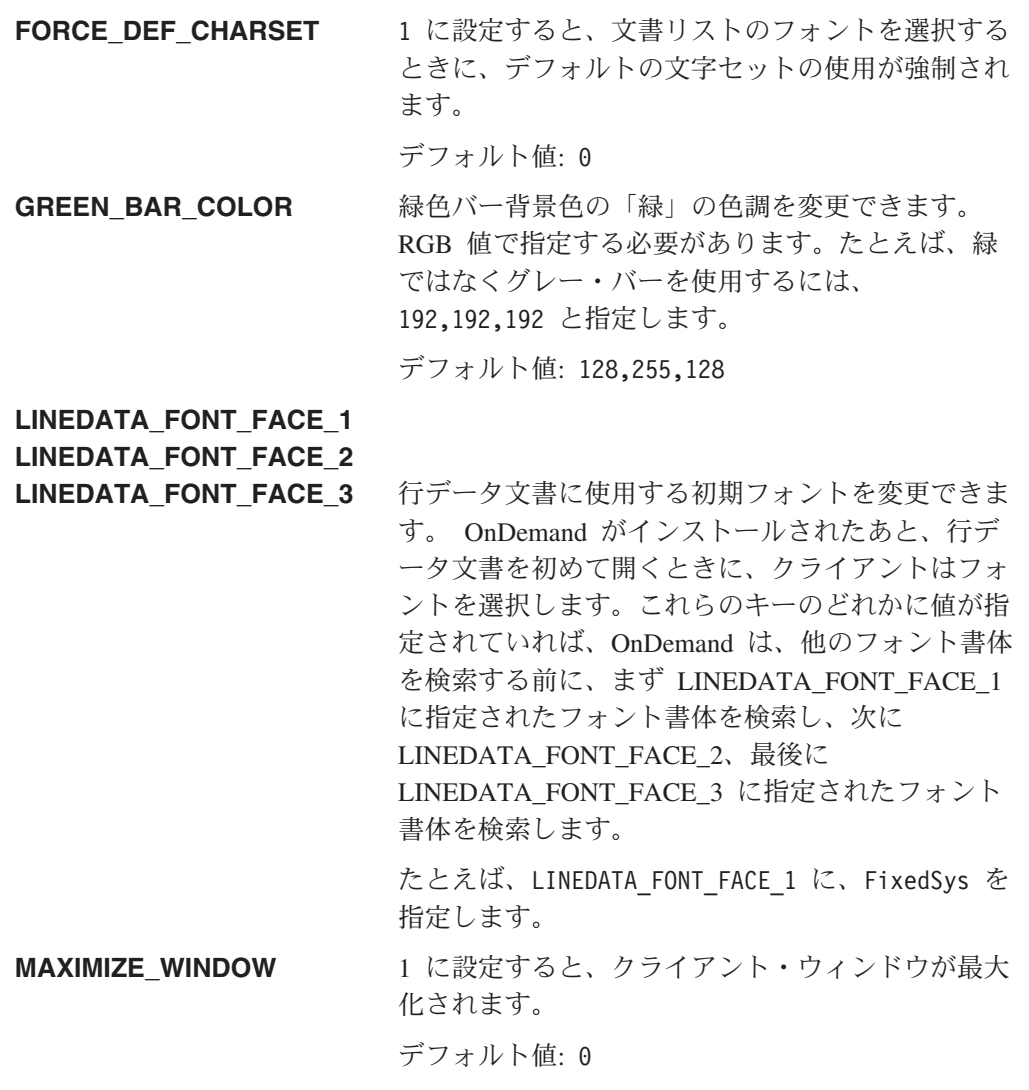

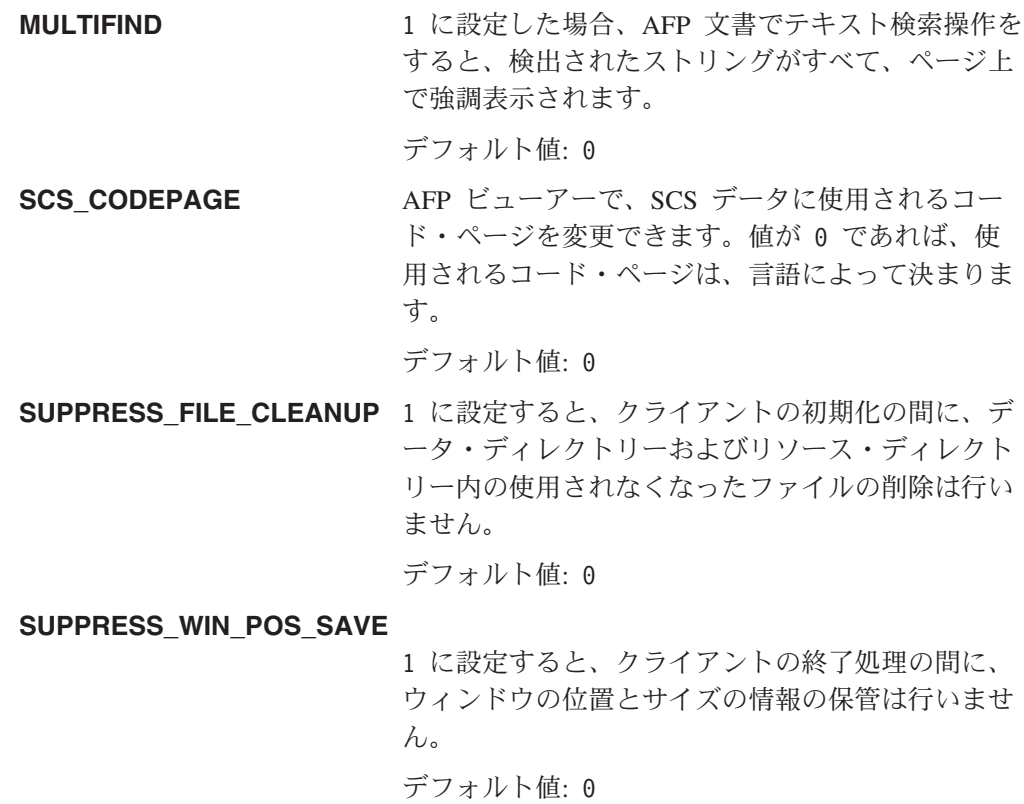

TRACE 1 に設定すると、AFP ビューアーの操作の間に、ト レース・ファイルが作成されます。そのファイルは VIEWER.LOG という名前で、OnDemand のプロジ ェクト・ディレクトリーに入れられます。

デフォルト値: 0

**TTONLY** 1 に設定すると、AFP ビューアーが True Type フ ォントのみを使用するようにします。

デフォルト値: 0

**UNDEFINED\_CP** AFP ビューアーで、未定義のコード・ポイントの代 わりに表示される文字を変更できます。 16 進文字 で指定する必要があります。たとえば、ピリオドな らば、2E と指定します。

デフォルト値: 20

# 第 **15** 章 **Monarch** バージョン **5** との統合

このセクションでは、Monarch バージョン 5 を OnDemand Windows クライアント と統合する方法について説明します。この機能を使用すると、ユーザーは、 OnDemand クライアントから Monarch に文書を自動的にロードすることができま す。ユーザーは、その場合、派生列の作成および図表やレポートの生成など、複雑 なデータ操作を Monarch から行うことができます。

注**:** Monarch は、Datawatch Corporation から入手できるソフトウェア・プログラム です。

このセクションは、ソフトウェア製品のインストール、構成、および配布を担当す る管理者にとって最重要なセクションです。このセクションでは、Monarch を OnDemand と統合するために通常実行する必要のある手順を示します。また、この セクションでは、一部の作業の実行方法について説明します。その他の作業を実行 するときには、OnDemand のほかの情報や Monarch の情報が必要になります。

管理者は、OnDemand Windows 32 ビット・クライアント・インストール・プログ ラムを使用して、OnDemand クライアントとともに Monarch ファイルを配布するこ とができ、OnDemand クライアントから Monarch を実行するように PC を構成す ることができます。管理者が OnDemand クライアント・ソフトウェアのコピーをリ ファレンス・ワークステーション1上に構成し、インストール・プログラムを配分 サーバー <sup>2</sup> 上に構成することをお勧めします。OnDemand から Monarch を実行す る予定の各ユーザーは、OnDemand クライアントのインストールまたはアップグレ ードをこの機能によって行う前に、各自の PC 上に Monarch ソフトウェアをイン ストールしておく必要があります。

管理者は、配分サーバー上の OnDemand Windows クライアントのインストール・ ディレクトリー・ツリーに Monarch ファイルを保管できます。ユーザーがサーバー から PC に OnDemand クライアントをインストールするとき、インストール・プ ログラムによって Monarch ファイルが標準 OnDemand クライアント・ファイルと 一緒にコピーされます。以下のファイルも含めて数種類のファイルを配布できま す。

v レジストリー・ファイル。ユーザーの PC 上のレジストリーに、インストール・ プログラムによってレジストリー・ファイルがインポートされます。インストー ル・プログラムにより OnDemand と Monarch がユーザーの PC 上で統合される ためには、OnDemand クライアント用の Monarch DLL に関する情報が入ってい る ODMonarch.Reg というレジストリー・ファイルがなければなりません。

<sup>1.</sup> リファレンス・ワークステーションには、Monarch DLL が OnDemand に対して定義されている OnDemand クライアントのインス トール・コピーが入っています。管理者は、リファレンス・ワークステーションの構成情報を使用して、ソフトウェアを他のユーザ ーに配布します。

<sup>2.</sup> 配分サーバーとは、共用の場所に OnDemand クライアント・インストール・ソフトウェアのコピーがあるネットワーク・ファイル・ サーバーです。ネットワーク上の他のユーザーは、このコピーを使用して OnDemand インストール・プログラムを実行し、配分サー バーから各自の PC に OnDemand クライアントをインストールします。

- <span id="page-221-0"></span>重要**:** レジストリー・ファイルのインポートによって重要なデータを誤って破棄 し、システムがまったく使用できなくなることが簡単に起こり得ます。ユ ーザーによって Setup プログラムが実行される前にユーザーの PC 上のレ ジストリーをバックアップしておく計画を立ててください。
- v Monarch モデル・ファイル。インストール・プログラムは、これらのファイルを ユーザーの PC 上の Monarch¥Models ディレクトリーにコピーします。

以下のトピックで追加情報を提供します。

- はじめに
- OnDemand クライアント・ソフトウェアの構成
- OnDemand Setup プログラムの構成
- OnDemand Setup プログラムの実行
- v OnDemand からの Monarch の実行
- クライアントのアップグレード

# はじめに

重要**:** OnDemand バージョン 2.2.1.2 またはこれ以前のバージョンと Monarch が統 合されている場合は、 216 ページの『OnDemand [クライアントのアップグレ](#page-231-0) [ード』を](#page-231-0)参照してください。

先へ進む前に、あらかじめ以下の作業を完了しておく必要があります。

- v Monarch バージョン 5 をリファレンス・ワークステーションにインストールして おきます。詳しくは、Monarch の情報を参照してください。
- v OnDemand Windows クライアント用の最新の PTF を WWW 上の IBM サービ スから入手しておきます。このためには、Web ブラウザーで下記にアクセスしま す。

ftp://www.service.software.ibm.com/software/ondemand/fixes

次に、そのクライアント用の最新の PTF までリンクをたどります。odwin32.zip ファイルをクリックし、ディスクにこのファイルを保管します。

# クライアントの構成

この章では、Monarch を OnDemand と統合するのに必要な情報を使用してクライア ントをリファレンス・ワークステーション上に構成する方法について説明します。 Monarch バージョン 5 のコピーをまだインストールしていない場合は、これをイン ストールしてください (詳しくは、Monarch の情報を参照してください)。次に、 OnDemand クライアント・ソフトウェアのコピーをインストールします (詳しく は、OnDemand のほかの情報を参照してください)。次に、Monarch DLL のプロパ ティーを OnDemand クライアントに対して定義するレジストリーのキー、値、およ び値データを追加します。このあと、Monarch を OnDemand と正しく統合したこと を検証します。そのためには、OnDemand クライアントを開始して文書を開き、関 連メニュー・コマンドまたはツールバー・ボタンを使用して Monarch を呼び出しま す。すべて正しく機能していると納得した場合、レジストリー・キーをファイルに エクスポートします。以下のトピックで情報をさらに提供します。

- v レジストリー・キーの追加
- v レジストリー・キーのエクスポート
- v 複数の Monarch モデル・ファイルの使用

### <span id="page-222-0"></span>レジストリー・キーの追加

注**:** レジストリー・キーを追加する前に、OnDemand Windows クライアントをリフ ァレンス・ワークステーションにインストールする必要があります。

レジストリーに情報を入れると、Monarch と OnDemand クライアントとの統合がア クティブになります。OnDemand は、初期化時にこの情報を検出すると、メニュー 項目とツールバー・ボタンをクライアントのワークスペースに追加します。ユーザ ーがそのメニュー項目の 1 つを選択するか、またはそのツールバー・ボタンの 1 つをクリックすると、OnDemand は、Monarch DLL 内の関連したエントリー・ポイ ントを呼び出します。OnDemand は、**ExternalDlls** サブキーの下のレジストリーを 調べ、実行するアクションおよびその他の情報を判別します。ExternalDlls サブキー の例を図 10 に示します。

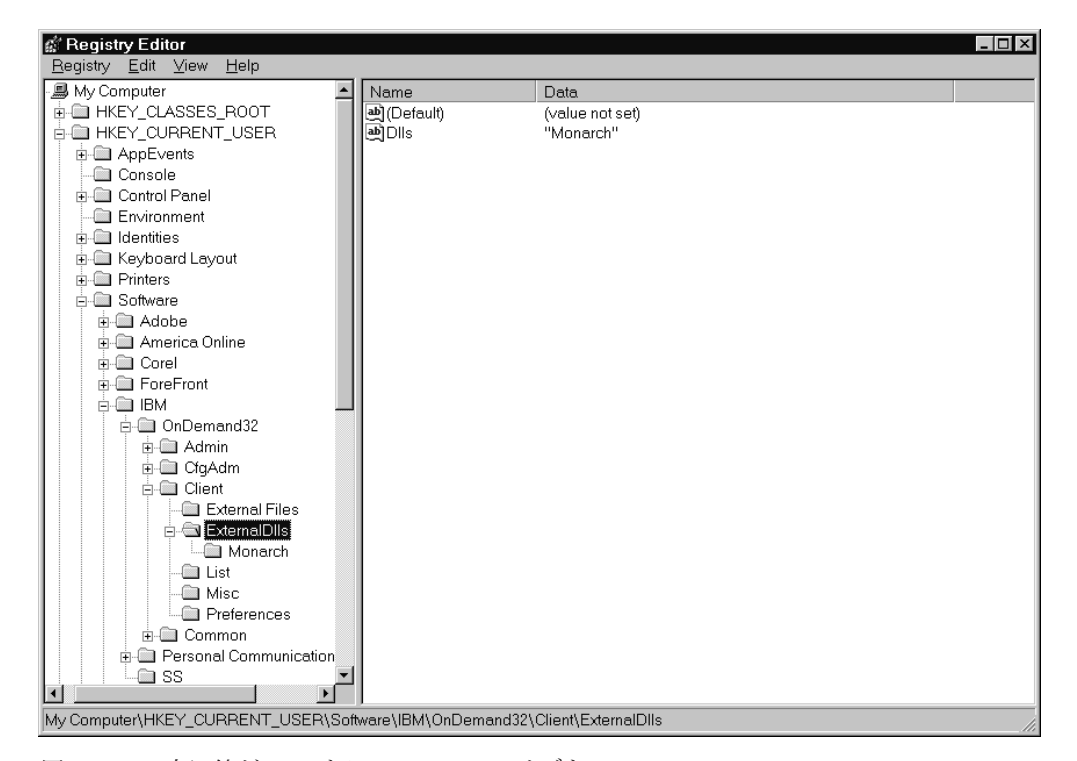

図 *10. Dlls* 内に値が *1* つある *ExternalDlls* サブキー

ExternalDlls の下のサブキーには、クライアントに統合された DLL を呼び出すため に OnDemand が使用する情報が入っています。ユーザーが新規モデルの Monarch DLL をクライアントから呼び出すことができるサブキーの例を 208 [ページの図](#page-223-0) 11 に示します。実行するモデル・ファイルの名前はサブキーでは指定されないので、 OnDemand は、現行の文書で Monarch を開始します。

注**:** ユーザーが Monarch をクライアントから呼び出すときにモデル・ファイルをレ ジストリー・キー内に指定しないと、OnDemand は、現行の文書で Monarch を 開始します。ユーザーは、この場合、Monarch の機能を使用してデータを分析

<span id="page-223-0"></span>することができ、任意で、モデルを作成して保管することができます。クライ アントから作成して保管したモデルをその後実行するには、このモデルが DLL 内で識別される必要があり、このモデルのサブキーを ExternalDlls の下に追加 する必要があります。モデルをクライアントから実行するために必要な値を、 モデルのサブキーで指定する必要があります。たとえば、Parameter 値には、モ デル・ファイルの絶対パス名、およびモデルの実行に必要な Monarch パラメー ターを入れる必要があります。

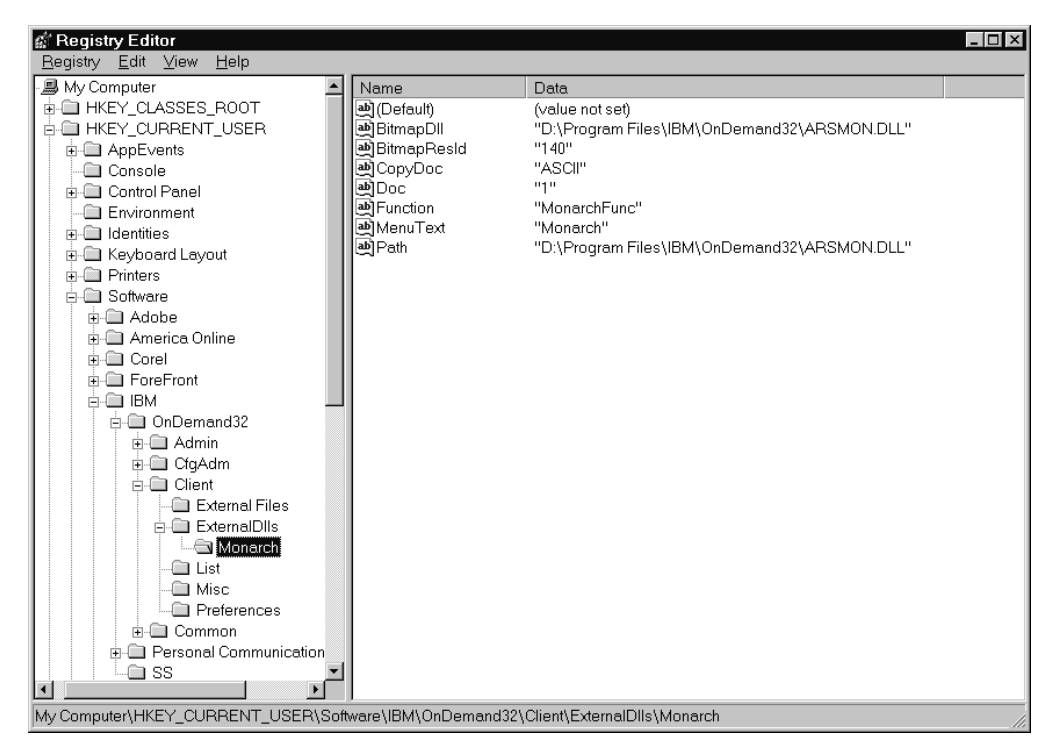

図 *11. Monarch DLL* のサブキーと値

図11 に示されているサブキー値と値データについて、表7 で説明します。場合に より指定するその他の値 (図 11 には示されていない) については、 210 [ページの表](#page-225-0) [8](#page-225-0) で説明します。

表 *7. Monarch DLL* のサブキー値

| 値とデータ                                                        | 説明                                                                                                    |
|--------------------------------------------------------------|----------------------------------------------------------------------------------------------------|
| BitmapDll                                                    | Monarch を OnDemand クライアントから呼び出すために使<br>用するツールバー・ボタンのビットマップ・リソースが入っ                                                                                                    |
| C:¥Program Files¥IBM¥<br>$On Demand32\text{Y}$<br>ARSMON.DLL | ている DLL ファイルの絶対パス名。例には、IBM 提供の<br>デフォルトを示してあります。ただし、この DLL ファイル<br>は、Path に指定される DLL ファイルとは異なる場合があ<br>り、また、異なる BitmapDll の DLL ファイルを使用するこ<br>ともできます。ビットマップは、幅 16 ピクセル、高さ 16<br>ピクセルでなければなりません。この値はオプションです。<br>この値を指定しない場合、ツールバー・ビットマップは作成<br>されません。 |

表 *7. Monarch DLL* のサブキー値 *(*続き*)*

| 値とデータ                   | 説明                                                                                                    |  |
|-------------------------|----------------------------------------------------------------------------------------------------|--|
| BitmapResId<br>140      | BitmapDll に指定した DLL ファイルに入っているビットマ<br>ップのリソース ID。BitmapDll を指定しない場合には、こ<br>の値は無視され、指定した場合には、この値はオプションに<br>なります。この値を指定しないと、デフォルトで値 0 にな<br>ります。                                                                                                    |  |
| CopyDoc<br><b>ASCII</b> | 1 つまたは複数の文書のコピーを Monarch に提供するよう<br>指示し、提供するデータのタイプを指定します。その値が<br>ASCII の場合は、文書データは ASCII ファイルに変換され<br>ます。その値が ASIS の場合は、文書データは元のフォーマ<br>ットのままです。                                                                                                    |  |
|                         | 文書が表示されているときに、ユーザーがメニュー項目また<br>はツールバー・ボタンを選択した場合、提供されるデータ<br>は、現行の文書のデータです。文書リストが表示されている<br>場合、そのデータは、文書リストで選択されたすべての文書<br>を連結したものになります。                                                                                                    |  |
|                         | この値はオプションです。この値を指定しないと、Monarch<br>に文書はまったく提供されません。                                                                                                    |  |
| Doc<br>1                | これには、以下の値の 1 つを指定できます。<br>0 は、関連したメニュー項目およびこれに対応するツー<br>ルバー・ボタンの使用可能化が Folders 値と<br>ExcludeFolders 値によってだけ制限されるよう指示しま<br>す。Folders 値と ExcludeFolders 値に関する情報を参照<br>してください。<br>1 は、文書が表示されているときにだけ、メニュー項目                                                      |  |
|                         | とツールバー・ボタンが使用可能になるよう指示しま<br>す。<br>2 は、文書リストが表示されていて文書が少なくとも 1<br>つは選択されているときにだけ、メニュー項目とツール<br>バー・ボタンが使用可能になるよう指示します。<br>3 は、文書が表示されているとき、または文書リストが<br>表示されていて文書が少なくとも 1 つは選択されている<br>ときにだけ、メニュー項目とツールバー・ボタンが使用<br>可能になるよう指示します。<br>この値はオプションです。この値を指定しないと、デフォル |  |
|                         | トで値 3 になります。                                                                                                    |  |
| Function                | Monarch DLL ファイルへのエントリー・ポイントの名前。<br>この値は必須指定です。                                                                                                    |  |
| MonarchFunc             |                                                                                                    |  |

<span id="page-225-0"></span>表 *7. Monarch DLL* のサブキー値 *(*続き*)*

| 値とデータ                 | 説明                                                                                                    |
|-----------------------|----------------------------------------------------------------------------------------------------|
| MenuText              | Monarch を OnDemand クライアントから呼び出すときに使<br>用するメニュー項目に表示されるテキスト。このメニュー項                                                                                                    |
| Monarch               | 目は、「ウィンドウ (Window)」メニューで表示されます。<br>関連したツールバー・ボタン上にユーザーがマウス・ポイン<br>ターを置いたときにも、このテキストが表示されます。注:<br>たとえば、Loan Analysis などのように、指定するテキスト<br>で Monarch 内の特定のアプリケーションについて記述でき<br>ます。この値はオプションです。この値を指定しない場合、<br>メニュー項目はブランクになります。 |
| Path                  | ユーザーの PC 上の Monarch DLL ファイルの絶対パス<br>名。例には、デフォルトのインストール・ドライブおよびデ                                                                                                    |
| C:¥Program Files¥IBM¥ | ィレクトリーを示してあります。この値は必須指定です。                                                                                                    |
| $On Demand32\$        |                                                                                                    |
| <b>ARSMON.DLL</b>     |                                                                                                    |

表 *8.* その他の *DLL* のサブキー値

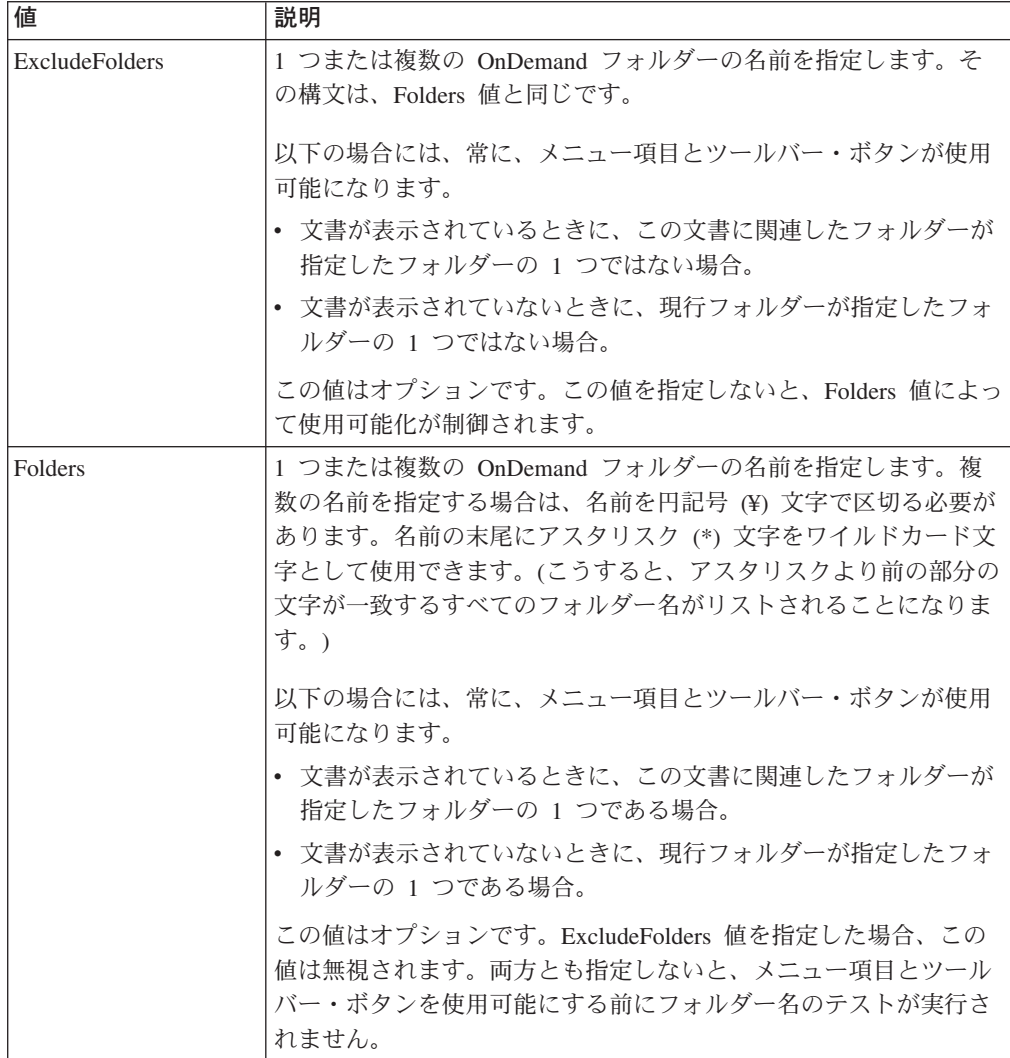

<span id="page-226-0"></span>表 *8.* その他の *DLL* のサブキー値 *(*続き*)*

| 値         | 説明                                        |
|-----------|-------------------------------------------|
| Parameter | パラメーター・データとして Monarch に渡される最高 255 までの     |
|           | 文字を指定します。この値はオプションです。この値を指定しない            |
|           | と、Monarch にパラメーター・データは何も渡されません。指定で        |
|           | きるパラメーターのリストについては、Monarch の情報を参照して        |
|           | ください。                                     |
|           | 注: 特定の Monarch モデルを実行するには、モデル・ファイルの絶      |
|           | 対パス名、およびそのモデルの実行に必要な Monarch パラメータ        |
|           | ーを、Parameter 値に入れる必要があります。Parameter 値を指定し |
|           | ないと、OnDemand は、現行の文書で Monarch を開始します。ユ    |
|           | ーザーは、この場合、Monarch の機能を使用してデータを分析する        |
|           | ことができ、任意で、モデルを作成して保管することができます。            |

レジストリー・キーを追加するには、以下の手順を実行してください。

v ExternalDlls サブキーには、OnDemand クライアントと統合される DLL のリスト が含まれます。このサブキーには、各 DLL のプロパティーを定義するサブキー も含まれます。ExternalDlls サブキーを次のサブキーに追加してください。

HKEY\_CURRENT\_USER¥Software¥IBM¥OnDemand32¥Client

- v 値 Dlls を ExternalDlls サブキーに追加します。Dlls のタイプは String (REG\_SZ) でなければなりません。Dlls のデータ値は、OnDemand クライアントと統合され る DLL のコンマで区切った ID のリストです。このリスト内の各 ID には、 ExternalDlls の下に関連したサブキーがなければなりません。例では、この ID は Monarch です。
- v ExternalDlls サブキーの下にサブキーを追加することによって、Dlls にリストさ れている各 DLL を定義します。(追加する各サブキーは、Dlls 内にリストされて いることが必要です。)例では Monarch サブキーを追加しました。
- v 追加したサブキーにストリング値を追加することによって、DLL のプロパティー を定義します。例 ( 213 [ページの図](#page-228-0) 12 を参照) では、7 つのストリング値を追加 しました。特定の Monarch モデルを実行するには、モデル・ファイルの絶対パス 名、およびモデルの実行に必要な Monarch パラメーターを Parameter サブキー値 に入れる必要があります。

### レジストリー・キーのエクスポート

Monarch DLL のプロパティーを OnDemand Windows 32 ビット・クライアントに 対して定義するレジストリー・キーを追加したあと (そして Monarch をこのクライ アントから呼び出すことができるかどうかテストしたあと)、そのレジストリー・キ ーをファイルにエクスポートできます。そのあと、配分サーバー上の OnDemand Windows 32 ビット・クライアント・インストール・ディレクトリー・ツリーの下 にある CUSTOM サブディレクトリー・ツリーに、このファイルを保管します。そ のサブディレクトリー・ツリーにこのファイルを配置したあとでは、OnDemand ク ライアントをインストールするユーザーが Setup を配分サーバーから実行すると、 そのユーザーの PC のレジストリーに自動的にレジストリー・キーがインポートさ れるようになります。レジストリー・キーについて分からないことがあれば、 [207](#page-222-0) [ページの『レジストリー・キーの追加』](#page-222-0) を参照してください。

重要**:** 他のアプリケーションが OnDemand に統合されている (つまり、Monarch 以 外のアプリケーションの DLL が ExternalDlls サブキーの下に定義されてい る) 場合は、この先へ進む前に IBM サポート・センターに相談してくださ い。

レジストリー・キーをエクスポートするには、以下の手順を実行してください。

- 1. REGEDIT プログラムを開始します。
- 2. HKEY CURRENT USER\IBM\OnDemand32\MClient\ExternalDLLs キーに移動しま す。
- 3. 「レジストリー (Registry)」メニューから「レジストリー・ファイルのエクスポ ート (Export Registry File)」を選択します。
- 4. このファイルを保持するディレクトリーを選択します。
- 5. 「ファイル名 (File Name)」フィールドに ODMonarch.Reg と入力します。
- 6. 「エクスポート範囲 (Export Range)」で「選択したブランチ (Selected Branch)」 を選択します。
- 7. 「保管 (Save)」をクリックします。

#### 複数の **Monarch** モデル・ファイルの使用

207 [ページの『レジストリー・キーの追加』で](#page-222-0)は、Monarch の単一インスタンスを 実行するためにクライアントをリファレンス・ワークステーション上に構成する方 法について説明しています。異なるモデル・ファイルを Monarch のインスタンスご とに使用して、Monarch の複数インスタンスを実行するようにクライアントを構成 することもできます。そのクライアントを構成するには、Monarch のインスタンス ごとの ID を Dlls ストリング値に追加し、ID ごとにサブキーを ExternalDlls サブ キーの下に追加します。異なるモデル・ファイルをユーザーがクライアントから実 行できるよう、それぞれのサブキーを異なるモデル・ファイルに対応させる必要が あります。このセクションでは、複数のモデル・ファイルとともにクライアントを 構成するのに役立つ情報を提供します。

クライアントから実行されるそれぞれのモデル・ファイルごとに、以下の手順を実 行してください。

v ExternalDlls サブキーの下の Dlls ストリング値に ID を追加します。モデル・フ ァイルごとに固有 ID を追加します。 213 [ページの図](#page-228-0) 12 には、複数の ID があ る ExternalDlls サブキーの例が示されています。(Model1、Model2、および Model3 という ID が追加されています。)

<span id="page-228-0"></span>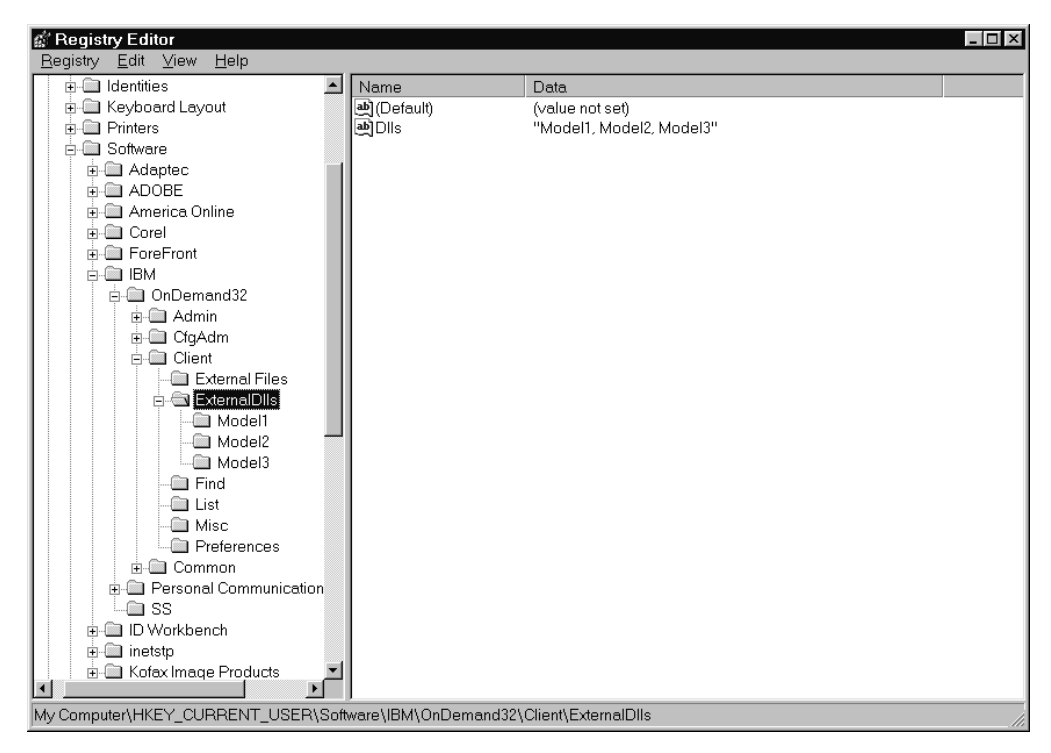

図 *12. Dlls* 内に複数の値がある *ExternalDlls* サブキー

- v ExternalDlls サブキーの下にサブキーを追加することによって、クライアントに対 して DLL を定義します。追加する各サブキーは、Dlls 内にリストされる必要が あります。追加したサブキーにストリング値を追加することによって、DLL のプ ロパティーを定義します。
	- Parameter 値を使用して、モデル・ファイルの絶対パス名を指定します。特定 の Monarch モデルを実行するには、モデル・ファイルの絶対パス名、および そのモデルの実行に必要な Monarch パラメーターを、Parameter 値に入れる必 要があります。指定できるパラメーターのリストについては、Monarch の情報 を参照してください。
	- MenuText 値を使用すると、それぞれのモデル・ファイルごとに特定のメニュ ー・テキストと吹き出しヘルプを提供できます。
	- BitMapDll 値を使用すると、それぞれのモデル・ファイルごとに異なるツール バー・ボタン・ビットマップを指定できます。

指定できるプロパティーに関するヘルプについては、 208 [ページの表](#page-223-0) 7 と [210](#page-225-0) [ページの表](#page-225-0) 8 を参照してください。

モデル・ファイルをクライアントに対して定義した後、レジストリー・キーをエク スポートしてください。 211 [ページの『レジストリー・キーのエクスポート』で](#page-226-0)説 明している手順に従ってください。

#### **Setup** の構成

このトピックでは、Monarch モデル・ファイルをユーザーの PC にコピーし、レジ ストリー・キーをユーザーの PC 上のレジストリーにインポートするためにクライ アント・インストール・プログラムを構成する方法について説明します。最初に、 ZIP ファイルから配分サーバー上のディレクトリーに最新版の OnDemand Windows <span id="page-229-0"></span>32 ビット・クライアント・ソフトウェアを抜き出します。次に、配分サーバー上の OnDemand Windows 32 ビット・クライアントのインストール・ディレクトリー・ ツリーにカスタム・ディレクトリーを追加します。次に、Monarch ファイルをカス タム・ディレクトリーにコピーします。このあと、そのインストール・ディレクト リー・ツリーをユーザーが使用できるようにそのツリーを共用します。以下のトピ ックで情報をさらに提供します。

- 配分サーバーへのクライアント・ソフトウェアのコピー
- カスタム・ディレクトリーの追加
- v 配分サーバーへの Monarch ファイルのコピー
- インストール・ディレクトリーの共用

## クライアント・ソフトウェアのコピー

注**:** 最新版の OnDemand Windows クライアント・ソフトウェアを入手する方法に ついては、 206 [ページの『はじめに』を](#page-221-0)参照してください。

配分サーバーにクライアント・ソフトウェアをコピーするには、以下の手順を実行 してください。

- 1. 管理者権限のあるユーザー ID を使用してサーバーにログオンします。
- 2. OnDemand Windows 32 ビット・クライアント ZIP ファイル (odwin32.zip) の内 容をサーバー上のディレクトリーに抜き出します。たとえば、ファイルを ¥OD2217 ディレクトリーに抽出します。
	- 重要**:** ZIP 内容ディレクトリーおよびファイル構造がサーバー上に保持されるフ ァイル抽出方式を利用してください。

完了すると、ターゲット・ディレクトリー (例では ¥OD2217) に、Setup プログラ ムとファイル、および ARS ディレクトリー・ツリーが格納されています。

### サブディレクトリーの追加

配分サーバー上の OnDemand Windows クライアントのディレクトリー・ツリーの 下にある CUSTOM サブディレクトリー・ツリーに Monarch ファイルを保管する必 要があります。デフォルトでは、このディレクトリー・ツリーは ARS32 です。 (『クライアント・ソフトウェアのコピー』にある例に従った場合は、配分サーバー 上のクライアント・ディレクトリー・ツリーが ¥OD2217¥ARS32 になります。) Monarch ファイルを保持するサブディレクトリーを追加するには、以下の手順を実 行してください。

1. Windows クライアントのディレクトリーの下に CUSTOM ディレクトリーを作 成します。その例を以下に示します。

mkdir ¥od2217¥ars32¥custom

2. ¥od2217¥ars32¥custom¥registry ディレクトリーを追加します。

211 [ページの『レジストリー・キーのエクスポート』で](#page-226-0)作成したレジストリー・ ファイル (ODMonarch.Reg) がこのディレクトリーに保持されます。ユーザーが Setup プログラムを配分サーバーから実行すると、このファイルが Setup プログ ラムによって PC 上のレジストリーにインポートされます。

3. ¥od2217¥ars32¥custom¥monarch ディレクトリーを追加します。

ユーザーに配布する必要のある Monarch モデル・ファイルがこのディレクトリ ーに保持されます。Setup プログラムは、Monarch モデル・ファイルをユーザー の PC 上の Monarch¥Models ディレクトリーにコピーします。

### **Monarch** ファイルのコピー

OnDemand クライアント・ソフトウェアを配分サーバーにコピーし、CUSTOM ディ レクトリーを作成したあと ( 214 [ページの『サブディレクトリーの追加』を](#page-229-0)参照)、 Monarch ファイルをサブディレクトリーにコピーします。その例を以下に示しま す。

- v 211 [ページの『レジストリー・キーのエクスポート』で](#page-226-0)作成した ODMonarch.Reg ファイルを、¥OD2217¥ARS32¥CUSTOM¥REGISTRY ディレクトリーにコピーし ます。
- v Monarch モデル・ファイルを ¥OD2217¥ARS32¥CUSTOM¥MONARCH ディレク トリーにコピーします。

# インストール・ディレクトリーの共用

配分サーバーへの OnDemand クライアント・ソフトウェアのコピー、CUSTOM デ ィレクトリーの作成、およびこのサーバーへの Monarch ファイルのコピーを行った あと、サーバー上のインストール・ディレクトリーをユーザーが使用できるように する必要があります。その手順は、それぞれのネットワークおよびオペレーティン グ・システムごとに異なります。ただし、このディレクトリーへの読み取り専用ア クセスをユーザーに提供することが一般的に必要です。使用ネットワークに適する 場合は、配分サーバー上のフォルダーの場所にネットワーク名 (共用名) を付けるこ とによって、フォルダーを共用してください。たとえば、ユーザーがサーバー上の ¥OD2217 ディレクトリーから Setup プログラムを実行し、¥OD2217¥ARS32 ディレ クトリー・ツリー内のすべてのファイルにアクセスできるようにするには、共用名 ODMONAR を ¥OD2217 ディレクトリーに割り当てます。

## **Setup** の実行

注**:** OnDemand クライアントをインストールして Monarch をこのクライアントと統 合するためにユーザーが Setup プログラムを配分サーバーから実行する前に、 Monarch バージョン 5 のコピーがユーザーの PC にインストールされているこ とが必要です。

レジストリー・キーと Monarch モデル・ファイルとともに Setup プログラムを配 分サーバーに構成したあと、Setup プログラムを配分サーバーからユーザーに実行し てもらうことによって、インストールのテストを行うことができます。

注**:** レジストリー・ファイルのインポートによって重要なデータを誤って破棄し、 システムがまったく使用できなくなることが簡単に起こり得ます。Setup プログ ラムが実行される前にユーザーの PC 上のレジストリーをバックアップしてお く計画を立ててください。

インストール時にユーザーが「標準 (Typical)」オプションまたは「コンパクト (Compact)」オプションを選択すると、Setup プログラムは、自動的に Monarch ファ イルを PC にコピーします。

<span id="page-231-0"></span>インストール時にユーザーが「カスタム (Custom)」オプションを選択したとき、ク ライアントの 1 つをインストールすることをユーザーが選択した場合は、Setup プ ログラムは、Monarch ファイルを PC にコピーします。ユーザーがクライアントの 1 つを選択しない場合は、Setup プログラムは、Monarch ファイルを PC にコピー しません。たとえば、ユーザーが「カスタム (Custom)」オプションを選択し、 「Sonoran Fonts」または管理クライアントだけをインストールすることを選択した 場合、Setup プログラムは、Monarch ファイルを PC にコピーしません。ユーザー が「カスタム (Custom)」オプションを選択し、「US English」クライアントをイン ストールすることを選択した場合、Setup プログラムは、Monarch ファイルを PC にコピーします。

### **OnDemand** からの **Monarch** の実行

ユーザーがクライアントを配分サーバーからインストールしたあと、すべて正しく 機能していることをユーザーがテストする必要があります。ユーザーに OnDemand クライアントを開始して文書を開いてもらい、そのあと、関連メニュー・コマンド またはツールバー・ボタンを使用して Monarch を開始してもらってください。これ により、Monarch が開始し、文書が別のウィンドウにロードされます。

# **OnDemand** クライアントのアップグレード

OnDemand バージョン 2.2.1.2 またはこれ以前のバージョンと Monarch が統合され ている場合は、OnDemand バージョン 2.2.1.3 またはこれ以降のバージョンへのク ライアントのアップグレードがユーザーによって行われる前に、以下の重要な指示 に従ってください。

v 古いレジストリー・ファイル (例: ODMonarch.Reg) を、配分サーバー上の CUSTOM¥REGISTRY ディレクトリーにコピーします。

古いレジストリー・ファイルが存在しない場合は、手順に従ってこのファイルを 作成し、作成したレジストリー・ファイルを、配分サーバー上の CUSTOM¥REGISTRY ディレクトリーにコピーします。

v Monarch モデル・ファイルを配分サーバー上の CUSTOM¥MONARCH ディレク トリーにコピーします。

# <span id="page-232-0"></span>第 **16** 章 ネットワーク上のクライアント・ソフトウェアのインス トール

このセクションでは、複数のユーザーがネットワークを介して共用するクライアン ト・ソフトウェアのインストール方法について説明します。このセクションは、ソ フトウェア製品のインストールと構成を担当する管理者にとって最重要なセクショ ンです。

## 複数のユーザー間の **OnDemand** クライアントの共用

以下に示すように、OnDemand クライアント・ソフトウェアをインストールするた めの方式は数通りあります。

#### 標準またはカスタム・インストール

この方式は、ユーザーの PC のハード・ディスクに OnDemand クライアン トをインストールするときに使用します。この場合、ユーザーは、このソフ トウェアを実行するためにネットワーク・ファイル・サーバーに依存する必 要がありません。標準インストールを実行するには、Setup プログラムを開 始して「標準 (Typical)」オプションを選択します。PC に管理クライアント をインストールする必要がある場合、あるいは PC に設定されているデフ ォルトの言語以外の言語で OnDemand クライアントをインストールする必 要がある場合は、カスタム・インストールが必要になります。カスタム・イ ンストールを実行するには、Setup プログラムを開始して「カスタム (Custom)」オプションを選択します。次に、インストールするコンポーネン トを選択します。標準およびカスタム・インストールの手順は、「ユーザー ズ・ガイド」で説明しています。

#### 配布インストール

この方式は、ネットワーク・ファイル・サーバーのハード・ディスクに OnDemand クライアント・ソフトウェアをコピーするときに使用します。こ の場合、ユーザーは、そのサーバー上のコピーを使用して、標準、カスタ ム、配布、複数ユーザー、およびノード・インストールを実行できます。配 布インストールは、ユーザー定義ファイルをクライアントのインストールに 追加する必要がある場合にも役立ちます。 219 [ページの『配布インストー](#page-234-0) [ル』で](#page-234-0)配布インストール手順について説明します。

#### 複数ユーザー・インストール

この方式は、ネットワーク・ファイル・サーバーのハード・ディスクに OnDemand クライアントのコピーをインストールするときに使用します。こ の場合、ユーザーは、各自の PC でノード・インストールを実行すると、 このクライアントをサーバーから実行するように PC を構成することがで きます。 220 [ページの『複数ユーザー・インストール』で](#page-235-0)複数ユーザー・イ ンストール手順について説明します。

#### ノード・インストール

この方式は、OnDemand クライアントのコピーをネットワーク・ファイル・ サーバー上の共用の場所から実行するようにユーザーの PC を構成すると

きに使用します。ノード・インストールを実行するには、「コンパクト (Compact)」オプションを Setup プログラムから選択します。ノード・イン ストールでは、OnDemand クライアント制御ファイルがユーザーの PC に コピーされます。プログラム・ファイルはユーザーの PC にコピーされま せん。ユーザーは、OnDemand クライアント・プログラムのコピーをネット ワーク・サーバーから実行します。インストールの完了後、ユーザーが OnDemand を開始すると、オペレーティング・システムは、サーバーから PC 上のメモリーに OnDemand プログラムをロードします。OnDemand は、ユーザーの PC 上の一時ワークスペースをデータ、リソース、および 印刷のために割り振ります。ユーザーが文書を表示したとき、OnDemand は ユーザーがその PC 上で変更したすべてのクライアント・オプションを保 管します。ノード・インストールでは、ユーザーの PC 上に約 2.5 MB の ディスク・スペースが必要です。 222 [ページの『ノード・インストール』で](#page-237-0) ノード・インストール手順について説明します。

# インストール・ディレクトリー

OnDemand クライアント CD-ROM が、それぞれのクライアントごとにディレクト リーに編成されます。Windows クライアントには、標準、カスタム、複数ユーザ ー、およびノード・インストール用の次のプログラムが 1 つ付随しています。

¥client¥windows¥setup.exe

クライアントをインストールするとき、表 9 にリストされたディレクトリーに、こ のインストール・プログラムによってクライアント・ソフトウェアがコピーされま す。

| ディレクトリー                             | 目的                                                                                                    |
|-------------------------------------|----------------------------------------------------------------------------------------------------|
| ¥Program Files¥IBM¥OnDemand32       | プログラム・ディレクトリー。標準、カスタ<br>ム、および複数ユーザー・インストールの場<br>合は、PC 上のハード・ディスクが識別され<br>ます。ノード・インストールの場合は、ネッ<br>トワーク・ドライブが識別されます。             |
| ¥Program Files¥IBM¥OnDemand32       | ローカル・ディレクトリー。PC 上のハー<br>ド・ディスクが識別されます。                                                                                         |
| ¥Program Files¥IBM¥OnDemand32¥DATA  | 一時データ・ディレクトリー。PC 上のハー<br>ド・ディスクが識別されます。                                                                                        |
| ¥Program Files¥IBM¥OnDemand32¥FONTS | AFP フォント・ファイル・ディレクトリー。<br>標準、カスタム、および複数ユーザー・イン<br>ストールの場合は、PC 上のハード・ディス<br>クが識別されます。ノード・インストールの<br>場合は、ネットワーク・ドライブが識別され<br>ます。 |

表 *9. Windows* クライアントのインストール・ディレクトリー

<sup>3.</sup> アウトライン・フォントが保管されるディレクトリーを表します。ATM があらかじめ PC にインストールされている場合は、Setup プログラムは、ATM によって設定されたディレクトリーにアウトライン・フォントを保管します。それ以外の場合は、Setup プログ ラムは、¥IBM¥OnDemand32¥PSFONTS にフォントを保管します。

| ディレクトリー                             | 目的                                                                                                    |
|-------------------------------------|----------------------------------------------------------------------------------------------------|
| ¥Program Files¥IBM¥OnDemand32¥PRINT | 一時印刷ディレクトリー。PC 上のハード・                                                                                                    |
|                                     | ディスクが識別されます。                                                                                                    |
| ¥Program Files¥IBM¥OnDemand32¥RES   | 一時リソース・ディレクトリー。PC 上のハ<br>ード・ディスクが識別されます。                                                                                     |
| ¥PSFONTS <sup>3</sup>               | アウトライン・フォント・ディレクトリー。<br>標準、カスタム、および複数ユーザー・イン<br>ストールの場合は、PC 上のハード・ディス<br>クが識別されます。ノード・インストールの<br>場合は、ネットワーク・ドライブが識別され<br>ます。 |

<span id="page-234-0"></span>表 *9. Windows* クライアントのインストール・ディレクトリー *(*続き*)*

### 配布インストール

#### 概要

配布インストールでは、OnDemand クライアント CD-ROM からネットワーク・フ ァイル・サーバー上の共用の場所に OnDemand Windows クライアントのディレク トリー・ツリーの内容がコピーされます。この場合、ネットワーク・ファイル・サ ーバー上のコピーを使用して、標準、カスタム、配布、複数ユーザー、およびノー ド・インストールを実行できます。配布インストールは、ユーザー定義ファイルを クライアントのインストールに追加する必要がある場合にも役立ちます。

注**:** ネットワーク・ファイル・サーバー上の CD-ROM ドライブから CD-ROM を 共用することによって、OnDemand クライアント・ソフトウェアを配布するこ ともできます。

#### **Adobe** ソフトウェアの配布

ATM または Adobe Acrobat 表示ソフトウェアを OnDemand ユーザーに配布する必 要がある場合、ネットワーク・ファイル・サーバー上の共用の場所に Adobe ソフト ウェアをコピーしてください。この場合、他のユーザーがそのコピーを使用して、 Adobe ソフトウェアを各自の PC にインストールできます。Adobe ソフトウェアの 入手およびインストール方法については、「ユーザーズ・ガイド」を参照してくだ さい。

## サーバーへの **OnDemand** ソフトウェアのコピー

ネットワーク・ファイル・サーバーに OnDemand クライアント・ソフトウェアをコ ピーするには、以下の手順に従ってください。

- 1. 管理者権限のあるユーザー ID を使用してサーバーにログオンします。
- 2. OnDemand クライアント CD-ROM をドライブに挿入します。
- 3. ¥client¥windows クライアント・ディレクトリー・ツリーの内容全体をネットワ ーク・ファイル・サーバー上のドライブにコピーします。
	- 注**:** CD-ROM のディレクトリーおよびファイル構造がネットワーク・ファイ ル・サーバー上に保持されるコピー方式を使用してください。

<span id="page-235-0"></span>OnDemand クライアント・ソフトウェアをネットワーク・ファイル・サーバーにコ ピーしたあと、そのサーバーのディレクトリー (またはフォルダー) をネットワー ク・ユーザーが使用できるようにしてください。その手順は、それぞれのネットワ ークおよびオペレーティング・システムごとに異なります。ただし、ディレクトリ ーへの読み取り専用アクセスをユーザーに提供することが一般的に必要です。ネッ トワーク・ファイル・サーバー上のフォルダーの場所にネットワーク名 (共用名) を 付けてフォルダーを共用することが使用ネットワークにとって適切であれば、その ようにしてください。

管理者がこのソフトウェアをサーバーにコピーしてディレクトリーを共用すると、 その後、ユーザーは、標準インストールまたはカスタム・インストールをサーバー から実行してクライアントを各自の PC にインストールできます。また、管理者 は、複数ユーザー・インストールをサーバーから実行し、クライアントをネットワ ーク上の別の場所にインストールすることもできます。その場合、ユーザーは、ノ ード・インストールを実行すると、このクライアントをその場所から実行するよう に各自の PC を構成することができます。

### ユーザー定義ファイルの配布

管理者は、配分サーバー上の OnDemand クライアントのインストール・ディレクト リー・ツリーにユーザー定義ファイルを保管できます。このインストール・ディレ クトリー・ツリーに保管されたユーザー定義ファイルはすべて、ユーザーが Setup プログラムをサーバーから実行すると、PC にコピーされます。ユーザー定義ファイ ルは、Windows クライアントに分配できます。ユーザー定義ファイルに対するサポ ートの詳細については、 225 ページの『第 17 [章 ユーザー定義ファイルの配布』を](#page-240-0) 参照してください。

## 複数ユーザー・インストール

#### 概要

複数ユーザー・インストールの第 1 段階として、OnDemand クライアントの標準イ ンストールを実行します。標準インストールを使用して、ネットワーク・ファイ ル・サーバー上の共用の場所に OnDemand クライアントをインストールしてくださ い。クライアントをそのサーバーにインストールすると、その後、ネットワーク上 の他のユーザーがノード・インストールを実行し、クライアントをネットワーク・ サーバーから実行するように各自の PC を構成できるようになります。ネットワー ク・ユーザーの PC 上でノード・インストールを実行する方法については、 [222](#page-237-0) ペ [ージの『ノード・インストール』で](#page-237-0)説明しています。

### **Adobe** ソフトウェアのインストール

Adobe Type 1 Fonts を必要とする文書を OnDemand ユーザーが表示する場合、 ATM を各ユーザーの PC にインストールする必要があります。OnDemand では、 ATM ソフトウェアがクライアント CD-ROM に入っています。クライアント・ソフ トウェアを PC にインストールする前に、ATM をインストールしておくことをお 勧めします。ATM のインストール方法については、「ユーザーズ・ガイド」で説明 しています。

OnDemand に保管された PDF 文書を表示するために、Adobe Acrobat 表示ソフト ウェアがユーザーに必要となります。場合により、ネットワーク・ファイル・サー バー上の共用の場所に Acrobat 表示ソフトウェアをインストールする必要がありま す。そのインストールによって、ネットワーク・ユーザーは、Acrobat 表示ソフトウ ェアをサーバーから実行できるようになります。Adobe Acrobat ソフトウェアの入 手およびインストール方法については、「ユーザーズ· ガイド」を参照してくださ い。

### サーバーへの **OnDemand** クライアントのインストール

ネットワーク・ファイル・サーバーに OnDemand クライアントをインストールする には、以下の手順に従ってください。

- 1. 管理者権限のあるユーザー ID を使用してサーバーにログオンします。
- 2. OnDemand クライアント CD-ROM をドライブに挿入します。
- 3. 次の OnDemand クライアント・インストール・プログラムを開始します。

¥client¥windows¥setup.exe

- 4. 画面上のインストールに関する指示に従います。
	- 注**:** ユーザーが管理クライアントを実行する必要がある場合、管理者は、サーバ ーに設定されているデフォルトの言語以外の言語でクライアントを実行する か、または Sonoran Fonts を使用し、そのあと、「標準 (Typical)」オプショ ンではなく「カスタム (Custom)」オプションを選択する必要があります。 「カスタム (Custom)」オプションを選択すると、サーバーにインストールす る必要のある追加コンポーネントを選択できます。
- 5. ドライブとディレクトリーを確認します。ネットワーク・ファイル・サーバーに クライアントをインストールした場合、通常、すべてのディレクトリーがサーバ ーのディスクに存在します。表 10 に一例を示します。

表 *10.* ネットワーク・ファイル・サーバー上のドライブとディレクトリー

| ドライブとディレクトリー          | 目的                |
|-----------------------|-------------------|
| $C$ -¥APPS¥ARS32      | 宛先フォルダー           |
| C:¥APPS¥ARS32¥PSFONTS | アウトライン・フォント・フォルダー |

OnDemand クライアントをネットワーク・ファイル・サーバーにインストールした あと、そのサーバーのディレクトリー (またはフォルダー) をネットワーク・ユーザ ーが使用できるようにしてください。その手順は、それぞれのネットワークおよび オペレーティング・システムごとに異なります。ただし、ディレクトリーへの読み 取り専用アクセスをユーザーに提供することが一般的に必要です。ネットワーク・ ファイル・サーバー上のフォルダーの場所にネットワーク名 (共用名) を付けてフォ ルダーを共用することが使用ネットワークにとって適切であれば、そのようにして ください。クライアントをそのサーバーにインストールし、そのディレクトリーを 共用すると、その後、ユーザーは、ノード・インストールを実行し、クライアント をそのサーバーから実行するように各自の PC を構成できるようになります。ノー ド・インストールの実行方法については、 222 [ページの『ノード・インストール』](#page-237-0) で説明します。

### <span id="page-237-0"></span>ユーザー定義ファイルの共用

管理者は、ネットワーク・ファイル・サーバー上の OnDemand クライアントのディ レクトリー・ツリーにユーザー定義ファイルを保管できます。このディレクトリ ー・ツリーに保管されたすべてのユーザー定義ファイルは、クライアントをその場 所から実行するユーザーが共用できます。Windows クライアントは、ユーザー定義 ファイルを共用できます。ユーザー定義ファイルに対するサポートの詳細について は、 225 ページの『第 17 [章 ユーザー定義ファイルの配布』を](#page-240-0)参照してください。

# ノード・インストール

#### 概要

OnDemand クライアントをネットワーク・ファイル・サーバー上の共用の場所から 実行するようにユーザーの PC を構成するには、ノード・インストールを実行しま す。ノード・インストールを OnDemand クライアント CD-ROM から実行する方法 について、以下の手順で説明します。この手順では、ネットワーク・ファイル・サ ーバー上の共用の場所に OnDemand クライアントをあらかじめインストールしてあ ることを前提としています (詳しくは、 219 [ページの『配布インストール』](#page-234-0) を参照 してください)。ノード・インストールを配分サーバーから実行することもできま す。OnDemand ソフトウェアを配分サーバーにコピーする方法については、 [219](#page-234-0) ペ [ージの『配布インストール』を](#page-234-0)参照してください。

### **Adobe** ソフトウェアのインストール

Adobe Type 1 Fonts を必要とする文書を OnDemand ユーザーが表示する場合、 ATM を各ユーザーの PC にインストールする必要があります。OnDemand では、 ATM ソフトウェアがクライアント CD-ROM に入っています。クライアント・ソフ トウェアを PC にインストールする前に、ATM をインストールしておくことをお 勧めします。ATM のインストール方法については、「ユーザーズ・ガイド」で説明 しています。OnDemand に保管された PDF 文書を表示するために、Adobe Acrobat 表示ソフトウェアがユーザーに必要となります。管理者が、ネットワーク・ファイ ル・サーバー上の共用の場所に Acrobat 表示ソフトウェアをインストールすると、 ユーザーは、このソフトウェアをその場所から実行できるようになります。そのよ うにインストールしない場合には、Adobe Acrobat ソフトウェアを入手して PC 上 にインストールする方法について、「ユーザーズ・ガイド」を参照してください。

### クライアントのインストール

OnDemand クライアントをネットワーク・ファイル・サーバー上の共用の場所から 実行するようにユーザーの PC を構成するには、以下の手順に従ってください。

- 1. OnDemand クライアント CD-ROM をドライブに挿入します。
- 2. 次の OnDemand クライアント・インストール・プログラムを実行します。

¥client¥windows¥setup.exe

- 3. 画面上の指示に従います。
	- 注**:** ほとんどのユーザーは、「コンパクト (Compact)」オプションを選択する必 要があります。

4. ドライブとディレクトリーを確認します。OnDemand クライアント・ソフトウェ アをインストールしたネットワーク・ファイル・サーバー上のドライブとディレ クトリーがネットワーク・プログラム・フォルダーおよびネットワーク・フォン ト・フォルダーの場所によって識別されることを確認してください ( 220 [ページ](#page-235-0) [の『複数ユーザー・インストール』](#page-235-0) を参照してください)。ユーザーの PC 上の ドライブとディレクトリーが宛先フォルダーによって識別される必要がありま す。表 11 にその例を示します。

表 *11.* ネットワーク・ユーザーの *PC* 上のドライブとディレクトリー

| ドライブとディレクトリー                    | 目的                                  |
|---------------------------------|-------------------------------------|
| C:¥Program Files¥IBM¥OnDemand32 | 宛先フォルダー。通常、ユーザーの PC 上の              |
|                                 | ハード・ディスクが識別されます。                    |
| NYAPPS¥ARS32                    | ネットワーク・プログラム・フォルダー。ネ                |
|                                 | ットワーク・ファイル・サーバー上の                   |
|                                 | OnDemand Windows クライアント・プログ         |
|                                 | ラム・ファイルの場所が識別されます。                  |
| N:¥APPS¥ARS32¥PSFONTS           | ネットワーク・フォント・フォルダー。ネッ                |
|                                 | トワーク・ファイル・サーバー上の                    |
|                                 | OnDemand アウトライン・フォントの場所が<br>識別されます。 |
|                                 |                                     |

# <span id="page-240-0"></span>第 **17** 章 ユーザー定義ファイルの配布

このセクションでは、ユーザー定義ファイルをユーザーに配布するための OnDemand Windows クライアント・インストール・プログラムの構成方法について 説明します。このセクションは、ソフトウェア製品のインストールと構成を担当す る管理者を主な対象読者としています。

### 概要

ユーザー定義ファイルは、配分サーバー<sup>4</sup> の OnDemand Windows クライアントの ディレクトリー・ツリーに保管できます。このディレクトリー・ツリーに保管した すべてのファイル (およびファイルのサブディレクトリー) は、ユーザーがクライア ントをサーバーから PC にインストールすると、標準 OnDemand クライアント・ ファイルと一緒にコピーされます。以下に示すタイプのユーザー定義ファイルを配 布できます。

- v Adobe Type 1 Font ファイル。このファイルは、ユーザーの PC 上の ¥PSFONTS<sup>5</sup> ディレクトリー・ツリーにコピーされます。
	- 注**:** Type 1 Font ファイルは、インストール・プログラムによってユーザーの PC にコピーされます。ユーザーは、そのフォントを「コントロール パネル」の ATM アプレットでインストールする必要があります。
- v レジストリー・ファイル。このファイルは、ユーザーの PC 上のレジストリーに インポートされます。
	- 注**:** レジストリー・ファイルのインポートによって重要なデータを誤って破棄 し、システムがまったく使用できなくなることが簡単に起こり得ます。この インポート機能を使用するときには注意が必要です。
- v Windows ファイル。このファイルは、ユーザーの PC 上の基本 Windows ディレ クトリー・ツリーにコピーされます。
- v 各種クライアント・ファイル。このファイルは、ユーザーの PC 上の ¥Program Files¥IBM¥OnDemand32 ディレクトリー・ツリーにコピーされます。このコピー 機能によって IBM 提供のファイルを置換 (上書き) できます。ユーザーが Setup プログラムをサーバーから実行すると、Setup プログラムは、まず IBM 提供ファ イルを PC にコピーします。 Setup プログラムは、次にすべてのユーザー定義フ ァイルを PC にコピーします。ユーザー定義ファイルの名前が IBM 提供ファイ ルと同じであれば、ユーザー定義ファイルによって IBM 提供ファイルは上書き されます。たとえば、文書の作成に使用したフォントを PC 上で表示可能なフォ

<sup>4.</sup> 配分サーバーとは、共用の場所に OnDemand クライアント・ソフトウェアのコピーがあるネットワーク・ファイル・サーバーです。 ネットワーク上の他のユーザーは、このコピーを使用して標準、カスタム、配布、複数ユーザー、およびノード・インストールを実 行します。ネットワーク上の OnDemand ソフトウェアを共用するように配分サーバーを設定する方法の詳細については、 217 [ページ](#page-232-0) の『第 16 [章 ネットワーク上のクライアント・ソフトウェアのインストール』を](#page-232-0)参照してください。

<sup>5.</sup> フォント・ファイルが保管されるディレクトリーを表します。ATM があらかじめ PC にインストールされている場合は、Setup プロ グラムは、ATM によって設定されたディレクトリーにフォント・ファイルを保管します。それ以外の場合は、Setup プログラムは、 ¥Program Files¥IBM¥OnDemand32¥PSFONTS ディレクトリーにフォント・ファイルを保管します。

ントにマップするために、AFP 文字セット定義ファイル (CSDEF.FNT) を変更す る必要がある場合、変更された CSDEF.FNT ファイルを配分サーバー上の CUSTOM¥FILES¥FONT ディレクトリーに保管すると、更新されたバージョンの ファイルを自動的にユーザーに配布できます。ユーザーがクライアントをサーバ ーからインストールすると、Setup プログラムは、まず IBM 提供の CSDEF.FNT ファイルを PC にコピーします。Setup プログラムは、次に変更した CSDEF.FNT ファイルを PC にコピーします。

以下のトピックには、ユーザー定義ファイルの配布に関するより詳しい情報が記載 されています。

- v 配分サーバーへの OnDemand クライアント・ソフトウェアのコピー
- v ユーザー定義ファイルを保持するサブディレクトリーの追加
- サブディレクトリーへのユーザー定義ファイルの保管
- v ユーザーの PC への OnDemand クライアントのインストール

### サーバーへの **OnDemand** クライアント・ソフトウェアのコピー

配分サーバーへの OnDemand クライアント・ソフトウェアのコピーに関する説明に ついては、 217 ページの『第 16 [章 ネットワーク上のクライアント・ソフトウェア](#page-232-0) [のインストール』を](#page-232-0)参照してください。

# サブディレクトリーの追加

ユーザー定義ファイルはすべて、配分サーバー上の OnDemand Windows クライア ントのディレクトリー・ツリーの下にある CUSTOM サブディレクトリー・ツリー に保管する必要があります。デフォルトでは、Windows クライアントのディレクト リー・ツリーは ARS32 です。( 217 ページの『第 16 [章 ネットワーク上のクライア](#page-232-0) [ント・ソフトウェアのインストール』に](#page-232-0)ある指示に従った場合は、配分サーバー上 の OnDemand Windows クライアント・ディレクトリー・ツリーは ¥client¥windows¥ars32 です。)

ユーザー定義ファイルをインストールするためにサーバーを構成するには、以下の 手順を実行してください。

1. Windows 32 ビット・クライアントのディレクトリーの下に CUSTOM ディレク トリーを作成します。その例を以下に示します。

mkdir ¥client¥windows¥ars32¥custom

2. 以下のサブディレクトリーの 1 つまたは複数を CUSTOM ディレクトリーに追 加します。どのサブディレクトリーを追加するかは、ユーザーに配布するユーザ ー定義ファイルのタイプによって決まります。その例を以下に示します。

#### **¥client¥windows¥ars32¥custom¥psfonts**

Adobe Type 1 Font ファイル (ファイル・タイプ PFB) を保持します。 必要であれば、PFM ファイルを保持するための PFM サブディレクトリ ー (¥CLIENT¥WINDOWS¥ARS32¥CUSTOM¥PSFONTS¥PFM) を追加して ください。Setup プログラムは、これらのファイルとサブディレクトリ ーをユーザーの PC 上の ¥PSFONTS ディレクトリー・ツリーにコピー します。

注**:** Type 1 Font ファイルは、インストール・プログラムによってユー ザーの PC にコピーされます。ユーザーは、そのフォントを「コン トロール パネル」の ATM アプレットでインストールする必要があ ります。

#### **¥client¥windows¥ars32¥custom¥registry**

レジストリー・ファイル (ファイル・タイプ REG) を保持します。この ファイルは、ユーザーの PC 上のレジストリーにインポートされます。 レジストリー・エディターを使用してエクスポートされたレジストリー の選択対象の分岐は、通常、レジストリー・ファイルによって構成され ます。

注**:** レジストリー・ファイルのインポートによって重要なデータを誤っ て破棄し、システムがまったく使用できなくなることが簡単に起こ り得ます。このインポート機能を使用するときには注意が必要で す。

#### **¥client¥windows¥ars32¥custom¥windows**

Windows ファイルを保持します。Setup プログラムは、これらのファイ ルとサブディレクトリーをユーザーの PC 上の基本 Windows ディレク トリーにコピーします。(Setup プログラムは、ユーザーの PC 上の基本 Windows ディレクトリーの名前を自動的に判別します。)必要に応じて、 サブディレクトリーを追加してください。たとえば、Windows 32 ビッ ト・システム・ファイルを配布する予定の場合は、 SYSTEM32 サブデ ィレクトリー

(¥CLIENT¥WINDOWS¥ARS32¥CUSTOM¥WINDOWS¥SYSTEM32) を追加 します。 Setup プログラムは、このディレクトリー内のファイルをユー ザーの PC 上の ¥WINDOWS¥SYSTEM32 ディレクトリーにコピーしま す。

#### **¥client¥windows¥ars32¥custom¥files**

各種 OnDemand クライアント・ファイルを保持します。Setup プログラ ムは、これらのファイルとサブディレクトリーをユーザーの PC 上の ¥Program Files¥IBM¥OnDemand32 ディレクトリー・ツリーにコピーしま す。必要に応じて、サブディレクトリーを追加してください。たとえ ば、AFP フォント・ファイルを配布する予定の場合は、 FONT サブデ ィレクトリー (¥CLIENT¥WINDOWS¥ARS32¥CUSTOM¥FILES¥FONT) を 追加してください。 Setup プログラムは、ファイルをユーザーの PC 上 の ¥Program Files¥IBM¥OnDemand32¥FONT ディレクトリーにコピーし ます。

# サーバー上のユーザー定義ファイルの保管

OnDemand クライアント・ソフトウェアを配分サーバーにコピーし、CUSTOM ディ レクトリーを作成したあと、ファイルをそれぞれのサブディレクトリーに保管して ください。たとえば、ユーザーの PC にコピーしたい Adobe Type 1 Font ファイル (PFB) を ¥CLIENT¥WINDOWS¥ARS32¥CUSTOM¥PSFONTS ディレクトリーに保管 してください。PFM ファイルは

¥CLIENT¥WINDOWS¥ARS32¥CUSTOM¥PSFONTS¥PFM ディレクトリーに保管して ください。

### **OnDemand** クライアントのインストール

管理者が CUSTOM ディレクトリー・ツリーを配分サーバー上に設定すると、その 後、ユーザーは、クライアントとユーザー定義ファイルのインストールを開始でき るようになります。次回、ユーザーが Setup プログラムをサーバーから実行する と、Setup プログラムは、OnDemand クライアントを PC にインストールし、サー バーに保管されたユーザー定義ファイルすべてをユーザーの PC にコピーします。

インストール時にユーザーが「標準 (Typical)」オプションか「コンパクト (Compact)」オプションのいずれかを選択すると、Setup プログラムは、自動的にユ ーザー定義ファイルを PC にコピーします。

インストール時にユーザーが「カスタム (Custom)」オプションを選択したときに は、Setup プログラムは、ユーザー定義ファイルを PC にコピーする場合もしない 場合もあります。ユーザーがクライアントの 1 つをインストールすることを選択し た場合は、Setup プログラムは、ユーザー定義ファイルを PC にコピーします。そ うしない場合には、Setup プログラムは、ユーザー定義ファイルを PC にコピーし ません。たとえば、ユーザーが「カスタム (Custom)」オプションを選択し、Sonoran Fonts だけをインストールすることを選択した場合、Setup プログラムは、ユーザー 定義ファイルを PC にコピーしません。しかし、ユーザーが「カスタム (Custom)」 オプションを選択し、管理クライアントをインストールすることを選択した場合、 Setup プログラムは、ユーザー定義ファイルを PC にコピーします。

注**:** 管理者が Adobe Type 1 Font ファイルをユーザーに配布した場合、OnDemand クライアント・インストール・プログラムの完了後に、ユーザーは、そのフォ ントを「コントロール パネル」内の ATM アプレットでインストールする必要 があります。

# 第 **18** 章 応答ファイルの使用

このセクションでは、応答ファイルを使用してクライアント・ソフトウェアのイン ストールを自動化する方法について説明します。このセクションは、ソフトウェア 製品のインストールと構成を担当する管理者にとって最重要なセクションです。

#### 概要

このセクションでは、ネットワークに接続している PC に Windows クライアン ト・ソフトウェアをインストールするための応答ファイルを作成および使用すると きに利用できる情報を提供します。通常、Setup プログラムを使用して応答ファイル を作成します。そのあと、Setup プログラムを実行し、応答ファイルの名前を指定し て、このソフトウェアを他の PC にインストールします。

応答ファイルとは、PC 上での製品のリダイレクトされたインストール中に必要とな るクライアント特有の構成情報を提供する ASCII ファイルです。たとえば、インス トール・ドライブおよびディレクトリー、インストールするコンポーネントなど、 ユーザーが製品のインストール時に通常尋ねられる構成上の質問について事前定義 された応答が、この応答ファイルには入っています。システム管理者は、応答ファ イルを使用すると、PC のネットワークを介した Windows 32 ビット・クライアン ト・ソフトウェアのインストールと構成を自動化できます。応答ファイルを使用す ると、システム管理者 (またはその他のユーザー) がそれぞれの PC の前に座っ て、インストール時に表示されるそれぞれの質問への応答を手動で入力する必要が なくなります。

### 応答ファイルのフォーマット

応答ファイルのフォーマットは、.INI ファイルのフォーマットに似ています。応答 ファイルには、セクションに編成されたキーワードと値の対が含まれています。こ のキーワードと値は、ソフトウェアのインストール時に解釈されます。

# 応答ファイルの作成

応答ファイルには、一般に拡張子 .ISS が付いています。Windows ディレクトリー にこのファイルは入っています。

**-r** コマンド行オプションを指定して Setup プログラムを実行すると、応答ファイル を作成できます。たとえば、次のコマンドを実行します。

¥client¥windows¥setup -r

このコマンドを実行すると、Setup プログラムは、製品のインストール上の質問に対 するすべての応答を SETUP.ISS 応答ファイルに記録します。**-f1** コマンド行オプシ ョンを指定すると、別のディレクトリーに応答ファイルを入れるように Setup プロ グラムに指示することができ、応答ファイル名を指定することができます。たとえ ば、次のコマンドを実行します。

¥client¥windows¥setup -r -f1n:¥client¥windows¥ars32in.iss

これにより Setup プログラムは、N ドライブ上の ¥CLIENT¥WINDOWS ディレク トリーに ARS32IN.ISS ファイルを作成します。

# 応答ファイルを使用したソフトウェアのインストール

応答ファイルは、直接的には呼び出されません。代わりに、インストール・プログ ラムに対するパラメーター値として応答ファイルを指定します。**-s** コマンド行オプ ションを指定して Setup プログラムを実行し、応答ファイルを指定できます。たと えば、次のコマンドを実行します。

¥client¥windows¥setup -s

これにより Setup プログラムは、現行ドライブ上の ¥CLIENT¥WINDOWS ディレク トリーの SETUP.ISS 応答ファイルにある命令を使用して、ソフトウェアをインスト ールします。デフォルトでは、Setup プログラムを実行するディレクトリーに、応答 ファイルは入っていなければなりません。**-f1** オプションを使用して、応答ファイル の場所と名前を示してください。たとえば、次のコマンドを実行します。

¥client¥windows¥setup -s -f1n:¥client¥windows¥ars32in.iss

これにより Setup プログラムは、N ドライブ上の ¥CLIENT¥WINDOWS ディレクト リーにある ARS32IN.ISS 応答ファイルを使用して、ソフトウェアをインストールし ます。

応答ファイルは、Windows 32 ビット・クライアント・ソフトウェアのインストー ルの処理を指示します。**-s** オプションを指定して Setup プログラムを実行すると、 メッセージやダイアログ・ボックスはまったく表示されません。代わりに、ログ・ ファイルにメッセージが書き込まれます。デフォルトでは、ログ・ファイル (SETUP.LOG) は、Setup プログラムが入っているディレクトリーに書き込まれま す。**-f2** コマンド行オプションを指定すると、別のディレクトリーにログ・ファイル を入れるように Setup プログラムに指示することができ、ログ・ファイル名を指定 することができます。たとえば、次のコマンドを実行します。

¥client¥windows¥setup -s -f1n:¥client¥windows¥ars32in.iss -f2c:¥temp ¥ars32in.log

このコマンドを実行すると、Setup プログラムは、C ドライブの TEMP ディレクト リーにログ・ファイル ARS32IN.LOG を書き込みます。

# ソフトウェアのインストールの検証

応答ファイルを使用してインストールした製品のインストールについて検証するに は、ログ・ファイルを開いて ResponseResult セクションを見つけます。ResultCode パラメーターの値を調べてください。リターン・コードが 0 になっている必要があ ります。

### **OnDemand** ソフトウェアをインストールするための応答ファイルの使用

応答ファイルを使用して OnDemand Windows クライアント・ソフトウェアをイン ストールする準備を行ったあと、ネットワークに接続している他の PC にこのソフ トウェアをインストールするには、以下の手順を完了するのが一般的です。

- 1. ソフトウェアを PC にインストールします。応答ファイルを作成するための **-r** オプション、および応答ファイルの場所と名前を識別するための **-f1** オプション を指定して、Setup プログラムを実行します。Setup プログラムからプロンプト が出たとき、「標準 (Typical)」オプションを選択します。
- 2. ユーザーの PC にソフトウェアをインストールし、インストール・プロセスと応 答ファイルのテストを行います。手順 1 で作成した応答ファイルの名前を指定 します。
- 3. 応答ファイルのテストと検証を行ったあと、ソフトウェアを他の PC にインスト ールします。手順 1 で作成した応答ファイルを読み取るための **-s** オプショ ン、応答ファイルを識別するための **-f1** オプション、および Setup プログラム がログ・ファイルを書き込むディレクトリーを識別するための **-f2** オプションを 指定して、Setup プログラムを実行します。
- 4. ログ・ファイルを調べて、ソフトウェアのインストールについて検証します。

# 第 **19** 章 **AFP** フォントのマッピング

文書を作成するときに使用された AFP フォントを、ワークステーションで表示可 能なフォントに、OnDemand クライアントがマップする必要があります。AFP 文書 を表示するのに最適なアウトライン・フォントへのマッピングをこのクライアント が行うためには、文書の作成時に使用されたフォントに関するある種の特性を、こ のクライアントは認識する必要があります。AFP フォントとアウトライン・フォン トのマッピングは、クライアントの一部としてインストールされる IBM 提供のフ ォント定義ファイルを使用して実行されます。そのファイルは、クライアントをイ ンストールしたディレクトリーの下の FONT ディレクトリーにインストールされま す。そのファイルは、任意のワークステーション・エディターを使用して編集でき ます。インストールされるバージョンのフォント定義ファイルでは、IBM Core Interchange (Latin だけ) フォント、互換フォント、整合フォント、Sonoran フォン ト、および Data1 フォントがマップされます。

フォント・ファミリー (ファミリー名) がワークステーションにインストールされて いない AFP フォントを文書で使用する場合は、ALIAS.FNT ファイル (クライアン トとともにインストールされるフォント定義ファイルの 1 つ) を使用して、そのフ ォント・ファミリー名を別のものに置換してください。ALIAS.FNT ファイルによっ て、AFP フォントのうちのいくつかは IBM Core Interchange フォントに再マップ されます。アウトライン・フォントがワークステーションにインストールされてい る場合、ALIAS.FNT ファイル内のフォント・ファミリー名の置換を除去したりコメ ント化することが必要な場合があります。ALIAS.FNT ファイルの使用方法の詳細に ついては、 244 [ページの『別名ファイル』を](#page-259-0)参照してください。

IBM Core Interchange フォント (OnDemand クライアントで提供される) は、Type 1 アウトライン・フォーマットです。このフォントでは、Times New Roman、 Helvetica、および Courier の 3 種類のファミリーが提供されます。各タイプのファ ミリーには、以下の文字セット・グループがあります。

**Latin** Latin グループは、Roman Medium、Roman Bold、Italic Medium、および Italic Bold の 4 種類の書体を使用できます。

#### **Symbols**

Symbols グループは、Roman Medium および Roman Bold の 2 種類の書体 を使用できます。

IBM Core Interchange フォントは、Infoprint による印刷にも使用できるので、アプ リケーション間およびインストール・システム間のフォントの標準化に役立ちま す。

変更しないままの IBM フォントだけを使用して文書を作成した場合、文書を正し く表示するためにフォントを再マップする必要はありません。

### フォントのマッピングが必要なとき

OnDemand に対して定義されていないフォントを使用する場合、IBM AFP フォン トを変更した場合、または独自の AFP フォントを作成した (たとえば、PSF/2 Type Transformer によって) 場合は、これらのフォントを使用している文書がクライアン トによって正しく表示されるために、フォント定義ファイル内にこれらのフォント を定義する必要があります。

- v 新しいコード化フォント (またはリネームされたフォント) を作成した場合、コー ド化フォント・ファイル (ICODED.FNT または CODED.FNT) 内にそのコード化 フォントを定義する必要があります。
- v 文字セットを新たに作成した場合、それを文字セット定義ファイル (CSDEF.FNT) 内に定義する必要があります。
- v コード・ページを新たに作成した場合、それをコード・ページ定義ファイル (CPDEF.FNT) 内に定義する必要があります。
- v コード・ページを新たに作成したか、または文字を移動してコード・ページを変 更した場合、新しいコード・ページ・ マップ・ファイル (cp\_id.CP) を作成する 必要があります。

既存の IBM フォント・コンポーネントを変更しただけであれば、上記の手順を何 も実行する必要がない場合もあります。たとえば、IBM コード・ページ内のコー ド・ポイントを削除しただけであれば、クライアントによって提供されるフォン ト・ファイルを使用できます。

## フォントのマッピング用に提供されるファイル

デフォルトでは、クライアントがインストールされたディレクトリーの下のサブデ ィレクトリーに、フォント・サポート用の以下に示したタイプのファイルがインス トールされます。

表 *12.* フォント・ファイルおよびディレクトリー

| ファイル       | ファイル名                   | サブディレクトリー | 説明                         |
|------------|-------------------------|-----------|----------------------------|
| コード化フォント・フ | CODED.FNT <sup>1</sup>  | ¥FONT     | コード化フォントを作成する AFP コード・     |
| ァイル        | <b>ICODED.FNT</b>       |           | ページと AFP フォント文字セットを指定し     |
|            | ICODED.CHS <sup>2</sup> |           | ます。                        |
|            | ICODED.CHT <sup>3</sup> |           |                            |
|            | ICODEDJPN <sup>4</sup>  |           |                            |
|            | ICODED.KOR <sup>5</sup> |           |                            |
| 文字セット定義ファイ | <b>CSDEF.FNT</b>        | ¥FONT     | AFP 文字セット属性、たとえば、ポイン       |
| JV         | CSDEF.CHS <sup>2</sup>  |           | ト・サイズなどを定義します。また、このフ       |
|            | CSDEF.CHT <sup>3</sup>  |           | ァイルは、そのフォント・グローバル ID に     |
|            | CSDEFJPN <sup>4</sup>   |           | フォント文字セットをマップします。          |
|            | CSDEF.KOR <sup>5</sup>  |           |                            |
| コード・ページ定義フ | <b>CPDEF.FNT</b>        | $.$ ¥FONT | 各 AFP コード・ページを Windows 文字セ |
| ァイル        | CPDEF.CHS <sup>2</sup>  |           | ット6 にマップし、クライアントが使用する      |
|            | CPDEF.CHT <sup>3</sup>  |           | コード・ページ・マップ・ファイルを指示し       |
|            | CPDEFJPN <sup>4</sup>   |           | ます。                        |
|            | CPDEF.KOR <sup>5</sup>  |           |                            |

#### <span id="page-250-0"></span>表 *12.* フォント・ファイルおよびディレクトリー *(*続き*)*

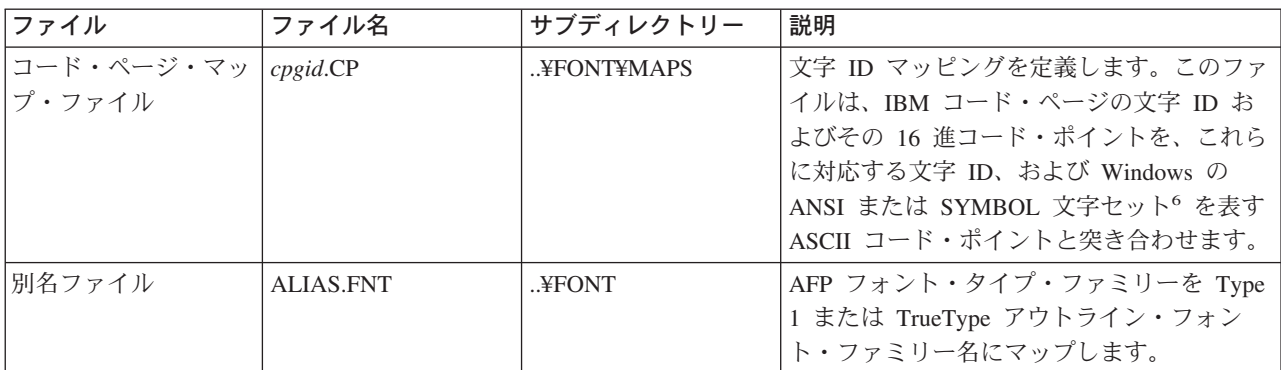

注**::**

- 1. CODED.FNT は、オプショナル・ファイルです。FONT サブディレクトリーの SAMPLES サブディレクトリーに サンプルがあります。CODED.FNT ファイルは、作成されたコード化フォントを入れるためのファイルです。
- 2. 中国語 (簡体字) 版クライアント用のコード・ページおよび文字セット・ファイル。
- 3. 中国語 (繁体字) 版クライアント用のコード・ページおよび文字セット・ファイル。
- 4. 日本語版クライアント用のコード・ページおよび文字セット・ファイル。
- 5. 韓国語版クライアント用のコード・ページおよび文字セット・ファイル。

6. Windows 用語の「文字セット」は AFP 用語の「コード・ページ」と大体同じです。

# フォントのマッピングの手順

この章のこれ以降を読んで、変更する必要のあるフォント・ファイルを判別したあ と、以下の手順に従ってください。

- 1. フォント定義ファイル内にフォントを定義するために必要な情報を収集します。 この情報については、この付録の後続のセクションで説明します。
- 2. 変更する予定の以下のフォント定義ファイルのバックアップ・コピーを作成しま す。
	- CSDEF.FNT
	- v CPDEF.FNT
	- ICODED.FNT
	- v ALIAS.FNT
	- 注**:** これらのファイルを変更したあとのコピーが操作できなくなるような事態に なっても、未変更のコピーを使用できるよう、これらのファイルのバックア ップ・コピーを作成しておくことが必要です。
- 3. クライアントで使用する予定の他のアウトライン・フォントをインストールしま す。(ATM によるフォントのインストール方法は、「*Adobe Type Manager User Guide*」を参照してください。)
- 4. コード・ページを作成または変更した場合は、次に示すように、BLDCPMAP REXX プログラムを使用してコード・ページ・マップ・ファイルを作成します。 a. どちらの Windows 文字セット (ANSI または SYMBOL) が AFP コード・ペ ージに適合するかを判別します。
	- b. 必要に応じて、コード・ページ・マップ・ファイルまたは ALIAS.FNT ファ イルの中に、適合しない文字があれば、それを置換します。(コード・ペー ジ・マップ・ファイルおよびコード・ページ・マップ・ファイル・プログラ

ムについては、それぞれ、 241 [ページの『コード・ページ・マップ・ファイ](#page-256-0) [ル』お](#page-256-0)よび 242 [ページの『コード・ページ・マップ・ファイル作成用のコー](#page-257-0) [ド・ページ・マップ・ファイル](#page-257-0) REXX プログラム』を参照してください。)

- c. 使用する予定のフォントについて、CPDEF.FNT ファイルを編集し、コード・ ページ名、コード・ページ ID、および最適な Windows 文字セット名を追加 します。
	- 注**:** Windows 文字セット SYMBOL を指定する場合、コード・ページで使用 されるフォント・ファミリー名は、記号フォントでなければなりませ ん。
- 5. 文字セットを新たに作成した場合は、CSDEF.FNT ファイルを編集し、文字セッ ト名を [CHARSET] セクションに追加します。フォントについて正しい属性を CSDEF.FNT の中に指定してください。新規フォント・グローバル ID を指定し ようとする場合は、適切な情報をこのファイルの [FGID] セクションに追加しま す。
- 6. コード化フォントを作成した場合は、CODED.FNT ファイルを作成または編集 し、コード化フォントを追加します。

### フォント定義ファイルの構文規則

フォント定義ファイルの構文規則は、以下のとおりです。

- フォント定義ファイルの最初の欄にセミコロン (;) があると、その行は、コメン ト・ステートメントとして扱われて無視されます。
- ファイル内のセクション・ヘッダーは、ブラケット [ ] で囲まれます。このセク ション・ヘッダーを除去したり変更することはできません。
- すべての値について大文字小文字を区別しません。
- v パラメーター値が無効なときにデフォルト値が存在していると、そのパラメータ ー値は置換されます。
- v すべてのパラメーターが定位置パラメーターです。
- v パラメーター値間にブランクを入れることができます。

# コード化フォント・ファイル

IBM コード化フォント・ファイル (ICODED.FNT) によって、AFP コード化フォン トがその AFP 文字セットおよび AFP コード・ページにマップされます。以下の 2 種類のコード化フォント・ファイルをクライアントで使用できます。

#### **ICODED.FNT**

このファイルには、約 2500 の IBM 提供コード化フォントについての定義 が含まれています。

#### **CODED.FNT**

作成したコード化フォントのリストを定義するために、このオプショナル・ ファイルを作成できます。CODED.FNT ファイルを作成した場合、これを FONT サブディレクトリーに入れることが必要です。FONT サブディレク トリーの SAMPLES サブディレクトリーに、このファイルのサンプルがあ ります。
CODED.FNT ファイルが FONT サブディレクトリーの中に存在していると、このフ ァイルが最初に検索され、AFP ファイルで使用されるコード化フォントが求められ ます。コード化フォント名が CODED.FNT 内にないか、または CODED.FNT が存 在していない場合は、クライアントによって提供された ICODED.FNT ファイルだ けが検索されます。

X?A155N2 = C?A155N1, T1DCDCFS X?AE10 = C?S0AE10, T1S0AE10 X?GT10 = C?D0GT10, T1D0BASE X?ST15 = C?D0ST15, T1D0BASE X?A0770C = C?A07700, T1DCDCFS X?A0770I = C?A07700, T1GI0361 X0T0550C = C0T05500, T1DCDCFS

図 *13. CODED.FNT* ファイルの内容の一部の例

## コード化フォント・ファイルの規則

- v 疑問符 (?)。コード化フォント名と文字セット名の 2 番目の文字についてだけ、 ワイルドカード文字として疑問符 (?) を使用できます。これによって、コード化 フォントのすべての文字回転が検索の際に 1 つのエントリーで処理されるように なります。
	- 注**:** コード化フォントについて順次検索が実行され、最初に一致したもの (ワイ ルドカード文字も含めて) が使用されます。
- v コード化フォント名のあとに、まず、文字セット名をリストし、そのあとにコー ド・ページ名を続ける必要があります。
- v 文字セットとコード・ページは、コンマで区切ることが必要 です。

#### 文字セット定義ファイル

文字セット定義ファイルでは、フォントの文字セット属性とフォント・グローバル ID を指定します。このファイルは、2 つのセクションに分かれ、その 1 つは文字 セット [CHARSET] のセクション、もう 1 つはフォント・グローバル ID [FGID] のセクションです。

<span id="page-253-0"></span>[CHARSET] ;charset = fgid, height, width, strikeover, underline C?H200A0=2304,110,73,0,0 C?H200D0=2304,140,93,0,0 C?N200B0=2308,120,80,0,0 C?4200B0=416,120,144,0,0 C?D0GT15=230,80,96,0,0 C?A155A0=33207,110,73,0,0 C?A175A0=33227,110,73,0,0 C?T055D0=4407,140,93,0,0 C?T17500=4555,100,67,0,0 C?T17560=4555,60,40,0,0 DEFAULT =2308,80,0

図 *14. [CHARSET]* セクション: 文字セット定義ファイル (CSDEF.FNT) 内の文字セット [CHARSET] セクションの例

セクション・ヘッダー [CHARSET] によって識別される最初のセクションには、各 AFP フォント文字セットおよびこれに対応する以下の属性がリストされています。

- フォント・グローバル ID (fgid)
- フォントの高さ
- フォントの幅
- 重ね打ち
- v 下線

表 *13. [CHARSET]* の文字セット定義ファイル属性値

| 属性   | 指定可能な値                                                                 | 出荷時の     | 説明                                                                                                    |
|------|------------------------------------------------------------------------|----------|----------------------------------------------------------------------------------------------------|
|      |                                                                        | デフォルト    |                                                                                                    |
| Fgid | IBM 定義 FGID または次の範囲内の<br>ユーザー定義 FGID。3840 ~ 4095<br>あるいは 65260 ~ 65534 | 2308     | タイプ・ファミリー、書体、および<br>場合により文字セットのポイント・<br>サイズを識別する固有の値。                                                    |
| 高さ   | $1 \sim 990$                                                           | 80       | 10 分の 1 ポイント単位で表される<br>文字セットの垂直方向のサイズ (最小)<br>限ではベースライン相互間の値)。た<br>とえば、9 ポイントのフォントの高<br>さは 90 となります。     |
| 幅    | 0 ~ 99 (現在では無視されます。)                                                   | $\Omega$ | 1440 分の 1 インチ単位の文字の水<br>平方向の平均サイズ。Windows で<br>は、フォントの高さに基づいて適切<br>なフォントの幅が決定されるので、<br>現在では常に 0 が使用されます。 |
| 重ね打ち | 1 (「はい」の意味)、<br>0 (「いいえ」の意味)                                           | $\Omega$ | フォントの文字すべての中央に、文<br>字のベースラインに平行な線が引か<br>れるフォント。                                                          |
| 下線   | 1 (「はい」の意味)、<br>0 (「いいえ」の意味)                                           | $\Omega$ | フォントの文字すべての下に、文字<br>のベースラインに平行な線が引かれ<br>るフォント。                                                           |

セクション・ヘッダー [FGID] によって識別される 2 番目のセクションには、各フ ォント・グローバル ID およびこれに対応する以下の属性がリストされています。

- v フォント・タイプ・ファミリー
- スタイル
- ウェイト
- v イタリック

```
[FGID]
;fgid = familyname, style, weight, italic
230=Gothic,MODERN,MED,0
416=Courier,MODERN,MED,0
2304=Helvetica,SWISS,MED,0
2308=TimesNewRoman,ROMAN,MED,0
4407=SonoranSerif,ROMAN,MED,0
4555=SonoranSerif,ROMAN,BOLD,1
33207=SonoranSansSerif,SWISS,MED,1
33227=SonoranSansSerif,SWISS,BOLD,1
```
図 *15. [FGID]* セクション: 文字セット定義ファイル (CSDEF.FNT) 内のフォント・グロー バル ID [FGID] セクションの例

表 *14. [FGID]* の文字セット定義ファイル属性値

| 属性      | 説明                                                                                                    | 指定可能な値                                                                | 出荷時の          |
|---------|----------------------------------------------------------------------------------------------------|-----------------------------------------------------------------------|---------------|
|         |                                                                                                    |                                                                       | デフォルト         |
| ファミリー名1 | アウトライン・フォント名または<br>AFP タイプ・ファミリー名。この名<br>前は、そのフォントがワークステー<br>ションにインストールされている場<br>合、「ATM コントロール・パネル<br>(ATM Control Panel)」に表示されま<br>す。 | すべての Adobe Type 1 フォント名<br>または AFP タイプ・ファミリー名。                        | TimesNewRoman |
| スタイル2   | Windows の「ファミリー」と同じ。<br>これは、AFP フォントのタイプ・フ<br>ァミリーに書体スタイルを加えたも<br>のとほとんど同じです。                                                          | SWISS, $3$ ROMAN, $4$ SCRIPT, $5$<br>MODERN, $6$ DISPLAY <sup>7</sup> | <b>ROMAN</b>  |
| ウェイト    | 図形文字を形成するストロークのさ<br>まざまな太さによって生じる書体の<br>太さの程度。                                                                                         | LIGHT, MED, BOLD                                                      | <b>MED</b>    |
| イタリック   | 文字が右側へ傾斜するフォント。                                                                                                    | 1 (「はい」の意味)、<br>0(「いいえ」の意味)                                           | $\Omega$      |

注**:**

- 1. 「ファミリー名」は、AFP フォントの「タイプ・ファミリー」、Windows の「書体名」と同じです。
- 2. 「スタイル」は、Windows の「ファミリー」と同じであり、AFP フォントの「書体スタイル」および「タイプ・ ファミリー」と大体同じです。
- 3. SWISS は、プロポーショナル・スペース・フォントでセリフがありません。
- 4. ROMAN は、プロポーショナル・スペース・フォントでセリフがあります。
- 5. SCRIPT は、手書きに似た感じに見えるように設計された固定ピッチのフォントです。
- 6. MODERN は、固定ピッチのフォントで、セリフがある場合もない場合もあります。
- 7. DISPLAY は装飾的フォントです。

## 文字セット定義ファイルの規則

• パラメーターは、コンマで区切ることが必要です。各パラメーターの指定可能な 値および出荷時のデフォルト値が 238 [ページの表](#page-253-0) 13 と 表 14 にリストされてい ます。

- v ファイルの [CHARSET] セクションでは、fgid と height (ポイント・サイズ) だけが必須です。
- v ファイルの [FGID] セクションでは、タイプの familyname と style だけが必須 です。
- v 疑問符 (?)。文字セット名の 2 番目の文字についてだけ、ワイルドカード文字と して疑問符 (?) を使用できます。これによって、コード化フォントのすべての文 字回転が検索の際に 1 つのエントリーで処理されるようになります。

注**:** 文字セットについて順次検索が実行され、最初に一致したもの (ワイルドカ ード文字も含めて) が使用されます。

- v [CHARSET] セクションは、[FGID] セクションよりも前でなければなりません。
- v デフォルトの文字セットを設定できます。ファイル内に定義するデフォルトの文 字セットは、[CHARSET] セクションの最後のエントリーにする必要がありま す。
- v 独自の AFP フォント文字セットを [CHARSET] セクションに追加する場合、こ れにフォント・グローバル ID を割り当てる必要があります。作成するフォン ト・グローバル ID は、3840 ~ 4095 または 65260 ~ 65534 の範囲内にする必 要があります。新しい文字セットのファミリー名、スタイル、ウェイト、および イタリック属性が既存の文字セットと同じである場合は、同じフォント・グロー バル ID を使用できます。同じでない場合は、固有のフォント・グローバル ID を [FGID] セクションに追加することが必要です。

## コード・ページ定義ファイル

コード・ページ定義ファイルによって、IBM AFP コード・ページ名がそのコード・ ページ・グローバル ID (CPGID) および Windows 文字セットにマップされます。 セクション・ヘッダー [CODEPG] のあとに、AFP コード・ページおよびそのパラ メーターのリストが続いています。各行の最初のパラメーターは、コード・ペー ジ・マップ・ファイルにマップする AFP コード・ページ・グローバル ID です。 (コード・ページのマッピング方法の詳細については、 241 [ページの『コード・ペー](#page-256-0) [ジ・マップ・ファイル』を](#page-256-0)参照してください。) 2 番目のパラメーターは、使用 AFP コード・ページに最適なものとして決定する Windows 文字セットです。最後 の行では、デフォルトが必要なときに使用されるデフォルトのパラメーター値が提 供されます。

<span id="page-256-0"></span>[CODEPG] ;codepage = cpgid,wincp T1DCDCFS=1003,ANSI T1DEBASE=2058,ANSI T1D0BASE=2063,ANSI T1D0GP12=2085,ANSI T1GI0395=2079,ANSI T1GPI363=2066,SYMBOL T1V10037=37,ANSI T1V10273=273,ANSI T1000290=290,ANSI T1000310=310,ANSI T1000423=423,ANSI T1000905=905,ANSI DEFAULT =361,ANSI

図 *16.* コード・ページ定義ファイル *(CPDEF.FNT)* の内容の例

表 *15.* コード・ページ定義ファイル属性値

| 属性     | 指定可能な値                                                             | 出荷時のデフォルト |
|--------|--------------------------------------------------------------------|-----------|
| ーバル ID | コード・ページ・グロ   IBM 定義 CPGID、または 65280 ~ 65534<br>の範囲内の ユーザー定義 CPGID。 | 1361      |
|        | Windows 文字セット  ANSI または SYMBOL                                     | ANSI      |

#### コード・ページ定義ファイルの規則

- v パラメーターは、コンマで区切ることが必要です。各パラメーターの指定可能な 値および出荷時のデフォルト値が表 15 にリストされています。
- v 最初のパラメーター (コード・ページ ID) だけが必須です。
- v 独自のコード・ページを作成する場合、これに固有のコード・ページ ID を割り 当てる必要があります。先行ゼロは無効になります。(文字と 16 進コードとのマ ッピングが、作成するコード・ページと同じ場合にだけ、IBM コード・ページ・ グローバル ID を使用できます。)
- v デフォルトのコード・ページを設定できます。ファイル内に設定するデフォルト のコード・ページは、ファイル内の最後のエントリーにする必要があります。

### コード・ページ・マップ・ファイル

Infoprint、Data1 ライセンス・プログラム、および Sonoran ライセンス・プログラム で提供されるそれぞれの AFP コード・ページごとに、IBM は、1 つのコード・ペ ージ・マップ・ファイルを提供します。そのファイルは、FONT サブディレクトリ ーの下にある、各ファイルごとのサブディレクトリー (MAPS) にインストールされ ます。そのファイルのコード・ページ・グローバル ID (CPGID) を表す名前が、そ のファイルには付けられ、ファイル拡張子は .cp になります (たとえば、2063.cp は、T1D0BASE コード・ページ・マップのファイル名であり、その CPGID は 2063 です)。各ファイルには、IBM コード・ページの文字 ID (およびこれに関連し た EBCDIC 16 進コード・ポイント) が含まれていて、各ファイルによって、その 文字 ID が Windows の ANSI または SYMBOL 文字セットの文字 ID (およびこれ に関連した ASCII コード・ポイント) にマップされます。

<span id="page-257-0"></span>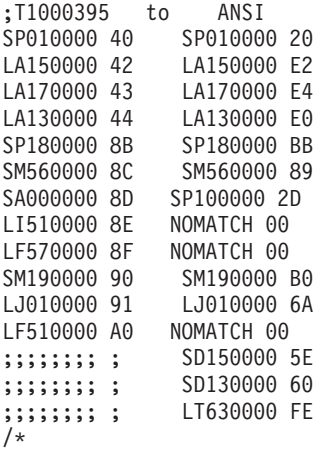

図 *17.* コード・ページ・マップ・ファイル: Windows の ANSI 文字セットにマップされる T1000395 コード・ページ用のコード・ページ・マップ・ファイルの内容の一部を示した例

# コード・ページ・マップ・ファイルの規則

- v パラメーターは、ブランクで区切ることが必要です。
- v 「NOMATCH」は、Windows 文字セットの中に一致する文字がないことを意味し ます。
- v 「NOMATCH」の 16 進コード 00 は、未定義のコード・ポイントにマップされ ます。Windows 文字セットの中に存在しない文字が文書に含まれている場合、そ の文字は、画面上に表示できません。その文字がコード・ページ・マップ・ファ イルまたは別名ファイル<sup>6</sup> の中に再マップされていない場合、未定義のコード・ ポイントの文字は、置換文字で表示されます。未定義のコード・ポイントを表す ために表示される文字は、「設定 **(Preferences)**」ダイアログ・ボックスで指定 できます。
- セミコロンのストリング (;;;;;;;;) は、この行がコメントとして無視されることを 意味します。また、このストリングは、IBM コード・ページの中に存在しない文 字が Windows コード・ページに含まれていることも意味します。IBM コード・ ページの中にない Windows 文字のコード・ポイントは、NOMATCH の文字に置 き換えるために使用できます。

# コード・ページ・マップ・ファイル作成用のコード・ページ・マッ プ・ファイル **REXX** プログラム

コード・ページ・マップ・ファイルを作成するために使用できる再構造化拡張実行 プログラム言語 (REXX 言語) のサンプル・プログラム (BLDCPMAP.REX) を、 IBM は提供します。このプログラムは、MVS、OS/2、OS/390、および Windows REXX 環境で実行されます。この REXX プログラムは、FONT サブディレクトリ ー<sup>7</sup> の SAMPLES サブディレクトリーに入っています。

<sup>6.</sup> コード・ポイントの再マップの詳細については、 244 [ページの『別名ファイル』を](#page-259-0)参照してください。 7. FONT サブディレクトリーは、クライアントをインストールしたディレクトリーにあります。

BLDCPMAP.REX プログラムには、ホスト AFP コード・ページ、および Windows 文字セット・ファイル ANSI.WCP または SYMBOL.WCP<sup>8</sup> のうちの 1 つが必要で す。 このプログラムの出力は、コード・ページ・マップ・ファイルです。このマッ プ・ファイルによって、ホストのコード・ページ内の文字は、Windows 文字セット 内の一致する文字にマップされるので、そのコード・ページがクライアントで使用 できるようになります。また、このマップ・ファイルによって、コード・ページ内 のアンマッチの文字数が確認され、その結果、どちらの Windows 文字セット (ANSI または SYMBOL) に一致する文字がより多く含まれているかを判断できま す。マッチングは、図形文字 ID を使用して行われます。

BLDCPMAP.REX EXEC を MVS システムまたは OS/390 システムで使用しようと する場合は、必ず、これを ASCII から EBCDIC に変換してください。また、復帰 改行 (CR/LF) によって改行が指示される必要があります (詳しくは、 BLDCPMAP.REX ファイルのプロローグを参照してください)。

### コード・ページ・マップ・ファイルを作成するための設定

BLDCPMAP REXX プログラムと Windows 文字セット・ファイルをホスト・シス テムに転送し、そこでこのプログラムを実行できます。または、AFP コード・ペー ジをワークステーションに転送し、Windows のもとでこのプログラムを実行するこ ともできます (REXX がワークステーションにインストールされている場合)。 ASCII から EBCDIC への変換を行って、または行わないで、標準ホスト・レコー ド・フォーマット・ファイルおよび ASCII CR/LF 行終了を扱う任意のファイル転 送プログラムを使用できます。(IBM eNetwork Personal Communications プログラム を使用することをお勧めします。)

REXX プログラムと Windows 文字セット・ファイル (このファイルの拡張子は .WCP です。) を MVS または OS/390 ホスト・システムに転送する場合、これら を ASCII から EBCDIC に変換する必要があり、CR/LF によって改行が指示される 必要があります。ホスト・システムに転送されるすべてのファイルが、人間が理解 できるものでなければなりません。AFP コード・ページを Windows ワークステー ションに転送する場合、バイナリー・フォーマットを指定することが必要 です。フ ァイル転送を正しく行わないと、BLDCPMAP プログラムを実行したときに REXX エラーが発生します。

Windows ワークステーションで BLDCPMAP.REX ファイルを BLDCPMAP.CMD に名前変更し、REXX がインストールされていることを確認してください。exec (通常は SYSEXEC または SYSPROC) を含むシステム・ファイルに、BLDCPMAP プログラムを含む区分データ・セットがすでに割り振られている場合、このプログ ラムは、MVS システムまたは OS/390 システム上で EXEC コマンドによって明示 的に実行されることも、メンバー名によって暗黙的に実行されることもあります。 REXX プログラムに正しい名前を付ければ、コマンドの正しい構文を取得するため のパラメーターを指定しないでこのプログラムを実行できます。EXEC のプロロー グを参照して構文について調べることもできます。

BLDCPMAP プログラムを実行するとき、クライアントで使用したいコード・ペー ジ・マップ・ファイルをすでに選択している場合は、クライアントをインストール

<sup>8.</sup> これらの Windows 文字セット・ファイルは、クライアントに付随していて、FONT サブディレクトリーの SAMPLES サブディレク トリーにあります。

<span id="page-259-0"></span>したディレクトリーにある FONT サブディレクトリーの MAPS サブディレクトリ ーに、そのコード・ページ・マップ・ファイルを入れてください。FONT サブディ レクトリーの CPDEF.FNT ファイルを更新してください。クライアントがコード・ ページ・マップ・ファイルを見つけるためには、このファイルに次の名前を付ける 必要があります。

code-page-global-identifier.CP

コード・ページ・マップ・ファイルの使用方法の詳細については、 241 [ページの](#page-256-0) [『コード・ページ・マップ・ファイル』を](#page-256-0)参照してください。BLDCPMAP プログ ラムの詳細 (たとえば、このプログラムを実行するための構文など) については、 BLDCPMAP.REX ファイルのプロローグを参照してください。

### 別名ファイル

別名ファイルには 2 つのセクション、つまり、フォント・ファミリー名の別名のセ クション [FONT] および文字 ID の別名のセクション [CHARID] があります。

セクション・ヘッダー [FONT] によって識別される最初のセクションには、フォン ト・ファミリー名の別名がリストされています。フォント・ファミリー名の別名を 使用すると、フォント・ファミリー名 (文字セット定義ファイルに定義されている) の要求されたインスタンスすべてを別のフォント・ファミリー名に変更できます。 たとえば、 245 [ページの図](#page-260-0) 18 に示すように、このファイルを使用して、 SonoranSerif フォント (ワークステーションに存在していない場合がある) に対する すべての要求を、TimesNewRoman フォント (クライアントに付随している中心的な フォント) に対する要求に変更します。

サポートされているフォント・プログラムは ATM ですが、TrueType フォントをク ライアントで使用できます。しかし、精度と文字のマッピングが不正確になる可能 性があります。代替用フォントとしてもう 1 つのフォント (TrueType) を Type 1 フォント名のあとに指定できます。 Type 1 フォントが見つからないときには、文 書を表示するために TrueType フォントが使用されます。

注**:** AFP 文書の作成に使用したフォントと表示フォントが同じではないために、特 に TrueType フォントの場合、フォント・ファミリー名の再マップが原因でテ キスト文字が正しく位置合わせされなくなることがあるので注意してくださ い。フォント・ファミリー名は、「ATM コントロール・パネル (ATM Control Panel)」のリストの中にあります。特性 (STYLE など) が非常に異なっている別 のフォント・ファミリー名にフォント・ ファミリー名を再マップすると、一致 するフォントが見つからないことになる場合があります。両方のフォントの置 換文字が見つからない場合は、エラー・メッセージが出ます。

<span id="page-260-0"></span>[FONT] ; \*\*\*\*\* Requested font = Type 1 font, TrueType font \*\*\*\*\* Book=TimesNewRoman,Times New Roman CourierOverstrike=Courier,Courier New SonoranSerif=TimesNewRoman,Times New Roman SonoranSansSerif=Helvetica,Arial Text=Courier,Courier New

図 *18. [FONT]* セクション: [FONT] セクションのこの例は、別名ファイル (ALIAS.FNT) の セクションです。

セクション・ヘッダー [CHARID] によって識別される 2 番目のセクションには、 文字 ID の別名がリストされています。文字 ID の別名 (絵文字 ID とも呼ばれる) を使用すると、文字の要求されたインスタンスすべてを別の文字に変更できます。 たとえば、Windows ANSI 文字セットには合字の ff (LF510000) は含まれていない ので、この合字は、コード・ページ・マップ・ファイル ( 242 [ページの図](#page-257-0) 17 を参 照) 内の文字にマップされません。代わりに、この合字は、NOMATCH 00 にマッ プされます。LF510000 — NOMATCH の対のオカレンスすべてを小文字の f にマ ップしたい場合、ALIAS.FNT ファイルの [CHARID] セクションに次のエントリー を入れると、そのようにマップできます。

LF510000=LF010000

ある特定のコード・ページの特定の 1 文字を変更したい場合は、 242 [ページの図](#page-257-0) 17 に示すように、そのコード・ページのその文字を別の文字に再マップできます。

NOMATCH 00 が文字マッピングの中に見つかったときにだけ、別名ファイルが調 べられます。

注**:** プログラムのパフォーマンスに影響が出るので、多数の文字を置換するために 別名ファイルを使用することはお勧めしません。多数の文字を置換する必要が ある場合は、使用しているコード・ページ・マップ・ファイル内のマッピング を直接変更するほうが適切です。

[CHARID] LF510000=LF010000 SA000000=SP320000,SP100000

図 *19. [CHARID]* セクション: [CHARID] セクションのこの例は、別名ファイル (ALIAS.FNT) のセクションです。

#### 別名ファイルの規則

- v ファミリー名の別名の場合、文字セット定義ファイル内の最初のファミリー名に 対するすべての要求には、それに置換される第 2 のファミリー名があります。第 2 のファミリー名が見つからない場合は、TrueType font (第 3 のファミリー名) が要求されます。
- v 1 行につきファミリー名の置換が 2 つだけ許可され (等号の右側に)、これらは、 コンマで区切る必要があります。
- v 同じファミリー名について複数のマッピングがファイル内にリストされている場 合、最初に一致したものだけが使用されます。
- v 別名ファイルは逐次処理され、チェーンされません (たとえば、「Century Schoolbook」は「Times」に等しいと設定され、「Times」は「TimesNewRoman」 に等しいと設定されても、「Century Schoolbook」が「TimesNewRoman」に設定 されることはありません)。
- v ファミリー名の中のブランクは、文字として扱われます (たとえば、「Times New Roman」は「TimesNewRoman」と同じフォントではありません)。
- v 2 番目の文字 ID が NOMATCH 00 である場合にだけ、別名ファイルの [CHARID] セクションが使用されます。
- v [CHARID] セクションで変更されることを望む文字 ID のあとに、等号、および その文字 ID の変更後の文字 ID が続くことが必要です。変更される文字 ID ([CHARID] セクションの等号の左側にある文字) が、コード・ページ・マップ・ ファイル内で一致しない対の最初の文字 ID と一致すると、文字の再マップが行 われます。
- v いくつかの文字 ID (置換文字 ID) を、等号の右側にコンマで区切ってリストで きます。変更される文字 ID が Windows フォントの中に存在しない場合、この 文字 ID は、最初の置換文字 ID で置換されます。その置換文字 ID が存在しな い場合は、次の置換文字 ID が使用されます。置換文字 ID がまったく存在しな い場合は、未定義のコード・ポイントが使用されます。Windows 文字セットの内 容を見るには、FONT ディレクトリーの SAMPLES サブディレクトリーにある .WCP ファイルを参照してください。
- v 置換文字 ID は最高 4 つまで認められます。

## **TrueType** フォントのサポート

クライアントは、Adobe Type Manager (ATM) のもとでインストールされた Type 1 フォントをサポートします。Type 1 アウトライン・フォントがクライアントととも に提供され、このフォントのほうが、一般に、TrueType フォントにマップするより も精度が高くなります。この Type 1 フォントは、ATM で指定したディレクトリ ー、またはクライアントをインストールしたディレクトリーの FONTS サブディレ クトリーにインストールされます。クライアントとともにインストールされる Type 1 アウトライン・フォントおよびその PC ファイル名を以下に示します。

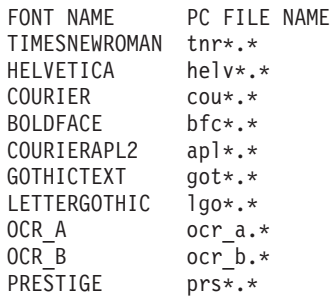

## **TrueType** フォント

クライアントは、開始時に、ATM が使用可能かどうかを調べます。ATM が使用可 能でない場合、または要求した Type 1 フォントが見つからない場合は、クライア ントは、TrueType フォントを使用します。ATM をインストールして使用しない場 合は、TrueType フォントを使用して文書を表示できます。TrueType フォントを使 用するには、次の操作を行う必要があります。

v ATM がインストールされているときには、これを使用不可にするか除去する必 要があります。あるいはクライアントとともにインストールされた Type 1 フォ ントを除去する必要があります (このフォントをワークステーションの他のアプ リケーションで使用しない場合)。ATM を使用してこのフォントを除去できま す。

特定の TrueType フォントを要求するには、 244 [ページの『別名ファイル』の](#page-259-0)説 明に従って、ALIAS.FNT ファイル内の 2 番目のフォント置換ファミリー名を使 用してください。

#### **TrueType** フォント置換に関する問題

要求した TrueType フォントがワークステーションにインストールされていること を確認してください。フォントが使用可能でないときに行われるフォント置換が原 因で、ファイルを表示するときに予期しない結果が生じることもあります。たとえ ば、Courier New が ALIAS.FNT ファイル内で要求されて、Windows NT では使用 可能でも Windows 2000 では使用可能でない場合、同じ文書がこれら 2 種類のシ ステム間で異なった見えかた (表示のされかた) となることがあります (ただし、 Windows 2000 システムにこのフォントをインストールすることはできます)。

# 第 **20** 章 トラブルシューティング |

#### トラブルシューティング・シナリオ **1: StoreDoc() API** はエラー・コード | **2** を戻す | 症状 StoreDoc() API はエラー・コード 2 を戻します。 考えられる原因 StoreDoc() API が文書を正しくロードするには、次のように、2 つの属性が設定さ れていなければなりません。 v StoreDoc() が正常に実行されるためには、「アプリケーション・グループ (Application Group)」のデータベース編成が、属性 Multiple Loads per Table を持っていなければなりません。この属性は、アプリケーション・グループの 「プロパティー (Properties)」ウィンドウの「一般/拡張 (General/Advanced)」タブ で設定されます。 v StoreDoc() が正常に実行されるためには、「ストレージ管理 (Storage Management)」内の「アプリケーション・グループの満了タイプ (Application Group's Expiration Type)」が、「満了タイプ: セグメント (Expiration Type: Segment)」に設定されていなければなりません。この属性は、アプリケーショ ン・グループの「プロパティー (Properties)」ウィンドウの「ストレージ管理 (Storage Management)」タブで設定されます。 処置 アプリケーション・グループの 2 つの属性が正しく設定されているか確認してくだ さい。 | | | | | | | | | | | | | | | | | | |

# ヒント

| |

|

|

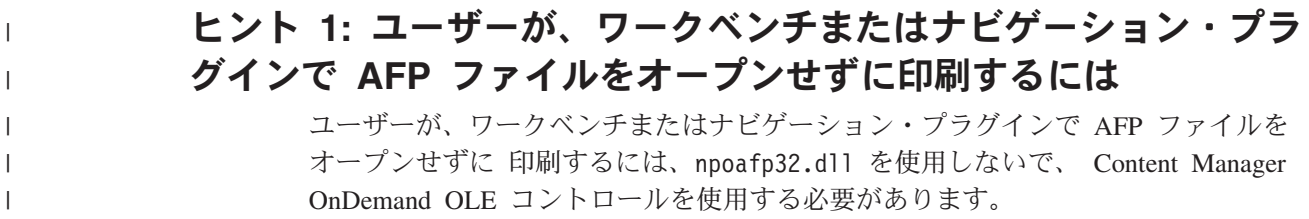

# 付録 **A. Microsoft Visual Basic 5.0 DDE** サンプル・プログラ ム

このサンプル・プログラムは、現状のままで提供します。OnDemand 製品のライセ ンス所有者は、適宜、このサンプル・プログラムのコピー、改訂、変更、および関 連作業を自由に行うことができます。

このプログラムは、Microsoft Visual Basic 5.0 を使用して作成され、コンパイルさ れています。このプログラムによって、これらの OnDemand DDE コマンドを例証 します。

ACTIVATE\_DOC CLOSE\_ALL\_DOCS ENABLE\_SWITCH EXIT GET\_DOC\_VALUES GET\_NUM\_DOCS\_IN\_LIST LOGON OPEN\_DOC OPEN\_FOLDER SEARCH\_FOLDER SET\_FIELD\_DATA SET\_FOCUS SHOW\_WINDOW

# サンプル・プログラムによって使用されるグローバル変数

このセクションでは、サンプル・プログラムによって使用されるグローバル変数を 定義します。

```
Option Explicit
Global Const apptitle = "OnDemand VB Demo"
Global Const yes = 1
Global Const no = 0
Global Const leave = 100000#
Global Const arstopic = "ARS|ARS" 'Default DDE application at topic
Global Const defini = "arsvblan.ini" 'Default ini file name
Global Const defstanza = "VBDEMO"
Global Const arsgui = "ARSGUI32.EXE" 'Default Client exe
'Default Client parms
' Default Client startup parms
' /I = enable DDE interface<br>' /B = disable user confirm
      = disable user confirmation
' /W N = invisible window (don't use during debugging)
' /K = disable Exit (don't use during debugging)
' /V = disable anticipation
Global Const arsguiopts = " /I /B /V /W N /K"
Global ininame As String The Summin tile name<br>Global server As String The Server name
Global server As String
```
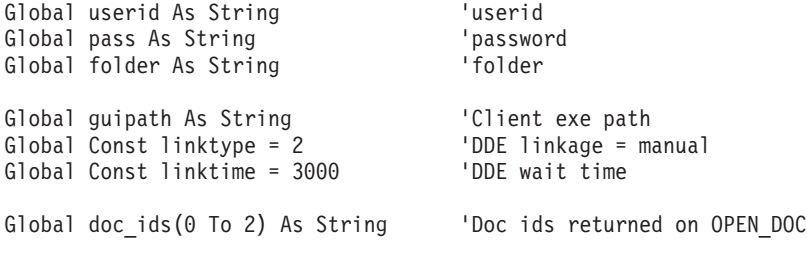

Global txtStack(1 To 10) As String

'Define the Windows APIs used by the program Declare Function GetModuleHandle Lib "Kernel" (ByVal lpModuleName As String) As Integer Declare Function GetPrivateProfileString Lib "Kernel" (ByVal sname\$, ByVal Kname\$, ByVal Def\$, ByVal ret\$,ByVal Size%, ByVal Fname\$) As Integer Declare Function SetFocusAPI Lib "User" Alias "SetFocus" (ByVal hWnd As Integer) As Integer

# サンプル・プログラム用のエントリー・ポイント

このサンプル・プログラムでは、DDE インターフェースを使用して OnDemand Windows クライアントを駆動します。注意すべき重要事項があります。

- v OnDemand クライアントに送信されるコマンドは DDE EXECUTE ではなく、す べて DDE REQUEST です。 OnDemand クライアントに DDE EXECUTE を送 信すると結果的にエラーが起きるので、このことは重要です。
- また、少なくとも /I オプションを指定して OnDemand クライアントを開始する ことが重要です。このオプションによって、OnDemand クライアントの DDE イ ンターフェースが使用可能になります。(どのようなオプションが VBDEMO に使 用されたかを知るには、globals セクションを参照してください。)

このサンプル・プログラムは、Visual Basic 5.0 (32 ビット) を使用して作成されて います。OnDemand クライアント・ウィンドウとの DDE 会話の中で、DDE クライ アントとして txtDemo コントロール (これは隠れている) が使用されます。DDE 要 求を実行するためにこのコントロールを設定した場所、およびデータがこのコント ロールに戻ることが、fncDDElink() の中を見ると分かります。したがって、 OnDemand クライアント・ウィンドウで戻されるデータは、このコントロールの外 部から解析されることが必要になります。

#### Sub Main()

Dim rc As Integer 'Initialize globals and read in data from ini file(s).

Call fncInit

frmStatusDlg.lblStatus.Caption = "Starting client..." frmStatusDlg.Show 0

'Start OnDemand client. Shell (guipath + arsgui + arsguiopts)

'Logon to the server (logon information was gathered from ini 'file during fncInit. User cannot do anything else while this 'is going on. Try and use SetFocusAPI() to restore focus to our 'status message while this is going on. frmStatusDlg.lblStatus.Caption = "Logging on to Server..." Call frmCreditV1.fncLogon rc = SetFocusAPI(frmStatusDlg.hWnd)

'Open the "Baxter Bay Credit" folder

```
frmStatusDlg.lblStatus.Caption = "Opening folder..."
    Call frmCreditV1.fncOpenFolder
    'Don't need the status message box any more.
    frmStatusDlg.Hide
    'Only after we have logged on and opened the folder do we
    'display the VBDEMO form.
    frmCreditV1.Show 1
End Sub
'Send DDE REQUEST of CLOSE_ALL_DOCS to the client window:
Private Sub fncCloseDoc()
   Dim cmdline, qrc As String
    Call fncDispStatus("Close all open docs...")
    cmdline = "CLOSE_ALL_DOCS"
    Call fncDDElink(arstopic, cmdline, linktype, 3000)
    qrc = fncGetrc(txtDemo)
    If arc \leq 0" Then
        Call quit(cmdline, qrc)
    End If
    Call fncDispStatus("All open docs closed.")
End Sub
'This procedure handles the link to the OnDemand client.
' Topic should come is as ARS|ARS, this is the app name and topic name.
Private Sub fncDDElink(ByVal topic As String, ByVal cmnd As String,
  ByVal mode As Integer, ByVal waittime As Integer)
'Setup local variables
    Dim sync, lntxtDemo, i, rc As Integer
    Dim workchar, workline, msg As String
'Set up error handler to show contact errors
    On Error GoTo HandleError
'Set up DDE link and pass required data:
   txtDemo = "-"
    txtDemo.LinkTimeout = waittime
    txtDemo.LinkTopic = topic
    txtDemo.LinkItem = cmnd
    txtDemo.LinkMode = mode
    'Calling LinkRequest performs the request.
    txtDemo.LinkRequest
Exit Sub
HandleError:
    'Handle DDE errors
    rc = Err
    Select Case rc
        Case 280 To 297
        Select Case rc
          Case 280
           msg = "DDE channel not closed; awaiting response from foreign application"
          Case 281
           msg = "No more DDE channels"
          Case 282
           msg = "DDE requests are being refused"
          Case 283
           msg = "Too many apps responded"
          Case 284
           msg = "DDE channel locked"
          Case 285
           msg = "App is not accepting DDE requests...' "
        End Select
```

```
Case Else
          msg = "Non-DDE error occurred " + Str(rc)
    End Select
   MsgBox msg
    Resume Next
End Sub
'Used to send DDE REQUEST command of ACTIVATE_DOC or OPEN_DOC to
' the OnDemand client.
Private Sub fncDispDoc(ByVal docnum As Integer)
    Dim cmdline, qrc As String
    'If the document the user is requesting to be displayed has
    'previously been opened, then use ACTIVATE_DOC to redisplay
    'it, otherwise we will need to OPEN_DOC and store away the
    'document id.
    'If the user closes the document view from the client interface
    'we need to be notified of this event so that we can update
    'our doc_id array. Currently the client does not support this.
    If doc_ids(docnum) <> "0" Then
        Call fncDispStatus("Activating the document...")
        cmdline = "ACTIVATE DOC /D " + doc ids(docnum)
        Call fncDDElink(arstopic, cmdline, linktype, 3000)
        qrc = fncGetrc(txtDemo)
        If qrc \gg "0" Then
            'The user possibly closed the view from the client,
            'reset the document id to 0 and tell the user to try again.
            doc\_ids(docnum) = "0"Call fncDispStatus("Activating the document...ERROR")
           MsgBox "Could not activate, try to view again!"
            Exit Sub
        End If
        Call fncDispStatus("Activating the document...done")
    Else
        'Open the document
        Call fncDispStatus("Open the document...")
        cmdline = "OPEN DOC /N " + Str(docnum)
        Call fncDDElink(arstopic, cmdline, linktype, 3000)
        qrc = fncGetrc(txtDemo)
        If arc \leq 0" Then
            Call quit(cmdline, qrc)
        End If
        doc_ids(docnum) = fncGetdochandle(txtDemo)
        Call fncDispStatus("Open the document...done.")
    End If
'Make the display visible
    Call fncDispStatus("Opening the display...")
    cmdline = "SHOW_WINDOW /W"
    Call fncDDElink(arstopic, cmdline, linktype, 3000)
    qrc = fncGetrc(txtDemo)
    If qrc \gg "0" Then
        Call quit(cmdline, qrc)
    End If
    Call fncDispStatus("Opening the display...done.")
   Call fncDispStatus("Document retrieval complete.")
End Sub
'Obtains the hitlist of documents from the OnDemand client.
Private Sub fncGetHitlist()
   Dim cmdline, qrc As String
    Dim num_docs As Integer
    'Get the number of documents which matched the search
```

```
'criteria.
    cmdline = "GET_NUM_DOCS_IN_LIST"
    Call fncDDElink(arstopic, cmdline, linktype, 3000)
    num_docs = CInt(Mid(txtDemo, 3, 10))
    If num docs = 0 Then
        MsgBox "No documents found matching search criteria!"
        Exit Sub
    End If
    Call fncDispStatus("Getting account information...")
    'Get the first document and parse its data to display
    cmdline = "GET DOC VALUES /N 0"
    Call fncDDElink(arstopic, cmdline, linktype, 3000)
    Call fncExtract(txtDemo.Text)
    'Display its data
    pnlPayData1.Caption = txtStack(1)
    Panel3D1.Caption = txtStack(4)
    'Add about 20 days or so to the statement date'
    Panel3D2.Caption = fncParseDate(txtStack(1))
    cmdViewStmt1.Enabled = True
    'If there are at lease two documents then get number 2
    If num docs > 1 Then
        cm\overline{d}line = "GET DOC VALUES /N 1"
        Call fncDDElink(arstopic, cmdline, linktype, 3000)
        Call fncExtract(txtDemo.Text)
        'Display its data
        pnlPayData2.Caption = txtStack(1)
        Panel3D3.Caption = txtStack(4)
        'Add about 20 days or so to the statement date'
        Panel3D4.Caption = fncParseDate(txtStack(1))
        cmdViewStmt2.Enabled = True
    Else
        'There was only 1 document so disable 2nd "View" button.
        cmdViewStmt2.Enabled = False
    End If
'If there are at lease three documents then get number 3
    If num docs > 2 Then
        cmdline = "GET DOC VALUES /N 2"
        Call fncDDElink(arstopic, cmdline, linktype, 3000)
        Call fncExtract(txtDemo.Text)
        'Display its data
        pnlPayData3.Caption = txtStack(1)
        Panel3D5.Caption = txtStack(4)
        'Add about 20 days or so to the statement date'
        Panel3D6.Caption = fncParseDate(txtStack(1))
        cmdViewStmt3.Enabled = True
Else
        'There were only 2 documents so disable 3rd "View" button.
        cmdViewStmt3.Enabled = False
    End If
    Call fncDispStatus("Getting account information...done.")
End Sub
'Procedure used to hide the OnDemand client window.
'Sends a DDE REQUEST message of SHOW_WINDOW to the client.
Private Sub fncHideWindow()
    Dim cmdline, qrc As String
    cmdline = "SHOW_WINDOW /W N"
    Call fncDDElink(arstopic, cmdline, linktype, 3000)
    qrc = fncGetrc(txtDemo)
    If qrc \gg "0" Then
        Call quit(cmdline, qrc)
```

```
End If
End Sub
'Logon to the OnDemand client.
Public Sub fncLogon()
    Dim cmdline, qrc As String
    Call fncDispStatus("Logon to Client...")
    cmdline = "LOGON /S " + server + " /U " + userid + " /P " + passCall fncDDElink(arstopic, cmdline, linktype, 3000)
    qrc = fncGetrc(txtDemo)
    If qrc \geq "0" Then
        'If we fail the logon the client will display his logon dialog.
        'We will not return from this DDE call until the user either
        'successfully log's onto a server or cancel's the process, in
        'which case we end up with an error code and inside of this If
        'statement. Close the client and then ourselves.
        'I am not sure if the above statement is valid if you started up
        ' the OnDemand client with the Disable anticipation (/V) parameter.
        Call fncDDElink(arstopic, "EXIT", linktype, 3000)
        Call fncDispStatus("Logon to client...failed.")
        End
    End If
    Call fncDispStatus("Logon to Client...done.")
End Sub
'Open up an OnDemand folder.
Public Sub fncOpenFolder()
 Dim cmdline, qrc As String
 Call fncDispStatus("Open the folder...")
  cmdline = "OPEN FOLDER /F " + folder
  Call fncDDElink(arstopic, cmdline, linktype, 3000)
  qrc = fncGetrc(txtDemo)
  If qrc <> "0" Then Call quit(cmdline, qrc)
 Call fncDispStatus("Open the folder...done.")
End Sub
'Search the OnDemand folder for documents.
Private Sub fncSearchDoc(ByVal AcctNum As String)
   Dim cmdline, qrc As String
    'Setup our search fields with the client.
    Call fncDispStatus("Setting up Search...")
    cmdline = "SET_FIELD_DATA /F Account /1 " + AcctNum
    Call fncDDElink(arstopic, cmdline, linktype, 3000)
    qrc = fncGetrc(txtDemo)
    If qrc \gg "0" Then
        Call quit(cmdline, qrc)
    End If
    Call fncDispStatus("Setting up Search...done.")
    'Have the client perform the search.
    Call fncDispStatus("Performing the Search...")
    cmdline = "SEARCH_FOLDER"
    Call fncDDElink(arstopic, cmdline, linktype, 3000)
    qrc = fncGetrc(txtDemo)
    If arc \leq 0" Then
        Call quit(cmdline, qrc)
    End If
    Call fncDispStatus("Performing the Search...done.")
End Sub
'Performs three DDE steps for us:
     - Inform client to retrieve selected document.
     - Enable the switch back toolbar button on the clients toolbar so that the
```

```
user can get back easily to the VBDEMO.
    - Switch focus to the client.
Private Sub fncViewDoc(ByVal docnum As Integer)
    'Setup local variables
    Dim MyHandle As Integer
    'Display the document
    Call fncDispDoc(docnum)
    'Activate DDE and transfer Focus to OnDemand
    MyHandle = frmCreditV1.hWnd
    Call fncDDElink(arstopic, "ENABLE_SWITCH /H " + Str(MyHandle) + " /C " + apptitle,
 linktype, 3000)
   Call fncDDElink(arstopic, "SET FOCUS", linktype, 3000)
End Sub
'Displays error code.
Private Sub quit(ByVal qinfo As String, ByVal qrc As String)
    Dim quitstring As String
    quitstring = "Error encountered: " + qinfo + " rc =" + qrcMsgBox quitstring
    End
End Sub
'GUI control used to display customer information.
'We do not obtain the customer information from out of OnDemand, it is
' not stored there. The normal way to obtain this information would be
  to get it out of your business database. After which you would look up
' the customer statements in OnDemand. We simply get this information from
  out of an ini file.
Private Sub cmdCustInfo_Click()
   Dim acct num, ini s\overline{t}r As String
    Dim cmdline, qrc As String
    Dim rc As Integer
    Dim first num, second num, third num As Integer
    'Zero out the Payment record fields before retrieving new customer
    pnlPayData1.Caption = ""
    Panel3D1.Caption = ""
    Panel3D2.Caption = ""
    pnlPayData2.Caption = ""
    Panel3D3.Caption = ""
    Panel3D4.Caption = ""
    pnlPayData3.Caption = ""
    Panel3D5.Caption = ""
    Panel3D6.Caption = ""
    'Zero out the Customer Information fields.
    pnlNameData.Caption = ""
    pnlSSNData.Caption = ""
    pnlDOBData.Caption = ""
    pnlMNameData.Caption = ""
    pnlAddrData1.Caption = ""
    pnlAddrData2.Caption = ""
    pnlPhoneData.Caption = ""
'Disable "View" buttons
    cmdViewStmt1.Enabled = False
    cmdViewStmt2.Enabled = False
    cmdViewStmt3.Enabled = False
    'Hide client window
    Call fncHideWindow
    'Look up the account number, contained in the pnlAcctnumData text field
    'in the arsvblan.ini file. If found, read the respective
    'fields. If not found display error message.
    acct_num = txtAcctnumData.Text
```

```
'Do at least a little validation.
    If Len(\text{acct num}) <> 11 Then
        MsgBox "Correct format for account # is 000-000-000"
        Exit Sub
    End If
'If we have gotten to here we know that we have an account
    'number of the format 000-000-000. If either of the first
    'two sections of the number are non-zero or if the third
    'section is not between 001-046 then default to the account
    'number 000-000-001.
    first num = Int(Mid(acct num, 1, 3))
    second_name = Int(Mid(acct_name, 5, 3))third num = Int(Mid(\text{acct_name}, 9, 3))If first num \leq 0 Or second num \leq 0 Or third num > 46 Then
        \arct<sup>num = "000-000-001"</sup>
   ElseIf third_num = 0 Then
        MsgBox "Invalid account number!"
        Exit Sub
    End If
    ini str = fncParmGet(acct_num, "Name", ininame)
    If Len(ini str) = 0 Then
        MsgBox"'Name' field not found for acct#" + acct num + "in " + ininame
        Exit Sub
    End If
   pnlNameData.Caption = " " + ini_str
    ini_str = fncParmGet(acct_num, "SSN", ininame)
    If Len(ini str) = 0 Then
        MsgBox "'SSN' field not found for acct#" + acct num + "in " + ininame
        Exit Sub
    End If
    pnlSSNData.Caption = " " + ini_str
    ini_str = fncParmGet(acct_num, "DOB", ininame)
    If Len(ini_str) = 0 Then
        MsgBox"'DOB' field not found for acct#" + acct_num + "in " + ininame
        Exit Sub
    End If
    pnlDOBData.Caption = " " + ini_str
    ini str = fncParmGet(acct num, "MaidenName", ininame)
    If Len(ini str) = 0 Then
        MsgBox<sup>"</sup>'MaidenName' field not found for acct#" + acct num + "in " + ininame
        Exit Sub
End If
    pnlMNameData.Caption = " " + ini_str
    ini str = fncParmGet(acct_num, "StreetAddress", ininame)
    If Len(ini_str) = 0 Then
        MsgBox "'StreetAddress' field not found for acct#" + acct num + "in " + ininame
        Exit Sub
    End If
    pnlAddrData1.Caption = " " + ini_str
    ini str = fncParmGet(acct_num, "CityStateZip", ininame)
    If Len(ini str) = 0 Then
        MsgBox "'CityStateZip' field not found for acct#" + acct num + "in " + ininame
        Exit Sub
    End If
    pnlAddrData2.Caption = " " + ini_str
    ini_str = fncParmGet(acct_num, "PhoneNum", ininame)
    If Len(ini str) = 0 Then
```

```
MsgBox "'PhoneNum' field not found for acct#" + acct num + "in " + ininame
        Exit Sub
    End If
    pnlPhoneData.Caption = " " + ini_str
'We are changing customer accounts so before we get new customer
    'information, close old customers open documents.
    If doc ids(0) <> "0" Or doc ids(1) <> "0" Or doc ids(2) <> "0" Then
       doc_ids(0) = "0"
        doc\_ids(1) = "0"doc ids(2) = "0"
        \overline{\text{cmdline}} = "CLOSE_ALL_DOCS"
        Call fncDDElink(arstopic, cmdline, linktype, 3000)
        qrc = fncGetrc(txtDemo)
        If qrc \gg "0" Then
            Call quit(cmdline, qrc)
        End If
    End If
    'Set up the search fields and perform search.
    Call fncSearchDoc(acct num)
    'Get the 3 most recent statements.
    Call fncGetHitlist
    'Give ourselves back the focus
    rc = SetFocusAPI(frmCreditV1.hWnd)
End Sub
'User has chosen to exit the VBDEMO. Before exiting close down the client.
Private Sub cmdExit_Click()
    Dim OnDemandHandle As Integer
    Call fncDispStatus("Program ending...")
    'Determine if OnDemand is loaded
    OnDemandHandle = GetModuleHandle(arsgui)
    'If not loaded, then quit, else shutdown
    If OnDemandHandle > 0 Then
        Call fncDispStatus("Shutting Client Down...")
        Call fncDDElink(arstopic, "EXIT", linktype, linktime)
    End If
    'Terminate the VBDEMO
    End
End Sub
'View button number 1. Have the client retrieve the first document in
' the hitlist and display it.
Private Sub cmdViewStmt1_Click()
 Call fncViewDoc(0)
End Sub
'View button number 2. Have the client retrieve the second document in
' the hitlist and display it.
Private Sub cmdViewStmt2_Click()
 Call fncViewDoc(1)
End Sub
'View button number 3. Have the client retrieve the third document in
' the hitlist and display it.
Private Sub cmdViewStmt3_Click()
```

```
Call fncViewDoc(2)
```
End Sub

```
'If the user is not using the Exit button to close down the demo
' this function will be called as a result of the form being unloaded
' so go ahead and shut down the client then exit.
Private Sub Form_Unload(Cancel As Integer)
   Dim OnDemandHandle As Integer
    Call fncDispStatus("Program ending...")
    'Determine if OnDemand is loaded
    OnDemandHandle = GetModuleHandle(arsgui)
    'If not loaded, then quit, else shutdown
    If OnDemandHandle > 0 Then
        Call fncDispStatus("Shutting Client Down...")
        Call fncDDElink(arstopic, "EXIT", linktype, linktime)
    End If
    'Terminate the VBDEMO
    End
End Sub
'Make sure that the data they are entering for the account number
' is valid.
Private Sub txtAcctnumData_KeyPress(KeyAscii As Integer)
    Dim pos As Integer
    pos = txtAcctnumData.SelStart
    Select Case KeyAscii
        Case 48 To 59
            'pos must be 0-2, 4-6, 8-10
            Select Case pos
                Case 0 To 2, 4 To 6, 8 To 10
                    'OK
                Case Else
                    Beep
                    KeyAscii = 0
            End Select
        Case 45 ' the - character
            'pos must be 3 or 7
            If pos \leq 3 And pos \leq 7 Then
               Beep
                KeyAscii = 0
           End If
        Case 8, 127
            'Just let these through.
        Case Else
           Beep
            KeyAscii = 0
   End Select
End Sub
'This procedure fills in the status line on the form and left adjusts.
Public Sub fncDispStatus(ByVal status As String)
    frmCreditV1.pnlStatus.Caption = status + Space$(255)
End Sub
'This procedure breaks out the words of the input
'string. Words must be delimited by a tab character.
'The words are stored in the global string array txtStack.
Sub fncExtract(ByVal workstring As String)
    Dim txtptr, lenstring, i As Integer
```

```
Dim tabchar, workline, workchar As String
    txtptr = 0tabchar = Chr(9)workline = ""
    lenstring = Len(workstring)
    workstring = Mid$(workstring, 3, lenstring)
'Extract chars to the first blank
    For i = 1 To lenstring
        workchar = Mid$(workstring, i, 1)
        'When a tab is found, store result, reset
        If workchar = tabchar Then
           txtptr = txtptr + 1txtStack(txtptr) = workline
            workline = ""
        'Otherwise, keep building the work string
        Else
            workline = workline + workchar
        End If
    Next
    If Len(workline) > 0 Then
        txtptr = txtptr + 1txtStack(txtptr) = workline
    End If
End Sub
'This function extracts out the document handle from the
'return string.
Function fncGetdochandle(ByVal workstring As String)
    Dim lenstring, first, i As Integer
    Dim rc, workline, workchar As String
'Set the return code for invalid function call
    rc = "999"
    first = yes
    workstring = Trim$(workstring)
    lenstring = Len(workstring)
'Extract chars to the first blank
    If lenstring > 0 Then
       workline = ""
        For i = 1 To lenstring
            workchar = Mid$(workstring, i, 1)
            'When a second blank is found, stop
            If workchar="" Then
                If first = yes Then
                    first = noworkline = ""
                Else
                    rc = workline
                    i = leave
                End If
            'Otherwise build up return code
            Else
                workline = workline + workchar
            End If
       Next
        'If the doc handle has been built, assign it
        If workline <> "" Then
           rc = workline
       End If
    End If
    'Set the function return value
    fncGetdochandle = rc
```
End Function

```
'This function extracts out the return code from the
'return string.
Function fncGetrc(ByVal workstring As String)
    Dim lenstring, i As Long
   Dim rc, workline, workchar As String
    'Set the return code for invalid function call
    rc = "999"
    workstring = Trim$(workstring)
    lenstring = Len(workstring)
    'Extract chars to the first blank
    If lenstring > 0 Then
        workline = ""
        For i = 1 To lenstring
            workchar = Mid$(workstring, i, 1)
            'When a blank is found, stop
            If workchar="" Then
                rc = workline
                i = leave
            'Otherwise build up return code
            Else
                workline = workline + workchar
           End If
        Next
        'If a return code has been built, assign it
        If workline <> "" Then
           rc = workline
        End If
    End If
    'Set the function return value
    fncGetrc = rc
End Function
'Perform global initialization
Sub fncInit()
    Dim ini_str As String
    'Set document ids for all three to 0
    doc\_ids(0) = "0"doc\_ids(1) = "0"doc ids(2) = "0"
    'Disable "View" buttons
    frmCreditV1.cmdViewStmt1.Enabled = False
    frmCreditV1.cmdViewStmt2.Enabled = False
    frmCreditV1.cmdViewStmt3.Enabled = False
    'The VBDEMO keyword in the PATHS stanza of the ars.ini file
    'points to the .ini file where the other
    'demo settings can be picked up. If the
    'VBDEMO keyword cannot be found, the ini
    'file is set to arsvblan.ini.
    'Try to find vbdemo inifile name
    ininame = defini
    ini str = fncParmGet("PATHS", "VBDEMO", "ars.ini")
    'If the ini name is found, then set
    If Len(ini_str) > 0 Then
        ininame = ini_str
    End If
```

```
'Try to find arsgui execution path
    ini str = fncParmGet(defstanza, "GUIPath", ininame)
    'If it can't be found, check for an env var
    If Len(ini_str) = 0 Then
        MsgBox "Cannot find GUIPath in " + ininame
    End If
    'If the path is found, then set
    If Len(ini_str) > 0 Then
        guipath = ini_str + "¥"
    End If
    'Try to find the server in the ars ini file
    ini_str = fncParmGet(defstanza, "Server", ininame)
    'If it can't be found, check for an env var
    If Len(ini str) = 0 Then
       MsgBox "Cannot find Server in " + ininame
    End If
    If Len(ini str) > 0 Then
        server = ini\_strEnd If
'Try to find the userid in the ars ini file
    ini str = fncParmGet(defstanza, "Userid", ininame)
    'If it can't be found, check for an env var
    If Len(ini str) = 0 Then
       MsgBox "Cannot find Userid in " + ininame
    End If
    If Len(ini str) > 0 Then
       userid = ini_str
    End If
    'Try to find the password in the ars ini file
    ini str = fncParmGet(defstanza, "Password", ininame)
    'If it can't be found, check for an env var
    If Len(ini_str) = 0 Then
       MsgBox "Cannot find Password in " + ininame
    End If
    If Len(ini str) > 0 Then
        pass = ini_str
    End If
    If pass = "<NULL>" Then
       pass = ""End If
    'Try to find the folder in the ars ini file
    ini str = fncParmGet(defstanza, "Folder", ininame)
    folder = ini_str
End Sub
'This function returns information from the ini file.
Function fncParmGet(ByVal stanza As String, ByVal keyname As String, ByVal inifile As String)
    Dim Default, result As String
   Dim rc As Integer
    Default = ""result = Space$(255)rc = GetPrivateProfileString(stanza, keyname, Default, result, Len(result), inifile)
    If rc Then
        fncParmGet = Trim$(result)
        If Len(fncParmGet) > 1 Then
            fncParmGet = Left$(fncParmGet, Len(fncParmGet) - 1)
        End If
    Else
        fncParmGet = ""
    End If
```
End Function

```
'This function is only used to dummy up the date paid
'field of the form. The reason being is that for the
'demo, which uses the 'Baxter Bay Credit' folder,
'we cannot get this information from the database.
'This function adds approximately 20 days to the statement
'date field (which is passed in).
Public Function fncParseDate(ByVal stmtdate As String)
    Dim date array(1 To 3) As String
   Dim searchch, workline, workchar As String
    Dim txtptr, lenstring, i As Integer
    Dim pay_day, pay_month, pay_year As Integer
    txtptr = 0searchch = Chr(47)workline = ""
    lenstring = Len(stmtdate)
'Extract chars to the first '/'
    For i = 1 To lenstring
        workchar = Mid$(stmtdate, i, 1)
        'When a '/' is found, store result, reset
        If workchar = searchch Then
           txtptr = txtptr + 1date_array(txtptr) = workline
            work\bar{1}ine = ""
        'Otherwise, keep building the work string
        Else
            workline = workline + workchar
        End If
    Next
    If Len(workline) > 0 Then
        txtptr = txtptr + 1date_array(txtptr) = workline
   End If
'date_array contains three elements, the first is the month
    'number, the second is the day of the month and third is
    'the year. Simply check if the day of the month plus 20
    'is greater than 28, if so the difference becomes the new
    'day of the month and we increment the month number.
    pay day = Int(date array(2)) + 20
    pay month = Int(date array(1))
    pay year = Int(date \overline{array(3)})
    If pay day > 28 Then
        pay\_day = pay\_day - 28pay\_month = pay\_month + 1If pay month > 12 Then
           pay month = 1pay_year = pay_year + 1
        End If
    End If
    fncParseDate = LTrim(Str(pay month)) + "I" + LTrim(Str(pay day)) + "I" + LTrim(Str(pay year))End Function
```
# 付録 **B. Microsoft Visual C++ 5.0 DDE** サンプル・プログラム

このサンプル・プログラムは、現状のままで提供します。OnDemand 製品のライセ ンス所有者は、適宜、このサンプル・プログラムのコピー、改訂、変更、および関 連作業を自由に行うことができます。

このプログラムは、Microsoft VC++ 5.0 を使用して作成され、コンパイルされてい ます。このプログラムによって、これらの OnDemand DDE コマンドを例証しま

す。 CLOSE\_DOC CLOSE\_FOLDER ENABLE\_SWITCH EXIT GET DOC VALUES GET\_NUM\_DOCS\_IN\_LIST **GET\_PRINTERS** LOGOFF LOGON OPEN\_DOC OPEN\_FOLDER PRINT\_DOC SEARCH\_FOLDER SHOW\_WINDOW #include "stdafx.h" #include <ddeml.h> #include <winspool.h> #include "vcdde32.h" #include "MainDlg.h" // Shipped with OnDemand static CMainDlg \* pMainDlg; static char RequestedData[10000]; // Returned data from DDE command static HSZ hsz1, hsz2; DWORD DdeInstance;<br>HCONV hDdeConv: hDdeConv; extern CDdeTestApp \* pApp; // Pointer to application instance #define ERROR\_MAP struct \_ErrorMap ERROR\_MAP { int code; char \* pMsg; }; static ERROR MAP Errors[] = { { ARS\_DDE\_RC\_UNKNOWN\_COMMAND, "Unknown command." },<br>{ ARS DDE RC PARM NOT SPECIFIED, "Parameter not specified." },  $ARS^{\top}$ DDE<sup> $\overline{R}C^{\top}$ PARM\_NOT\_SPECIFIED, "Parameter not specified." },<br>ARS DDE RC INVALID PARM VALUE, "Invalid parameter value." },</sup> { ARS\_DDE\_RC\_INVALID\_PARM\_VALUE, will invalid parameter value." Invalid parameter { ARS\_DDE\_RC\_SERVER\_ERROR, The server error."<br>{ ARS\_DDE\_RC\_FILE\_ERROR, The error." }, { ARS\_DDE\_RC\_FILE\_ERROR, "File error." },<br>{ ARS\_DDE\_RC\_NOT\_LOGGED\_ON, "Not\_logged\_on." }, { ARS\_DDE\_RC\_NOT\_LOGGED\_ON, "Not logged on." },<br>{ ARS\_DDE\_RC\_MAX\_FOLDERS\_OPEN, "Maximum folders open." }, { ARS\_DDE\_RC\_MAX\_FOLDERS\_OPEN,

```
ARS DDE RC FOLDER NOT OPEN,
     { ARS_DDE_RC_FOLDER_NOT_OPEN, "Folder not open." },<br>{ ARS_DDE_RC_NO_DOC, "No document exists." }<br>{ ARS_DDE_RC_NO_ACTIVE_DOC, "No document is active.
                                                      "No document is active." },<br>"User action in process." }
     { ARS_DDE_RC_USER_ACTION_IN_PROGRESS, "User action in process." },
     { ARS DDE RC UNAUTHORIZED OPERATION ,
     { ARS DDE RC USER CANCELLED OPERATION, "User cancelled operation." },
      ARS_DDE_RC_INVALID_APPL_GROUP_NAME, "Invalid Appl Group Name." },<br>ARS_DDE_RC_INVALID_APPL_NAME, "Invalid Appl Name." },
       ARS_DDE_RC_INVALID_APPL_NAME,        "Invalid Appl Name." },<br>ARS_DDE_RC_INVALID_INTEGER_FIELD,     "Invalid integer field."
       ARS_DDE_RC_INVALID_INTEGER_FIELD, "Invalid integer field." },
       ARS_DDE_RC_INVALID_DECIMAL_FIELD, "Invalid decimal field." },
       ARS_DDE_RC_INVALID_DATE_FIELD, "Invalid date field." }
      ARS DDE RC INVALID APPLGRP FIELD TYPE, "Invalid Appl Group field type." } };
#define NUM_ERRORS ( sizeof(Errors) / sizeof(ERROR_MAP) )
#define ADV_MAP struct _AdvMap
ADV_MAP
{
  char * pAdvData;
  char * pMsg;
};
static ADV MAP Advises[] ={ { ARS_DDE_EVENT_CRITERIA_BUTTON_1, "DDE Criteria 1 Button Clicked." },
     { ARS_DDE_EVENT_CRITERIA_BUTTON_2, "DDE Criteria 2 Button Clicked." },
     { ARS_DDE_EVENT_CRITERIA_BUTTON_3, "DDE Criteria 3 Button Clicked." },
     { ARS_DDE_EVENT_CRITERIA_BUTTON_4, "DDE Criteria 4 Button Clicked." },
     { ARS_DDE_EVENT_CRITERIA_BUTTON_5, "DDE Criteria 5 Button Clicked." },
     { ARS_DDE_EVENT_DOCLIST_BUTTON_1, "DDE Doclist 1 Button Clicked." },
       ARS_DDE_EVENT_DOCLIST_BUTTON_2, "DDE Doclist 2 Button Clicked." },<br>ARS DDE EVENT DOCLIST BUTTON_3, "DDE Doclist 3 Button Clicked." },
      ARS_DDE_EVENT_DOCLIST_BUTTON_3, "DDE Doclist 3 Button Clicked." },<br>ARS_DDE_EVENT_DOCLIST_BUTTON_4, "DDE Doclist 4 Button Clicked." },
      ARS_DDE_EVENT_DOCLIST_BUTTON_4, "DDE Doclist 4 Button Clicked." },<br>ARS_DDE_EVENT_DOCLIST_BUTTON_5, "DDE Doclist 5 Button Clicked." },
                                               "DDE Doclist 5 Button Clicked." },
      ARS DDE EVENT SWITCH FOCUS, "Switch focus requested." },
       ARS_DDE_EVENT_SWITCH_FOCUS_2, "Switch focus *** 2 *** requested." },<br>ARS_DDE_EVENT_SWITCH_FOCUS_3, "Switch focus *** 3 *** requested." },
                                               "Switch focus *** 3 *** requested." },
       ARS_DDE_EVENT_SWITCH_FOCUS_4, "Switch focus *** 4 *** requested." },
     { ARS DDE EVENT SWITCH FOCUS 5, "Switch focus *** 5 *** requested." } };
#define NUM_ADVISES ( sizeof(Advises) / sizeof(ADV_MAP) )
// DDE variables and functions
static HDDEDATA hDdeData, hDdeResult;
HDDEDATA FAR PASCAL DdeCallBack ( UINT iType,
                                         UINT iFmt,
                                         HCONV hConv,
                                         HSZ hsz1,
                                         HSZ hsz2,
                                         HDDEDATA hData,
                                         DWORD dwData1,
                                         DWORD dwData2 )
{
    int j;
    char * pData;
    DWORD data_len;
    switch ( iType )
    \left\{ \right.case XTYP_DISCONNECT:
              hDdeConv = NULL;
              break;
         case XTYP_ADVDATA:
              if ( hData == NULL )
                   AfxMessageBox( "hData is NULL in XTYP_ADVDATA" );
```

```
else
            {
                pData = (char*)DdeAccessData( hData, &data_len );
                for ( j = 0; j < NUM ADVISES; j++)if ( strcmp( Advises[j].pAdvData, pData ) == 0 )
                        break;
                AfxMessageBox( j < NUM_ADVISES
                                    ? Advises[j].pMsg
                                    : "Logic Error - invalid ADVDATA." );
                DdeUnaccessData( hData );
            }
            break;
    }
    return NULL;
}
static BOOL DoDdeCommand( char * pCommand, char * pParms )
{
    DWORD data len;
    char * pString1, * pData, * pFirstChar;
    int j, rc;
    if ( pParms == NULL )
       pParms = ";
    pString1 = new char[ strlen( pCommand ) + strlen( pParms ) + 2 ];
    strcpy( pString1, pCommand );
    strcat(pString1, " ");
    strcat( pString1, pParms );
    hsz1 = DdeCreateStringHandle( DdeInstance, pString1, 0 );
    hDdeResult = DdeClientTransaction( NULL,
                                       0,
                                       hDdeConv,
                                       hsz1,
                                       CF_TEXT,
                                       XTYP_REQUEST,
                                       120000L,
                                       NULL );
    DdeFreeStringHandle( DdeInstance, hsz1 );
    delete pString1;
    RequiredData[0] = '40';if ( hDdeResult == NULL )
    {
        int error;
       char * pErr;
       error = DdeGetLastError( DdeInstance );
       switch ( error )
        {
            case DMLERR_ADVACKTIMEOUT:
                pErr = "DdeClientTransaction failed with DMLERR_ADVACKTIMEOUT";
                break;
            case DMLERR_BUSY:
                pErr = "DdeClientTransaction failed with DMLERR_BUSY";
                break;
            case DMLERR_DATAACKTIMEOUT:
                pErr = "DdeClientTransaction failed with DMLERR_DATAACKTIMEOUT";
                break;
            case DMLERR DLL NOT INITIALIZED:
                pErr = "DdeClientTransaction failed with DMLERR DLL NOT INITIALIZED";
                break;
            case DMLERR_DLL_USAGE:
                pErr = "DdeClientTransaction failed with DMLERR_DLL_USAGE";
                break;
            case DMLERR_EXECACKTIMEOUT:
```

```
pErr = "DdeClientTransaction failed with DMLERR_EXECACKTIMEOUT";
                break;
            case DMLERR_INVALIDPARAMETER:
                pErr = "DdeClientTransaction failed with DMLERR_INVALIDPARAMETER";
                break;
            case DMLERR_LOW_MEMORY:
                pErr = "DdeClientTransaction failed with DMLERR LOW MEMORY";
                break;
            case DMLERR_MEMORY_ERROR:
                pErr = "DdeClientTransaction failed with DMLERR_MEMORY_ERROR";
                break;
            case DMLERR NO CONV ESTABLISHED:
               pErr = "DdeClientTransaction failed with DMLERR NO CONV ESTABLISHED";
                break;
            case DMLERR_NOTPROCESSED:
                pErr = "DdeClientTransaction failed with DMLERR_NOTPROCESSED";
                break;
            case DMLERR_POKEACKTIMEOUT:
                pErr = "DdeClientTransaction failed with DMLERR_POKEACKTIMEOUT";
                break;
            case DMLERR_POSTMSG_FAILED:
                pErr = "DdeClientTransaction failed with DMLERR_POSTMSG_FAILED";
                break;
            case DMLERR_REENTRANCY:
                pErr = "DdeClientTransaction failed with DMLERR REENTRANCY";
                break;
            case DMLERR_SERVER_DIED:
                pErr = "DdeClientTransaction failed with DMLERR SERVER DIED";
                break;
            case DMLERR_SYS_ERROR:
                pErr = "DdeClientTransaction failed with DMLERR_SYS_ERROR";
                break;
            case DMLERR_UNADVACKTIMEOUT:
                pErr = "DdeClientTransaction failed with DMLERR_UNADVACKTIMEOUT";
                break;
            case DMLERR_UNFOUND_QUEUE_ID:
                pErr = "DdeClientTransaction failed with DMLERR UNFOUND QUEUE ID";
                break;
        }
       AfxMessageBox( pErr );
        return FALSE;
    else
    {
        pData = (char*)DdeAccessData( hDdeResult, &data_len );
        rc = atoi( pData);
        if ( rc == ARS_DDE_RC_NO_ERROR )
        {
            pFirstChar = strchr( pData, ' ' );
           strcpy( RequestedData, &pFirstChar[1] );
        }
       else
        {
            for ( j = 0; j < NUM ERRORS; j++ )
                if ( Errors[j].code == rc )
                    break;
            AfxMessageBox( j < NUM_ERRORS
                                ? Errors[j].pMsg
                                : "Logic Error - invalid return code." );
        }
        DdeUnaccessData( hDdeResult );
        return rc == ARS_DDE_RC_NO_ERROR;
static BOOL DoAdviseLoop( char * pName, BOOL stop )
```
}

}

}

```
hsz1 = DdeCreateStringHandle( DdeInstance, pName, 0 );
hDdeResult = DdeClientTransaction( NULL,
                                   \theta,
                                   hDdeConv,
                                   hsz1,
                                   CF_TEXT,
                                   stop ? XTYP ADVSTOP : XTYP ADVSTART,
                                   120000L,
                                   NULL );
DdeFreeStringHandle( DdeInstance, hsz1 );
if ( hDdeResult == NULL )
{
    int error;
   char * pErr;
    error = DdeGetLastError( DdeInstance );
    switch ( error )
    {
        case DMLERR_ADVACKTIMEOUT:
            pErr = "DdeClientTransaction failed with DMLERR_ADVACKTIMEOUT";
            break;
        case DMLERR_BUSY:
            pErr = "DdeClientTransaction failed with DMLERR_BUSY";
            break;
        case DMLERR_DATAACKTIMEOUT:
            pErr = "DdeClientTransaction failed with DMLERR_DATAACKTIMEOUT";
            break;
        case DMLERR DLL NOT INITIALIZED:
            pErr = \overline{u}DdeClientTransaction failed with DMLERR DLL NOT INITIALIZED";
            break;
        case DMLERR_DLL_USAGE:
            pErr = "DdeClientTransaction failed with DMLERR_DLL_USAGE";
            break;
        case DMLERR_EXECACKTIMEOUT:
            pErr = "DdeClientTransaction failed with DMLERR_EXECACKTIMEOUT";
            break;
        case DMLERR_INVALIDPARAMETER:
            pErr = "DdeClientTransaction failed with DMLERR_INVALIDPARAMETER";
            break;
        case DMLERR_LOW_MEMORY:
            pErr = "DdeClientTransaction failed with DMLERR LOW MEMORY";
            break;
        case DMLERR_MEMORY_ERROR:
            pErr = "DdeClientTransaction failed with DMLERR MEMORY ERROR";
            break;
        case DMLERR NO CONV ESTABLISHED:
            pErr = "DdeClientTransaction failed with DMLERR_NO_CONV_ESTABLISHED";
            break;
        case DMLERR_NOTPROCESSED:
            pErr = "DdeClientTransaction failed with DMLERR_NOTPROCESSED";
            break;
        case DMLERR_POKEACKTIMEOUT:
            pErr = "DdeClientTransaction failed with DMLERR_POKEACKTIMEOUT";
            break;
        case DMLERR_POSTMSG_FAILED:
            pErr = "DdeClientTransaction failed with DMLERR_POSTMSG_FAILED";
            break;
       case DMLERR_REENTRANCY:
            pErr = "DdeClientTransaction failed with DMLERR REENTRANCY";
            break;
        case DMLERR_SERVER_DIED:
            pErr = "DdeClientTransaction failed with DMLERR SERVER DIED";
            break;
        case DMLERR_SYS_ERROR:
```
{

```
pErr = "DdeClientTransaction failed with DMLERR_SYS_ERROR";
               break;
           case DMLERR_UNADVACKTIMEOUT:
               pErr = "DdeClientTransaction failed with DMLERR_UNADVACKTIMEOUT";
               break;
           case DMLERR UNFOUND QUEUE ID:
               pErr = "DdeClientTransaction failed with DMLERR UNFOUND QUEUE ID";
               break;
        }
       AfxMessageBox( pErr );
       return FALSE;
   }
   else
       return TRUE;
}
/////////////////////////////////////////////////////////////////////////////
// CMainDlg dialog
CMainDlg::CMainDlg(CWnd* pParent /*=NULL*/)
        : CDialog(CMainDlg::IDD, pParent)
{
       //{{AFX_DATA_INIT(CMainDlg)
               // NOTE: the ClassWizard will add member initialization here
       //}}AFX_DATA_INIT
       // Note that LoadIcon does not require a subsequent DestroyIcon in Win32
       m_hIcon = AfxGetApp()->LoadIcon(IDR_MAINFRAME);
}
void CMainDlg::DoDataExchange(CDataExchange* pDX)
{
       CDialog::DoDataExchange(pDX);
       //{{AFX_DATA_MAP(CMainDlg)
               // NOTE: the ClassWizard will add DDX and DDV calls here
        //}}AFX_DATA_MAP
}
BEGIN_MESSAGE_MAP(CMainDlg, CDialog)
       //{{AFX_MSG_MAP(CMainDlg)
       ON_WM_PAINT()
       ON_WM_QUERYDRAGICON()
       ON LBN DBLCLK(IDC DOCLIST, OnDblclkDoclist)
       ON BN CLICKED(IDC_PRINT, OnPrint)
       ON BN CLICKED(IDC CLOSE, OnCloseDlg)
       //}}AFX_MSG_MAP
END_MESSAGE_MAP()
/////////////////////////////////////////////////////////////////////////////
// CMainDlg message handlers
BOOL CMainDlg::OnInitDialog()
{
   CListBox * pList = (CListBox*)GetDlgItem( IDC_DOCLIST );
   CComboBox * pPrinterList = (CComboBox*)GetDlgItem( IDC_PRINTERS );
   long 1, num hits;
   char * pToken;
   PROCESS INFORMATION pi;
   STARTUPINFO &sui;
   char cmd[300], Misc[100];
   BOOL rc;
   DWORD id;
   CDialog::OnInitDialog();
```

```
pMainDlg = this;
DdeInstance = 0;
```

```
m DocOpened = FALSE:
m DocID = 0;( (CButton*)GetDlgItem( IDC_PRINT ) )->EnableWindow( FALSE );
    SetIcon(m hIcon, FALSE);
// Start up the OnDemand client
// /I - Enable DDE Interface
// /W - Window placement (N = hidden)
// /V - Disable anticipation
// /B - Disable User Confirmation
strcpy( cmd, "g:¥¥ars32¥¥arsgui32.exe /I /W N /V /B /1 g:¥¥ars32¥¥locale¥¥enu" );
memset( &sui, 0, sizeof(STARTUPINFO) );
sui.cb = sizeof(STARTUPINFO);
rc = CreateProcess( NULL, cmd, NULL, NULL, FALSE, CREATE NEW CONSOLE, NULL, NULL, &sui, &pi );
if ( !rc )
{
    id = GetLastError( );
    FormatMessage( FORMAT_MESSAGE_FROM_SYSTEM | FORMAT_MESSAGE_IGNORE_INSERTS,
                   NULL, id, 0, cmd, sizeof(cmd), NULL );
    sprintf( Misc, "CreateProcessFailed - %s", cmd );
    AfxMessageBox( Misc );
    Misc[0] = '40';}
else
{
    // Start a dde conversation with the client.
    if ( DdeInstance == 0 )
    {
        FARPROC pfnDdeCallBack;
        pfnDdeCallBack = MakeProcInstance( (FARPROC)DdeCallBack, pApp->m_hInstance );
        DdeInitialize( &DdeInstance,
                       (PFNCALLBACK)pfnDdeCallBack,
                       APPCLASS_STANDARD | APPCMD_CLIENTONLY,
                       0L );
    }
    hsz1 = DdeCreateStringHandle( DdeInstance, ARS DDE SERVICE, 0 );
    hsz2 = DdeCreateStringHandle( DdeInstance, ARS_DDE_TOPIC, 0 );
    for ( int j = 0; j < 1000; j++){
        hDdeConv = DdeConnect( DdeInstance, hsz1, hsz2, NULL );
        if ( hDdeConv != NULL )
            break;
    }
    DdeFreeStringHandle( DdeInstance, hsz1 );
    DdeFreeStringHandle( DdeInstance, hsz2 );
    if ( hDdeConv == NULL )
        AfxMessageBox( "Unable to connect to ARSGUI32." );
    else
    {
        int k;
        // Begin sending dde commands to the client.
        Misc[0] = '}/;
        Misc[1] = ARS DDE SWITCH HANDLE;
        sprintf( \&Misc[2], "%ld", (long)(char far *)pApp->m_pMainWnd->m_hWnd );
        strcat( Misc, " " );
        strcat( Misc, " /" );
        k = strlen(Misc);Misc[k++] = ARS DDE SWITCH CLIENT NAME;
        strcpy(\&Misc[k], "DDE Partner 1");
```

```
DoDdeCommand( ARS DDE CMD ENABLE SWITCH FOCUS, Misc );
            DoDdeCommand( ARS_DDE_CMD_LOGON, "/S gunnar /U demo /P" );
            DoDdeCommand( ARS DDE CMD OPEN FOLDER, "/F Credit Card Statementss" );
            DoDdeCommand( ARS_DDE_CMD_SEARCH_FOLDER, "" );
            if ( DoDdeCommand( ARS_DDE_CMD_GET_NUM_DOCS_IN_LIST, "" ) )
            {
                num hits = atol( RequestedData );
                for ( l = 0; l < num hits; l++ )
                {
                    Misc[0] = ' /';Misc[1] = ARS DDE DOC NUMBER;
                    sprintf(\&Misc[2], "\sqrt[3]{d}", 1);
                    if ( DoDdeCommand ( ARS DDE CMD GET DOC VALUES, Misc ) )
                    {
                        for ( pToken = strtok( RequestedData, ARS_DDE_DATA_SEPARATOR ),
                                 Misc[0] = '40';pToken != NULL;
                              pToken = strtok( NULL, ARS DDE DATA SEPARATOR ) )
                        {
                            strcat( Misc, pToken );
                            strcat( Misc, " - " );
                         }
                        if ( Misc[0] != '¥0' )
                        {
                            j = pList->InsertString( -1, Misc );
                            pList->SetItemData( j, (DWORD)l );
                        }
                    }
                    else
                        break;
                }
            }
            DoAdviseLoop( ARS DDE ADVISE LOOP 1, FALSE );
        }
    }
    if ( DoDdeCommand( ARS_DDE_CMD_GET_PRINTERS, "/L" ) )
    {
        for ( pToken = strtok( RequestedData, ARS DDE DATA SEPARATOR );
              pToken != NULL;
              pToken = strtok( NULL, ARS DDE DATA SEPARATOR ) )
            pPrinterList->InsertString( -1, pToken );
        pPrinterList->SetCurSel( 0 );
    }
    return TRUE;
void CMainDlg::OnPaint()
         if (IsIconic())
         {
                CPaintDC dc(this); // device context for painting
                SendMessage(WM_ICONERASEBKGND, (WPARAM) dc.GetSafeHdc(), 0);
                // Center icon in client rectangle
                int cxIcon = GetSystemMetrics(SM_CXICON);
                int cyIcon = GetSystemMetrics(SM_CYICON);
                CRect rect;
```
}

{
```
GetClientRect(&rect);
                int x = (rect.Width() - cxIcon + 1) / 2;int y = (rect.Height() - cyIcon + 1) / 2;// Draw the icon
                dc.DrawIcon(x, y, m hIcon);
         }
         else
         {
         CDialog::OnPaint();
         }
}
// The system calls this to obtain the cursor to display while the user drags
// the minimized window.
HCURSOR CMainDlg::OnQueryDragIcon()
{
        return (HCURSOR) m_hIcon;
}
void CMainDlg::OnDblclkDoclist()
{
       CListBox * pDocsList;
    char printer[100];
    char Misc[100];
    pDocsList = (CListBox*)GetDlgItem( IDC_DOCLIST );
    if( m_DocOpened )
    {
        sprintf( Misc, "/D %d", m_DocID );
        DoDdeCommand( ARS_DDE_CMD_CLOSE_DOC, Misc );
    }
   Misc[0] = '(';Misc[1] = ARS_DDE_DOC_NUMBER;
    sprintf( &Misc[2], "%d", (int)pDocsList->GetCurSel() );
    if ( DoDdeCommand ( ARS DDE CMD OPEN DOC, Misc ) )
    {
      m_DocID = atol( RequestedData );
      m_DocOpened = TRUE;
      DoDdeCommand( ARS_DDE_CMD_SHOW_WINDOW, "/W" );
    }
   else
    {
       m DocID = 0;
       m_DocOpened = TRUE;
    }
    GetDlgItem( IDC PRINTERS )->GetWindowText( printer, sizeof(printer) );
    if( printer != NULL && printer[0] != '¥0' )
        ( (CButton*)GetDlgItem( IDC_PRINT ) )->EnableWindow( TRUE );
}
void CMainDlg::OnPrint()
{
    char printer[100];
    char Misc[100];
    GetDlgItem( IDC PRINTERS )->GetWindowText( printer, sizeof(printer) );
   Misc[0] = '40';sprintf( Misc, "/L %s", printer );
   DoDdeCommand( ARS DDE CMD PRINT DOC, Misc );
}
```

```
void CMainDlg::OnCloseDlg()
{
    char Misc[100];
    if( m_DocOpened )
    {
        sprintf( Misc, "/D %d", m_DocID );
        DoDdeCommand( ARS DDE CMD CLOSE DOC, Misc );
    }
    DoDdeCommand( ARS_DDE_CMD_CLOSE_FOLDER, "" );
    DoDdeCommand( ARS_DDE_CMD_LOGOFF, "" );
    DoDdeCommand( ARS_DDE_CMD_EXIT, "" );
    EndDialog(0);
}
```
## 付録 **C. Microsoft Visual Basic 5.0 OLE** サンプル・プログラ ム

このサンプル・プログラムは、現状のままで提供します。OnDemand 製品のライセ ンス所有者は、適宜、このサンプル・プログラムのコピー、改訂、変更、および関 連作業を自由に行うことができます。

このプログラムは、Microsoft Visual Basic 5.0 を使用して作成され、コンパイルさ れています。このプログラムによって、これらの OnDemand OLE 制御メソッドを 例証します。

CloseDoc CloseFolder GetDocDisplayValue GetNumDocsInList Logoff Logon OpenDoc OpenFolder ScrollDocHorz ScrollDocVert SearchFolder SetDocZoom SetFolderSearchFieldData SetUserMessageMode

### サンプル・プログラムによって使用されるグローバル変数

Option Explicit Global Const defini = "vbarsole.ini" 'Default ini file name<br>Global Const defstanza = "VBARSOLE" 'Default stanza Global Const defstanza = "VBARSOLE" ' The following constants were obtained from arsoleex.h Global Const ARS OLE USER MSG MODE SHOW = 1 Global Const ARS\_OLE\_USER\_MSG\_MODE\_SUPPRESS = 2 Global Const ARS OLE FIND FIRST = 1 Global Const ARS OLE FIND PREV = 2 Global Const ARS\_OLE\_FIND\_NEXT = 3 Global Const ARS OLE OPR EQUAL = 1 Global Const ARS\_OLE\_OPR\_NOT\_EQUAL = 2 Global Const ARS OLE OPR LESS THAN = 3 Global Const ARS\_OLE\_OPR\_LESS\_THAN\_OR\_EQUAL = 4 Global Const ARS OLE OPR GREATER THAN = 5 Global Const ARS OLE OPR GREATER THAN OR EQUAL = 6 Global Const ARS OLE OPR BETWEEN = 7 Global Const ARS OLE OPR NOT BETWEEN = 8 Global Const ARS\_OLE\_OPR\_IN = 9 Global Const ARS\_OLE\_OPR\_NOT\_IN = 10 Global Const ARS\_OLE\_OPR\_LIKE = 11 Global Const ARS OLE OPR NOT LIKE = 12 Global Const  $ARS$  OLE RC SUCCESS = 0

Global Const ARS OLE RC NO MEMORY = 1 Global Const ARS\_OLE\_RC\_SERVER\_ERROR = 2 Global Const ARS OLE RC USER CANCELLED = 3 Global Const ARS\_OLE\_RC\_INVALID\_DIRECTORY = 4 Global Const  $ARS_0LE_RC_UNAUTHO\overline{R}$ IZED OPERATION = 5 Global Const ARS OLE RC NOT SUPPORTED = 6 Global Const ARS OLE RC FILE ERROR = 7 Global Const ARS OLE RC ALREADY LOGGED ON = 8 Global Const  $ARS_0LE_RC_NOT_LOG\overline{G}ED_0N = 9$ Global Const ARS\_OLE\_RC\_FOLDER\_ALREADY\_OPEN = 10 Global Const ARS OLE RC FOLDER NOT OPEN = 11 Global Const ARS\_OLE\_RC\_UNKNOWN\_FOLDER = 12 Global Const ARS OLE RC NO FOLDERS AVAILABLE = 13 Global Const ARS\_OLE\_RC\_DOC\_NOT\_OPEN = 14 Global Const ARS OLE RC DOC ALREADY OPEN = 15 Global Const ARS OLE RC NO DOC AVAILABLE = 16 Global Const ARS\_OLE\_RC\_OPEN\_DOC\_FAILED = 17 Global Const ARS\_OLE\_RC\_DOC\_CANNOT\_HORZ\_SCROLL = 18 Global Const ARS\_OLE\_RC\_INVALID\_DOC\_INDEX = 19 Global Const ARS\_OLE\_RC\_INVALID\_CONTROL\_ID = 20 Global Const ARS OLE RC INVALID FIELD = 21 Global Const ARS\_OLE\_RC\_INVALID\_OPERATOR = 22 Global Const ARS OLE RC INVALID MESSAGE MODE = 23 Global Const ARS OLE RC INVALID ZOOM PERCENT = 24 Global Const ARS OLE RC INVALID PAGE NUMBER = 25 Global Const ARS\_OLE\_RC\_INVALID\_ROTATION = 26 Global Const ARS\_OLE\_RC\_INVALID\_COLOR = 27 Global Const ARS\_OLE\_RC\_INVALID\_COPIES = 28 Global Const ARS\_OLE\_RC\_INVALID\_ORIENTATION = 29 Global Const ARS\_OLE\_RC\_INVALID\_PRINTER = 30 Global Const ARS OLE RC INVALID FIND TYPE = 31 Global Const ARS OLE RC ERROR DURING PRINT = 32 Global Const ARS OLE SCROLL LINEUP = 0 Global Const ARS OLE SCROLL LINELEFT = 0 Global Const ARS OLE SCROLL LINEDOWN = 1 Global Const ARS\_OLE\_SCROLL\_LINERIGHT = 1 Global Const ARS\_OLE\_SCROLL\_PAGEUP = 2 Global Const ARS OLE SCROLL PAGELEFT = 2 Global Const ARS OLE SCROLL PAGEDOWN = 3 Global Const ARS OLE SCROLL PAGERIGHT = 3 Global Const ARS\_OLE\_SCROLL\_THUMBPOSITION = 4 Global Const ARS OLE SCROLL THUMBTRACK = 5 Global Const ARS OLE SCROLL TOP = 6 Global Const ARS OLE SCROLL LEFT = 6 Global Const ARS\_OLE\_SCROLL\_BOTTOM = 7 Global Const ARS\_OLE\_SCROLL\_RIGHT = 7 Global Const ARS OLE SCROLL ENDSCROLL = 8 Global Const DocZoom = 110 Global server As String The Server name Global userid As String 'userid Global password As String The Summan Possword<br>Global folder As String The Summan Polder Global folder As String Global doc\_id As Integer Global doc values (0 To 8) As String Global OpenDoc As Boolean Global VertScrollOld As Integer Global HorzScrollOld As Integer 'Define the Windows APIs used by the program Declare Function GetPrivateProfileInt Lib "kernel32" Alias "GetPrivateProfileIntA" (ByVal lpApplicationName As String, ByVal lpKeyName As String, ByVal nDefault As Long, ByVal lpFileName As String) As Long

```
Declare Function GetPrivateProfileString Lib "kernel32" Alias "GetPrivateProfileStringA"
```

```
(ByVal lpApplicationName As String, ByVal lpKeyName As Any, ByVal lpDefault As String,
 ByVal lpReturnedString As String, ByVal nSize As Long, ByVal lpFileName As String) As Long
Declare Sub Sleep Lib "kernel32" (ByVal dwMilliseconds As Long)
'Declare Function GetPrivateProfileString Lib "kernel32" (ByVal sname$, ByVal Kname$, ByVal Def$,
ByVal ret$, ByVal Size%, ByVal Fname$) As Integer
Public Sub Main()
   Dim rc As Integer
    Load frmMain
    Load frmInit
    doc id = 0OpenDoc = FalseVertScrollOld = 0
   HorzScrollOld = 0
    'Disable "View" buttons
    frmMain.cmdViewStmt1.Enabled = False
    frmMain.cmdViewStmt2.Enabled = False
    frmMain.cmdViewStmt3.Enabled = False
    'Because we need the ocx file and the arssck32.dll
    'which reside in the ars directory I will require
    'that this exe and its ini file also reside in the
    'ars install directory.
    'I should check for ini file existance first.
    'Try to find the "Server" name in the ini file
    server = fncParmGet(defstanza, "Server", defini)
    If Len(server) = 0 Then
       MsgBox "Cannot find Server in " + defini
        End
    End If
'Try to find the "Userid" name in the ini file
    userid = fncParmGet(defstanza, "Userid", defini)
    If Len(userid) = 0 Then
       MsgBox "Cannot find Userid in " + defini
        End
    End If
    'Try to find the "Server" name in the ini file
    password = fncParmGet(defstanza, "Password", defini)
    If Len(password) = 0 Then
        password = " "End If
    'Try to find the "Folder" name in the ini file
    folder = fncParmGet(defstanza, "Folder", defini)
    If Len(folder) = 0 Then
       MsgBox "Cannot find Folder in " + defini
        End
    End If
    'The following call is for debug.
    rc = frmMain.ArsOle.SetUserMessageMode(ARS_OLE_USER_MSG_MODE_SHOW)
    frmInit.Show
    frmInit.pnlStatus.Caption = "Logging on to Server..."
    'Attempt to logon to the specified server.
    rc = frmMain.ArsOle.Logon(server, userid, password)
    If rc <> ARS_OLE_RC_SUCCESS Then
        frmInit.pnlStatus.Caption = ""
        MsgBox "Cannot Logon to server " + server + "; rc = " + Str(rc)
```

```
End
    End If
    frmInit.SetFocus
    'Attempt to open the folder specified in the ini file.
    frmInit.pnlStatus.Caption = "Opening folder..."
    rc = frmMain.ArsOle.OpenFolder(folder)
    If rc <> ARS_OLE_RC_SUCCESS Then
        frmMain.pnlStatus.Caption = ""
        MsgBox "Cannot open folder " + folder + "; rc = " + Str(rc)frmMain.ArsOle.Logoff
        End
    End If
    frmInit.SetFocus
    frmInit.pnlStatus.Caption = ""
    frmInit.Hide
    frmMain.Show
End Sub
'This function returns information from the ini file.
Function fncParmGet(ByVal stanza As String, ByVal keyname As String, ByVal inifile As String)
    Dim Default, result As String
   Dim rc As Integer
    Default = ""result = Snace$(255)rc = GetPrivateProfileString(stanza, keyname, Default, result, Len(result), inifile)
    If rc Then
        fncParmGet = Trim$(result)
        If Len(fncParmGet) > 1 Then
            fncParmGet = Left$(fncParmGet, Len(fncParmGet) - 1)
        End If
    Else
        fncParamGet = "End If
End Function
'This function is only used to dummy up the date paid
'field of the form because for the
'demo, which uses the 'Baxter Bay Credit' folder,
'we cannot get this information from the database.
'This function adds approximately 20 days to the statement
'date field (which is passed in).
Public Function fncParseDate(ByVal stmtdate As String)
    Dim date_array(1 To 3) As String
    Dim searchch, workline, workchar As String
    Dim txtptr, lenstring, i As Integer
    Dim pay_day, pay_month, pay_year As Integer
    txtptr = 0searchch = Chr(47)workline = ""
    lenstring = Len(stmtdate)
    'Extract chars to the first '/'
    For i = 1 To lenstring
        workchar = Mid$(stmtdate, i, 1)'When a '/' is found, store result, reset
        If workchar = searchch Then
            txtptr = txtptr + 1date array(txtptr) = worklineworkline = ""
```

```
'Otherwise, keep building the work string
        Else
            workline = workline + workchar
        End If
    Next
    If Len(workline) > 0 Then
        txtptr = txtptr + 1
        date_array(txtptr) = workline
    End If
    'date array contains three elements, the first is the month
    'number, the second is the day of the month, and the third is
    'the year. Simply check if the day of the month plus 20
    'is greater than 28, if so the difference becomes the new
    'day of the month, and we increment the month number.
    pay\_day = Int(data\_array(2)) + 20pay month = Int(date array(1))
    pay_year = Int(date \overline{array(3)})
    If pay_day > 28 Then
        pay day = pay day - 28
        pay month = pay month + 1
        If pay month > 12 Then
            pay month = 1pay year = pay year + 1End If
    End If
    fncParseDate = LTrim(Str(pay month)) + "I" + LTrim(Str(pay day)) + "I" + LTrim(Str(pay year))End Function
Private Sub cmdCustInfo_Click()
   Dim rc As Integer
    Dim acct num, ini str As String
    Dim first num, second num, third num As Integer
    Dim temp As String
   Dim numdocs As Variant
    If OpenDoc Then
       pnlStatus.Caption = "Closing document..."
       rc = ArsOle.CloseDoc()
       pnlStatus.Caption = ""
    End If
    'Clear the payment record fields
    pnlStmtDate1.Caption = ""
    pnlStmtDate2.Caption = ""
    pnlStmtDate3.Caption = ""
    pnlBalance1.Caption = ""
    pnlBalance2.Caption = ""
    pnlBalance3.Caption = ""
    pnlDatePaid1.Caption = ""
    pnlDatePaid2.Caption = ""
    pnlDatePaid3.Caption = ""
    'Clear the customer information fields
    pnlNameData = ""
    pnlSOSData = ""
    pnlDOBData = ""
    pnlMNameData = ""
    pnlAddrData1 = ""
    pnlAddrData2 = ""
    pnlPhoneData = ""
    'Disable "View" buttons
    cmdViewStmt1.Enabled = False
    cmdViewStmt2.Enabled = False
```

```
cmdViewStmt3.Enabled = False
'Look up the account number, contained in the pnlAcctnumData text field
'in the arsvblan.ini file. If found, read the respective
'fields. If not found display error message.
acct_num = txtAcctnumData.Text
'Do at least a little validation.
If Len(acct_num) <> 11 Then
    MsgBox "Correct format for account # is 000-000-000"
    Exit Sub
End If
'If we have gotten to here we know that we have an account
'number of the format 000-000-000. If either of the first
'two sections of the number are non-zero or if the third
'section is not between 001-046 then default to the account
'number 000-000-001.
first num = Int(Mid(acct_num, 1, 3))
second num = Int(Mid(acct_num, 5, 3))
third num = Int(Mid(\text{acct num}, 9, 3))If first num \leq 0 Or second num \leq 0 Or third num > 46 Then
    \arctan = 900-000-001ElseIf third num = 0 Then
    MsgBox "Invalid account number!"
    Exit Sub
End If
ini str = fncParmGet(acct_num, "Name", defini)
If Len(ini_str) = 0 Then
    MsgBox<sup>"</sup>'Name' field not found for acct#" + acct num + "in " + ininame
    Exit Sub
End If
pnlNameData.Caption = " " + ini_str
ini_str = fncParmGet(acct_num, "SSN", defini)
If Len(ini_str) = 0 Then
    MsgBox "'SSN' field not found for acct#" + acct_num + "in " + ininame
    Exit Sub
End If
pnlSSNData.Caption = " " + ini_str
ini_str = fncParmGet(acct_num, "DOB", defini)
If Len(ini str) = 0 Then
    MsgBox "'DOB' field not found for acct#" + acct num + "in " + ininame
    Exit Sub
End If
pnlDOBData.Caption = " " + ini_str
ini_str = fncParmGet(acct_num, "MaidenName", defini)
If Len(ini str) = 0 Then
    MsgBox<sup>"</sup>'MaidenName' field not found for acct#" + acct num + "in " + ininame
    Exit Sub
End If
pnlMNameData.Caption = " " + ini_str
ini str = fncParmGet(acct num, "StreetAddress", defini)
If Len(ini str) = 0 Then
    MsgBox<sup>-</sup>"'StreetAddress' field not found for acct#" + acct_num + "in " + ininame
    Exit Sub
End If
pnlAddrData1.Caption = " " + ini_str
ini_str = fncParmGet(acct_num, "CityStateZip", defini)
If Len(ini str) = 0 Then
    MsgBox "'CityStateZip' field not found for acct#" + acct num + "in " + ininame
    Exit Sub
```

```
End If
pnlAddrData2.Caption = " " + ini_str
ini_str = fncParmGet(acct_num, "PhoneNum", defini)
If Len(ini str) = 0 Then
   MsqBox "'PhoneNum' field not found for acct#" + acct num + "in " + ininame
    Exit Sub
End If
pnlPhoneData.Caption = " " + ini_str
'We are changing customer accounts so before we get new customer
'information, close old customers open documents.
If doc id \le 0 Then
    rc = ArsOle.CloseDoc
    If rc <> ARS OLE RC SUCCESS Then
       pnlStatus.Caption = ""
       MsgBox "Cannot set folder search criteria; rc = " + Str(rc)ArsOle.CloseFolder
       ArsOle.Logoff
        End
    End If
End If
pnlStatus.Caption = "Searching folder..."
rc = ArsOle.SetFolderSearchFieldData("Account", ARS_OLE_OPR_EQUAL, acct_num, "")
If rc <> ARS_OLE_RC_SUCCESS Then
    pnlStatus.Caption = ""
    MsgBox "Cannot set folder search criteria; rc = " + Str(rc)ArsOle.CloseFolder
   ArsOle.Logoff
   End
End If
rc = ArsOle.SearchFolder(0)
If rc <> ARS_OLE_RC_SUCCESS Then
    pnlStatus.Caption = ""
    MsgBox "Search folder failed; rc = " + Str(rc)ArsOle.CloseFolder
    ArsOle.Logoff
    End
End If
rc = ArsOle.GetNumDocsInList(numdocs)
rc = ArsOle.GetDocDisplayValue(numdocs - 1, 0, temp)
pnlStmtDate1.Caption = temp
pnlDatePaid1.Caption = fncParseDate(temp)
rc = ArsOle.GetDocDisplayValue(numdocs - 2, 0, temp)
pnlStmtDate2.Caption = temp
pnlDatePaid2.Caption = fncParseDate(temp)
rc = ArsOle.GetDocDisplayValue(numdocs - 3, 0, temp)
pnlStmtDate3.Caption = temp
pnlDatePaid3.Caption = fncParseDate(temp)
rc = ArsOle.GetDocDisplayValue(numdocs - 1, 3, temp)
pnlBalance1.Caption = temp
rc = ArsOle.GetDocDisplayValue(numdocs - 2, 3, temp)
pnlBalance2.Caption = temp
rc = ArsOle.GetDocDisplayValue(numdocs - 3, 3, temp)
pnlBalance3.Caption = temp
'Enable "View" buttons
cmdViewStmt1.Enabled = True
cmdViewStmt2.Enabled = True
cmdViewStmt3.Enabled = True
```

```
pnlStatus.Caption = ""
End Sub
Private Sub cmdExit_Click()
    'If OpenDoc Then<br>' ArsOle.Close
        ArsOle.CloseDoc
    'End If
    'ArsOle.CloseFolder
    'ArsOle.Logoff
    End
End Sub
Private Sub cmdViewStmt1_Click()
    Dim numdocs As Variant
    rc = ArsOle.GetNumDocsInList(numdocs)
    If OpenDoc Then
       pnlStatus.Caption = "Closing document..."
       rc = ArsOle.CloseDoc()
       pnlStatus.Caption =
       vscrollDoc.Value = 0
       hscrollDoc.Value = 0
    End If
    pnlStatus.Caption = "Retrieving document..."
    rc = ArsOle.OpenDoc(numdocs - 1, "", 0)
    If rc <> ARS OLE RC SUCCESS Then
        pnlStatus.Caption = ""
        MsgBox "Open document failed; rc = " + Str(rc)ArsOle.CloseFolder
        ArsOle.Logoff
        End
    End If
   pnlStatus.Caption = ""
    OpenDoc = True
    rc = ArsOle.SetDocZoom(DocZoom, horzPos, vertPos)
    vscrollDoc.Value = vertPos
    hscrollDoc.Value = horzPos
End Sub
Private Sub cmdViewStmt2_Click()
   Dim numdocs As Variant
    rc = ArsOle.GetNumDocsInList(numdocs)
    If OpenDoc Then
       pnlStatus.Caption = "Closing document..."
       rc = ArsOle.CloseDoc()
       pnlStatus.Caption = ""
       vscrollDoc.Value = 0
       hscrollDoc.Value = 0
    End If
    pnlStatus.Caption = "Retrieving document..."
   rc = ArsOle.OpenDoc(numdocs - 2, "", 0)
    If rc <> ARS_OLE_RC_SUCCESS Then
        pnlStatus.Caption = ""
        MsgBox "Open document failed; rc = " + Str(rc)ArsOle.CloseFolder
        ArsOle.Logoff
        End
    End If
    pnlStatus.Caption = ""
```

```
OpenDoc = True
    rc = ArsOle.SetDocZoom(DocZoom, horzPos, vertPos)
End Sub
Private Sub cmdViewStmt3_Click()
   Dim numdocs As Variant
    rc = ArsOle.GetNumDocsInList(numdocs)
    If OpenDoc Then
       pnlStatus.Caption = "Closing document..."
       rc = ArsOle.CloseDoc()
      pnlStatus.Caption = ""
       vscrollDoc.Value = 0
       hscrollDoc.Value = 0
    End If
    pnlStatus.Caption = "Retrieving document..."
    rc = ArsOle.OpenDoc(numdocs - 3, "", 0)
    If rc <> ARS OLE RC SUCCESS Then
        pnlStatus.Caption = ""
        MsgBox "Open document failed; rc = " + Str(rc)ArsOle.CloseFolder
        ArsOle.Logoff
        End
    End If
    pnlStatus.Caption = ""
    OpenDoc = True
    rc = ArsOle.SetDocZoom(DocZoom, horzPos, vertPos)
End Sub
Private Sub Form_Unload(Cancel As Integer)
    If OpenDoc Then
        ArsOle.CloseDoc
    End If
    ArsOle.CloseFolder
    ArsOle.Logoff
    End
End Sub
Private Sub hscrollDoc_Change()
   Dim Diff As Integer
    Dim rc As Integer
    Dim ScrollCode As Integer
    Dim NewPos As Variant
    NewPos = 0Diff = hscrollDoc.Value - HorzScrollOld
    If Diff = hscrollDoc.LargeChange Then
        ScrollCode = ARS_OLE_SCROLL_PAGERIGHT
        rc = ArsOle.ScrollDocHorz(ScrollCode, NewPos)
        hscrollDoc.Value = NewPos
    ElseIf Diff = -hscrollDoc.LargeChange Then
        ScrollCode = ARS OLE SCROLL PAGELEFT
        rc = ArsOle.ScrollDocHorz(ScrollCode, NewPos)
        hscrollDoc.Value = NewPos
    ElseIf Diff = hscrollDoc.SmallChange Then
        ScrollCode = ARS OLE SCROLL LINERIGHT
        rc = ArsOle.ScrollDocHorz(ScrollCode, NewPos)
        hscrollDoc.Value = NewPos
    ElseIf Diff = -hscrollDoc.SmallChange Then
        ScrollCode = ARS OLE SCROLL LINELEFT
        rc = ArsOle.ScrollDocHorz(ScrollCode, NewPos)
        hscrollDoc.Value = NewPos
```

```
Else
        ScrollCode = ARS OLE SCROLL THUMBPOSITION
        NewPos = hscrol1\overline{D}oc.\overline{V}aluerc = ArsOle.ScrollDocHorz(ScrollCode, NewPos)
        HorzScrollOld = hscrollDoc.Value
    End If
    HorzScrollOld = hscrollDoc.Value
End Sub
Private Sub vscrollDoc_Change()
    Dim Diff As Integer
    Dim rc As Integer
    Dim ScrollCode As Integer
    Dim NewPos As Variant
    NewPos = 0Diff = vscrollDoc.Value - VertScrollOld
    If Diff = vscrollDoc.LargeChange Then
        ScrollCode = ARS OLE SCROLL PAGEDOWN
        rc = ArsOle.ScrollDocVert(ScrollCode, NewPos)
        VertScrollOld = NewPos
        vscrollDoc.Value = NewPos
    ElseIf Diff = -vscrollDoc.LargeChange Then
        ScrollCode = ARS OLE SCROLL PAGEUP
        rc = ArsOle.ScrollDocVert(ScrollCode, NewPos)
        VertScrollOld = NewPos
        vscrollDoc.Value = NewPos
    ElseIf Diff = vscrollDoc.SmallChange Then
        ScrollCode = ARS OLE SCROLL LINEDOWN
        rc = ArsOle.ScrollDocVert(ScrollCode, NewPos)
        VertScrollOld = NewPos
        vscrollDoc.Value = NewPos
    ElseIf Diff = -vscrollDoc.SmallChange Then
        ScrollCode = ARS_OLE_SCROLL_LINEUP
        rc = ArsOle.ScrollDocVert(ScrollCode, NewPos)
        VertScrollOld = NewPos
        vscrollDoc.Value = NewPos
    Else
        ScrollCode = ARS OLE SCROLL THUMBPOSITION
        NewPos = vscrol1\overline{D}oc.\overline{V}alue
        rc = ArsOle.ScrollDocVert(ScrollCode, NewPos)
        VertScrollOld = vscrollDoc.Value
    End If
End Sub
```
# 付録 **D. Microsoft Visual C++ 5.0 OLE** サンプル・プログラム

このサンプル・プログラムは、現状のままで提供します。OnDemand 製品のライセ ンス所有者は、適宜、このサンプル・プログラムのコピー、改訂、変更、および関 連作業を自由に行うことができます。

このプログラムは、Microsoft VC++ 5.0 を使用して作成され、コンパイルされてい ます。このプログラムによって、これらの OnDemand OLE 制御メソッドを例証し ます。

CloseDoc CloseFolder GetDocBackgroundColor GetDocDisplayValues GetDocImageColor GetDocNumPages GetDocRotation GetDocZoom GetNumDocsInList GetNumFolderDisplayFields IsDocHorzScrollRequired Logoff Logon OpenDoc OpenFolder PrintDoc SearchFolder ScrollDocHorz ScrollDocVert SetDocBackgroundColor SetDocImageColor SetDocRotation SetDocZoom SetUserMessageMode #include "stdafx.h" #include [winspool.h] #include "vcole32.h" #include "MainDlg.h" #include "AttrsDlg.h" static CMainDlg \* pMainDlg; #define COLOR\_MAP struct \_ColorMap COLOR\_MAP short color; char \* pText; }; static COLOR\_MAP Colors[;]; =

{

```
{ { ARS_OLE_COLOR_BLACK, "Black" },<br>{ ARS OLE COLOR WHITE, "White" },
     { ARS_OLE_COLOR_WHITE, "White" },
     { ARS OLE COLOR RED, "Red" },
     { ARS_OLE_COLOR_BLUE, "Blue" },
     { ARS_OLE_COLOR_GREEN, "Green" },<br>{ ARS OLE COLOR YELLOW, "Yellow" },
     { ARS_OLE_COLOR_YELLOW, "Yellow"<br>{ ARS OLE COLOR_GREY, "Grey" },
       ARS_OLE_COLOR_GREY,     "Grey" },<br>ARS_OLE_COLOR_CYAN,     "Cyan" },
       ARS OLE COLOR CYAN,
     { ARS_OLE_COLOR_MAGENTA, "Magenta" } };
#define NUM_COLORS ( sizeof(Colors) / sizeof(COLOR_MAP) )
#define ERROR_MAP struct _ErrorMap
ERROR_MAP
{
  short code;
  char * pMsg;
};
static ERROR_MAP Errors[;]; =
  { { ARS_OLE_RC_NO_MEMORY, "insufficient memory" },
       ARS<sup>-OLERC_{\sim}UN\overline{K}NOWN_{\sim}FOLDER,</sup>
       ARS OLE RC NO FOLDERS AVAILABLE, "no folders availble" },
       ARS_OLE_RC_SERVER_ERROR, "server error" },<br>ARS_OLE_RC_FOLDER_ALREADY OPEN, "folder already open" },
       ARS_OLE_RC_FOLDER_ALREADY_OPEN, "folder already open<br>ARS_OLE_RC_NOT_LOGGED_ON, "not_logged_on" },
       ARS OLE RC NOT LOGGED ON,
       ARS_OLE_RC_ALREADY_LOGGED_ON, "already logged on" },<br>ARS OLE RC INVALID DIRECTORY, "invalid directory" },
       ARS_OLE_RC_INVALID_DIRECTORY, "invalid directory"<br>ARS OLE RC FOLDER NOT OPEN, "folder not open" },
       ARS\_OLE\_RC\_FOLDER\_NOT\_OPEN,ARS\_OLE\_RC\_DOC\_ALEADY\_OPEN, "document already open" },<br>ARS\_OLE\_RC\_DOC\_NOT\_OPEN, "no document is open" },
                                                       "no document is open" },<br>"open doc failed" },
       ARS<sup>-OLE</sub>RC<sup>-OPEN</sup>_DOC_FAILED,</sup>
       ARS OLE RC UNAUTHORIZED OPERATION, "unauthorized operation" }
       ARS_OLE_RC_USER_CANCELLED, we "user cancelled operation" },<br>ARS_OLE_RC_INVALID_INDEX, we "invalid index" },
       ARS OLE RC INVALID INDEX,
       ARS_OLE_RC_INVALID_FIELD, "invalid field" },<br>ARS_OLE_RC_INVALID_OPERATOR, "invalid operator" },
       ARS\_OLE\_RC\_INVALID\_OPERATOR,{ ARS OLE RC INVALID MESSAGE MODE, "invalid message mode" },
     { ARS_OLE_RC_INVALID_ZOOM_PERCENT, "invalid zoom percent" },
       ARS_OLE_RC_DOC_CANNOT_HORZ_SCROLL, "cannot horz scroll" },<br>ARS OLE RC INVALID PAGE NUMBER, "invalid page number" }
       ARS<sup>-OLE</sub>RC<sup>-</sup>INVALID_PAGE_NUMBER, "invalid page number" },<br>ARS<sup>-OLE</sub>RC-INVALID CONTROL ID, "invalid other control" },</sup></sup>
       ARS OLE RC INVALID CONTROL ID,
       ARS OLE RC INVALID_ROTATION, "invalid rotation" },
       ARS OLE RC NO DOC AVAILABLE, "no document for hit" },
       ARS_OLE_RC_NOT_SUPPORTED, "not supported" },
       ARS_OLE_RC_FILE_ERROR, "file error" },
     { ARS OLE RC INVALID COPIES, "invalid copies" },
     { ARS OLE RC INVALID ORIENTATION, "invalid orientation" },
       ARS_OLE_RC_INVALID_ORIENTATION, "invalid orientation" },<br>ARS_OLE_RC_INVALID_PRINTER, "invalid printer" },
       ARSOLE_RC_INVALID_FIND_TYPE, "invalid find type" },<br>ARSOLE_RC_ERROR_DURING_PRINT, "error during print" },
       ARSOLE_RC_ERROR_DURING_PRINT, "error during print"<br>ARSOLE_RC_INVALID_COLOR, "invalid color" } };
       ARS OLE RC INVALID COLOR,
#define NUM_ERRORS ( sizeof(Errors) / sizeof(ERROR_MAP) )
BEGIN_MESSAGE_MAP(CMainDlg, CDialog)
           //{{AFX_MSG_MAP(CMainDlg)
           ON_WM_SYSCOMMAND()
          ON_WM_PAINT()
           ON_WM_QUERYDRAGICON()
           ON BN CLICKED(IDC PRINT, OnPrint)
           ON LBN DBLCLK(IDC DOCLIST, OnDblclkDoclist)
           ON_BN_CLICKED(IDC_CLOSE, OnCloseDlg)
          ON_WM_HSCROLL()
           ON_WM_VSCROLL()
           ON_WM_CLOSE()
           ON_BN_CLICKED(IDC_ATTRIBUTES, OnSetDocAttrs)
```

```
//}}AFX_MSG_MAP
END_MESSAGE_MAP()
BEGIN_EVENTSINK_MAP(CMainDlg, CDialog)
    //{{AFX_EVENTSINK_MAP(CMainDlg)
        ON EVENT(CMainDlg, IDC ARSCTRL, 4, OnFolderSearchCompletedArsctrl, VTS NONE)
        ON_EVENT(CMainDlg, IDC_ARSCTRL, 3, OnDocOpenedArsctrl, VTS_NONE)
        ON EVENT(CMainDlg, IDC ARSCTRL, 1, OnDocClosedArsctrl, VTS NONE)
        //}}AFX_EVENTSINK_MAP
END_EVENTSINK_MAP()
CMainDlg::CMainDlg(CWnd* pParent /*=NULL*/)
        : CDialog(CMainDlg::IDD, pParent)
{
       //{{AFX_DATA_INIT(CMainDlg)
                // NOTE: the ClassWizard will add member initialization here
        //}}AFX_DATA_INIT
        // Note that LoadIcon does not require a subsequent DestroyIcon in Win32
       m hIcon = AfxGetApp()->LoadIcon(IDR MAINFRAME);
}
CMainDlg::CMainDlg()
{
}
void CMainDlg::DoDataExchange(CDataExchange* pDX)
\left\{ \right.CDialog::DoDataExchange(pDX);
        //{{AFX_DATA_MAP(CMainDlg)
                // NOTE: the ClassWizard will add DDX and DDV calls here
        //}}AFX_DATA_MAP
}
/////////////////////////////////////////////////////////////////////////////
// CMainDlg message handlers
BOOL CMainDlg::OnInitDialog()
{
    VARIANT var;
    short rc;
    char Misc[1024;];
    CArsOle * pArsCtrl;
    int index;
    pMainDlg = this;
   m_DocOpened = FALSE;
    ( (CButton*)GetDlgItem( IDC_PRINT ) )->EnableWindow( FALSE );
    ( (CButton*)GetDlgItem( IDC_ATTRIBUTES ) )->EnableWindow( FALSE );
    SetIcon(m hIcon, FALSE);
    pArsCtrl = (CArsOle*)GetDlgItem( IDC_ARSCTRL );
    ( (CScrollBar*)GetDlgItem( IDC_HORZ_SCROLLBAR ) )->SetScrollRange( 0, ARS_OLE_SCROLL_RANGE );
    ( (CScrollBar*)GetDlgItem( IDC_VERT_SCROLLBAR ) )->SetScrollRange( 0, ARS_OLE_SCROLL_RANGE );
    ( (CScrollBar*)GetDlgItem( IDC_HORZ_SCROLLBAR ) )->ShowScrollBar( FALSE );
    ( (CScrollBar*)GetDlgItem( IDC_VERT_SCROLLBAR ) )->ShowScrollBar( FALSE );
    // Begin calling functions in the OnDemand OLE control
    rc = pArsCtrl->SetUserMessageMode( ARS_OLE_USER_MSG_MODE_SHOW );
    if ( rc != ARS_OLE_RC_SUCCESS )
        DisplayMsg( rc, "SetUserMessageMode" );
    rc = pArsCtrl->Logon( "gunnar", "demo", " " );
```

```
if ( rc != ARS_OLE_RC_SUCCESS )
        DisplayMsg( rc, "Logon" );
    rc = pArsCtrl->OpenFolder( "Credit Card Statements" );
    if ( rc != ARS_OLE_RC_SUCCESS )
    {
        DisplayMsg( rc, "OpenFolder" );
        return FALSE;
    }
    rc = pArsCtrl->GetNumFolderDisplayFields( &var; );
    if ( rc != ARS_OLE_RC_SUCCESS )
    {
        DisplayMsg( rc, "GetNumFolderDisplayFields" );
        return FALSE;
    }
   m_NumDisplayFields = var.iVal;
    rc = pArsCtrl->SearchFolder( FALSE );
    if ( rc != ARS_OLE_RC_SUCCESS )
    {
        DisplayMsg( rc, "SearchFolder" );
        return FALSE;
    }
    // Get the list of local printers
    CComboBox * pPrintersList;
    PRINTER INFO 2 * pPrinterInfoArray;
    DWORD size, num printer infos, printer info index, port index;
    char * pPortNames, * pIndividualPortName;
    pPrintersList = (CComboBox*)GetDlgItem( IDC_PRINTERS );
    EnumPrinters( PRINTER_ENUM_LOCAL |; PRINTER_ENUM_CONNECTIONS,
                  NULL, 2, NULL, 0, &size;, &num_printer_infos; );
    pPrinterInfoArray = (PRINTER INFO 2*)new char[; size ];
    EnumPrinters( PRINTER ENUM LOCAL |; PRINTER ENUM CONNECTIONS,
                  NULL, 2, (BYTE*)pPrinterInfoArray, size, &size;, &num_printer_infos; );
    if ( num_printer_infos>0)
    {
        for ( printer info index = 0;
          printer_info_index < num_printer_infos; printer_info_index++ )
        {
            pPortNames =
              new char[; strlen( pPrinterInfoArray[printer_info_index;].pPortName; ) + 1 ];
            strcpy( pPortNames, pPrinterInfoArray[printer info index;].pPortName; );
            for ( pIndividualPortName = strtok( pPortName, ", " ), port index = 0;
                  pIndividualPortName != NULL;
                  pIndividualPortName = strtok( NULL, "," ), port_index++ )
            {
                strcpy( Misc, pPrinterInfoArray[printer info index;].pPrinterName; );
                strcat( Misc, " on " );
                strcat( Misc, pIndividualPortName );
                index = pPrintersList->AddString( Misc );
            }
            delete pPortNames;
        }
        pPrintersList->SetCurSel( 0 );
    }
   delete [;]; pPrinterInfoArray;
    return TRUE;
void CMainDlg::DisplayMsg( short rc, char * pMsg )
    int i:
    char Misc[1024;];
```
}

{

```
if ( rc == ARS_OLE_RC_SUCCESS )
        AfxMessageBox( pMsg );
    else
    {
        for ( j = 0; j < NUM ERRORS; j++ )
            if ( Errors[j;].code; == rc )
                break;
        sprintf( Misc, "%s returned '%s'.", pMsg, j < NUM_ERRORS
                           ? Errors[j;].pMsg; : "***INVALID RETURN CODE***" );
        AfxMessageBox( Misc );
    }
}
void CMainDlg::OnSysCommand(UINT nID, LPARAM lParam)
{
       CDialog::OnSysCommand(nID, lParam);
}
void CMainDlg::OnPaint()
{
       if (IsIconic())
       {
       CPaintDC dc(this); // device context for painting
       SendMessage(WM_ICONERASEBKGND, (WPARAM) dc.GetSafeHdc(), 0);
       // Center icon in client rectangle
       int cxIcon = GetSystemMetrics(SM_CXICON);
       int cyIcon = GetSystemMetrics(SM_CYICON);
       CRect rect;
       GetClientRect(▭);
       int x = (rect.Width() - cxIcon + 1) / 2;int y = (rect.Height() - cyIcon + 1) / 2;// Draw the icon
       dc.DrawIcon(x, y, m_hIcon);
       }
       else
       {
       CDialog::OnPaint();
       }
}
// The system calls this to obtain the cursor to display while the user drags
// the minimized window.
HCURSOR CMainDlg::OnQueryDragIcon()
{
    return (HCURSOR) m_hIcon;
}
void CMainDlg::OnPrint()
{
    CArsOle * pArsCtrl;
    CListBox * pDocsList;
    short rc:
    char printer[100;];
    pArsCtrl = (CArsOle*)GetDlgItem( IDC_ARSCTRL );
    pDocsList = (CListBox*)GetDlgItem( IDC_DOCLIST );
    GetDlgItem( IDC PRINTERS )->GetWindowText( printer, sizeof(printer) );
    rc = pArsCtrl->PrintDoc (-1, // the open doc<br>0, // entire documents
                                     // entire document
                             printer,
                             1, // local printer (not server)
                             1, // # of copies
```

```
ARS OLE ORIENTATION PORTRAIT,
                             .5, .5, .5, .5, // margins
                             0); // margins in inches
    if ( rc != ARS_OLE_RC_SUCCESS )
    {
        DisplayMsg( rc, "PrintDoc" );
        return;
    }
}
void CMainDlg::OnDblclkDoclist()
{
    CArsOle * pArsCtrl;
    CListBox * pDocsList;
    short index;
    short rc;
    char printer[100;];
    pArsCtrl = (CArsOle*)GetDlgItem( IDC_ARSCTRL );
    pDocsList = (CListBox*)GetDlgItem( IDC_DOCLIST );
    if( m_DocOpened )
        pArsCtrl->CloseDoc();
    index = pDocsList->GetCurSel();
    rc = pArsCtrl->OpenDoc( index, NULL, 0 );
    if ( rc != ARS_OLE_RC_SUCCESS )
    {
        DisplayMsg( rc, "OpenDoc" );
        return;
    }
   m DocOpened = TRUE;
    GetDlgItem( IDC_PRINTERS )->GetWindowText( printer, sizeof(printer) );
    if( printer != \overline{NULL} && printer[0;]; != '\text{9' )
        ( (CButton*)GetDlgItem( IDC_PRINT ) )->EnableWindow( TRUE );
    ( (CButton*)GetDlgItem( IDC_ATTRIBUTES ) )->EnableWindow( TRUE );
}
void CMainDlg::OnHScroll(UINT nSBCode, UINT nPos, CScrollBar* pScrollBar)
{
    VARIANT var;
    CArsOle * pArsCtrl;
    short rc;
    pArsCtrl = (CArsOle*)GetDlgItem( IDC_ARSCTRL );
    var.vt = VT_12;var.iVal = nPos;
    rc = pArsCtrl->ScrollDocHorz( (short)nSBCode, &var; );
    if ( rc != ARS_OLE_RC_SUCCESS )
        DisplayMsg( rc, "ScrollDocHorz" );
    else
        pScrollBar->SetScrollPos( var.iVal );
}
void CMainDlg::OnVScroll(UINT nSBCode, UINT nPos, CScrollBar* pScrollBar)
{
    VARIANT var;
    CArsOle * pArsCtrl;
    short rc;
    pArsCtrl = (CArsOle*)GetDlgItem( IDC_ARSCTRL );
```

```
var.vt = VT I2;
    var.iVal = nPos;
    rc = pArsCtrl->ScrollDocVert( (short)nSBCode, &var; );
    if ( rc != ARS_OLE_RC_SUCCESS )
        DisplayMsg( rc, "ScrollDocVert" );
    else
        pScrollBar->SetScrollPos( var.iVal );
}
void CMainDlg::RefreshDocList( )
{
    VARIANT var;
    CArsOle * pArsCtrl;
    ArsOleValue * pValues;
    CListBox * pDocsList;
    char temp[21;];
    short rc;
    long num docs = 0, j;
    pArsCtrl = (CArsOle*)GetDlgItem( IDC_ARSCTRL );
    pDocsList = (CListBox*)GetDlgItem( IDC_DOCLIST );
    if ( pArsCtrl == NULL |; |; pDocsList == NULL )
        return;
    rc = pArsCtrl->GetNumDocsInList( &var; );
    if ( rc != ARS_OLE_RC_SUCCESS )
    {
        DisplayMsg( rc, "GetNumDocsInList" );
        return;
    }
    num_docs = var.lVal;
    pValues = new ArsOleValue[; max( m NumDisplayFields, 1 ) ];
    pDocsList->ResetContent( );
    for ( j = 0; j < num docs; j++ )
    {
        rc = pArsCtrl->GetDocDisplayValues( j, (IUnknown*)pValues, m_NumDisplayFields );
        if ( rc != ARS_OLE_RC_SUCCESS )
        {
            DisplayMsg( rc, "GetDocDisplayValues" );
            break;
        }
        sprintf( temp, "%s¥t%s¥t%s", pValues[0;];, pValues[3;];, pValues[2;]; );
        pDocsList->InsertString( -1, temp );
    }
    pDocsList->SetCurSel( 0 );
    delete [;]; pValues;
}
void CMainDlg::OnFolderSearchCompletedArsctrl()
{
    RefreshDocList( );
}
void CMainDlg::OnDocOpenedArsctrl()
{
    VARIANT var;
    BOOL required;
    CScrollBar * pHorz, * pVert;<br>CArsOle * pArsCtrl:
             * pArsCtrl;
    short rc;
    pArsCtrl = (CArsOle*)GetDlgItem( IDC_ARSCTRL );
```

```
rc = pArsCtrl->GetDocNumPages( &var; );
    if ( rc != ARS OLE RC SUCCESS )
    {
        DisplayMsg( rc, "GetDocNumPages" );
        return;
    }
    m_NumPages = var.lVal;
    rc = pArsCtrl->IsDocHorzScrollRequired( &var; );
    if ( rc != ARS_OLE_RC_SUCCESS )
    {
        DisplayMsg( rc, "IsDocHorzScrollRequired" );
        return;
    }
    required = var.iVal;
    m CurrentPage = 1;
    pHorz = (CScrollBar*)GetDlgItem( IDC_HORZ_SCROLLBAR );
    pVert = (CScrollBar*)GetDlgItem( IDC_VERT_SCROLLBAR );
    pHorz->ShowScrollBar( required );
    pVert->ShowScrollBar( TRUE );
    pHorz->SetScrollPos( 0 );
    pVert->SetScrollPos( 0 );
}
void CMainDlg::OnDocClosedArsctrl()
{
    CScrollBar * pBar;
    pBar = (CScrollBar*)GetDlgItem( IDC_HORZ_SCROLLBAR );
    if ( pBar != NULL )
        pBar->ShowScrollBar( FALSE );
    pBar = (CScrollBar*)GetDlgItem( IDC_VERT_SCROLLBAR );
    if ( pBar != NULL )
        pBar->ShowScrollBar( FALSE );
}
void CMainDlg::OnCloseDlg()
{
    short rc;
    CArsOle * pArsCtrl;
    pArsCtrl = (CArsOle*)GetDlgItem( IDC_ARSCTRL );
    if( m_DocOpened )
        pArsCtrl->CloseDoc();
    rc = pArsCtrl->CloseFolder( );
    if ( rc != ARS_OLE_RC_SUCCESS )
        Displays\overline{q} rc, "CloseFolder" );
    rc = pArsCtrl->Logoff( );
    if ( rc != ARS_OLE_RC_SUCCESS )
        DisplayMsg( rc, "Logoff" );
    EndDialog(0);
}
void CMainDlg::OnSetDocAttrs()
{
        CAttrsDlg dlg;
        dlg.DoModal( );
}
```
**292** Windows クライアント・カスタマイズ・ガイド

#### ///////////////////////////////////////////////////////////////////////////// // CAttrsDlg dialog

```
CAttrsDlg::CAttrsDlg(CWnd* pParent /*=NULL*/)
        : CDialog(CAttrsDlg::IDD, pParent)
{
        //{{AFX_DATA_INIT(CAttrsDlg)
                // NOTE: the ClassWizard will add member initialization here
        //}}AFX_DATA_INIT
}
void CAttrsDlg::DoDataExchange(CDataExchange* pDX)
{
        CDialog::DoDataExchange(pDX);
        //{{AFX_DATA_MAP(CAttrsDlg)
                // NOTE: the ClassWizard will add DDX and DDV calls here
        //}}AFX_DATA_MAP
}
BEGIN MESSAGE MAP(CAttrsDlg, CDialog)
        //{{AFX_MSG_MAP(CAttrsDlg)
        ON_BN_CLICKED(IDC_BACK_COLOR, OnBackColor)
        ON_BN_CLICKED(IDC_IMAGE_COLOR, OnImageColor)
        ON BN CLICKED(IDC ROTATION, OnRotation)
        ON_BN_CLICKED(IDC_ZOOM, OnZoom)
        1/\sqrt{3}}AFX MSG MAP
END_MESSAGE_MAP()
/////////////////////////////////////////////////////////////////////////////
// CAttrsDlg message handlers
BOOL CAttrsDlg::OnInitDialog()
{
    CArsOle * pArsCtrl;
    CListBox * pBackList, * pImageList;
    CEdit * pZoom, * pRotation;
    VARIANT var1, var2, var3;
    BOOL chg;
    short rc, j, back color, image color, zoom, rotation, min, max;
    int index;
    char data[10;];
    pArsCtrl = (CArsOle*)pMainDlg->GetDlgItem( IDC_ARSCTRL );
    pBackList = (CListBox*)GetDlgItem( IDC_BACK_COLORS );
    pImageList = (CListBox*)GetDlgItem( IDC_IMAGE_COLORS );
    pZoom = (CEdit*)GetDlgItem( IDC_ZOOMPCT );
    pRotation = (CEdit*)GetDlgItem( IDC_ROT );
    rc = pArsCtrl->GetDocBackgroundColor( &var1;, &var2; );
    if ( rc != ARS_OLE_RC_SUCCESS )
    {
        pMainDlg->DisplayMsg( rc, "GetDocBackgroundColor" );
        EndDialog( IDABORT );
        return TRUE;
    }
    back color = var1.iVal;
    chg = var2.iVal;rc = pArsCtrl->GetDocImageColor( &var1;, &var2; );
    if ( rc != ARS_OLE_RC_SUCCESS )
    {
```

```
pMainDlg->DisplayMsg( rc, "GetDocImageColor" );
        EndDialog( IDABORT );
        return TRUE;
    }
    image color = var1.iVal;
    chq = var2.iVal;for ( j = 0; j < NUM COLORS; j++){
        index = pBackList->AddString( Colors[j;].pText; );
        pBackList->SetItemData( index, Colors[j;].color; );
        if ( \text{Colors}[j;].color; == back color )
           pBackList->SetCurSel( index );
        index = pImageList->AddString( Colors[j;].pText; );
        pImageList->SetItemData( index, Colors[j;].color; );
        if (Colors[j;].color; == imagecolor)pImageList->SetCurSel( index );
    }
   rc = pArsCtrl->GetDocZoom( &var1;, &var2;, &var3; );
    if ( rc != ARS_OLE_RC_SUCCESS )
    {
       pMainDlg->DisplayMsg( rc, "GetDocZoom" );
       EndDialog( IDABORT );
        return TRUE;
    }
    zoom = var1.iVal;
   min = var2.iVal;max = var3.iVal;sprintf( data, "%d", (int)zoom );
   pZoom->SetWindowText( data );
    rc = pArsCtrl->GetDocRotation( &var1;, &var2; );
    if ( rc != ARS_OLE_RC_SUCCESS )
    {
        pMainDlg->DisplayMsg( rc, "GetDocRotation" );
        EndDialog( IDABORT );
        return TRUE;
    }
    rotation = var1.iVal;
   chg = var2.iVal;sprintf( data, "%d", (int)rotation );
   pRotation->SetWindowText( data );
    return TRUE;
}
void CAttrsDlg::OnBackColor()
{
   CArsOle * pArsCtrl;
    CListBox * pList;
    VARIANT var1, var2;
    BOOL chg;
    short rc, j, color;
    pArsCtrl = (CArsOle*)pMainDlg->GetDlgItem( IDC_ARSCTRL );
    pList = (CListBox*)GetDlgItem( IDC_BACK_COLORS );
    color = (short)pList->GetItemData( pList->GetCurSel( ) );
    rc = pArsCtrl->SetDocBackgroundColor( color );
   if ( rc != ARS_OLE_RC_SUCCESS )
    {
        pMainDlg->DisplayMsg( rc, "SetDocBackgroundColor" );
        rc = pArsCtrl->GetDocBackgroundColor( &var1;, &var2; );
```

```
if ( rc != ARS OLE RC SUCCESS )
            pMainDlg->DisplayMsg( rc, "GetDocBackgroundColor" );
        else
        {
            color = var1.iVal;
            chq = var2.iVal;for ( j = 0; j < NUM COLORS; j++ )
            {
                if ( (short)pList->GetItemData(j) == color )
                {
                    pList->SetCurSel(j);
                    break;
                }
            }
       }
    }
}
void CAttrsDlg::OnImageColor()
{
    CArsOle * pArsCtrl;
    CListBox * pList;
    VARIANT var1, var2;
    BOOL chg;
    short rc, j, color;
    pArsCtrl = (CArsOle*)pMainDlg->GetDlgItem( IDC_ARSCTRL );
    pList = (CListBox*)GetDlgItem( IDC_IMAGE_COLORS );
    color = (short)pList->GetItemData( pList->GetCurSel( ) );
    rc = pArsCtrl->SetDocImageColor( color );
    if ( rc != ARS_OLE_RC_SUCCESS )
    {
        pMainDlg->DisplayMsg( rc, "SetDocImageColor" );
        rc = pArsCtrl->GetDocImageColor( &var1;, &var2; );
        if ( rc != ARS_OLE_RC_SUCCESS )
           pMainDlg->DisplayMsg( rc, "GetDocImageColor" );
        else
        {
            color = var1.iVal;
            chg = var2.iVal;for ( j = 0; j < NUM_COLORS; j++){
                if ( (short)pList->GetItemData(j) == color )
                {
                    pList->SetCurSel(j);
                    break;
                }
            }
       }
    }
}
void CAttrsDlg::OnRotation()
{
    CArsOle * pArsCtrl;
    CEdit * pRotation;
    VARIANT var1, var2;
    BOOL chg;
    short rc, value;
    char data[10;];
    pArsCtrl = (CArsOle*)pMainDlg->GetDlgItem( IDC_ARSCTRL );
    pRotation = (CEdit*)GetDlgItem( IDC_ROT );
    pRotation->GetWindowText( data, sizeof(data) );
```

```
rc = pArsCtrl->SetDocRotation( (short)atoi( data ) );
   if ( rc != ARS_OLE_RC_SUCCESS )
   {
       pMainDlg->DisplayMsg( rc, "SetDocRotation" );
       rc = pArsCtrl->GetDocRotation( &var1;, &var2; );
        if ( rc != ARS_OLE_RC_SUCCESS )
           pMainDlg->DisplayMsg( rc, "GetDocRotation" );
       else
        {
           value = var1.iVal;
           chg = var2.idisprintf( data, "%d", (int)value );
           pRotation->SetWindowText( data );
        }
   }
   else
       OnZoom();
}
void CAttrsDlg::OnZoom()
{
   CArsOle * pArsCtrl;
   CEdit * pZoom;
   CScrollBar * pHorz, * pVert;
   VARIANT var1, var2, var3;
   BOOL required;
   short rc, value, min, max, horz_pos, vert_pos;
   char data[10;];
   pArsCtrl = (CArsOle*)pMainDlg->GetDlgItem( IDC_ARSCTRL );
   pZoom = (CEdit*)GetDlgItem( IDC_ZOOMPCT );
   pZoom->GetWindowText( data, sizeof(data) );
   rc = pArsCtrl->SetDocZoom( (short)atoi( data ), &var1;, &var2; );
   horz_pos = var1.iVal;
   vert pos = var2.iVal;
   if ( rc != ARS_OLE_RC_SUCCESS )
   {
       pMainDlg->DisplayMsg( rc, "SetDocZoom" );
       rc = pArsCtrl->GetDocZoom( &var1;, &var2;, &var3; );
        if ( rc != ARS_OLE_RC_SUCCESS )
           pMainDlg->DisplayMsg( rc, "GetDocZoom" );
       else
       {
           value = var1.iVal;
           min = var2.iVal;
           max = var3.iVal;sprintf( data, "%d", (int)value );
           pZoom->SetWindowText( data );
       }
   }
   else
   {
       rc = pArsCtrl->IsDocHorzScrollRequired( &var1; );
       if ( rc != ARS_OLE_RC_SUCCESS )
        {
           pMainDlg->DisplayMsg( rc, "IsDocHorzScrollRequired" );
           return;
        }
       required = var1.iVal;
       pHorz = (CScrollBar*)pMainDlg->GetDlgItem( IDC_HORZ_SCROLLBAR );
       pVert = (CScrollBar*)pMainDlg->GetDlgItem( IDC_VERT_SCROLLBAR );
```

```
pHorz->ShowScrollBar( required );
        pHorz->SetScrollPos( horz_pos );
        pVert->SetScrollPos( vert_pos );
   }
}
```
#### 特記事項

本書は米国 IBM が提供する製品およびサービスについて作成したものです。

本書に記載の製品、サービス、または機能が日本においては提供されていない場合 があります。日本で利用可能な製品、サービス、および機能については、日本 IBM の営業担当員にお尋ねください。本書で IBM 製品、プログラム、またはサービス に言及していても、その IBM 製品、プログラム、またはサービスのみが使用可能 であることを意味するものではありません。これらに代えて、IBM の知的所有権を 侵害することのない、機能的に同等の製品、プログラム、またはサービスを使用す ることができます。ただし、IBM 以外の製品とプログラムの操作またはサービスの 評価および検証は、お客様の責任で行っていただきます。

IBM は、本書に記載されている内容に関して特許権 (特許出願中のものを含む) を 保有している場合があります。本書の提供は、お客様にこれらの特許権について実 施権を許諾することを意味するものではありません。実施権についてのお問い合わ せは、書面にて下記宛先にお送りください。

〒106-0032 東京都港区六本木 3-2-31 IBM World Trade Asia Corporation Licensing

以下の保証は、国または地域の法律に沿わない場合は、適用されません。IBM およ びその直接または間接の子会社は、本書を特定物として現存するままの状態で提供 し、商品性の保証、特定目的適合性の保証および法律上の瑕疵担保責任を含むすべ ての明示もしくは黙示の保証責任を負わないものとします。国または地域によって は、法律の強行規定により、保証責任の制限が禁じられる場合、強行規定の制限を 受けるものとします。

この情報には、技術的に不適切な記述や誤植を含む場合があります。本書は定期的 に見直され、必要な変更は本書の次版に組み込まれます。 IBM は予告なしに、随 時、この文書に記載されている製品またはプログラムに対して、改良または変更を 行うことがあります。

本書において IBM 以外の Web サイトに言及している場合がありますが、便宜のた め記載しただけであり、決してそれらの Web サイトを推奨するものではありませ ん。それらの Web サイトにある資料は、この IBM 製品の資料の一部ではありませ ん。それらの Web サイトは、お客様の責任でご使用ください。

IBM は、お客様が提供するいかなる情報も、お客様に対してなんら義務も負うこと のない、自ら適切と信ずる方法で、使用もしくは配布することができるものとしま す。

本プログラムのライセンス保持者で、(i) 独自に作成したプログラムとその他のプロ グラム(本プログラムを含む)との間での情報交換、および (ii) 交換された情報の 相互利用を可能にすることを目的として、本プログラムに関する情報を必要とする 方は、下記に連絡してください。

IBM Corporation J46A/G4 555 Bailey Avenue San Jose, CA 95141-1003 U.S.A.

本プログラムに関する上記の情報は、適切な使用条件の下で使用することができま すが、有償の場合もあります。

本書で説明されているライセンス・プログラムまたはその他のライセンス資料は、 IBM 所定のプログラム契約の契約条項、IBM プログラムのご使用条件、またはそれ と同等の条項に基づいて、IBM より提供されます。

この文書に含まれるいかなるパフォーマンス・データも、管理環境下で決定された ものです。そのため、他の操作環境で得られた結果は、異なる可能性があります。 一部の測定が、開発レベルのシステムで行われた可能性がありますが、その測定値 が、一般に利用可能なシステムのものと同じである保証はありません。さらに、一 部の測定値が、推定値である可能性があります。実際の結果は、異なる可能性があ ります。お客様は、お客様の特定の環境に適したデータを確かめる必要がありま す。

IBM 以外の製品に関する情報は、その製品の供給者、出版物、もしくはその他の公 に利用可能なソースから入手したものです。IBM は、それらの製品のテストは行っ ておりません。したがって、他社製品に関する実行性、互換性、またはその他の要 求については確証できません。 IBM 以外の製品の性能に関する質問は、それらの 製品の供給者にお願いします。

IBM の将来の方向または意向に関する記述については、予告なしに変更または撤回 される場合があり、単に目標を示しているものです。

本書には、日常の業務処理で用いられるデータや報告書の例が含まれています。よ り具体性を与えるために、それらの例には、個人、企業、ブランド、あるいは製品 などの名前が含まれている場合があります。これらの名称はすべて架空のものであ り、名称や住所が類似する企業が実在しているとしても、それは偶然にすぎませ ん。

#### 著作権使用許諾:

本書には、さまざまなオペレーティング・プラットフォームでのプログラミング手 法を例示するサンプル・アプリケーション・プログラムがソース言語で掲載されて います。お客様は、サンプル・プログラムが書かれているオペレーティング・プラ ットフォームのアプリケーション・プログラミング・インターフェースに準拠した アプリケーション・プログラムの開発、使用、販売、配布を目的として、いかなる 形式においても、IBM に対価を支払うことなくこれを複製し、改変し、配布するこ とができます。このサンプル・プログラムは、あらゆる条件下における完全なテス トを経ていません。従って IBM は、これらのサンプル・プログラムについて信頼

性、利便性もしくは機能性があることをほのめかしたり、保証することはできませ ん。お客様は、IBM のアプリケーション・プログラミング・インターフェースに準 拠したアプリケーション・プログラムの開発、使用、販売、配布を目的として、い かなる形式においても、 IBM に対価を支払うことなくこれを複製し、改変し、配 布することができます。

#### 商標

以下は、IBM Corporation の商標です。

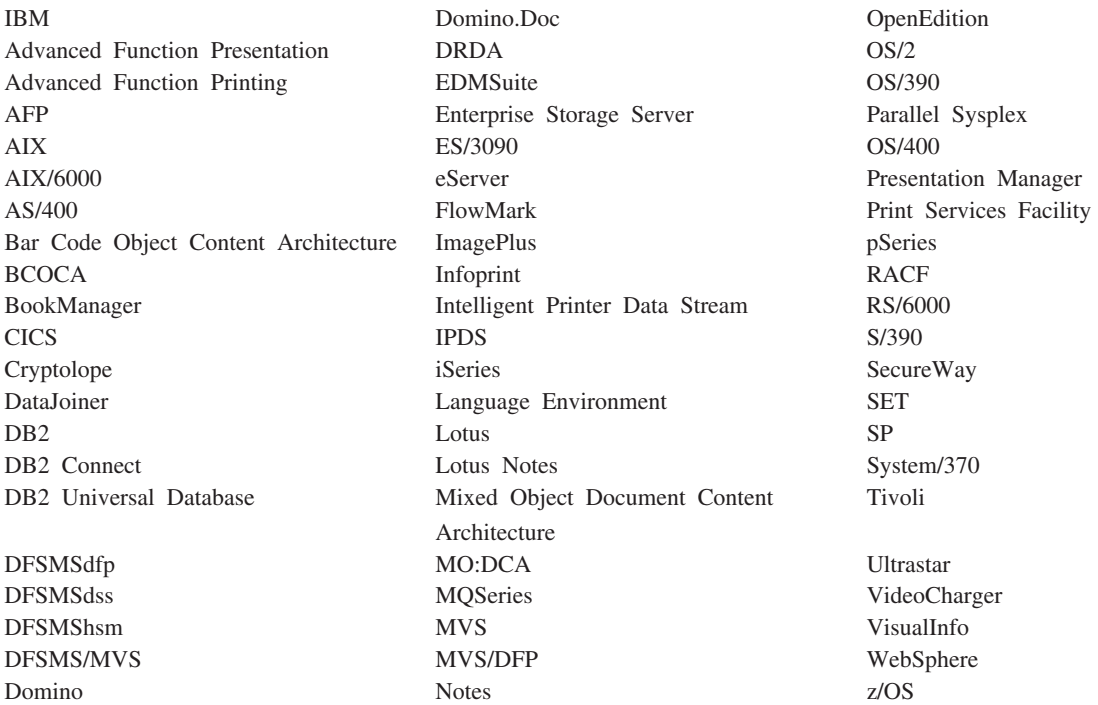

Intel および Pentium は、Intel Corporation の米国およびその他の国における商標で す。

Java およびすべての Java 関連の商標およびロゴは、Sun Microsystems, Inc. の米国 およびその他の国における商標または登録商標です。

Microsoft、Windows、Windows NT および Windows ロゴは、Microsoft Corporation の米国およびその他の国における商標です。

UNIX は、The Open Group の米国およびその他の国における登録商標です。

他の会社名、製品名およびサービス名等はそれぞれ各社の商標です。

## 索引

日本語, 数字, 英字, 特殊文字の 順に配列されています。なお、濁 音と半濁音は清音と同等に扱われ ています。

# [ア行]

[イタリック](#page-253-0) 238 インストール [応答ファイル](#page-244-0) 229 [応答ファイルの作成と使用](#page-244-0) 229 [カスタム](#page-232-0) 217 [コンパクト](#page-232-0) 217 [通常](#page-232-0) 217 [ネットワーク上のクライアント](#page-232-0) 217 [ネットワーク・ファイル・サーバー](#page-232-0) [217](#page-232-0) [ノード](#page-232-0) 217 [配布](#page-232-0) 21[7, 219](#page-234-0) [標準](#page-232-0) 217 [複数ユーザー](#page-232-0) 21[7, 220](#page-235-0)[, 222](#page-237-0) [ユーザー定義ファイル](#page-235-0) 22[0, 222](#page-237-0)[, 225](#page-240-0) [ローカル](#page-232-0) 217 [Monarch 205](#page-220-0) [インストール・ディレクトリー](#page-233-0) 218 [ウィンドウの配置パラメーター](#page-144-0) 129 [ウェイト](#page-253-0) 238 [応答ファイル](#page-244-0) 229

# [カ行]

[重ね打ち](#page-252-0) 237 [カスタマイズの概要](#page-140-0) 125 [カスタム・インストール](#page-232-0) 217 [下線](#page-252-0) 237 規則 [コード化フォント・ファイル](#page-252-0) 237 [コード・ページ定義ファイル](#page-256-0) 241 [フォント定義ファイルの構文の](#page-251-0) 236 [文字セット定義ファイル](#page-254-0) 239 クライアント [ネットワーク上のインストール](#page-232-0) 217 [ネットワーク・インストール](#page-232-0) 217 [ユーザー定義ファイル](#page-240-0) 225 [ユーザー定義ファイルの配布](#page-240-0) 225 Monarch [との統合](#page-220-0) 205 [言語パス・パラメーター](#page-147-0) 132 コード化フォント・ファイル [CODED.FNT 236](#page-251-0) [ICODED.FNT 236](#page-251-0)

[コード化フォント・ファイルの規則](#page-252-0) 237 [コード・ページ定義ファイル](#page-256-0) 241 [コード・ページ・グローバル](#page-255-0) ID 240 [CODEPG] [セクション](#page-255-0) 240 [コード・ページ・グローバル](#page-255-0) ID 240 [指定可能な値](#page-256-0) 241 [出荷時のデフォルト](#page-256-0) 241 コード・ページ・マップ・ファイル AFP [コード・ページ](#page-256-0) 241 [BLDCPMAP.REX 242](#page-257-0) REXX [プログラム](#page-257-0) 242 [コード・ページ・マップ・ファイル](#page-257-0) REXX [プログラム](#page-257-0) 242 [構成、インストール、および配布](#page-244-0) 229 [コマンド行パラメーターの構文規則](#page-142-0) 127 コマンド行リファレンス [パラメーター](#page-142-0) 127 [ウィンドウの配置](#page-144-0) (Window [Placement\) /W 129](#page-144-0) [言語パス](#page-147-0) /1 132 [サーバーの更新の使用不可化](#page-146-0) [\(Disable Update Servers\) /Y 131](#page-146-0) [最大オープン・フォルダー数](#page-144-0) [\(Maximum Open Folders\) /O 129](#page-144-0) [終了の使用不可化](#page-145-0) (Disable Exit) - [/K 130](#page-145-0) 製品名称 [\(Product Title\) /T 127](#page-142-0) パスワード変更 [\(Change Password\)](#page-143-0) [/C 128](#page-143-0) [フォルダーのクローズ時でのメモリ](#page-146-0) ーの解放 [\(Free Memory When](#page-146-0) [Folder Closed\) /Q 131](#page-146-0) [フォルダーのクローズの使用不可化](#page-146-0) [\(Disable Close Folder\) /Z 131](#page-146-0) フォルダー名 [\(Folder Name\)](#page-144-0) [/F 129](#page-144-0) [ユーザーの確認の使用不可化](#page-146-0) [\(Disable User Confirmation\)](#page-146-0) [/B 131](#page-146-0) [予期の使用不可化](#page-146-0) (Disable [Anticipation\) /V 131](#page-146-0) [ログオフとパスワード変更を使用不](#page-145-0) 可化 [/X 130](#page-145-0) [ログオン・サーバー名](#page-143-0) (Logon [Server Name\) /S 128](#page-143-0) [ログオン・パスワード](#page-143-0) (Logon [Password\) /P 128](#page-143-0) [ログオン・ユーザー](#page-143-0) ID (Logon [User ID\) /U 128](#page-143-0) DDE [インターフェースの使用可能](#page-145-0) 化 [\(Enable DDE Interface\) /I 130](#page-145-0)

コマンド行リファレンス *(*続き*)* [パラメーター構文](#page-142-0) 127 OnDemand 32 [ビット・クライアント](#page-142-0) [の開始](#page-142-0) 127 [コンパクト・インストール](#page-232-0) 217

# [サ行]

サーバー への OnDemand [クライアントのイン](#page-235-0) [ストール](#page-235-0) 220 への OnDemand [ソフトウェアのコピ](#page-234-0)  $-219$  $-219$ [サーバーの更新の使用不可化パラメーター](#page-146-0) [131](#page-146-0) [最大オープン・フォルダー数パラメーター](#page-144-0) [129](#page-144-0) [終了の使用不可化パラメーター](#page-145-0) 130 [スタイル](#page-253-0) 238 [製品名称パラメーター](#page-142-0) 127 属性 コード・ページ・グローバル ID [指定可能な値](#page-256-0) 241 [出荷時のデフォルト](#page-256-0) 241 Windows 文字セット [指定可能な値](#page-256-0) 241 [出荷時のデフォルト](#page-256-0) 241 [ANSI 241](#page-256-0) [SYMBOL 241](#page-256-0)

# [タ行]

[通常のインストール](#page-232-0) 217 データ・マイニング [Monarch](#page-220-0) による 205 [ディレクトリー](#page-233-0) 218 [動的データ交換インターフェース・リファ](#page-148-0) [レンス](#page-148-0) 133 [トラブルシューティング](#page-264-0) 249 トラブルシューティング・シナリオ StoreDoc() API [からのエラー・コード](#page-264-0) [2 249](#page-264-0) トランザクション 例 [136](#page-151-0) [DDEML 136](#page-151-0)

# [ナ行]

[ネットワーク・インストール](#page-232-0) 217 [ネットワーク・ファイル・サーバー](#page-232-0) 217 [ネットワーク・ファイル・サーバー](#page-232-0) *(*続 [き](#page-232-0)*)* への OnDemand [クライアントのイン](#page-235-0) [ストール](#page-235-0) 220 への OnDemand [ソフトウェアのコピ](#page-234-0) ー [219](#page-234-0) ネットワーク・ユーザー OnDemand [クライアントのインストー](#page-237-0) ル [222](#page-237-0) [ネットワーク・ユーザーの](#page-237-0) PC へのクラ [イアントのインストール](#page-237-0) 222 [ノード・インストール](#page-232-0) 21[7, 222](#page-237-0)

# [ハ行]

[配布インストール](#page-232-0) 21[7, 219](#page-234-0) [配分サーバー](#page-220-0) 20[5, 217](#page-232-0) [パスワード変更パラメーター](#page-143-0) 128 [パラメーター構文](#page-142-0) 127 [標準インストール](#page-232-0) 217 [ヒント](#page-264-0) 249 ファイル [コード化フォント](#page-251-0) 236 [コード・ページ定義ファイル](#page-255-0) 240 [コード・ページ・マップ・ファイル](#page-256-0) [241](#page-256-0) [別名ファイル](#page-259-0) 244 文字セット定義ファイル [重ね打ち](#page-252-0) 237 [下線](#page-252-0) 237 [フォントの高さ](#page-252-0) 237 [フォントの幅](#page-252-0) 237 [フォント・グローバル](#page-252-0) ID [\(fgid\) 237](#page-252-0) [fgid 237](#page-252-0) ファイルの規則 [コード化フォント](#page-252-0) 237 [コード・ページ定義ファイル](#page-256-0) 241 [コード・ページ・マップ・ファイル](#page-257-0) [242](#page-257-0) [別名ファイル](#page-260-0) 245 [文字セット定義ファイル](#page-254-0) 239 ファイル・サーバー への OnDemand [クライアントのイン](#page-235-0) [ストール](#page-235-0) 220 への OnDemand [ソフトウェアのコピ](#page-234-0)  $-219$  $-219$ [ファイル・サーバーへのソフトウェアのイ](#page-235-0) [ンストール](#page-235-0) 220 [ファイル・サーバーへのソフトウェアのコ](#page-234-0) [ピー](#page-234-0) 219 [フォルダーのクローズ時でのメモリーの解](#page-146-0) [放パラメーター](#page-146-0) 131 [フォルダーのクローズを使用不可化パラメ](#page-146-0) [ーター](#page-146-0) 131 [フォルダー名パラメーター](#page-144-0) 129

フォント [コード・ページ・マップ・ファイル](#page-257-0) REXX [プログラム](#page-257-0) 242 ファイル [コード化フォント](#page-251-0) 236 [コード・ページ定義ファイル](#page-255-0) 240 [コード・ページ・マップ・ファイル](#page-256-0) [241](#page-256-0) [別名ファイル](#page-259-0) 244 [文字セット定義ファイル](#page-252-0) 237 ファイルの規則 [コード化フォント](#page-252-0) 237 [コード・ページ定義ファイル](#page-256-0) 241 [コード・ページ・マップ・ファイル](#page-257-0)  $242$ [別名ファイル](#page-260-0) 245 [文字セット定義ファイル](#page-254-0) 239 マッピング [の手順](#page-250-0) 235 [の必要性](#page-249-0) 234 [マッピング用のファイル](#page-249-0) 234 [構文規則](#page-251-0) 236 IBM Core Interchange [Symbols 233](#page-248-0) TrueType [のサポート](#page-261-0) 246 [フォントの高さ](#page-252-0) 237 [フォントの幅](#page-252-0) 237 フォントのマッピング [に関する](#page-248-0) 233 [の手順](#page-250-0) 235 [の必要性](#page-249-0) 234 ファイル [コード化フォント](#page-251-0) 236 [コード・ページ定義ファイル](#page-255-0) 240 [コード・ページ・マップ・ファイル](#page-256-0) [241](#page-256-0) [別名ファイル](#page-259-0) 244 [文字セット定義ファイル](#page-252-0) 237 ファイルの規則 [コード化フォント](#page-252-0) 237 [コード・ページ定義ファイル](#page-256-0) 241 [コード・ページ・マップ・ファイル](#page-257-0) [242](#page-257-0) [別名ファイル](#page-260-0) 245 [文字セット定義ファイル](#page-254-0) 239 プログラム [コード・ページ・マップ・ファイル](#page-257-0) [REXX 242](#page-257-0) 用に提供されるファイル [コード化フォント・ファイル](#page-249-0) 234 [コード・ページ定義ファイル](#page-249-0) 234 [コード・ページ・マップ・ファイル](#page-249-0) [234](#page-249-0) [構文規則](#page-251-0) 236 [別名ファイル](#page-249-0) 234 [文字セット定義ファイル](#page-249-0) 234

フォントのマッピング *(*続き*)* 用に提供されるファイル *(*続き*)* [ALIAS.FNT 234](#page-249-0) [CODED.FNT 234](#page-249-0) [CPDEF.FNT 234](#page-249-0) [cpgid.CP 234](#page-249-0) [CSDEF.FNT 234](#page-249-0) [ICODED.FNT 234](#page-249-0) [フォントのマッピングの手順](#page-250-0) 235 [フォントのマッピングの必要性](#page-249-0) 234 フォントのマッピング用に提供されるファ イル [コード化フォント・ファイル](#page-249-0) 234 [コード・ページ定義ファイル](#page-249-0) 234 [コード・ページ・マップ・ファイル](#page-249-0) [234](#page-249-0) [構文規則](#page-251-0) 236 [別名ファイル](#page-249-0) 234 [文字セット定義ファイル](#page-249-0) 234 [ALIAS.FNT 234](#page-249-0) [CODED.FNT 234](#page-249-0) [CPDEF.FNT 234](#page-249-0) [cpgid.CP 234](#page-249-0) [CSDEF.FNT 234](#page-249-0) [ICODED.FNT 234](#page-249-0) [フォント・グローバル](#page-252-0) ID (fgid) 237 [フォント・タイプ・ファミリー](#page-253-0) 238 [フォント・マッピング・ファイル、構文規](#page-251-0) 則 [236](#page-251-0) [フォント・マッピング・ファイルの構文規](#page-251-0) 則 [236](#page-251-0) [複数ユーザー・インストール](#page-232-0) 21[7, 220](#page-235-0) 別名ファイル [CHARID] [セクション](#page-260-0) 245 [本書について](#page-8-0) vii

# [マ行]

メソッド [AboutBox 5](#page-20-0) [ActivateFolder 5](#page-20-0) [AnnotateDoc 6](#page-21-0) [CancelOperation 7](#page-22-0) [ChangePassword 8](#page-23-0) [ClearFolderSearchFields 9](#page-24-0) [CloseAllFolders 10](#page-25-0) [CloseDoc 11](#page-26-0) [CloseFolder 11](#page-26-0) [CopyBitmap 12](#page-27-0) [CopyDocPagesToFile 13](#page-28-0) [CopyText 14](#page-29-0) [DeleteDoc 15](#page-30-0) [FindStringInDoc 16](#page-31-0) [GetAnnotationForDoc 18](#page-33-0) [GetAnnotationStatus 19](#page-34-0) [GetControlId 21](#page-36-0)

メソッド *(*続き*)* [GetDocAnnotation 22](#page-37-0) [GetDocBackgroundColor 23](#page-38-0) [GetDocCurrentPage 24](#page-39-0) [GetDocDisplayValue 25](#page-40-0) [GetDocDisplayValues 27](#page-42-0) [GetDocImageColor 29](#page-44-0) [GetDocImageIntensity 30](#page-45-0) [GetDocNumPages 31](#page-46-0) [GetDocRotation 32](#page-47-0) [GetDocScrollPositions 33](#page-48-0) [GetDocType 35](#page-50-0) [GetDocZoom 36](#page-51-0) [GetFolderDisplayFieldName 37](#page-52-0) [GetFolderDisplayFieldNames 38](#page-53-0) [GetFolderFieldName 40](#page-55-0) [GetFolderFieldNames 41](#page-56-0) [GetFolderName 42](#page-57-0) [GetFolderNames 43](#page-58-0) [GetFolderSearchFieldName 44](#page-59-0) [GetFolderSearchFieldNames 46](#page-61-0) [GetNumDocAnnotations 48](#page-63-0) [GetNumDocsInList 49](#page-64-0) [GetNumFolderDisplayFields 51](#page-66-0) [GetNumFolderFields 53](#page-68-0) [GetNumFolders 55](#page-70-0) [GetNumFolderSearchFields 57](#page-72-0) [GetNumServerPrinters 59](#page-74-0) [GetNumServers 60](#page-75-0) [GetResourceCacheMode 62](#page-77-0) [GetServerName 63](#page-78-0) [GetServerNames 64](#page-79-0) [GetServerPrinter 65](#page-80-0) [GetServerPrinterInfo 66](#page-81-0) [GetStoreDocInvalidFieldNum 67](#page-82-0) [GetTypeForDoc 69](#page-84-0) [IsDocHorzScrollRequired 70](#page-85-0) [Logoff 72](#page-87-0) [Logon 73](#page-88-0) [OnSysColorChange 75](#page-90-0) [OpenDoc 75](#page-90-0) [OpenFolder 78](#page-93-0) [PrintDoc 80](#page-95-0) [RetrieveDoc 83](#page-98-0) [ScrollDocHorz 85](#page-100-0) [ScrollDocVert 88](#page-103-0) [SearchFolder 90](#page-105-0) [SetDefaultFolderSearchFields 93](#page-108-0) [SetDocBackgroundColor 93](#page-108-0) [SetDocCurrentPage 94](#page-109-0) [SetDocImageColor 96](#page-111-0) [SetDocImageIntensity 97](#page-112-0) [SetDocRotation 97](#page-112-0) [SetDocZoom 98](#page-113-0) [SetFolderCloseMemoryRelease 100](#page-115-0) [SetFolderSearchFieldData 100](#page-115-0)

#### メソッド *(*続き*)*

[SetLogonReturnOnFailure 103](#page-118-0) [SetResourceCacheMode 104](#page-119-0) [SetRightButtonMenu 105](#page-120-0) [SetSelectionMode 108](#page-123-0) [SetServerPrinterData 109](#page-124-0) [SetUserMessageMode 110](#page-125-0) [ShowFolder 111](#page-126-0) [ShowWaitCursorDuringCancelable](#page-128-0) [Operation 113](#page-128-0) [StoreDoc 114](#page-129-0) [UndoFind 116](#page-131-0) [UpdateDoc 117](#page-132-0) [WasOperationCancelled 118](#page-133-0) 文字セット定義ファイル 属性 [イタリック](#page-253-0) 238 [ウェイト](#page-253-0) 238 [重ね打ち](#page-252-0) 237 [下線](#page-252-0) 237 [スタイル](#page-253-0) 238 [フォントの高さ](#page-252-0) 237 [フォントの幅](#page-252-0) 237 [フォント・グローバル](#page-252-0) ID [\(fgid\) 237](#page-252-0) [フォント・タイプ・ファミリー](#page-253-0) [238](#page-253-0) [fgid 237](#page-252-0) [\[CHARSET\]](#page-252-0) セクション 237 [FGID] [セクション](#page-253-0) 238

# [ヤ行]

[ユーザー定義ファイル](#page-235-0) 22[0, 222](#page-237-0)[, 225](#page-240-0) [ユーザー定義ファイルの配布](#page-240-0) 225 [ユーザーの確認の使用不可化パラメーター](#page-146-0) [131](#page-146-0) [予期の使用不可化パラメーター](#page-146-0) 131

# [ラ行]

[リターン・コード](#page-192-0) 177 [リファレンス・ワークステーション](#page-220-0) 205 レポート・マイニング [Monarch](#page-220-0) による 205 [ローカル・インストール](#page-232-0) 217 [ログオフとパスワード変更を使用不可化パ](#page-145-0) [ラメーター](#page-145-0) 130 [ログオン・サーバー名パラメーター](#page-143-0) 128 [ログオン・パスワード・パラメーター](#page-143-0) [128](#page-143-0) [ログオン・ユーザー](#page-143-0) ID パラメーター [128](#page-143-0)

## **A**

[ACTIVATE\\_DOC](#page-154-0) コマンド 139 [ACTIVATE\\_FOLDER](#page-154-0) コマンド 139 [ALIAS.FNT 244](#page-259-0) [ANNOTATE\\_DOC](#page-155-0) コマンド 140 [ARRANGE\\_DOCS](#page-156-0) コマンド 141

#### **B**

[BLDCPMAP.REX 242](#page-257-0)

## **C**

[CHANGE\\_PASSWORD](#page-157-0) コマンド 142 [CID 229](#page-244-0) [CLEAR\\_FIELDS](#page-158-0) コマンド 143 [CLOSE\\_ALL\\_DOCS](#page-158-0) コマンド 143 [CLOSE\\_ALL\\_FOLDERS](#page-159-0) コマンド 144 [CLOSE\\_DOC](#page-159-0) コマンド 144 [CLOSE\\_FOLDER](#page-160-0) コマンド 145 [COPY\\_DOC\\_PAGES](#page-160-0) コマンド 145

## **D**

DDE [インターフェースの使用可能化パラ](#page-145-0) [メーター](#page-145-0) 130 DDE [会話の終了](#page-151-0) 136 DDE コマンド [リターン・コード](#page-192-0) 177 [ACTIVATE\\_DOC 139](#page-154-0) [ACTIVATE\\_FOLDER 139](#page-154-0) [ANNOTATE\\_DOC 140](#page-155-0) [ARRANGE\\_DOCS 141](#page-156-0) [CHANGE\\_PASSWORD 142](#page-157-0) [CLEAR\\_FIELDS 143](#page-158-0) [CLOSE\\_ALL\\_DOCS 143](#page-158-0) [CLOSE\\_ALL\\_FOLDERS 144](#page-159-0) [CLOSE\\_DOC 144](#page-159-0) [CLOSE\\_FOLDER 145](#page-160-0) [COPY\\_DOC\\_PAGES 145](#page-160-0) [DELETE\\_DOC 146](#page-161-0) [DESELECT\\_DOC 147](#page-162-0) [DISABLE\\_SWITCH 148](#page-163-0) [ENABLE\\_SWITCH 149](#page-164-0) [EXIT 150](#page-165-0) [GET\\_DISPLAY\\_FIELDS 150](#page-165-0) GET DOC VALUES 151 [GET\\_FOLDERS 153](#page-168-0) [GET\\_FOLDER\\_FIELDS 152](#page-167-0) [GET\\_NUM\\_DOCS\\_IN\\_LIST 153](#page-168-0) GET NUM DOC PAGES 154 [GET\\_PRINTERS 154](#page-169-0) [GET\\_QUERY\\_FIELDS 155](#page-170-0) [GET\\_SERVERS 156](#page-171-0)

DDE コマンド *(*続き*)* [LOGOFF 157](#page-172-0) [LOGON 157](#page-172-0) [OPEN\\_DOC 158](#page-173-0) [OPEN\\_FOLDER 159](#page-174-0) [PRINT\\_DOC 163](#page-178-0) [RESTORE\\_DEFAULTS 165](#page-180-0) [RETRIEVE\\_DOC 166](#page-181-0) [SEARCH\\_FOLDER 167](#page-182-0) [SELECT\\_DOC 167](#page-182-0) [SET\\_FIELD\\_DATA 168](#page-183-0) [SET\\_FOCUS 170](#page-185-0) SET HELP PATH 170 [SET\\_USER\\_MSG\\_MODE 171](#page-186-0) [SHOW\\_WINDOW 172](#page-187-0) [STORE\\_DOC 173](#page-188-0) [UPDATE\\_DOC 175](#page-190-0) DDE [のインターフェース・リファレンス](#page-148-0) [133](#page-148-0) DDEML [終了](#page-151-0) 136 [トランザクション](#page-151-0) 136 [DELETE\\_DOC](#page-161-0) コマンド 146 [DESELECT\\_DOC](#page-162-0) コマンド 147 [DISABLE\\_SWITCH](#page-163-0) コマンド 148

#### **E**

[ENABLE\\_SWITCH](#page-164-0) コマンド 149 EXIT [コマンド](#page-165-0) 150

#### **F**

[fgid 237](#page-252-0)

# **G**

GET DISPLAY FIELDS コマンド 150 GET DOC VALUES コマンド 151 GET FOLDERS コマンド 153 GET FOLDER FIELDS コマンド 152 GET NUM DOCS IN LIST コマンド [153](#page-168-0) [GET\\_NUM\\_DOC\\_PAGES](#page-169-0) コマンド 154 [GET\\_PRINTERS](#page-169-0) コマンド 154 [GET\\_QUERY\\_FIELDS](#page-170-0) コマンド 155 [GET\\_SERVERS](#page-171-0) コマンド 156

### **I**

IBM Core Symbols フォント [Roman Bold 233](#page-248-0) [Roman Medium 233](#page-248-0)

#### **L**

LOGOFF [コマンド](#page-172-0) 157 LOGON [コマンド](#page-172-0) 157

#### **M**

Monarch [との統合](#page-220-0) 205 Monarch [との統合](#page-220-0) 205

## **N**

[NOMATCH 239](#page-254-0)

# **O**

OLE イベント [AreaDeselected 122](#page-137-0) [AreaSelected 122](#page-137-0) [DocClosed 121](#page-136-0) [DocOpened 121](#page-136-0) [FolderClosed 121](#page-136-0) [FolderSearchCompleted 121](#page-136-0) [UserCommand\( long CommandID](#page-137-0) [\) 122](#page-137-0) [OnDemand 32](#page-142-0) ビットの開始 127 OnDemand DDE コマンド [リターン・コード](#page-192-0) 177 [ACTIVATE\\_DOC 139](#page-154-0) [ACTIVATE\\_FOLDER 139](#page-154-0) [ANNOTATE\\_DOC 140](#page-155-0) [ARRANGE\\_DOCS 141](#page-156-0) [CHANGE\\_PASSWORD 142](#page-157-0) [CLEAR\\_FIELDS 143](#page-158-0) [CLOSE\\_ALL\\_DOCS 143](#page-158-0) [CLOSE\\_ALL\\_FOLDERS 144](#page-159-0) [CLOSE\\_DOC 144](#page-159-0) [CLOSE\\_FOLDER 145](#page-160-0) [COPY\\_DOC\\_PAGES 145](#page-160-0) [DELETE\\_DOC 146](#page-161-0) [DESELECT\\_DOC 147](#page-162-0) [DISABLE\\_SWITCH 148](#page-163-0) [ENABLE\\_SWITCH 149](#page-164-0) [EXIT 150](#page-165-0) [GET\\_DISPLAY\\_FIELDS 150](#page-165-0) [GET\\_DOC\\_VALUES 151](#page-166-0) [GET\\_FOLDERS 153](#page-168-0) [GET\\_FOLDER\\_FIELDS 152](#page-167-0) [GET\\_NUM\\_DOCS\\_IN\\_LIST 153](#page-168-0) [GET\\_NUM\\_DOC\\_PAGES 154](#page-169-0) [GET\\_PRINTERS 154](#page-169-0) [GET\\_QUERY\\_FIELDS 155](#page-170-0) [GET\\_SERVERS 156](#page-171-0) [LOGOFF 157](#page-172-0)

OnDemand DDE コマンド *(*続き*)* [LOGON 157](#page-172-0) [OPEN\\_DOC 158](#page-173-0) [OPEN\\_FOLDER 159](#page-174-0) [PRINT\\_DOC 163](#page-178-0) [RESTORE\\_DEFAULTS 165](#page-180-0) RETRIEVE DOC 166 [SEARCH\\_FOLDER 167](#page-182-0) [SELECT\\_DOC 167](#page-182-0) [SET\\_FIELD\\_DATA 168](#page-183-0) [SET\\_FOCUS 170](#page-185-0) SET HELP PATH 170 [SET\\_USER\\_MSG\\_MODE 171](#page-186-0) [SHOW\\_WINDOW 172](#page-187-0) [STORE\\_DOC 173](#page-188-0) [UPDATE\\_DOC 175](#page-190-0) OnDemand [のカスタマイズの概要](#page-140-0) 125 [OPEN\\_DOC](#page-173-0) コマンド 158 [OPEN\\_FOLDER](#page-174-0) コマンド 159

### **P**

[PRINT\\_DOC](#page-178-0) コマンド 163

## **R**

[RESTORE\\_DEFAULTS](#page-180-0) コマンド 165 RETRIEVE DOC コマンド 166 REXX [プログラム、コード・ページ・マ](#page-257-0) [ップ・ファイル](#page-257-0) 242

# **S**

SEARCH FOLDER コマンド 167 [SELECT\\_DOC](#page-182-0) コマンド 167 [SET\\_FIELD\\_DATA](#page-183-0) コマンド 168 [SET\\_FOCUS](#page-185-0) コマンド 170 [SET\\_HELP\\_PATH](#page-185-0) コマンド 170 SET USER MSG MODE コマンド 171 [SHOW\\_WINDOW](#page-187-0) コマンド 172 [STORE\\_DOC](#page-188-0) コマンド 173

### **T**

TrueType [フォントのサポート](#page-261-0) 246

#### **U**

[UPDATE\\_DOC](#page-190-0) コマンド 175

#### **W**

Windows クライアント [応答ファイル](#page-244-0) 229

Windows クライアント *(*続き*)* [応答ファイルの作成と使用](#page-244-0) 229 [構成、インストール、および配布](#page-244-0) 229 [ネットワーク上のインストール](#page-232-0) 217 [ネットワーク・インストール](#page-232-0) 217 [ユーザー定義ファイル](#page-240-0) 225 [ユーザー定義ファイルの配布](#page-240-0) 225 [CID 229](#page-244-0) Monarch [との統合](#page-220-0) 205 Windows 文字セット [指定可能な値](#page-256-0) 241 [出荷時のデフォルト](#page-256-0) 241 [ANSI 241](#page-256-0) [SYMBOL 241](#page-256-0)

## [特殊文字]

[CHARSET] セクション 属性 [重ね打ち](#page-252-0) 237 [下線](#page-252-0) 237 [フォントの高さ](#page-252-0) 237 [フォントの幅](#page-252-0) 237 [フォント・グローバル](#page-252-0) ID [\(fgid\) 237](#page-252-0) [fgid 237](#page-252-0) [CODEPG] [セクション](#page-255-0) 240 属性 [コード・ページ・グローバル](#page-256-0) [ID 241](#page-256-0) [指定可能な値](#page-256-0) 241 [CPGID 241](#page-256-0) Windows [文字セット](#page-256-0) 241 [FGID] セクション 属性 [イタリック](#page-253-0) 238 [ウェイト](#page-253-0) 238 [スタイル](#page-253-0) 238 [フォント・タイプ・ファミリー](#page-253-0) [238](#page-253-0)
IBM

プログラム番号: 5655-H39 5724-J33 5722-RD1

SC88-8840-03

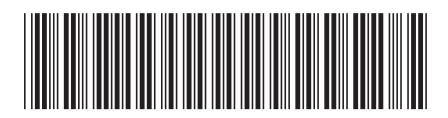

日本アイビーエム株式会社 〒106-8711 東京都港区六本木3-2-12